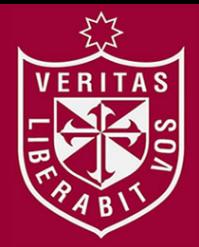

**FACULTAD DE INGENIERÍA Y ARQUITECTURA ESCUELA PROFESIONAL DE INGENIERÍA CIVIL**

# **SISTEMA DE GESTIÓN DE PAVIMENTOS UTILIZANDO EL SOFTWARE ARCGIS PARA LA CONSERVACIÓN DE PAVIMENTOS DE LAS VÍAS LOCALES PRINCIPALES DEL DISTRITO DE LOS BAÑOS DEL INCA – CAJAMARCA**

# **PRESENTADA POR**

ERITAS

# **JOSUÉ SALOMÓN ANGULO BARDALES**

**ASESOR**

## **JUAN MANUEL OBLITAS SANTA MARÍA**

## **ERNESTO ANTONIO VILLAR GALLARDO**

**TESIS**

## **PARA OPTAR EL TÍTULO PROFESIONAL DE INGENIERO CIVIL**

**LIMA – PERÚ**

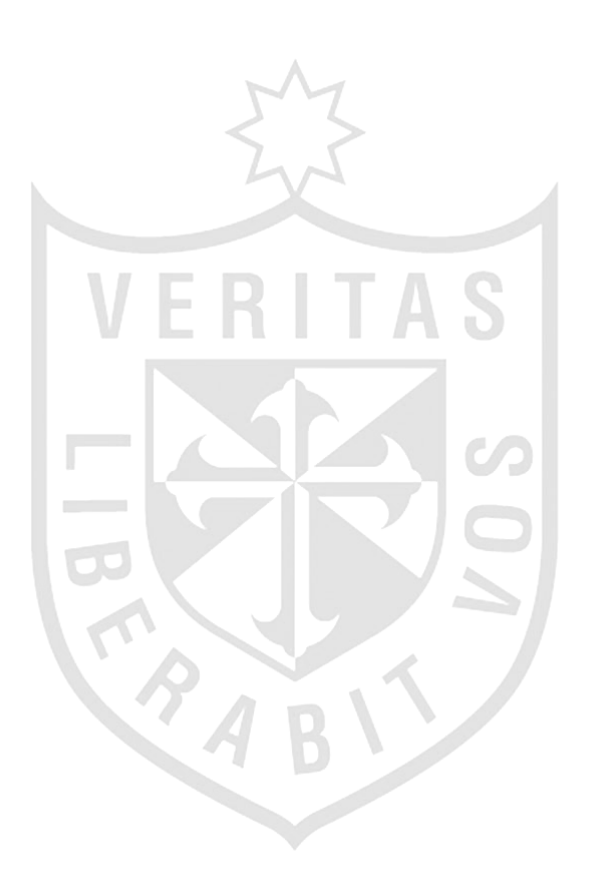

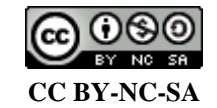

**Reconocimiento – No comercial – Compartir igual**

El autor permite transformar (traducir, adaptar o compilar) a partir de esta obra con fines no comerciales, siempre y cuando se reconozca la autoría y las nuevas creaciones estén bajo una licencia con los mismos términos.

<http://creativecommons.org/licenses/by-nc-sa/4.0/>

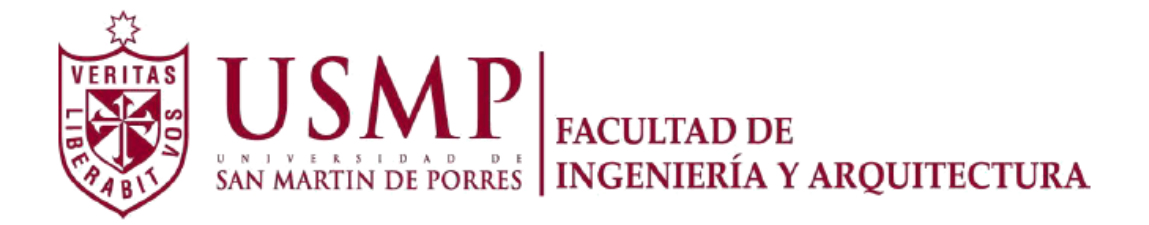

## **ESCUELA PROFESIONAL DE INGENIERÍA CIVIL**

# **SISTEMA DE GESTIÓN DE PAVIMENTOS UTILIZANDO EL SOFTWARE ARCGIS PARA LA CONSERVACIÓN DE PAVIMENTOS DE LAS VÍAS LOCALES PRINCIPALES DEL DISTRITO DE LOS BAÑOS DEL INCA – CAJAMARCA**

**TESIS** 

**PARA OPTAR EL TÍTULO PROFESIONAL DE INGENIERO CIVIL** 

**PRESENTADA POR** 

**ANGULO BARDALES, JOSUÉ SALOMÓN**

**LIMA – PERÚ** 

A mi abuelo Gamaniel, por ser mi guía y apoyo en mi vida, por compartir buenos consejos y siempre alentarme. A mi hermana Paula, por influirme a mejorar y crecer como persona con valores

A mis padres Luis y Margot, por su apoyo incondicional. A mi abuela, Felícita por brindarme todo su apoyo en mis estudios

#### **RESUMEN**

Con esta investigación se promueve el uso de un sistema de información geográfica para la gestión de la condición de los pavimentos en jurisdicciones distritales; se toma en cuenta los conceptos básicos de sistemas de gestión de pavimentos y plataformas de georreferenciación. La metodología empleada fue descriptiva – correlacional ya que se evalúa la relación entre las dos variables e intenta explicar cómo se comporta una en función de otra.

La problemática de este proyecto se analizó con base en la situación actual del distrito de Baños del Inca y la falta de estrategias de mantenimiento vial en la zona; asimismo, el objetivo general de este proyecto consiste emplear un sistema de gestión de pavimentos utilizando el software ArcGIS para la conservación del pavimento de las vías locales principales en el distrito de Baños del Inca - Cajamarca, creando una base de datos de las vías bajo la jurisdicción de la municipalidad distrital.

Al aplicar la metodología PCI se conoció que la condición predominante en los pavimentos rígidos de los Baños del Inca es "Muy Bueno", y "Excelente" para los pavimentos flexibles. Además, empleando el software ArcGIS se determinó que el 78,32 por ciento del pavimento rígido de las vías locales principales requieren actividades de conservación enfocadas en mantenimiento correctivo, mientras que el 54.16 por ciento del pavimento flexible requiere actividades de conservación enfocadas en mantenimiento preventivo.

**Palabras claves:** ArcGIS, Sistema de Información Geográfica, Plataforma de Georreferenciación.

#### **ABSTRACT**

This research promotes the usage of a Geographic Information System to manage the pavement condition in district jurisdiction, the basic concepts of pavement management systems and georeferencing platforms are taken in account. The methodology used was descriptive – correlational, because the relation between two variables are evaluated and it tries to explain the behave of one with the other.

The problematic of this project was analyzed in base of the actual situation of the district of Baños del Inca and the lack of strategies of road maintenance in this place. Likewise, the general objective of this project is to employ a pavement management system using the software ArcGIS for the pavement conservation in the principal roads in the Baños del Inca district – Cajamarca, making up a data base of the roads under the jurisdiction of the district municipality.

When applying the PCI methodology, it was known that the predominant condition in the rigid pavements of Baños del Inca is "Very Good", and "Excellent" for flexible pavements. Besides, using ArcGIS software it was determined that the 78.32% of the rigid pavement of the principal local roads require conservation activities focus on the corrective maintenance, while the 54.16% of the flexible pavement require conservation activities focus in prevent maintenance.

**Key words:** ArcGIS, Geographic Information System, Georeferencing Platforms.

#### **INTRODUCCIÓN**

Como antecedentes de este proyecto se ha investigado las diferentes estrategias de intervención y conservación de pavimentos de vías en localidades distritales del Perú, encontrándose que la mayoría de estos lugares no cuentan con criterios para intervenir sus vías, debido a que cuentan con recursos limitados y no todos son destinados a la conservación vial.

Con esta investigación se promueve el uso un sistema de gestión de pavimentos que contiene una base de datos con información como el tipo de pavimento, largo y ancho de vía, progresivas, cantidad de daños que posee la carretera y condición actual del pavimento de la vía. Almacenando la data en un sistema de información geográfica que servirá para programar criterios de intervención y determinar qué vías o tramos deben ser intervenidos para mantener los pavimentos en condiciones óptimas.

La problemática de este proyecto plantea que los gobiernos distritales, en este caso Baños del Inca, no cuentan con estrategias para mantener el pavimento de su red vial en condiciones óptimas, por lo tanto, se justifica el uso de un sistema de gestión de pavimentos usando ArcGIS como un conjunto de pasos ordenados para mantener las vías principales en estado óptimo para un distrito que presenta pavimentos deteriorados y no realiza programaciones de mantenimientos, logre mejorar su red vial.

Asimismo, es oportuno mencionar que el objetivo general de este proyecto consiste en emplear un sistema de gestión de pavimentos utilizando el software ArcGIS para la conservación del pavimento de las vías locales principales en el distrito de Baños del Inca. Mientras que, entre los objetivos

específicos se considera realizar un inventario de las vías locales principales del distrito de Baños del Inca; determinar la condición actual del pavimento de las vías principales por el método PCI y determinar que vías o tramos evaluados se deben intervenir empleando el software ArcGIS.

En lo referente a la hipótesis se plantea que el uso de un sistema de gestión de pavimentos utilizando el software ArcGIS mejorará la conservación de pavimentos en las vías principales en el distrito de Baños del Inca.

 Por otro lado, se considera como limitación en el desarrollo de esta investigación el hecho de la distancia entre el autor y el lugar de estudio, ya que por la lejanía el tiempo era de suma importancia al permanecer allí. Un alcance acerca de esta investigación está en el hecho que se demostrará que el software ArcGIS es de gran utilidad en la gestión de conservación de pavimentos.

Finalmente, la estructura de la tesis denominada "Sistema de gestión de Pavimentos Utilizando el Software ArcGIS para la Conservación de Pavimentos de las Vías Locales Principales del Distrito de Los Baños del Inca - Cajamarca", se presenta a continuación:

El primer capítulo trata acerca de la problemática, en este, se describe el planteamiento del problema, así como la situación problemática y se formulan los problemas específicos para plantear los objetivos que se cumplirán en el desarrollo de esta investigación.

El segundo capítulo explica las principales definiciones para entender la aplicación del trabajo, se describe el método PCI, las técnicas de rehabilitación y mantenimiento, el significado y composición de sistemas de gestión de pavimentos y la aplicación de plataformas SIG para gestión de pavimentos. Además, se define la hipótesis y las hipótesis específicas.

En el tercero se presenta la metodología y el diseño de la investigación, se definen las variables, se conoce la población y la muestra, los instrumentos a

utilizar son mencionados y con el cronograma se explica el tiempo en que se desarrolló la investigación.

En el cuarto capítulo se realiza el desarrollo de la tesis y cómo se llegaron a conseguir los resultados. Se menciona la aplicación de la metodología PCI y su empleo en el software ArcGIS 10.5 para conseguir los resultados deseados.

En el quinto capítulo, se presentan los resultados obtenidos según cada objetivo; por medio de tablas se conoce el inventario de la red vial evaluada; la condición PCI de cada unidad de muestra y las bases de datos del software ArcGIS 10.5 de los tramos que deben ser intervenidos, para mantener la vía en condición óptima.

Finalmente, en el sexto y último capítulo se realiza la discusión de los resultados, explicando el porqué de cada uno y por medio de graficas se mejora la comprensión de estos.

## ÍNDICE GENERAL

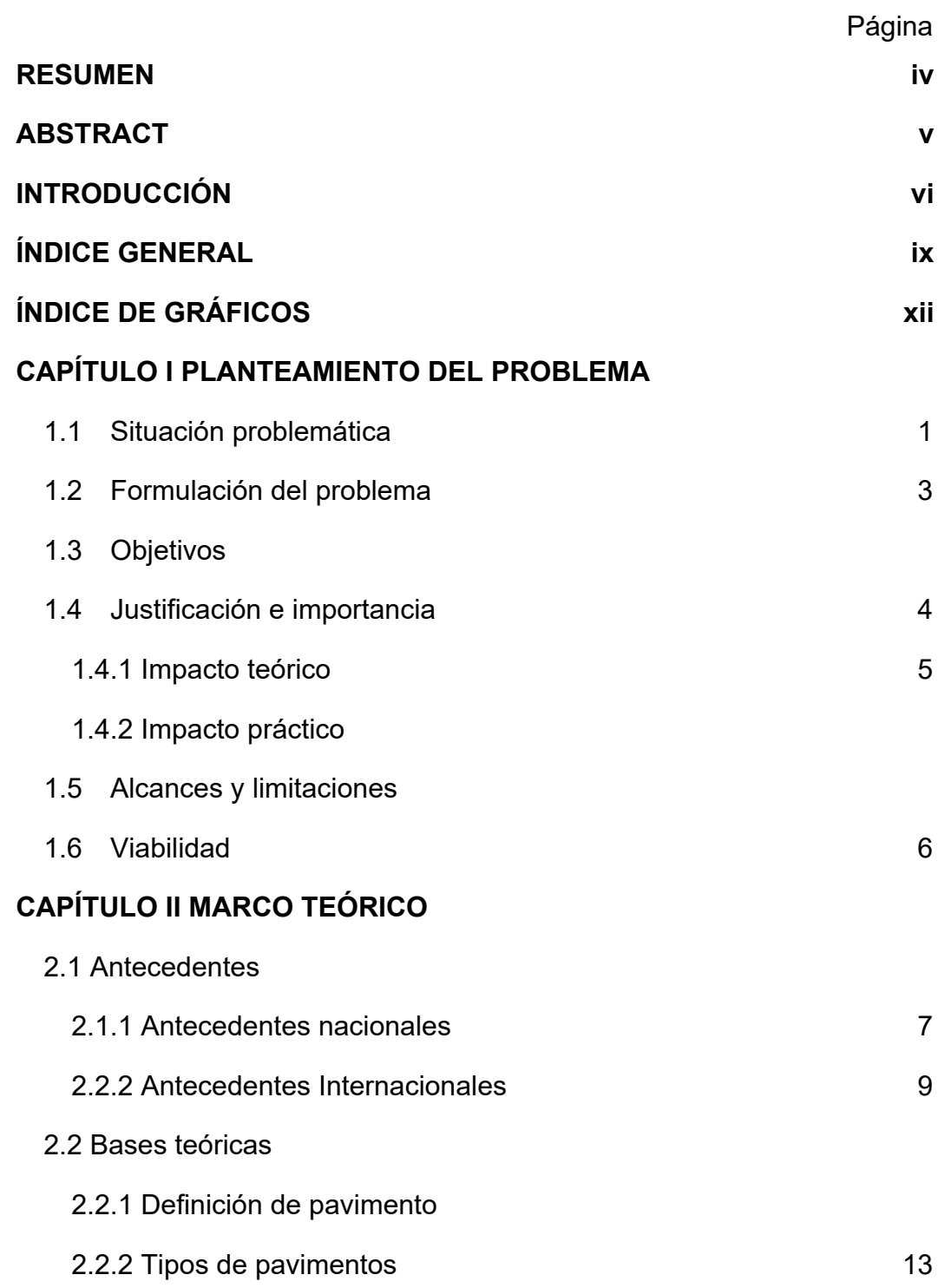

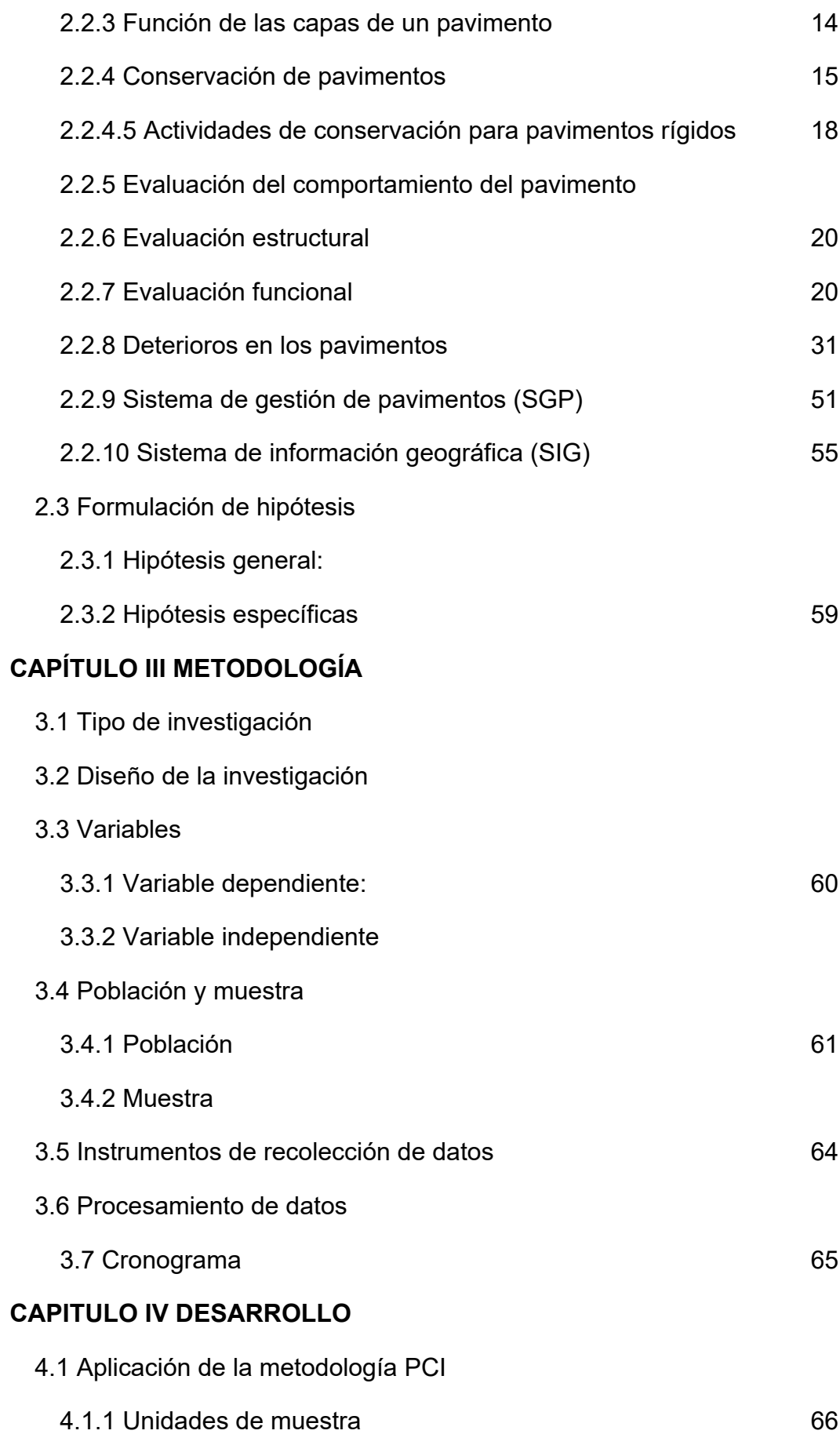

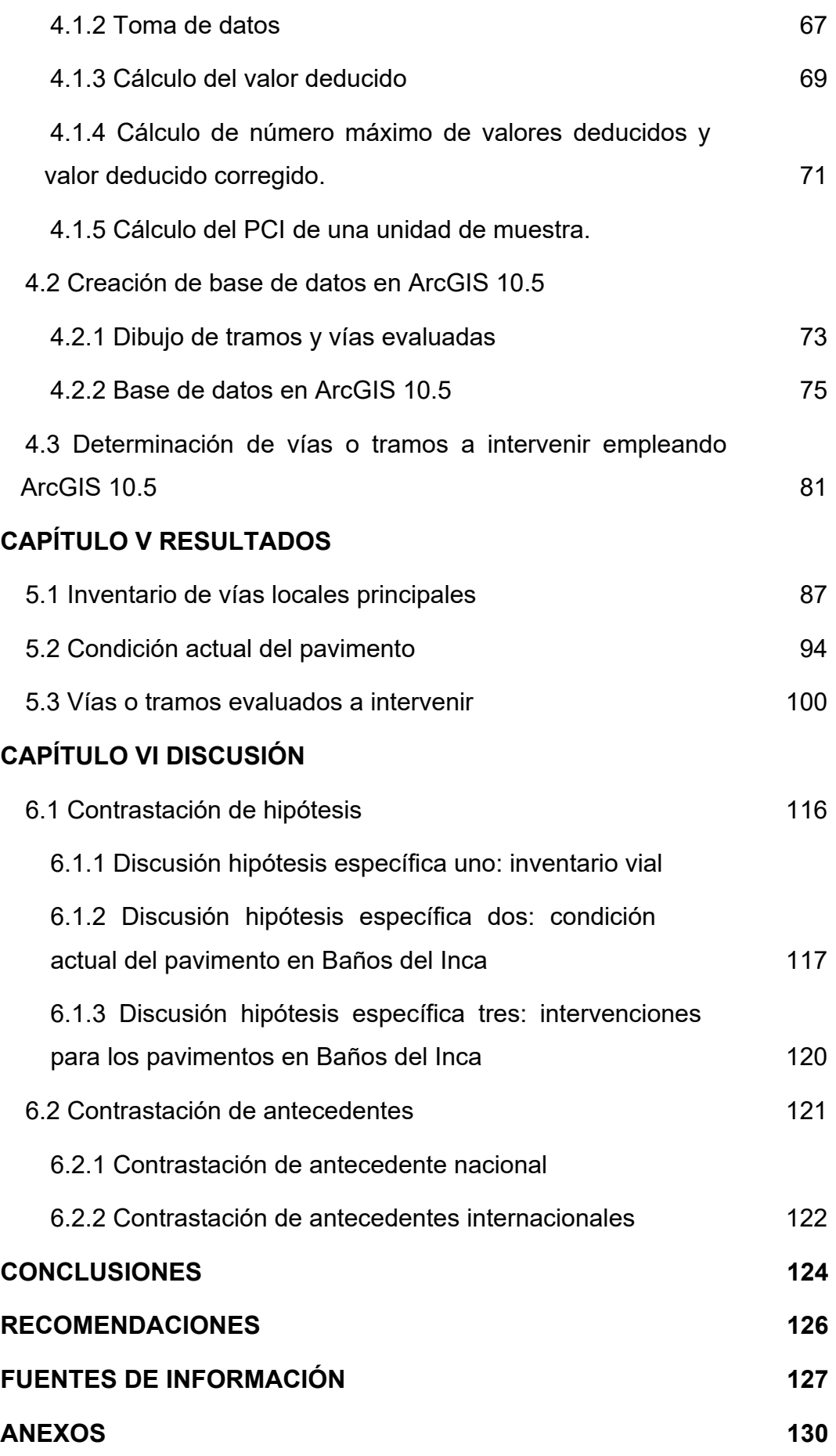

# **ÍNDICE DE GRÁFICOS**

### **TABLAS**

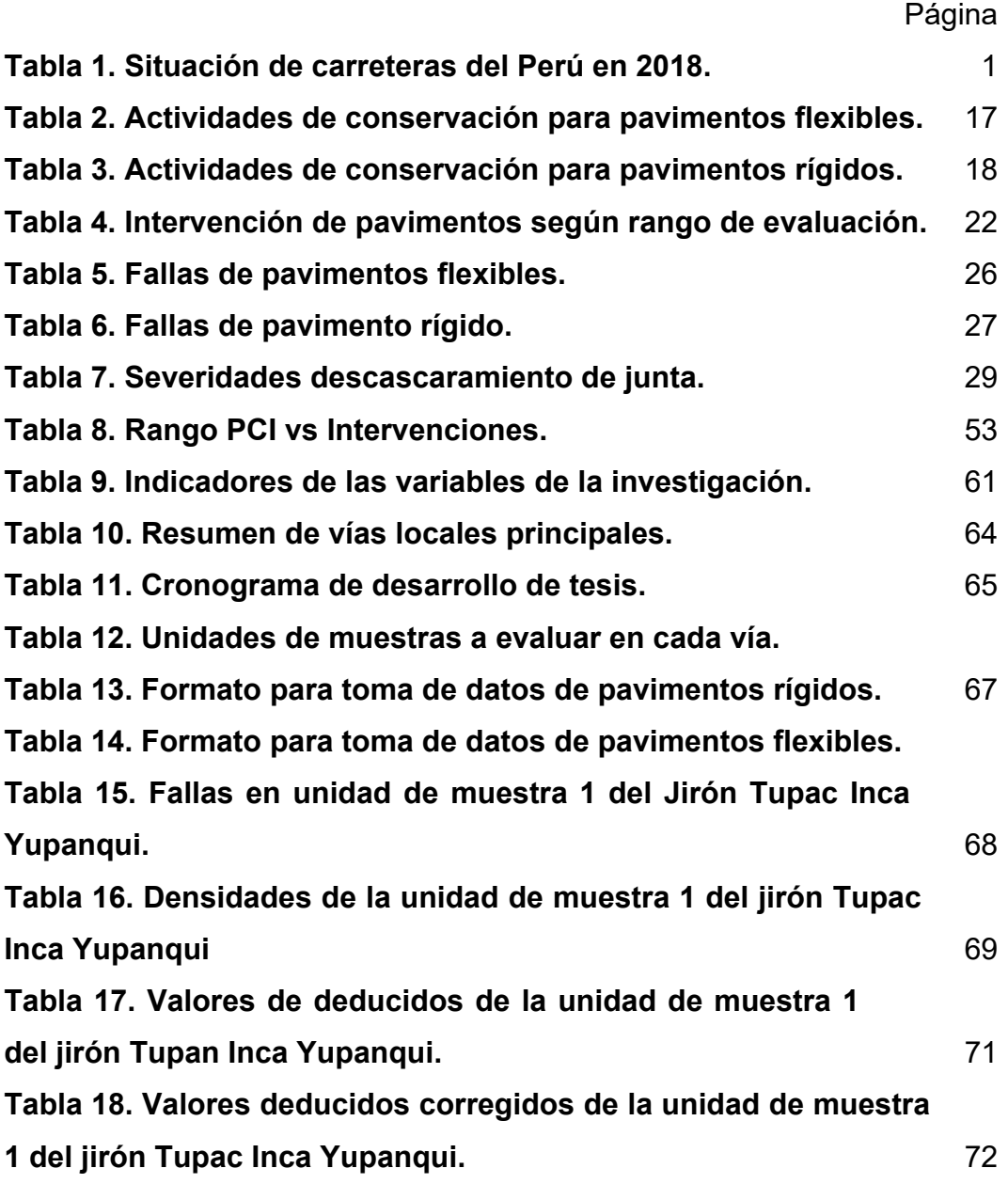

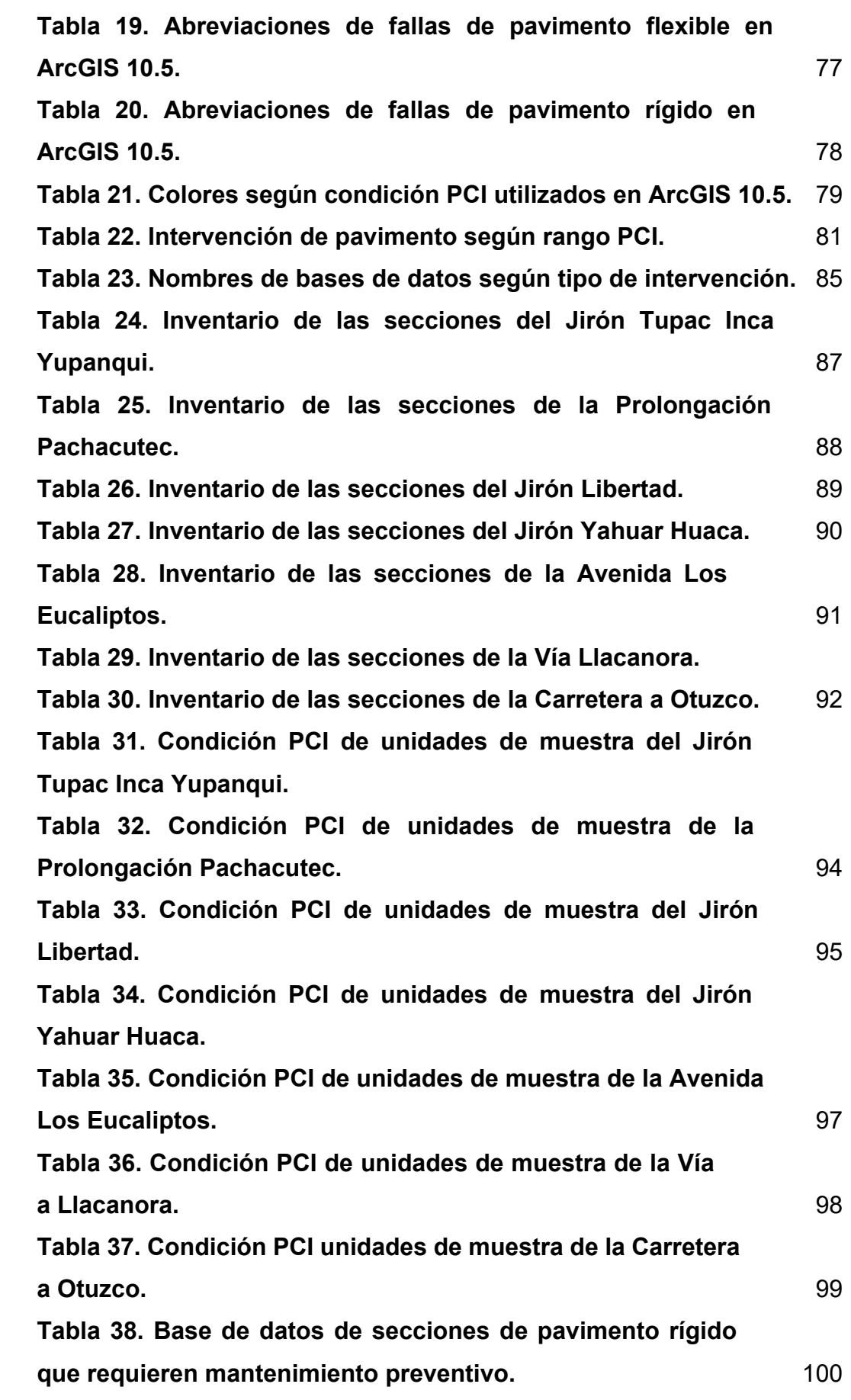

xiii

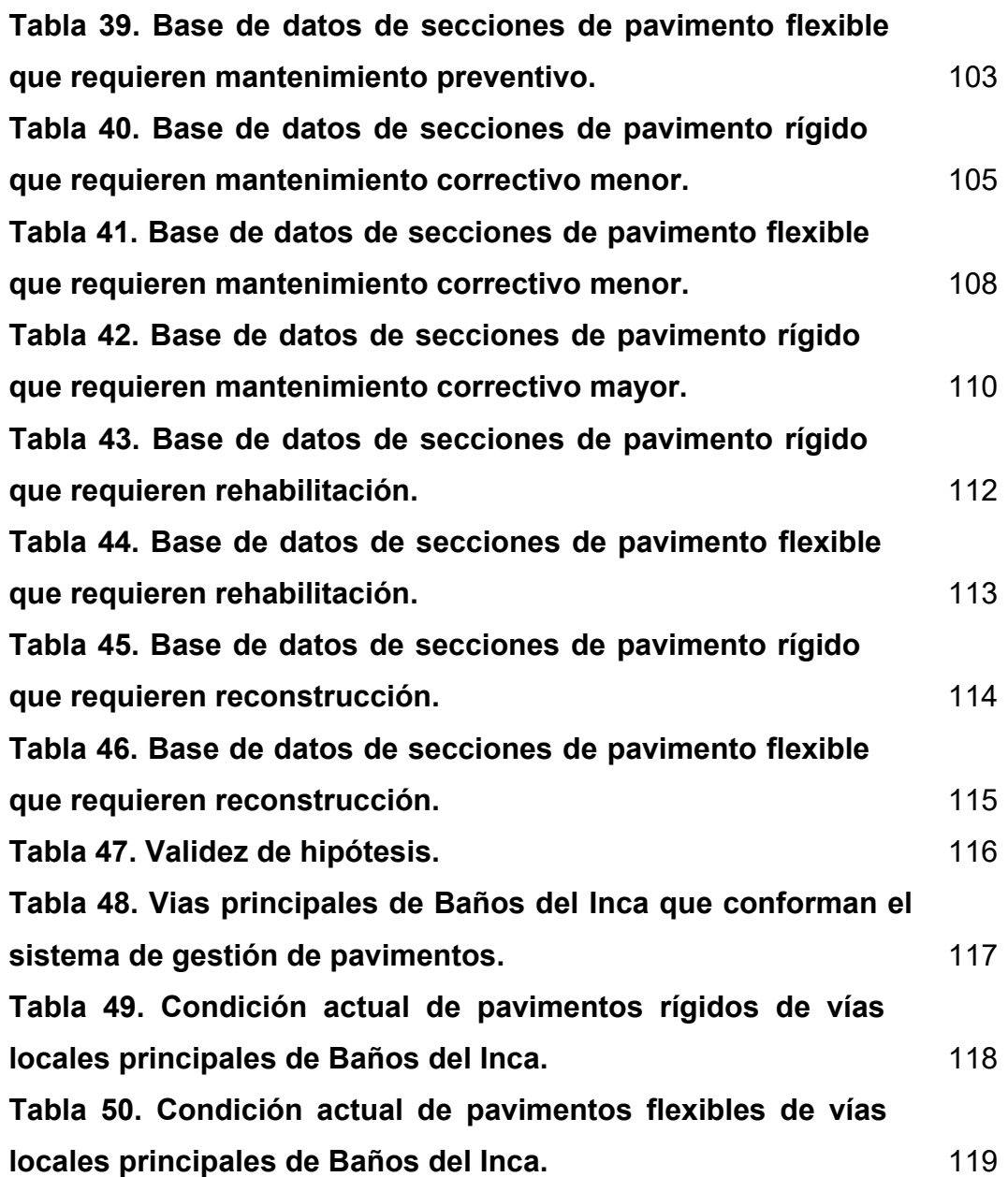

### **FIGURAS**

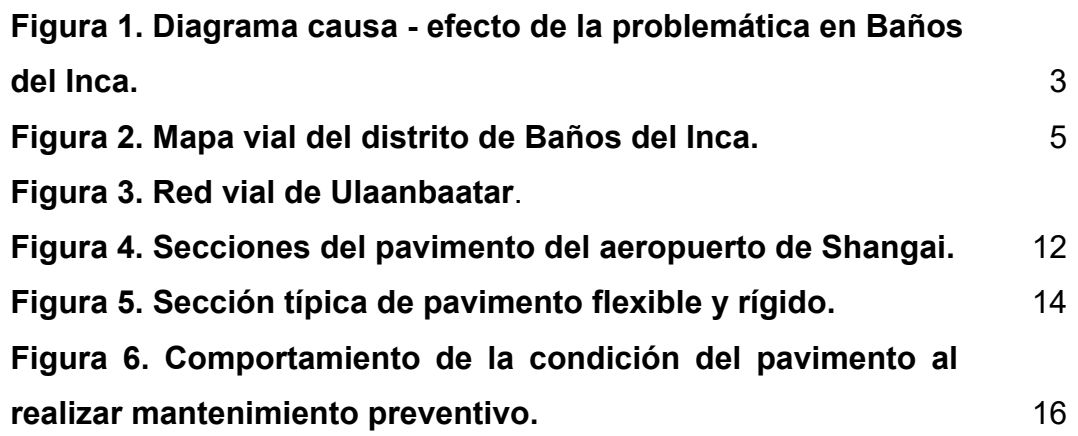

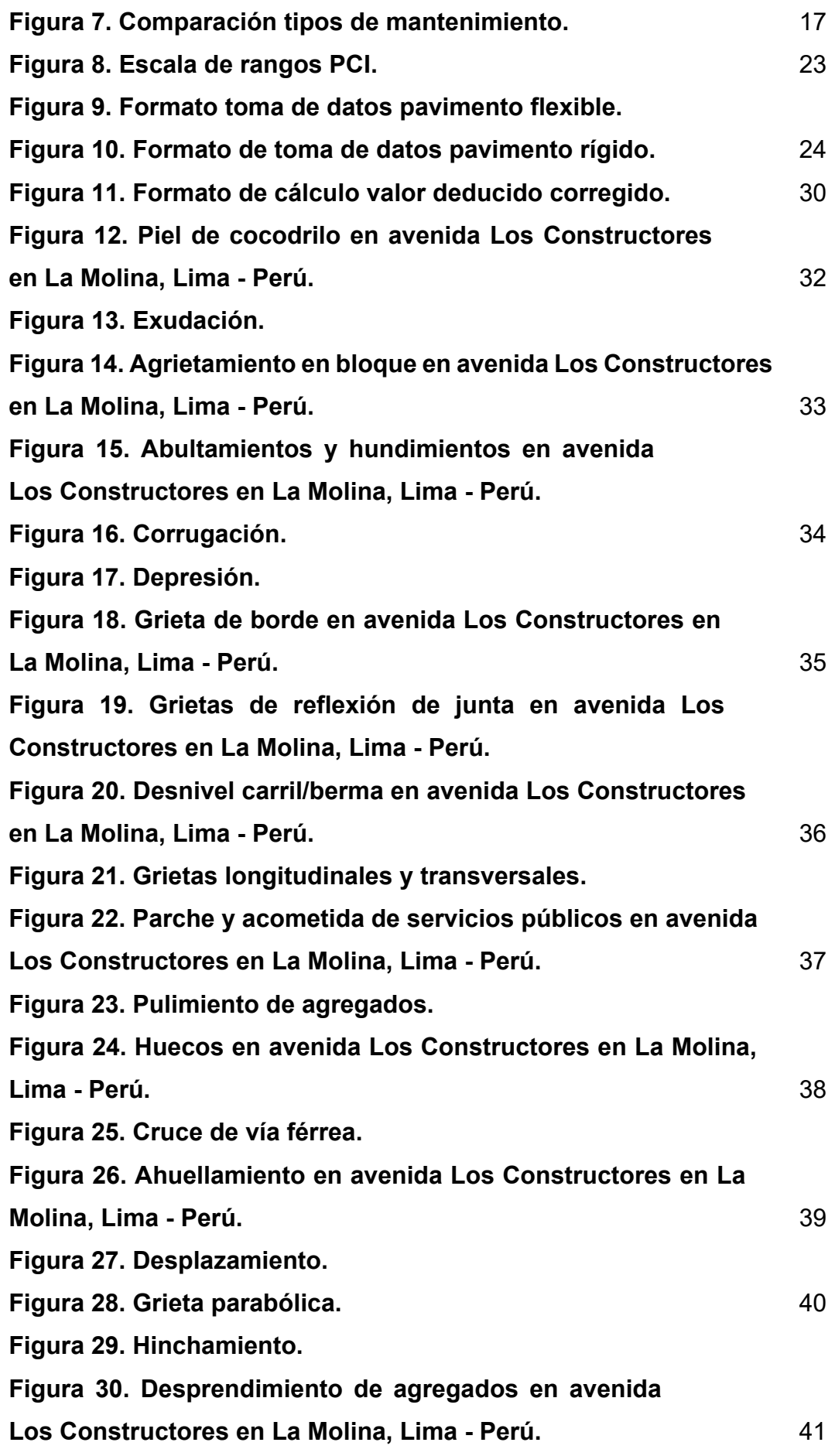

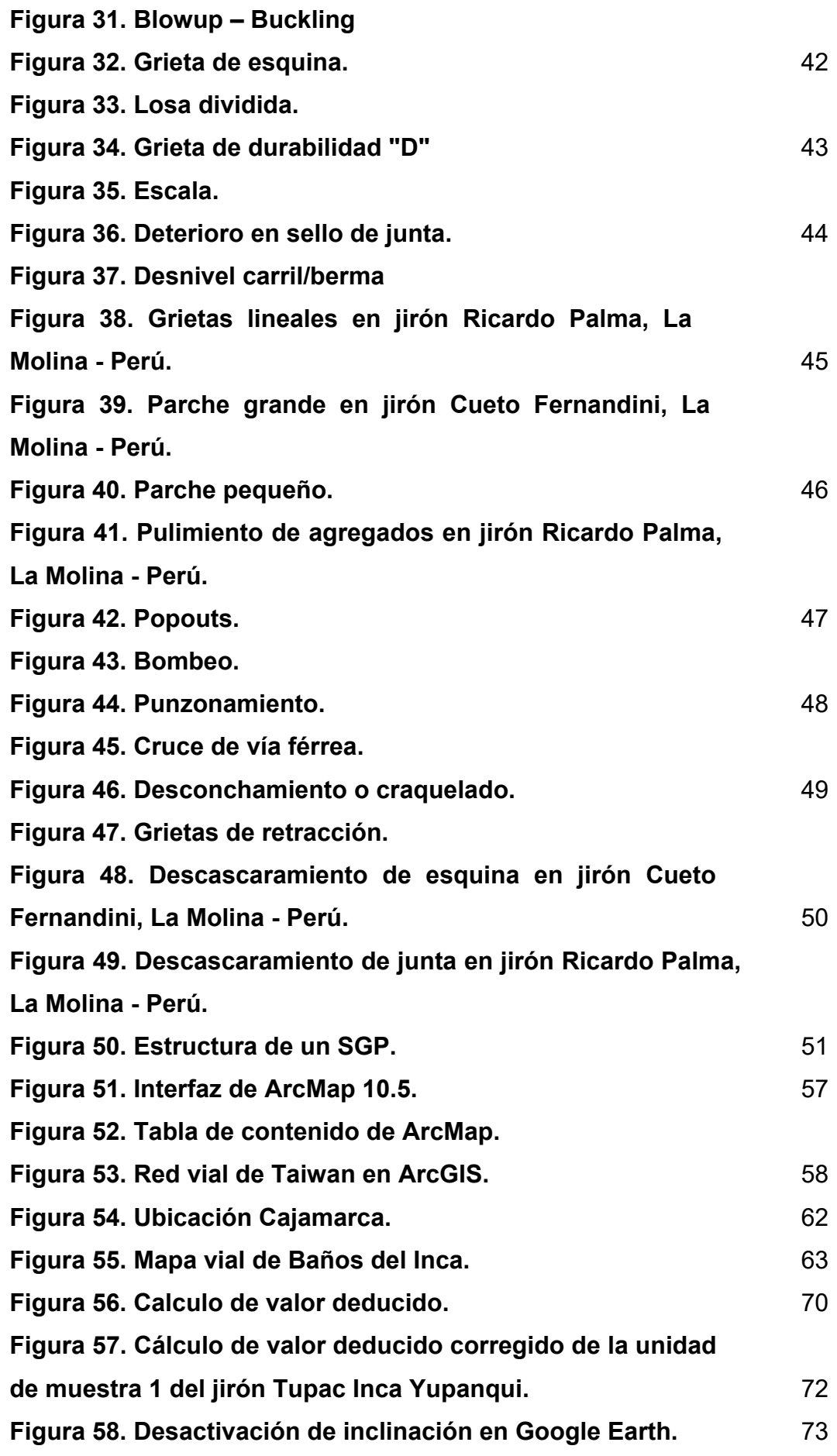

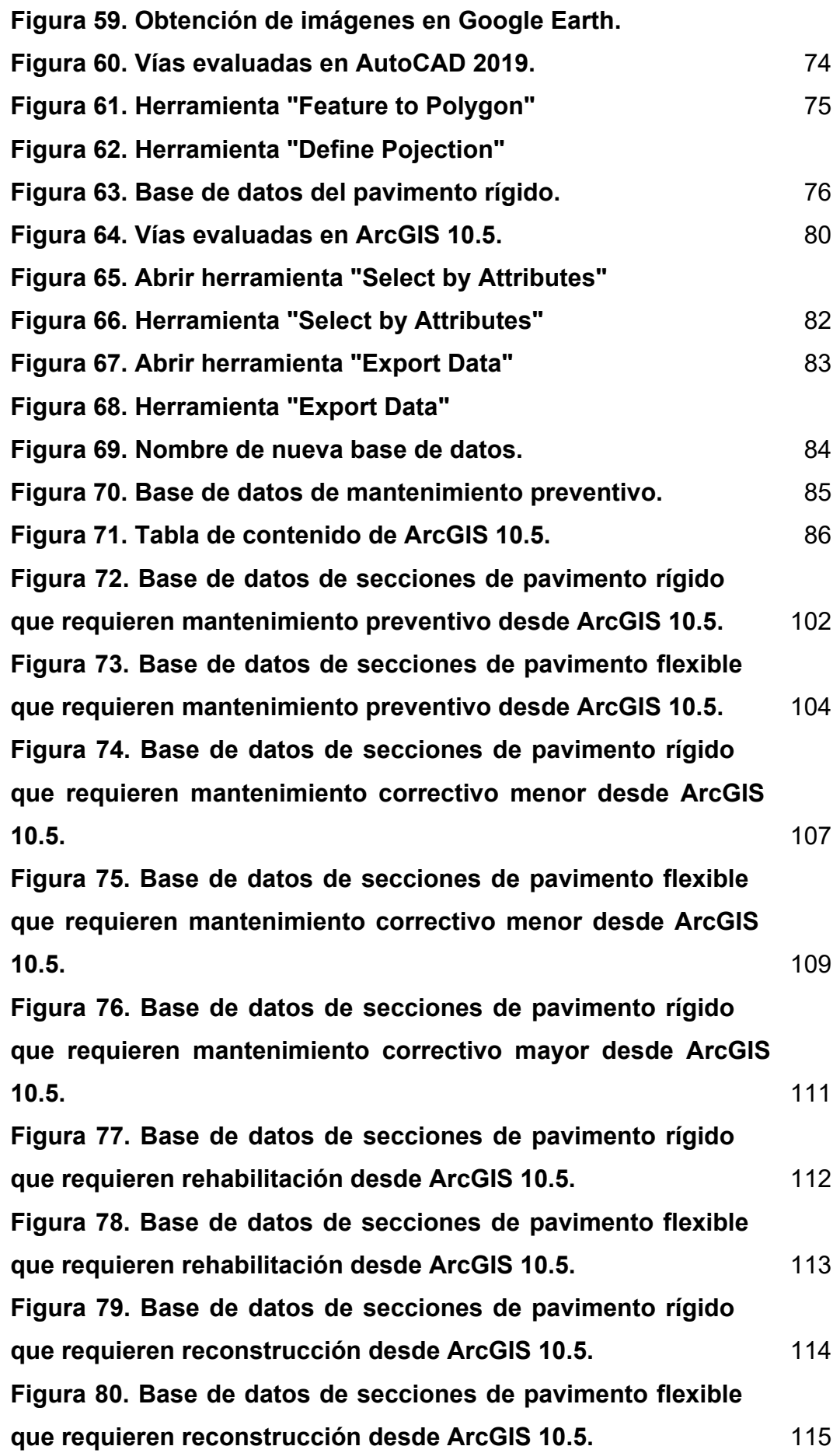

xvii

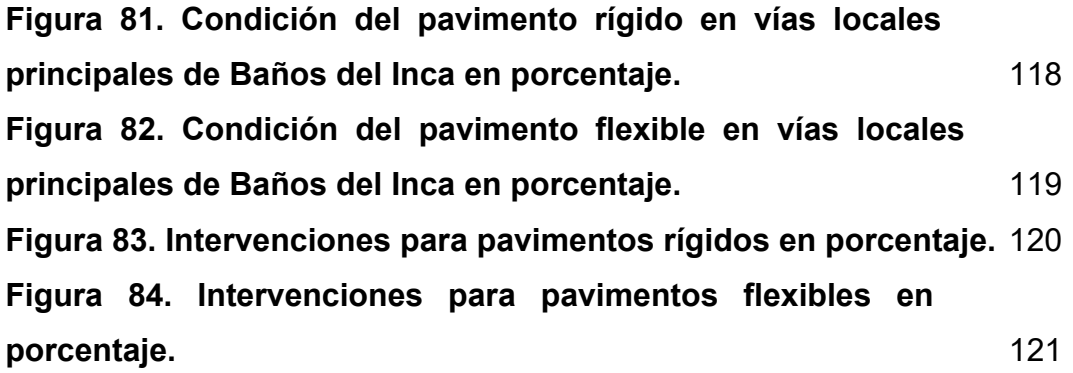

# **CAPÍTULO I PLANTEAMIENTO DEL PROBLEMA**

#### **1.1 Situación problemática**

.

El Perú tiene una extensa red vial que es de gran importancia, ya que no solo une longitudinal y transversalmente a las regiones del país, sino que también viabiliza a las personas con la educación, salud, turismo y oportunidades de trabajo. Esta red vial se divide según sus conexiones en nacional, departamental y vecinal. El Ministerio de Transportes y Comunicaciones nos presenta una tabla acerca de las vías pavimentadas y no pavimentadas en el Perú, que se puede observar en la tabla 1.

**Tabla 1. Situación de carreteras del Perú en 2018.**

| <b>Red Vial</b>      | Extensión    | <b>Pavimentadas</b> | No pavimentadas |
|----------------------|--------------|---------------------|-----------------|
| <b>Nacional</b>      | 27 109.6 km  | 21 434.0 Km         | 5 675.6 Km      |
| <b>Departamental</b> | 27 505.6 km  | 3 623.1 Km          | 23 882.5 Km     |
| Vecinal              | 113 857.9 Km | 1858.9 Km           | 111 999 Km      |

**Fuente:** Ministerio de Transportes y Comunicaciones (2018).

Al analizar la tabla 1 podemos saber que la red nacional tiene un 79 por ciento de vías pavimentadas, que al comparar esta cifra con los 13 y 2 por ciento de vías pavimentadas que presentan la red departamental y la red vecinal respectivamente, se nota la abrumadora diferencia entre estos. Esto se debe a que la mayoría de vías de la red vial nacional está concesionada en la construcción y mantenimiento de las vías. En cambio, la mayor parte de la red departamental y la red vecinal está a cargo de los gobiernos regionales o distritales.

La red vial vecinal está constituida por carreteras que conectan a los centros poblados rurales o urbanos de cada departamento. En su mayoría estos distritos no cuentan con estrategias para mantener su red vial existente en buen estado, tanto esté pavimentada como no pavimentada. Ya que cada localidad cuenta con una cantidad limitada de recursos y a veces no son todos destinados para los mantenimientos viales. Por eso para que una localidad pueda mantener su red vial vecinal en buenas condiciones es necesario que cuente con un inventario de sus vías, saber cómo determinar su estado de conservación, conocer qué vías deben ser intervenidas, cuándo deben ser intervenidas y cuál será el costo para ello, a este conjunto de actividades se le llama sistema de gestión de pavimentos o SGP.

Tanto el Ministerio de Transportes y Comunicaciones como el Ministerio de Vivienda, Construcción y Saneamiento presentan manuales que señalan un cierto criterio para establecer el estado en el que se encuentran las vías, (IRI, ahuellamiento, baches, deflexiones, entre otros), pero aplicándolos más a un ámbito de proyecto, que a lo que vendría ser una conjunción de pavimentos de una jurisdicción municipal. También actualmente en el Perú se utilizan los modelos HDMIII y HDM4, que son softwares que incorporan modelos de deterioro de pavimentos afirmados, flexibles y rígidos y es aceptado por MTC. Sin embargo, la aplicación de estos modelos solo es a nivel de proyecto y no, como se mencionó anteriormente, para una conjunción de pavimentos bajo una jurisdicción distrital o regional (Sotil, A. 2014).

Se realizó también encuestas sobre el tema de gestión de condición de los pavimentos a expertos profesionales, adjuntadas en el ANEXO 01, que concuerdan con que la carencia de estrategias de intervención en pavimentos en jurisdicciones distritales genera una falta de gestión para mantener el pavimento de una red vial local en condiciones óptimas, siendo este el tema que se planea tratar en la presente tesis. Además, con esta información se pudo construir el diagrama de causa-efecto de la figura 1.

Considerando lo antes mencionado se plantea la propuesta de un SGP para municipalidades locales, empleando el método PCI para determinar la condición de los pavimentos, que en este caso sería para el distrito de Los Baños del Inca, que al ser integradas a un sistema de información geográfica se podrá identificar qué intervención requiere el pavimento de los tramos o vías evaluados, adicionalmente esta base de datos será actualizable para un futuro monitoreo o levantamiento de nueva información. La figura 1 representa el diagrama de Ishikawa que ejemplifica los problemas del distrito de Baños del Inca.

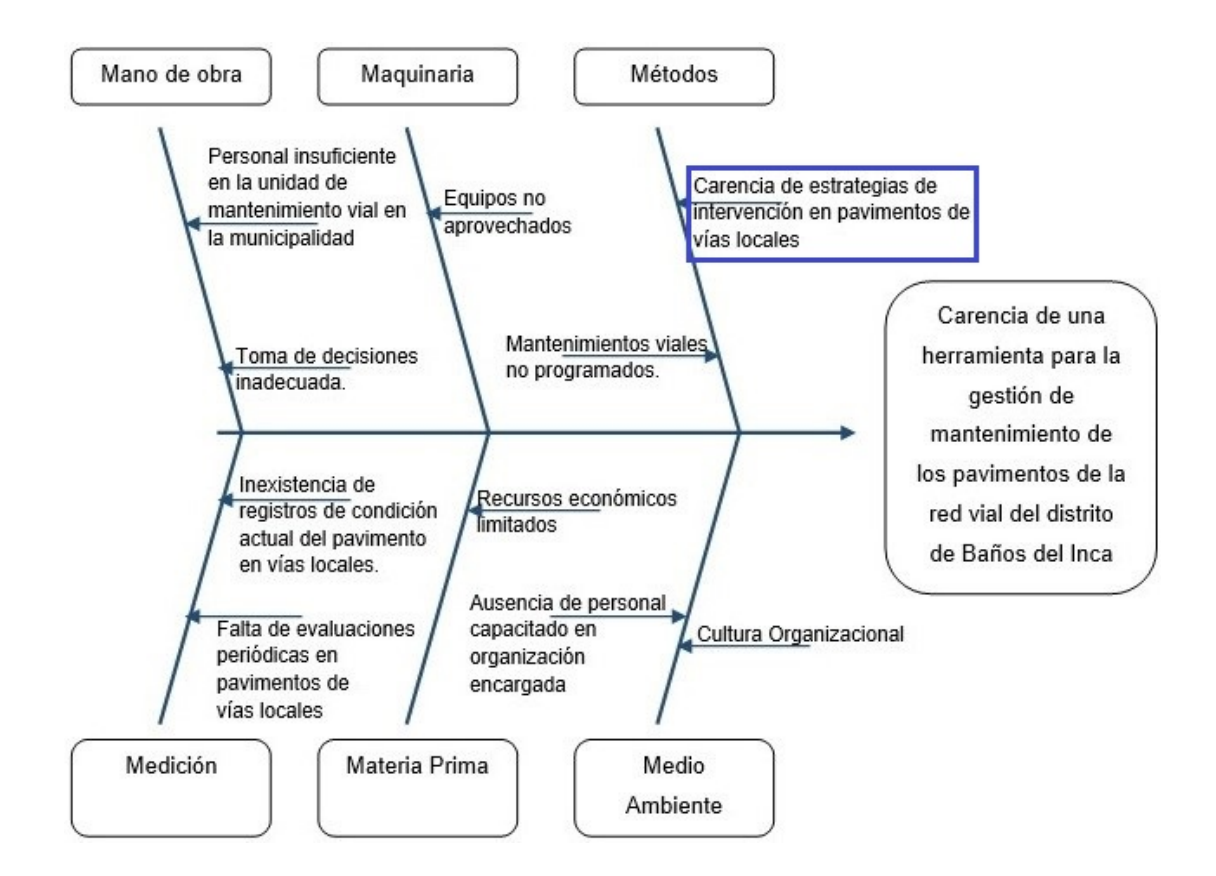

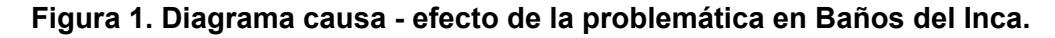

Elaboración: El autor.

#### **1.2 Formulación del problema**

#### **1.2.1 Problema general:**

¿Cuál es la influencia de un sistema de gestión de pavimentos utilizando el software ArcGIS en las vías locales principales del distrito de Baños del Inca?

### **1.2.2 Problemas específicos:**

- ¿Cuál es el inventario de las vías locales principales del distrito de Baños del Inca que conformará el sistema de gestión de pavimentos utilizando el software ArcGIS?
- ¿Cuál es la condición actual del pavimento de las vías locales principales del distrito de Baños del Inca que conformará el sistema de gestión de pavimentos utilizando el software ArcGIS?
- ¿Cómo determinar qué intervención se le daría al pavimento de las vías o tramos evaluados en el distrito de Baños del Inca empleando un sistema de gestión de pavimentos utilizando el software ArcGIS?

### **1.3 Objetivos**

### **1.3.1 Objetivo general:**

Emplear un sistema de gestión de pavimentos utilizando el software ArcGIS para la conservación del pavimento de las vías locales principales, en el distrito de Baños del Inca.

### **1.3.2 Objetivos específicos:**

- Realizar un inventario de las vías locales principales en el distrito de Baños del Inca para emplear un sistema de gestión de pavimentos utilizando el software ArcGIS.
- Determinar la condición actual del pavimento de las vías principales por el método PCI para emplear un sistema de gestión de pavimentos utilizando el software ArcGIS.
- Determinar que intervención se la daría al pavimento de las vías o tramos evaluados en el distrito de Baños del Inca empleando un sistema de gestión de pavimentos utilizando el software ArcGIS.

### **1.4 Justificación e importancia**

Los Baños del Inca, es uno de los 12 distritos pertenecientes a la provincia de Cajamarca, región Cajamarca. Siendo uno de los distritos más turísticos de este lugar y habiendo sido elegido como la primera maravilla del Perú en el año 2012, es evidente el deterioro del pavimento en la red vial del distrito y no cuenta con estrategias para mantener el pavimento de sus vías en condiciones óptimas. Según el mapa vial que la municipalidad de Los Baños del Inca muestra en su sitio web, presentado como figura 2, el distrito posee 4 tipos de vías, que son las vías interdistritales, arteriales, locales principales y locales secundarias, siendo estas dos últimas las que están bajo la jurisdicción de la municipalidad distrital.

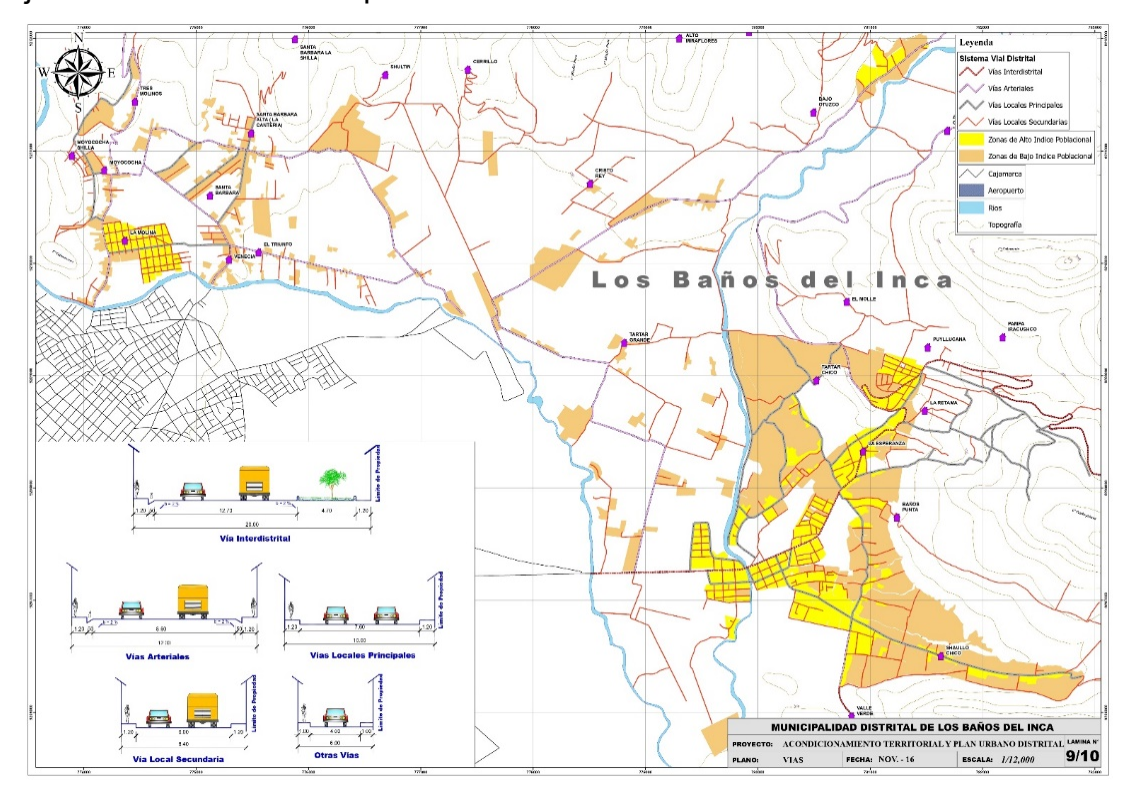

**Figura 2. Mapa vial del distrito de Baños del Inca. Fuente:** Sitio web de la municipalidad de Baños del Inca.

Debido a que las vías locales principales son los principales accesos para las zonas de mayor índice poblacional, están serán evaluadas para crear la base de datos de este SGP, y al ser integradas al sistema de información geográfica se podrá identificar las vías o tramos que requieran intervención teniendo un impacto potencial tanto teórico como práctico.

#### **1.4.1 Impacto teórico**

El aporte de la tesis está en el empleo del ArcGIS junto con un sistema de gestión de pavimentos en una jurisdicción distrital donde se puede mejorar en la gestión de la condición del pavimento de su red local. Además, de la adaptación de enfoques extranjeros donde utilizan ArcGIS para la gestiaón de pavimentos (mencionados en los antecedentes) en la realidad nacional.

#### **1.4.2 Impacto práctico**

La investigación beneficia tanto a la municipalidad de Baños del Inca, como a su población, ya que se podría utilizar como un método de pasos ordenados que permita mantener la red vial de este distrito en condiciones óptimas. El sistema de gestión de pavimentos utilizando el software ArcGIS será un aporte para esta localidad que actualmente no cuenta ni con registros de la condición actual de sus pavimentos ni con estrategias de mantenimiento.

#### **1.5 Alcances y limitaciones**

El presente trabajo de tesis permitirá conocer el estado de conservación de las vías locales principales del distrito de Baños del Inca en la región de Cajamarca. Además, que se demostrará también cmo el software ArcGIS es de gran utilidad para poder determinar el tipo de intervención que requiere el pavimento evaluado y se podría considerar como limitación el hecho de la distancia entre el autor y el lugar de evaluación, ya que al estar en el sitio de estudio el tiempo era de vital importancia para realizar la evaluación y llegar a evaluar la mayor cantidad posible de tramos viales.

#### **1.6 Viabilidad**

La presente investigación es viable ya que se tuvo acceso a todas las vías que debieron ser evaluadas. Además, la municipalidad de Baños del Inca brindó una autorización para poder realizar la evaluación. Con respecto al uso de software el autor contaba con la experiencia en el manejo de ArcGIS.

Económicamente la investigación también fue viable porque todos los gastos que se realizaron durante el proceso de evaluación vial fueron asumidos por el autor.

# **CAPÍTULO II MARCO TEÓRICO**

#### **2.1 Antecedentes**

Considerando propuestas y aplicaciones de sistemas de gestión de pavimentos utilizando diferentes metodologías, se presentan los siguientes antecedentes nacionales e internacionales.

#### **2.1.1 Antecedentes nacionales**

Ochoa, D. & Tupac, E. (2017) presentan una tesis denominada "Optimización de recursos económicos en la conservación de pavimentos rurales utilizando un sistema de gestión de pavimentos basado en el método Markoviano", en la tesis se aplica un sistema de gestión de pavimentos que busca optimizar la asignación de recursos económicos. En esta tesis se centraron en carreteras rurales de tercera clase y usaron una base de datos existente de la red vial 3 de Cusco, esta base de datos fueron los resultados de una evaluación PCI realizada en dicha vía.

Aplicando el método estocástico-probabilístico se plantearon tres escenarios: El primero, donde se aplica el sistema de gestión de pavimentos, el segundo, donde no se aplica el sistema y el tercero, donde no se realiza mantenimiento a la vía, tras los cuales se concluyó que los recursos serían malgastados si este sistema de gestión de pavimentos no se aplica.

Sotil, A. (2014) en la revista Infraestructura Vial escribe el artículo "Propuesta de Sistema de Gestión de Pavimentos para Municipalidades y Gobiernos Locales" donde se propone una metodología objetiva y programada basada en un método estocástico – probabilístico sobre la reparación vial en jurisdicciones locales con bajos recursos y que con el tiempo este sea implementado en más localidades.

En el artículo se describe la situación de las carreteras en el Perú, las que están pavimentadas y las que no lo están, así como los manuales que son provistos por el Ministerio de Transportes y Comunicaciones y por el Ministerio de Vivienda, Construcción y Saneamiento donde se definen los criterios de evaluación y de reparación para las vías pavimentadas en el Perú. Justificando que estos manuales no son suficientes para mantener una red vial de un gobierno local en buen estado por la falta de metodologías con registros históricos de la condición vial.

Finalmente, al aplicar la metodología propuesta en una base de datos creada a base del método PCI, determina que al atender a los pavimentos en buena condición evitando que se deterioren más y mejorando poco a poco los pavimentos en mala condición, se logrará un crecimiento sostenible en carreteras en buena condición.

Montañez, A. (2018), en su tesis titulada "Sistema de Gestión de Mantenimiento Vial para las Vías Urbanas de la Ciudad del Cusco - Caso estudio Av. de la Cultura", realizo un análisis y diagnóstico de la situación de los mantenimientos viales en el lugar de estudio, específicamente de la Av. de la Cultura en Cusco, determinó el año de su construcción y los mantenimientos que tuvo desde 1972, para realizar un análisis de costo del ciclo de vida para un periodo de 50 años, considerando 2 probabilidades, la primera que el pavimento no reciba ninguna intervención y sea reconstruido al final de su ciclo de vida y la segunda, es que el pavimento sea sometido a mantenimientos rutinarios y periódicos, el análisis determinó que se ahorraría S/. 1, 003,829 si se realizan las actividades de mantenimiento.

Huamán, S. (2014) desarrolla la tesis "Índice de Condición de Pavimento de la carretera Cajamarca – La Colpa". En la tesis se busca conocer el estado y funcionalidad actual de la carretera, para beneficiar a quienes transiten la vía. La metodología escogida fue la del PCI, donde se dividió la carretera de Cajamarca - Jesús en cuatro secciones cada una con sus unidades de muestra, al realizar la inspección se comenzó por la primera sección que posee unas 17 unidades de muestra determinando un PCI de 44 lo que indicó un pavimento en estado regular. Para la sección 2 que posee un ancho de 7.50 m se dividió la sección en 19 unidades de muestra cada una de 300 m2, así se determinó un PCI de 45 y al igual que la primera sección se presenta un estado regular.

La sección 3 presento un PCI de 70 en estado muy bueno, esta sección fue dividida en 14 unidades de muestra; y la sección número 4 obtuvo un PCI de 41 representado un estado regular. Finalmente se recomienda realizar el ensayo de deflectometria para conocer con más profundidad la causa de estas fallas encontradas en la carretera.

Castope, L (2018), en la tesis," Evaluación del Estado Actual del Pavimento Rígido en el Jirón Yahuar Huaca del Distrito de los Baños del Inca", se justifica que el jirón que se evaluará, en este caso Yahuar Huaca, servirá para conocer las fallas más comunes que se presentan en un pavimento rígido y saber cómo estas afectan en la durabilidad del pavimento. Este jirón fue evaluado desde la cuadra 10 hasta la cuadra 20, determinando que la falla más común de esta sección son el pulimiento de agregados, para que finalmente determine que la condición PCI total de la sección estudiada se de 65.56 indicando que le pavimento se encuentra en un estado bueno.

#### **2.2.2 Antecedentes Internacionales**

Silva, A., Daza O., & López, L. (2018), presentan un artículo que se basó en el proyecto de investigación "Gestión de pavimentos basado en sistemas de información geográfica para la red vial de Boyacá" desarrollado en la Universidad Pedagógica y Tecnológica de Colombia en el año 2017. Este artículo plantea el mejoramiento del mantenimiento de las redes viales para pavimentos flexibles, se usó como fuente las publicaciones en revistas como Science Direct, Research Gate, Scopus y Engeeniering Village. En el artículo se dice que los usos de sistemas SIG, han sido aceptados ampliamente, por la facilidad de administración de datos y toma de decisiones manejando la localización de las áreas, optimizando el sistema de gestión de pavimentos (SGP).

Los SPG consideran como parámetros de medición los daños en los pavimentos, la regularidad en el pavimento, la fricción o rozamiento transversal, la deflexión del pavimento y las evaluaciones geotécnicas. El método más aceptado y usado es el método del Índice de Condición de Pavimento (PCI) para determinar el principal parámetro, una vez con la información recolectada se realiza la sectorización y selección de tramos a intervenir. Los entes encargados de las gestiones de la carretera encuentran muy útil la implementación de los SIG, ya que, en los últimos años, los SGP reciben aportes significativos, al incluir una metodología SIG para facilitar el análisis de pavimentos.

Cruz, W. & Pabón, C. (2016) en la conferencia de usuarios ESRI presenta que la gestión de pavimentos a través de los SIG es utilizar las herramientas que proporciona un SIG para optimizar los recursos disponibles para mantenimiento y crecimiento de una red vial haciendo seguimientos al comportamiento de las vías por medio de información geográfica. Lo que se propone aquí es la administración vial en SIG basado en un inventario geográfico, el conocimiento de tráfico, suelo y tipo de pavimento y monitoreo constante del estado. Así poder programar intervenciones y hacer controles de calidad según el tipo de requerimiento por vías, aplicando el método de análisis PCI. En esta conferencia se promueve el uso de ArcGIS Online o Portal for ArcGIS para manejar la información, el ArcGIS Desktop y Model Builder para automatizar procesos y así establecer fecha y tipo de intervención a cada tramo, Operations Dashboard que es un software para administrar costo y presupuestos de las intervenciones de las carreteras evaluadas y

Geoforms, que es una aplicación de celular dirigida a los ciudadanos para que puedan dar su opinión acerca de las intervenciones realizadas.

Zapata, J. & Cardona, G. (2012) en el artículo titulado "Aplicación de los Sistemas de Información Geográfica para la Gestión de la malla vial de la ciudad de Medellín", describen el proceso de implementación de un sistema de gestión de pavimentos para esta ciudad, primero se realiza un inventario de las vías que se tendrán en cuenta en este sistema tomando en consideración el tráfico, el tipo de vía, la influencia climática y su estado de conservación, esta base de datos está compuesta por los segmentos de la vías principales de Medellín georreferenciadas, con su índice de rugosidad internacional (IRI), el sistema de información geográfica utilizado es el ArcGIS que trabaja junto con el software HDM III, para arrojar recomendaciones de intervención en cada vía. Concluyen que el sistema servirá de apoyo para las autoridades encargadas y así poder planear el mantenimiento vial optimizando los recursos y ofreciendo un mejor servicio a la comunidad.

Sitanyiova, D. & Muzik, J. (2016) en el artículo llamado Aplicación de GIS para gestión y mantenimiento para la red vial en Unlaanbaatar, describen lo que fue la implementación de un sistema de gestión de pavimentos para la red vial en Ulaanbaatar, capital de Mongolia. Donde toman una base de datos de la red vial de 420 km, para formar este sistema de gestión de pavimentos. La ciudad de Ulaanbaatar ya contaba con una base de datos georreferenciada, pero de acuerdo con el artículo, esta no era lo suficientemente específica y completa para mejorar la toma de decisiones y mantener la red vial en condiciones óptimas. Por eso se hizo una nueva base de datos, considerando el tipo de pavimento, la condición en la que se encontraba, los mantenimientos realizados y puntos en el mapa que representaban lugares relevantes (colegios, hospitales, etc.). El proyecto se desarrolló con el objetivo de ayudar a las agencias encargadas del planeamiento y mantenimiento vial en la toma de decisiones en los trabajos de rehabilitación y recursos económico.

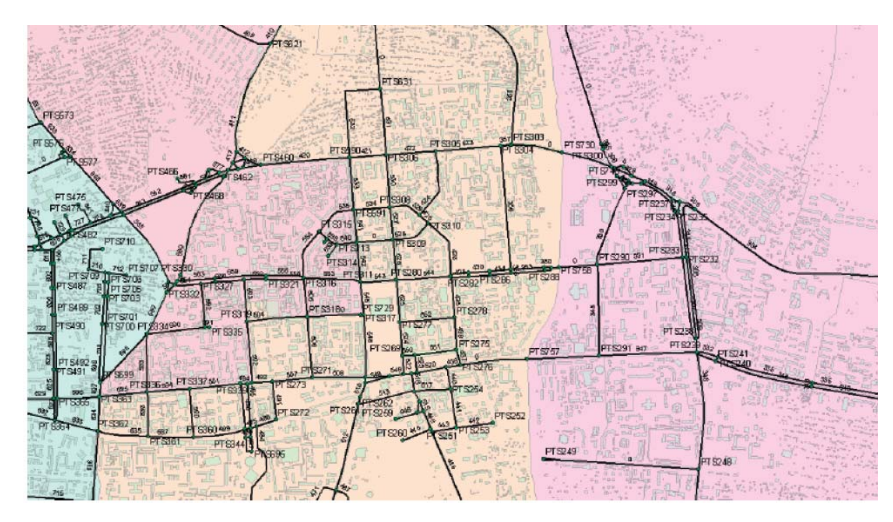

**Figura 3. Red vial de Ulaanbaatar**. **Fuente:** Sitanyiova, D. & Muzik, J. (2016).

Chen, W.; Yuan, J. & Li, M. (2012) En el artículo científico, Aplicación de GIS/GPS en el sistema de gestión de pavimentos en el aeropuerto de Shanghai, describen como este aeropuerto mantiene sus pavimentos en condiciones óptimas, el aeropuerto de Shangai cuenta con pavimentos rígidos y flexibles, que según la Administración de Aviación de China, se dividió su pavimento en secciones, de 20 losas para pavimentos rígido y de 450 m2 de área de pavimentos flexible, se utiliza el método PCI para determinar la condición del pavimento, cada falla es registrada y se toman datos espaciales con un GPS, estos datos son llevados a una plataforma GIS, este sistema fue desarrollado por primera vez en el 2006 y desde entonces es continuamente actualizado con el fin de mantener el pavimento del aeropuerto en buen estado. Además, se da importancia que este sistema ha permitido nuevas técnicas de análisis que permitieron optimizar la gestión del mantenimiento de los pavimentos.

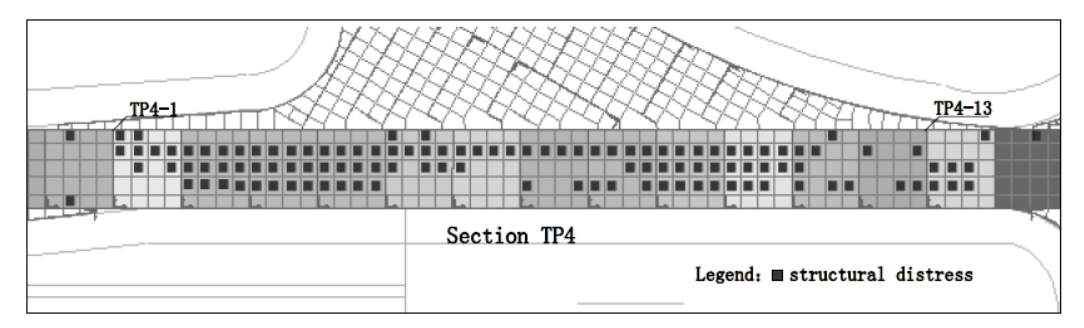

**Figura 4. Secciones del pavimento del aeropuerto de Shangai. Fuente:** Chen, W.; Yuan, J. & Li, M. (2012).

#### **2.2 Bases teóricas**

A continuación, definiciones y conceptos a tratar en la presente investigación.

#### **2.2.1 Definición de pavimento**

Según el Manual de Carreteras: Suelos, Geología, Geotecnia y Pavimentos (2014) del MTC, "un pavimento es una estructura de varias capas construida sobre la subrasante del camino para resistir y distribuir esfuerzos originados por vehículos y mejorar las condiciones de seguridad y comodidad para el tránsito".

Además, se reconocen tres tipos de pavimentos, que se diferencian principalmente por el tipo de superficie de rodadura que poseen.

#### **2.2.2 Tipos de pavimentos**

#### **2.2.2.1 Pavimento flexible**

 Es una estructura que posee dos capas de material granular, subbase y base, y como superficie de rodadura posee materiales bituminosos como aglomerantes, agregados y aditivos.

#### **2.2.2.2 Pavimento semirrígido**

 Como pavimento semirrígido el Manual de Carreteras del MTC tiene varias consideraciones, en primer lugar se considera como pavimento semirrígido a la estructura que posee una base tratada con asfalto y sobre esta, una carpeta asfáltica en caliente; la estructura compuesta por una carpeta asfáltica sobre una base tratada con cemento o cal también es considerada como pavimento semirrígido y finalmente, los pavimentos articulados (con bloques o adoquines de concreto como superficie de rodadura) también son considerados como pavimentos semirrígidos.

#### **2.2.2.3 Pavimento rígido**

 Es aquel pavimento que está compuesto por una capa de subbase o base granular y puede o no ser estabilizada, cuenta con una losa de concreto hidráulico como superficie de rodadura.

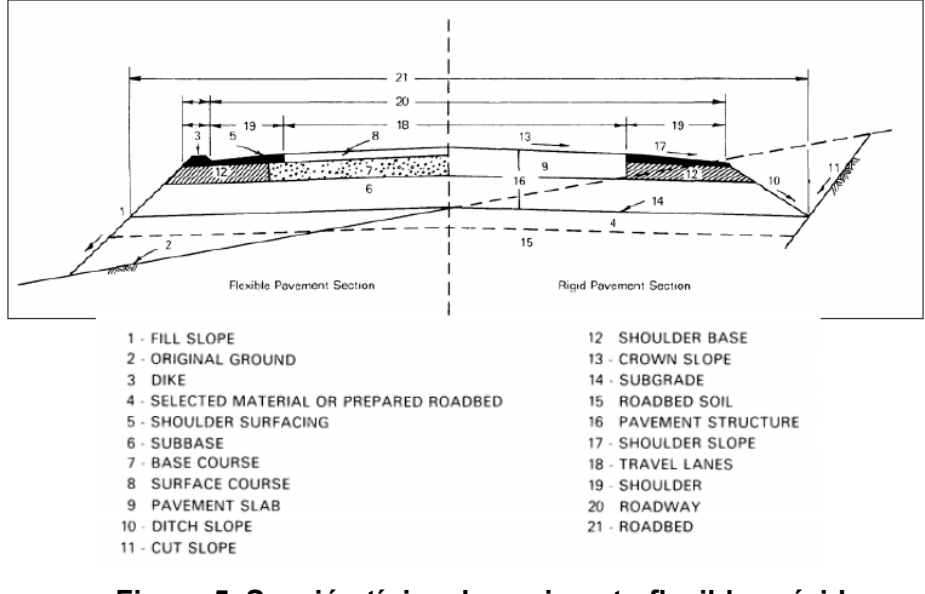

**Figura 5. Sección típica de pavimento flexible y rígido.** 

**Fuente:** AASHTO 1993.

#### **2.2.3 Función de las capas de un pavimento**

#### **2.2.3.1 Subrasante**

 Se considera la cimentación del pavimento ya que sobre esta se apoyarán todas las capas de la estructura, tiene como función principal recibir las cargas que el pavimento transmite. Mientras mejor calidad tenga la subrasante, el espesor de las capas superiores disminuirá, pero siempre cumpliendo con los espesores mínimos.

#### **2.2.3.2 Subbase**

 Aunque no siempre se construye en la estructura del pavimento, esta cumple la función de evitar que el agua ascienda por capilaridad hacia las capas superiores, también cumple una función económica aumentando el espesor de la estructura del pavimento con un material granular no tan caro como el de la base. Además, esta trasmite los esfuerzos de la base hacia la subrasante.

#### **2.2.3.3 Base**

 La base es la capa que recibe mayor cantidad de esfuerzo producidos por el tránsito vehicular. En algunos casos esta debe recibir algún tratamiento especial para evitar deformaciones. Su función es transmitir las cargas hacia las capas inferiores.

#### **2.2.3.4 Superficie de rodadura**

 La superficie de rodadura es aquella por donde los vehículos transitan y es la parte superior de la estructura del pavimento, como se mencionó en los tipos de pavimentos, la superficie puede ser de pavimento flexible o pavimento rígido y según sea el caso, tendrá influencia en el espesor de sus capas subyacentes.

#### **2.2.4 Conservación de pavimentos**

La conservación vial se define como una serie de procedimientos de ingeniería que es necesario que sean ejecutados para evitar el deterioro de los elementos que conforman una vía. Un programa de mantenimiento adecuado ejecuta principalmente mantenimiento preventivo y solamente en casos específicos aplica el mantenimiento correctivo. La diferencia entre estos mantenimientos es el nivel de deterioro que presenta la superficie de rodadura. (Menéndez, J. 2013)

#### **2.2.4.1 Mantenimiento preventivo**

 Se realiza este tipo de mantenimiento para retrasar el daño progresivo del pavimento, las actividades que se realizan son mayormente superficiales y corresponden a las de un mantenimiento rutinario. Asimismo, si se realiza este mantenimiento de manera cíclica se podría evitar hacer una rehabilitación y se tendría una mejor condición del pavimento por el mismo tiempo como se ve en la figura 6.

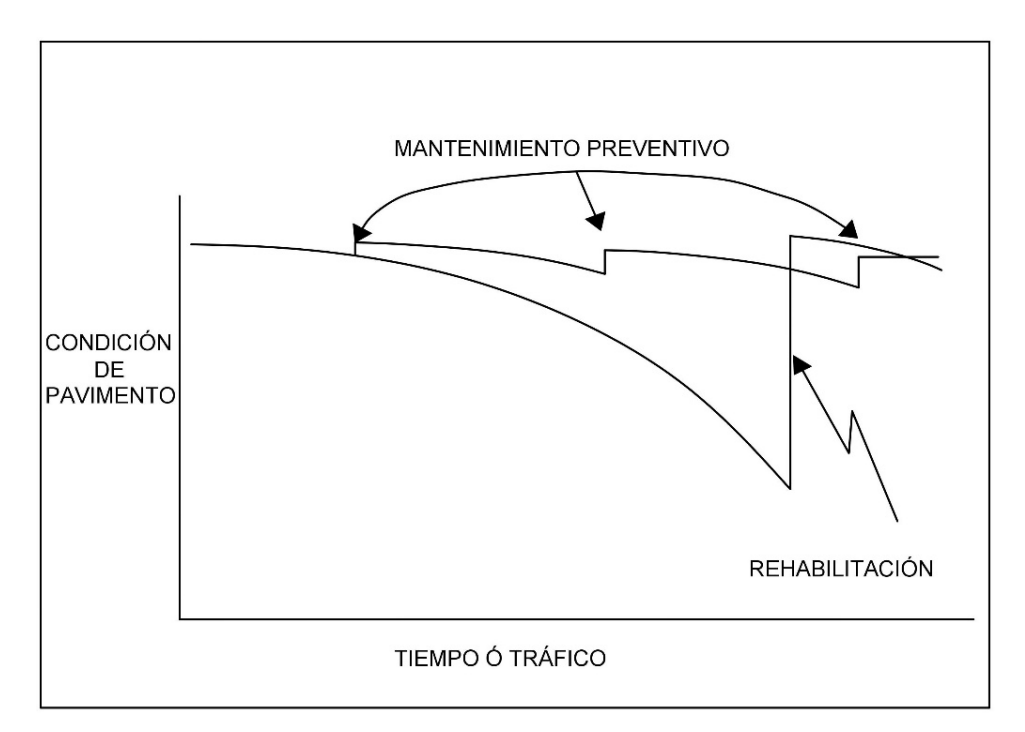

**Figura 6. Comportamiento de la condición del pavimento al realizar mantenimiento preventivo.**

**Fuente:** Menéndez, J. (2013)

#### **2.2.4.2 Mantenimiento Correctivo**

 La diferencia principal del mantenimiento correctivo con el mantenimiento preventivo es el de costo y tiempo, ya el ejecutar un mantenimiento correctivo el pavimento necesita ser reparado mientras que un mantenimiento preventivo se realiza cuando el pavimento aún está en buen estado. Según el manual de carreteras del MTC de conservación vial, las actividades correctivas de reparación son las del mantenimiento periódico.

#### **2.2.4.3 Mantenimiento de emergencia**

 Se ejecuta cuando el pavimento debe ser intervenido inmediatamente como un bache grave o un hueco de profundidad considerable.
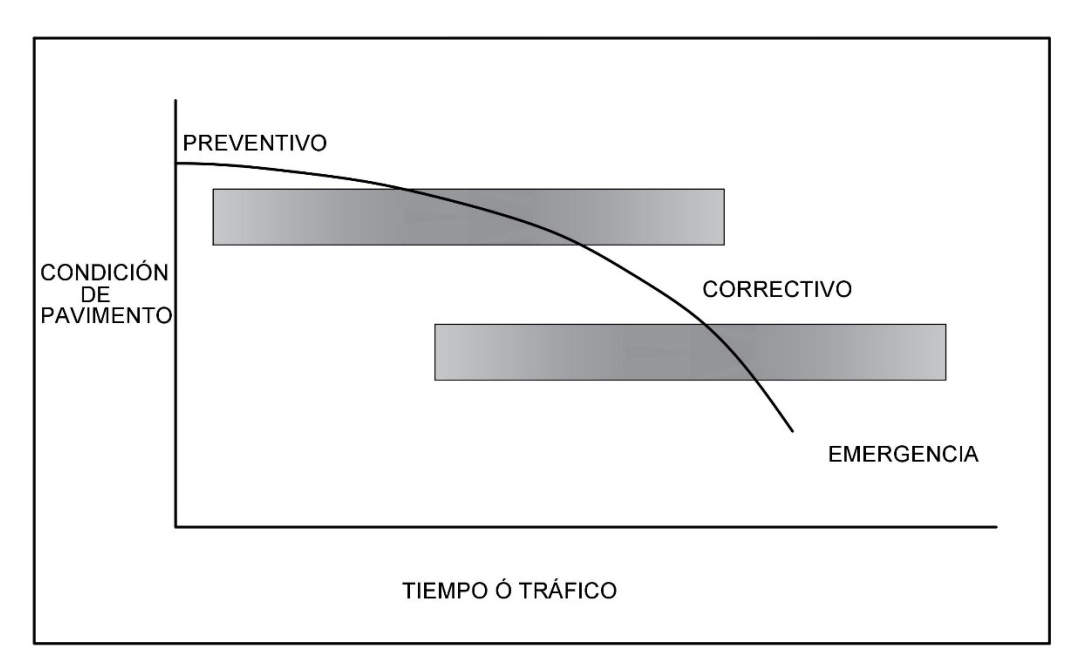

**Figura 7. Comparación tipos de mantenimiento.** 

**Fuente:** Menéndez, J. (2013)

# **2.2.4.4 Actividades de conservación para pavimentos flexibles**

En el manual del Ministerio de Transportes y Comunicaciones, llamado Manual de Carreteras Mantenimiento o Conservación Vial, presenta las siguientes actividades de mantenimiento y reparación de daños producidos en un pavimento flexible. En la tabla 2 se puede observar las actividades, así como su descripción y a qué tipo de mantenimiento pertenece.

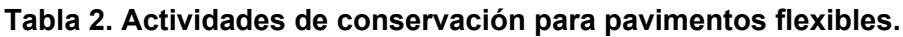

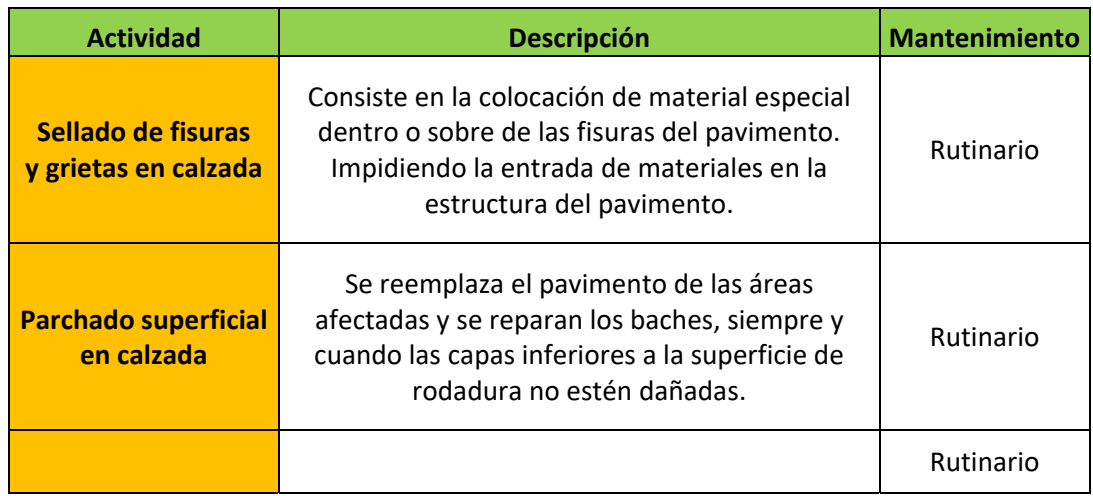

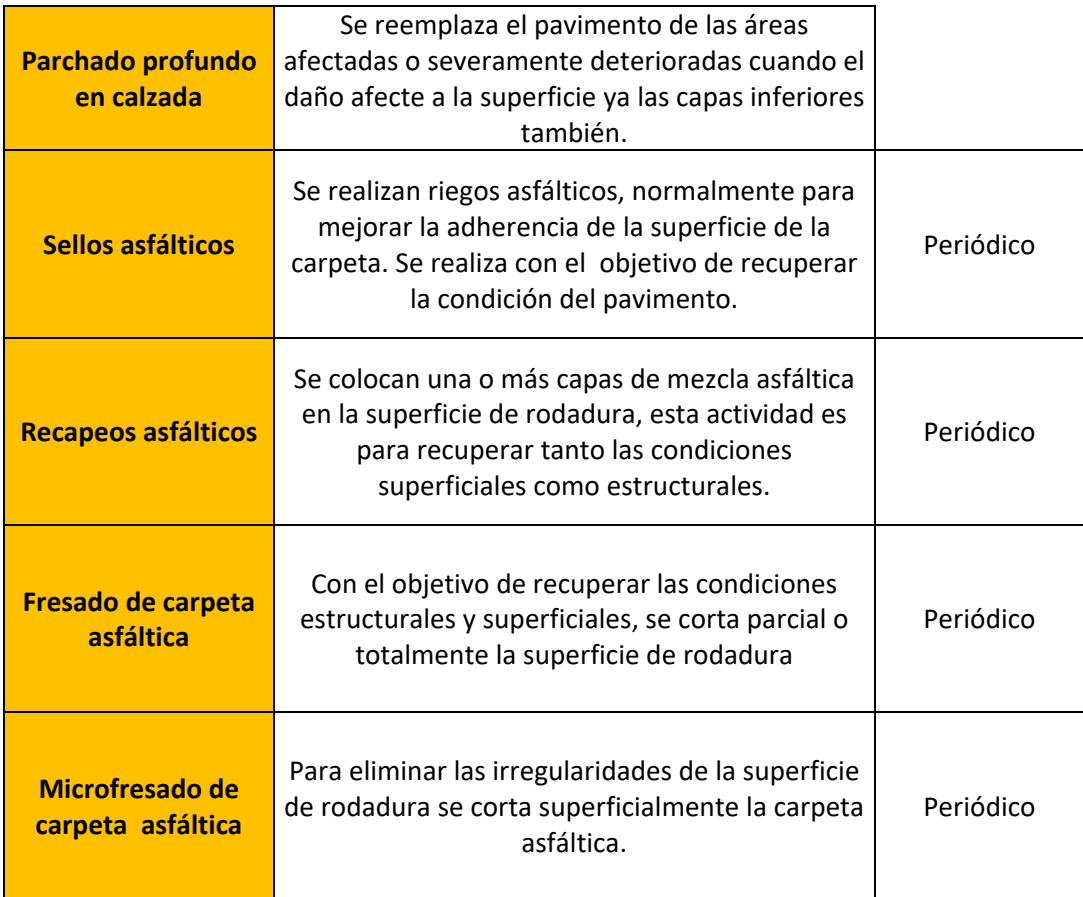

# **Elaboración:** El autor.

# **2.2.4.5 Actividades de conservación para pavimentos rígidos**

En el Manual de Carreteras Mantenimiento o Conservación Vial, se presenta también las actividades de mantenimiento y reparación de daños producidos en pavimentos rígidos. En la tabla 3 se puede observar las actividades, así como su descripción y a qué tipo de mantenimiento pertenece.

### **Tabla 3. Actividades de conservación para pavimentos rígidos.**

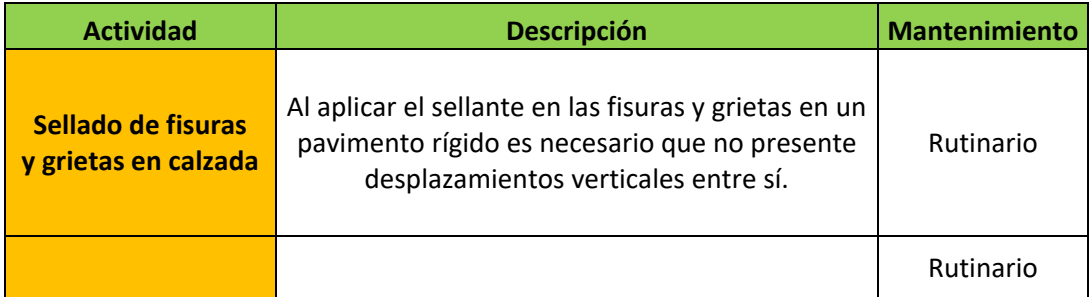

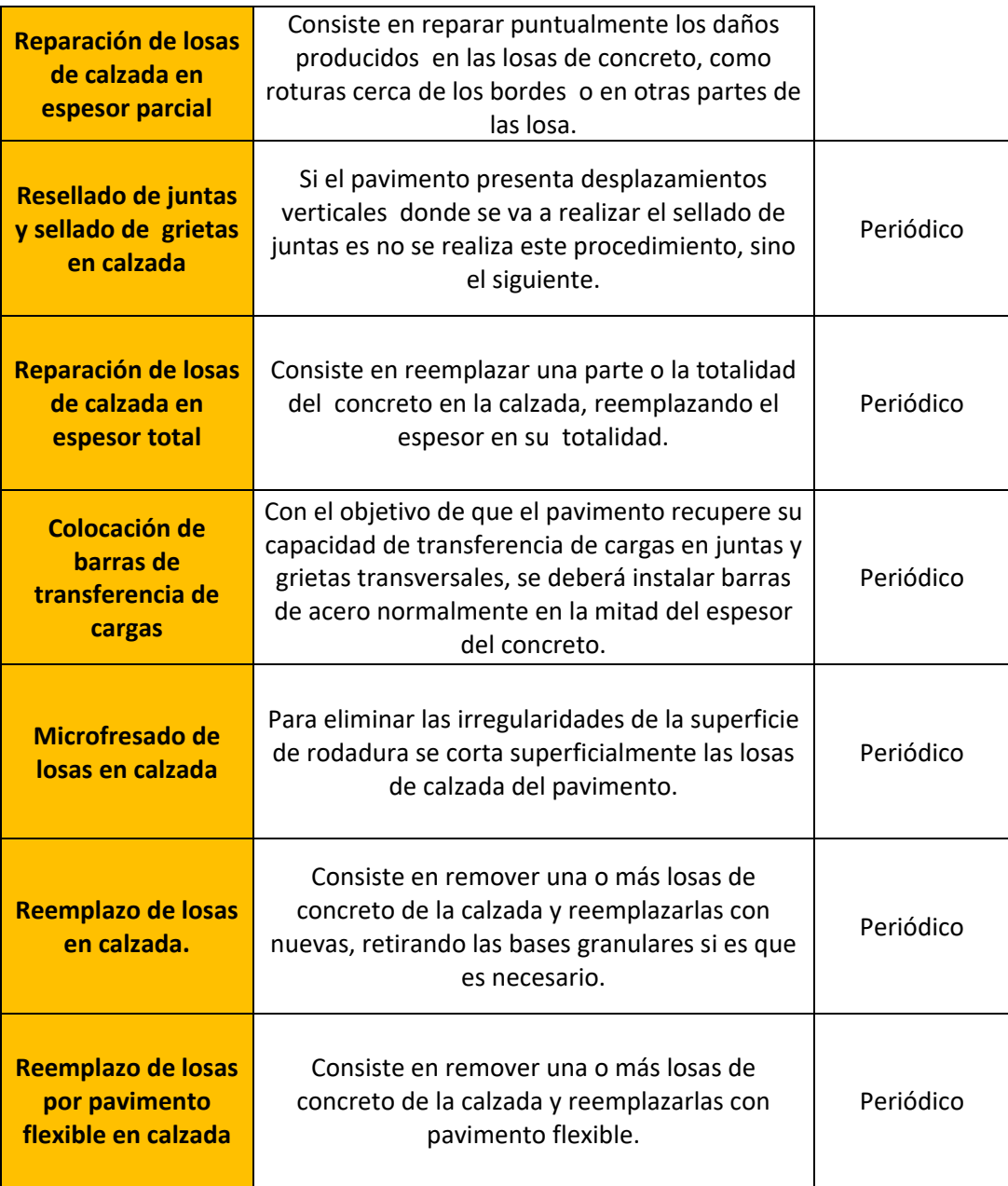

### **Elaboración:** El autor.

# **2.2.5 Evaluación del comportamiento del pavimento**

Con el fin de conocer las condiciones en las que se encuentra un pavimento es necesario realizar evaluaciones, que son de suma importancia para los organismos que encargados del mantenimiento vial. Así mismo conocer su comportamiento a través del tiempo contribuirá con la mejora en procesos de rehabilitación y eficiencia económica.

#### **2.2.6 Evaluación estructural**

Los métodos o ensayos para evaluar estructuralmente a un pavimento pueden ser destructivos y no destructivos.

#### **2.2.6.1 Ensayos no destructivos estéticos**

 Principalmente se pueden diferenciar 3, los equipos de deflectómetro LaCroix, deflectómetro de California y La Viga Benkelman que es el más usado en Perú, método desarrollado en 1952 y adoptado formalmente tanto por ASTM y por AASHTO, esta prueba consiste en obtener un perfil del pavimento y determinar su condición por la deflexión que posee.

#### **2.2.6.2 Ensayos no destructivos de vibración constante**

 Para encontrar el perfil de deflexiones del pavimento se utilizan dos dispositivos, el Dynaflect y el Road Rater, que mediante vibraciones constantes y aplicando cargas cada 30 centímetros en la superficie del pavimento generan las deflexiones requeridas.

#### **2.2.6.3 Ensayos no destructivos de cargas de impulso**

 Es un proceso parecido al anterior, pero automatizado utilizando los deflectómetros de impacto o FWD se medirán las deflexiones producidas en el pavimento, el equipo debe ser colocado en el lugar del ensayo, se coloca una placa y se aplica la carga según lo requerido, luego estos datos son almacenados automáticamente en una computadora y el equipo está listo para ser llevado a otro punto para ensayar.

#### **2.2.6.4 Ensayos destructivos**

 Son aquellos donde se extrae pavimento in-situ para determinar su espesor, humedad, densidad y segregación. La muestra extraída es llevada a ensayarse en el laboratorio.

#### **2.2.7 Evaluación funcional**

20

Las evaluaciones funcionales mayormente miden las características superficiales del pavimento, siendo estas de gran importancia, porque de ellas depende la seguridad, comodidad y economía del usurario, ya sea peatón o el ente encargado del mantenimiento vial.

#### **2.2.7.1 Condition rating survey (CRS)**

 Esta metodología es usada por el departamento de trasporte de Illinois, que desarrollo un manual informativo para poder identificar la condición que poseen los pavimentos y asignarle un valor CRS. Considerando los daños más significativos los ahuellamientos y la rugosidad. El resumen del sistema de clasificación se detalla a continuación:

Malo (CRS 1.0 - 4.5): El pavimento está totalmente dañado y necesita de una mejora inmediata.

Regular (CRS 4.6 - 6.0): El pavimento se está acercando a una condición que probablemente requiera de una mejora pronto.

Satisfactorio (CRS 6.1 - 7. 5): El pavimento está en condiciones aceptables a buenas condiciones y no necesita una mejora.

Excelente (CRS 7.6 - 9.0): El pavimento está en excelentes condiciones.

#### **2.2.7.2 Pavement Surface Evaluation and Rating (PASER)**

 Este método ubica la condición del pavimento en un rango del 1 al 10, siendo 10 el mejor estado, este método se basa en la evaluación visual según unos manuales que presentan los tipos de falla a considerar para obtener un valor numérico que represente la condición del pavimento que tiene la vía. Este método no solo evalúa vías pavimentadas, sino también vías afirmadas.

Valor PASER del 9 – 10: No requiere ningún mantenimiento.

Valor PASER 8: Pocas actividades de mantenimiento.

Valor PASER 7: Mantenimiento rutinario.

Valor PASER del 5 – 6: Mantenimiento correctivo.

Valor PASER del 3 – 4: Mejoras estructurales

Valor PASER del 1 – 2: Reconstrucción.

#### **2.2.7.3 Índice de condición general (OCI)**

 Esta metodología toma en cuenta no solo el daño que presenta la calzada del pavimento, sino también las condiciones del drenaje, dándoles una importancia de 80 por ciento y 20 por ciento respectivamente. Este método califica del 0 al 100 al estado del pavimento. Las calificaciones según la condición del pavimento se pueden observar en la tabla 4.

| Rango      | Intervención                     |  |  |  |  |  |  |  |
|------------|----------------------------------|--|--|--|--|--|--|--|
| $0 - 24$   | Rehabilitación o reconstrucción. |  |  |  |  |  |  |  |
| $25 - 47$  | Recapeo estructural.             |  |  |  |  |  |  |  |
| $48 - 67$  | Mantenimiento preventivo.        |  |  |  |  |  |  |  |
| $68 - 87$  | Mantenimiento preventivo.        |  |  |  |  |  |  |  |
| $88 - 100$ | No requiere intervención.        |  |  |  |  |  |  |  |

**Tabla 4. Intervención de pavimentos según rango de evaluación.** 

#### **Elaboración:** El autor.

#### **2.2.7.4 Índice de Rugosidad Internacional (IRI)**

 El IRI fue desarrolla done Brasil en 1982 y en EEUU fue implementado 5 años después, el IRI es el perfil superficial longitudinal en la huella de la llanta de cualquier vía. Para determinar el IRI se hace un levantamiento topográfico o se usa un perfilómetro mecánico. Este parámetro se utiliza con fines de determinar la regularidad de la vía. Simulando que un vehículo circula por una carretera a 80 km/h manteniendo factores de seguridad y confort durante su recorrido por la superficie evaluada.

# **2.2.7.5 Índice de condición de pavimento (PCI)**

 El PCI es un indicador numérico que califica la condición del pavimento como se puede ver en la figura 8. La condición que se halla con el PCI se basa en los daños observados en la superficie de rodadura, que también indican la integridad estructural como la condición operacional del pavimento. El continuo monitoreo del PCI es usado para establecer en que media el pavimento se deteriora durante el tiempo de uso, que es a veces empleado para la temprana identificación e intervención antes de un deterioro más severo. Ya que este método se usará para determinar la condición del pavimento de las vías evaluadas, se detallará con más profundidad la aplicación y calificación según la norma ASTM D6433 – 07.

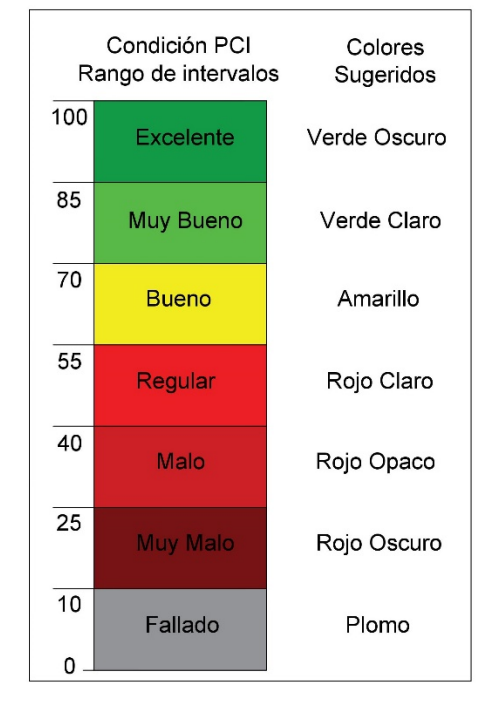

**Figura 8. Escala de rangos PCI.** 

**Fuente:** ASTM D6433-07

Para llevar a cabo esta metodología, se debe de dividir el pavimento evaluado en unidades de muestra, estas unidades de muestra deben de ser de 230 m<sup>2</sup> ± 90 m<sup>2</sup> y de 20 losas de concreto ± 8 losas si es un pavimento flexible o un pavimento rígido respectivamente. Se consideran 19 fallas para cada tipo de pavimento mencionado, y en su mayoría 3 severidades para cada falla, severidad baja, media y alta, que es de consideración para cuando se lleve a cabo la recolección de datos.

El ASTM D6433-07 nos brinda un ejemplo para los formatos de toma de datos que considera el tipo de falla, cantidad y severidad. Los formatos son para el pavimento flexible, figura 9 y para el pavimento rígido, figura 10.

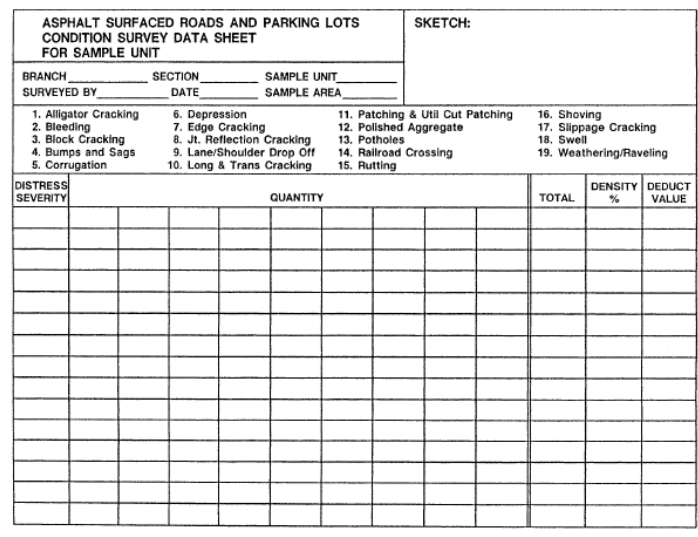

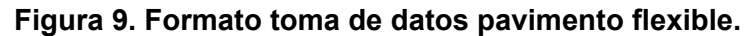

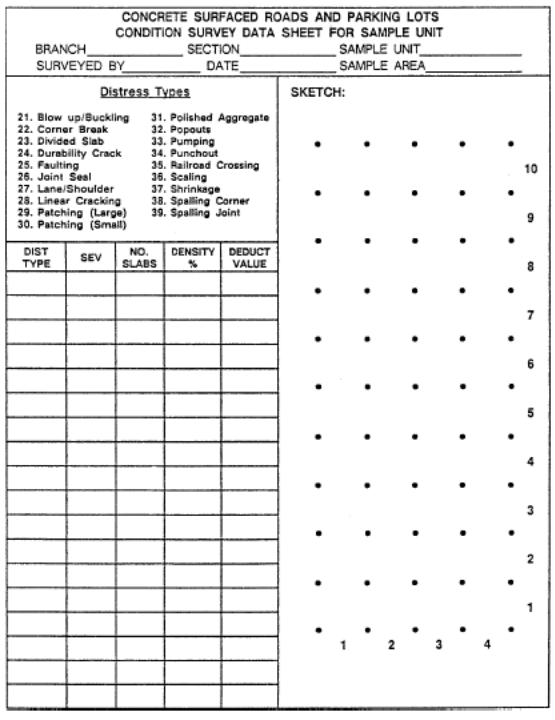

#### **Fuente:** ASTM D6433-07

**Figura 10. Formato de toma de datos pavimento rígido.**

**Fuente:** ASTM D6433-07

Cuando la evaluación se lleva a cabo en una o pocas vías, se suele evaluar todas las unidades de muestra, pero cuando la evaluación se realiza en una red vial, solo algunas unidades de muestra se evalúan, cuando ese es el caso, el ASTM D6433 nos brinda la siguiente ecuación para determinar las unidades de muestra que serán evaluadas.

$$
n = \frac{N \times \sigma^2}{\frac{e^2}{4} \times (N-1) + \sigma^2}
$$

Donde:

- n: Número mínimo de unidades de muestra a evaluar.
- N: Número total de unidades de muestra en la sección del pavimento.
- e: Error admisible en el estimativo del PCI de la sección (e=5%)
- σ: Desviación estándar del PCI entre las unidades

Además, cuando la sección de pavimento a evaluar tenga 5 o menos unidades de muestreo, todas deben ser evaluadas. Finalmente, si no todas las unidades de muestreo se van a evaluar se debe dividir el número total de unidades de muestreo entre el mínimo número de unidades de muestra a evaluar para determinar el intervalo de evaluación.

Para realizar el cálculo del índice PCI, se debe de tener en conocimiento las 19 fallas para pavimento flexible y 19 fallas para pavimento rígido, tabla 4 y tabla 5, como sus severidades también. Cada falla se registra en el formato correspondiente para cada tipo de pavimento, se registra también la severidad y la cantidad. La toma de datos de las cantidades depende del tipo de pavimento, si este es flexible las cantidades de cada falla son en metros cuadrados o metros lineales según sea el caso, si es pavimento rígido se cuenta el número de losas que posean el daño registrado. Luego se totaliza cada daño por unidad de muestra y se determina la densidad dividiendo cada total entre el total del área de la unidad de muestra o el total de losas que tiene la unidad de muestra si es pavimento flexible o pavimento rígido respectivamente.

A continuación, en la tabla 5 se presentan los daños que el PCI considera para pavimentos flexibles, así como sus severidades.

# **Tabla 5. Fallas de pavimentos flexibles.**

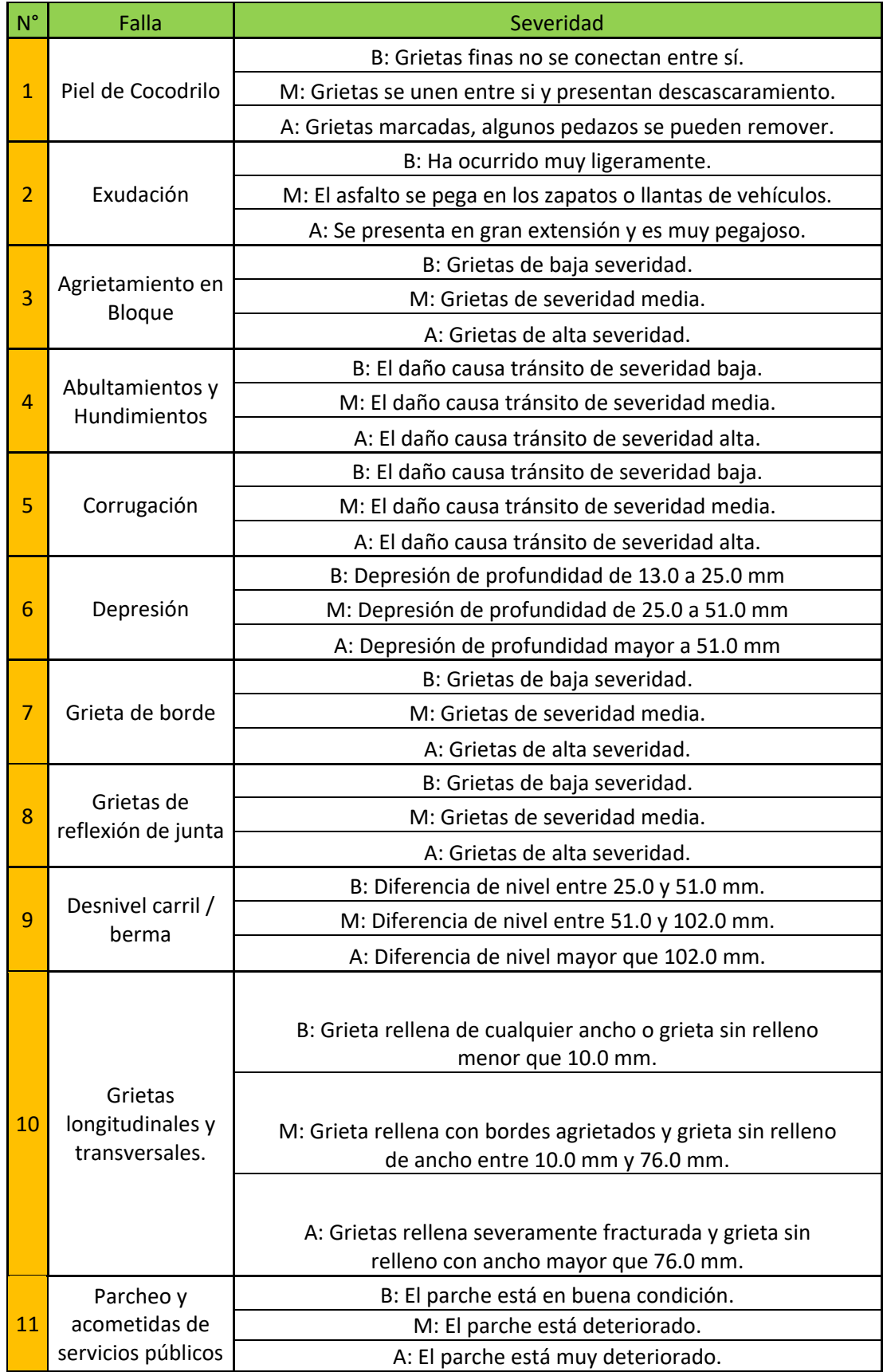

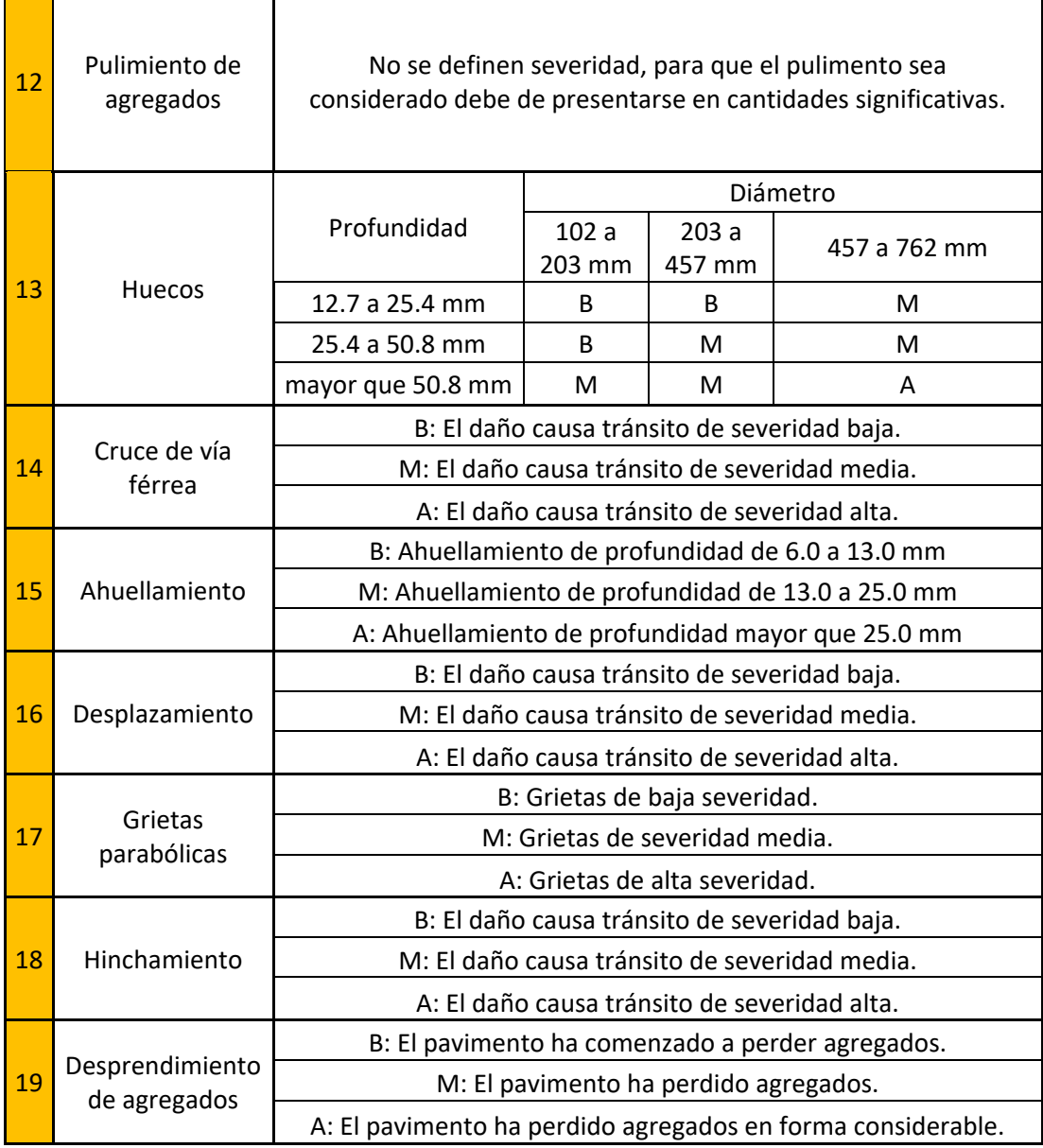

#### **Elaboración:** El autor.

Para la evaluación de un pavimento rígido, el ASTM D6433 – 07 considera 19 fallas al igual que el pavimento flexible les asigna una numeración a partir del 21 al 39, esto debido a que esta numeración continua las fallas del pavimento flexible. Las fallas para pavimentos rígidos se presentan a continuación en la tabla 6.

### **Tabla 6. Fallas de pavimento rígido.**

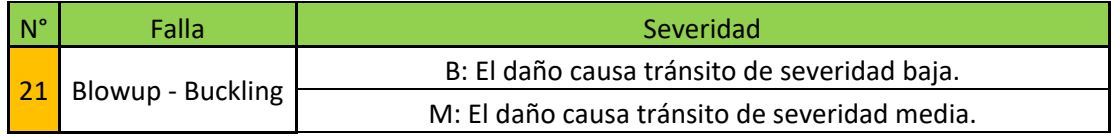

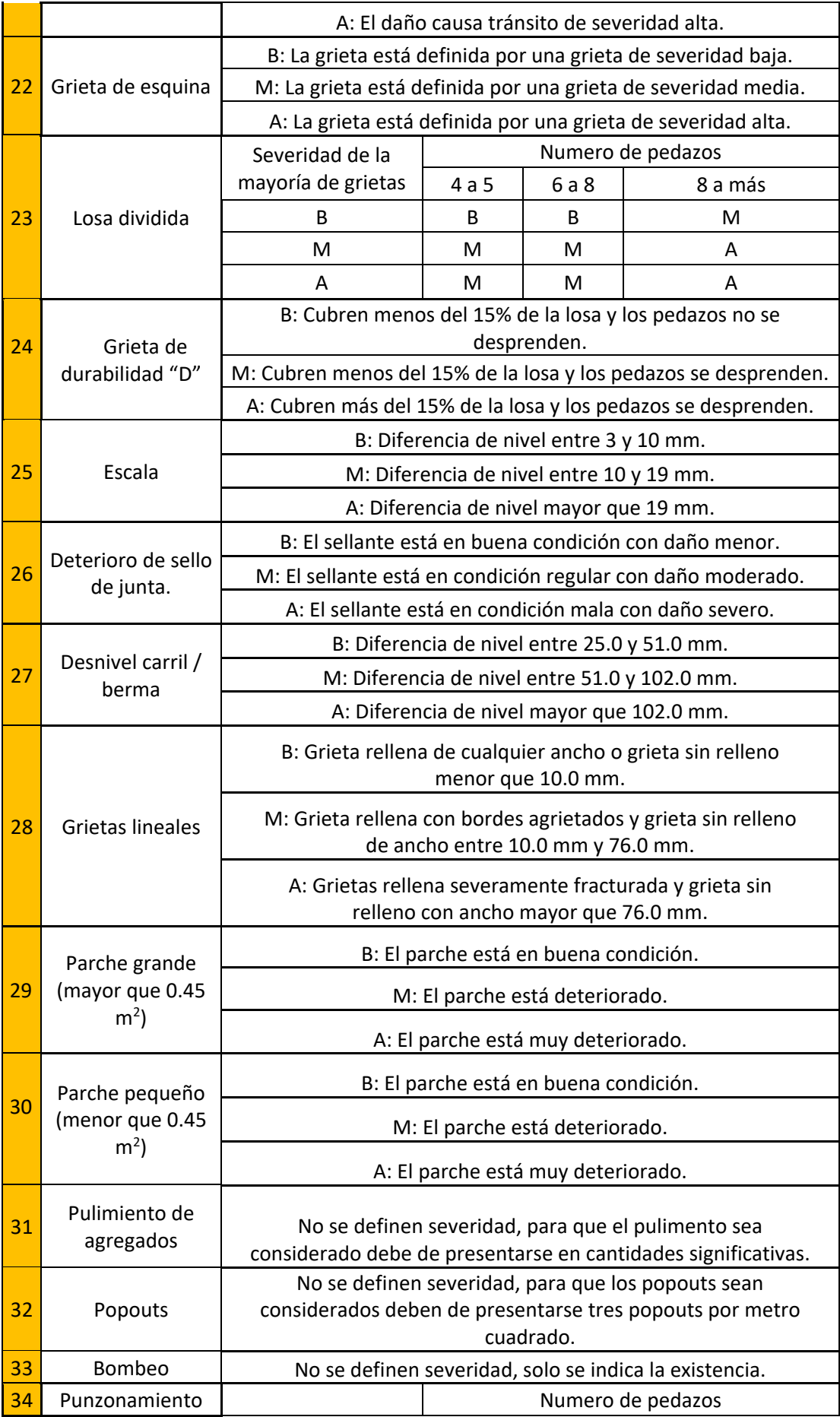

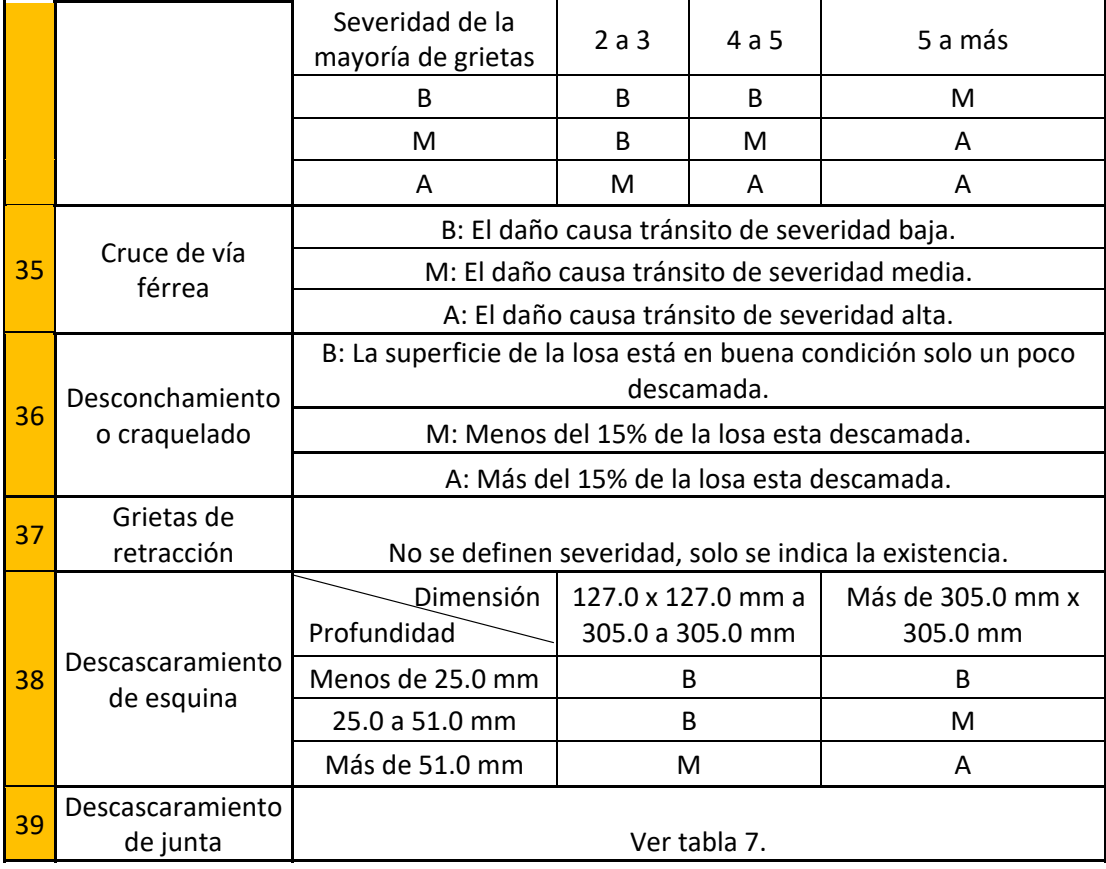

#### **Elaboración:** El autor.

Ya que la falla número 39, descascaramiento de junta, presenta múltiples combinaciones para que sea considerada de cierta severidad, se presenta sus severidades en la tabla número 7.

#### **Tabla 7. Severidades descascaramiento de junta.**

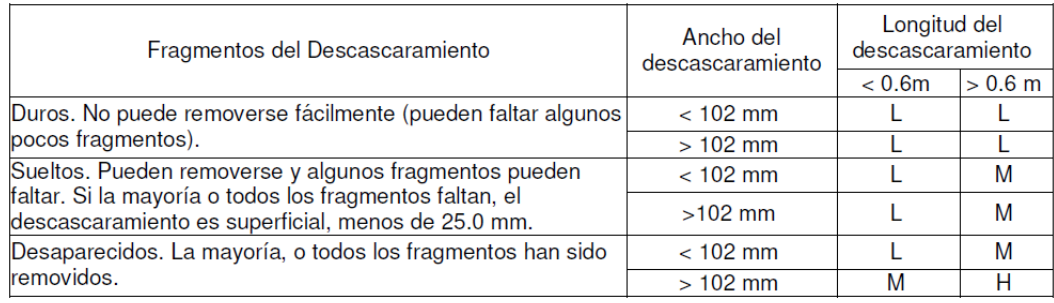

**Fuente:** Manual del PCI.

Una vez que se conocen los daños y sus severidades se procede a calcular el PCI de una unidad de muestra. Para hacer lo siguiente se utiliza la densidad previamente hallada y con las tablas de densidad vs valor deducido que nos

da la ASTM D6433 – 07 y que se encuentran adjuntadas en los anexos, se determina el valor deducido para cada falla con su respectiva severidad encontrada. El siguiente paso es determinar el número máximo de valor deducidos admisible que se representa con "mi", esto es porque para determinar el valor PCI, no se usaran todos los valores deducidos encontrados, sino solo la cantidad que nos indique la ecuación.

$$
mi = 1 + \left(\frac{9}{98}\right) * (100 - \text{MaxVD})
$$

Donde:

mi: Número máximo de valores deducidos admisible. MaxVD: Máximo valor deducido.

El numero resultante de la ecuación será la cantidad de valores deducidos utilizados para continuar con el procedimiento, se deberá ordenar de mayor a menor los valores deducidos y seleccionar la cantidad de valores a usar según el resultado de "mi", incluida la parte fraccionaria. Los valores seleccionados deberán ser colocados de manera descendente en el formato mostrado en la figura 11, que servirá para calcular el valor deducido corregido.

| <b>No</b> | <b>Valores Deducidos</b> |  |  |  |  |  |  |  | <b>Total</b> | <b>CDV</b> |  |
|-----------|--------------------------|--|--|--|--|--|--|--|--------------|------------|--|
|           |                          |  |  |  |  |  |  |  |              |            |  |
|           |                          |  |  |  |  |  |  |  |              |            |  |
|           |                          |  |  |  |  |  |  |  |              |            |  |
|           |                          |  |  |  |  |  |  |  |              |            |  |

**Figura 11. Formato de cálculo valor deducido corregido.** 

**Fuente:** Manual del PCI.

En la columna total se debe de hallar la suma de los valores deducidos, en la columna, "q" es la cantidad de valores deducidos mayores que 2, y en la columna CDV, se coloca el valor deducido corregido, que se halla con la tabla total vs valor deducido corregido que el ASTM D6433 – 07 no brinda para cada tipo de pavimento y que esta adjuntada en los anexos, por cada CDV hallado en la siguiente fila se debe de reemplazar el menor valor deducido por 2.00, hasta que "q" sea 1.00. Finalmente se calcula el valor PCI de la unidad de muestra restando el máximo valor deducido corregido a 100. En caso que ningún valor deducido sea mayor que 2.00, el PCI será 100 menos la suma de todos los valores deducidos.

Si se desea determinar el PCI de una sección de vía o de una vía, el valor PCI será el promedio de los valores PCI de todas las unidades de muestra calculadas, este procedimiento se lleva cabo si es que se evaluó todas las secciones del pavimento, en caso ese no sea el caso, se debe usar la siguiente ecuación.

$$
PCI_{S} = \frac{[(N-A) \times PCI_{R}] + (A \times PCI_{A})}{N}
$$

Donde:

PCIS: PCI de la sección del pavimento.

PCIR: PCI promedio de las unidades de muestra aleatorias o representativas.

PCIA: PCI promedio de las unidades de muestra adicionales.

N: Número total de unidades de muestra en la sección.

A: Numero adicional de unidades de muestreo evaluadas.

#### **2.2.8 Deterioros en los pavimentos**

Las alteraciones o deterioros producidos en la superficie del pavimento perjudican la comodidad, rapidez y seguridad, tanto del tránsito vehicular como peatonal. Por eso el motivo de restaurar o mantener el pavimento es para preservar la vía en buen estado. El origen de este deterioro o fallas son variados y de diferentes naturalezas entre los más comunes tenemos:

- Incremento adicional de las cargas: El deterioro se genera por la constancia de tránsito y porque estas cargas no se contemplaron en el diseño original.
- Proceso constructivo deficiente: Tanto los materiales, como las malas prácticas en elaboración de mezclas o procesos constructivos tienen un impacto negativo en la estructura del pavimento.

- Clima: Impacto climático negativo que no se previeron, tales como lluvias constantes, napa freática elevada, variaciones térmicas, congelamiento, etc.

A continuación, se detallarán los deterioros más comunes y que la metodología PCI considera para realizar la evaluación en pavimentos flexibles:

## **2.2.8.1 Piel de cocodrilo**

 Es una serie de grietas interconectadas que generalmente no tienen más de 0.5 m de longitud por lado. Esta falla se presenta en áreas sujetas al constante tránsito vehicular en especial en la parte de la superficie por donde la llanta de los vehículos pasa.

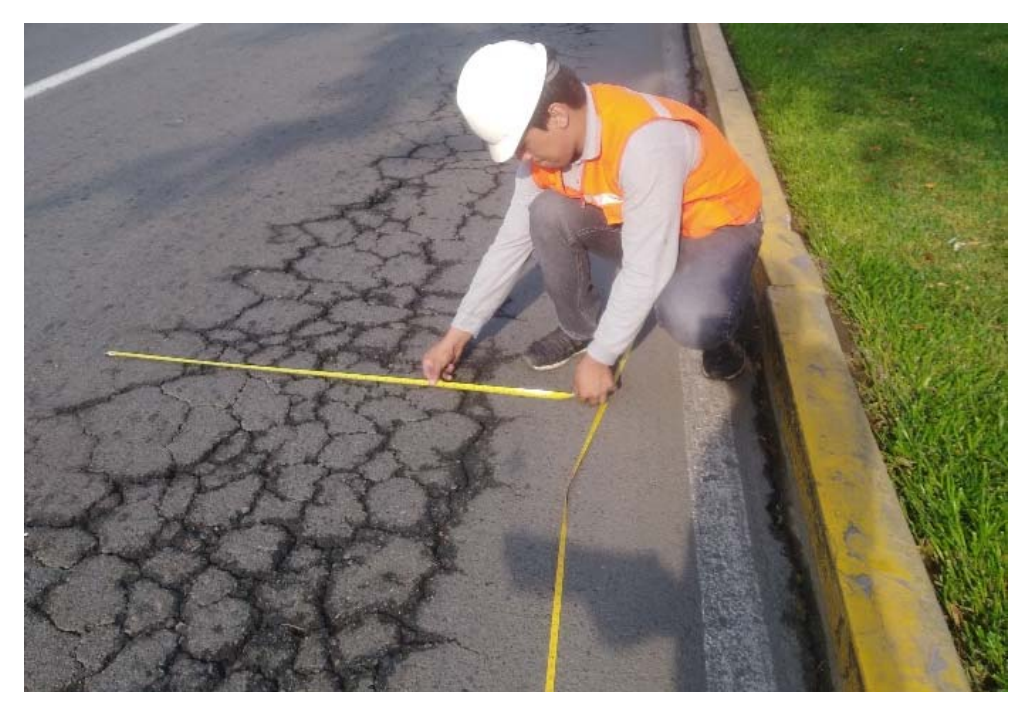

**Figura 12. Piel de cocodrilo en avenida Los Constructores en La Molina, Lima - Perú.**

**Elaboración:** El autor.

### **2.2.8.2 Exudación**

 Daño que ocurre especialmente en las épocas calurosas del año, se presenta en la superficie del pavimento como un afloramiento del ligante asfaltico que es brillante y pegajoso. Se produce por el exceso de asfalto en la mezcla.

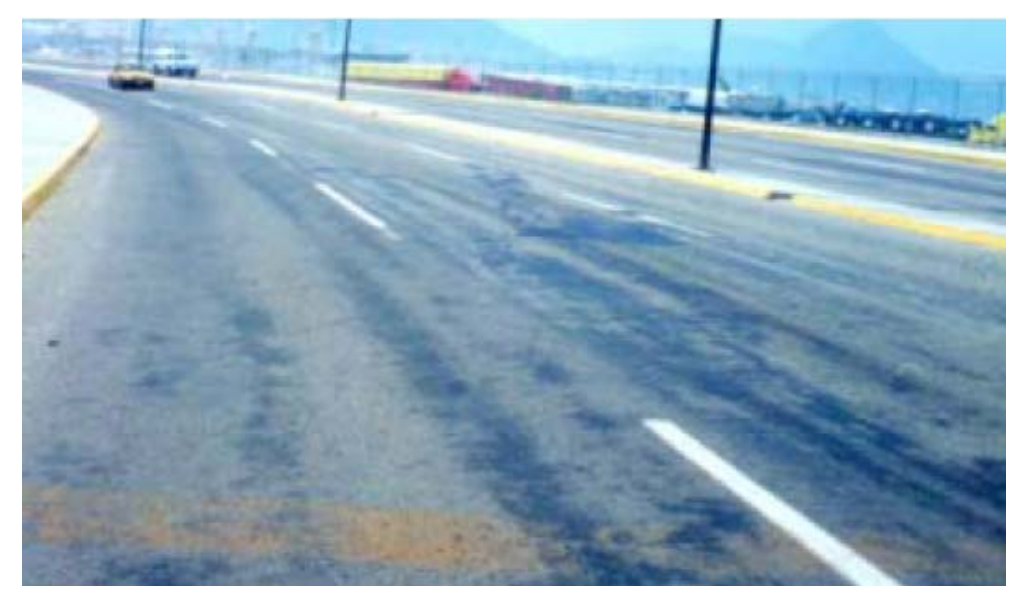

**Figura 13. Exudación. Fuente:** Catalogo de deterioros de pavimento flexible.

# **2.2.8.3 Agrietamiento en bloque**

 Piezas rectangulares formadas por grietas de tamaño varía desde 0.3 a 3 metros de largo por lado. La causa principal es la contracción del concreto asfaltico debido a las variaciones de temperatura.

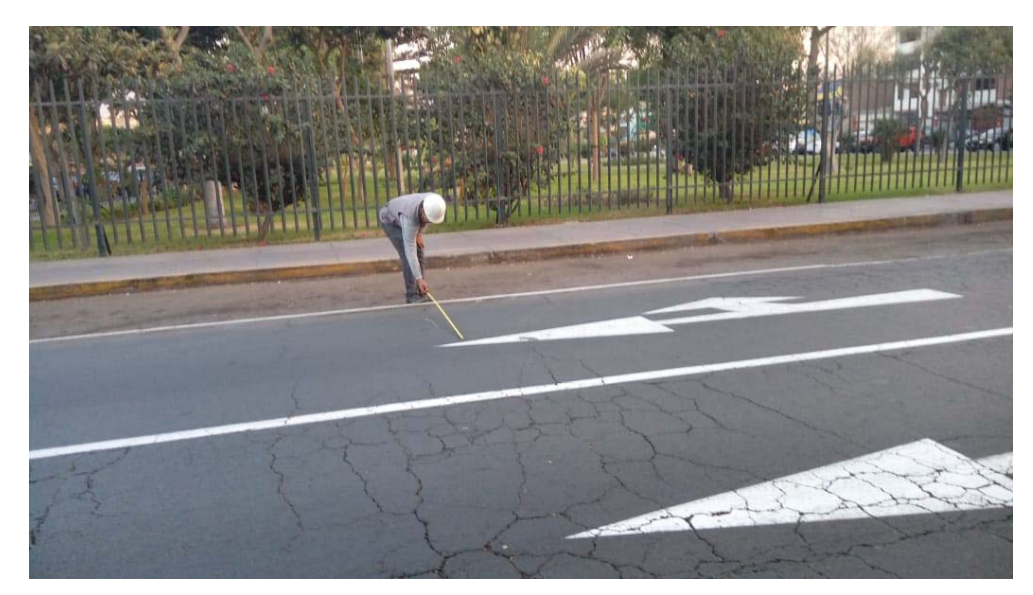

**Figura 14. Agrietamiento en bloque en avenida Los Constructores en La Molina, Lima - Perú.** 

## **2.2.8.4 Abultamientos y hundimientos**

 Son desplazamientos pequeños y bruscos hacia arriba y hacia abajo, dependiendo si son abultamientos o hundimientos, causan problemas en el tránsito vehicular y en algunos casos están acompañados por fisuras. Ambos son causados por problemas en las capas inferiores.

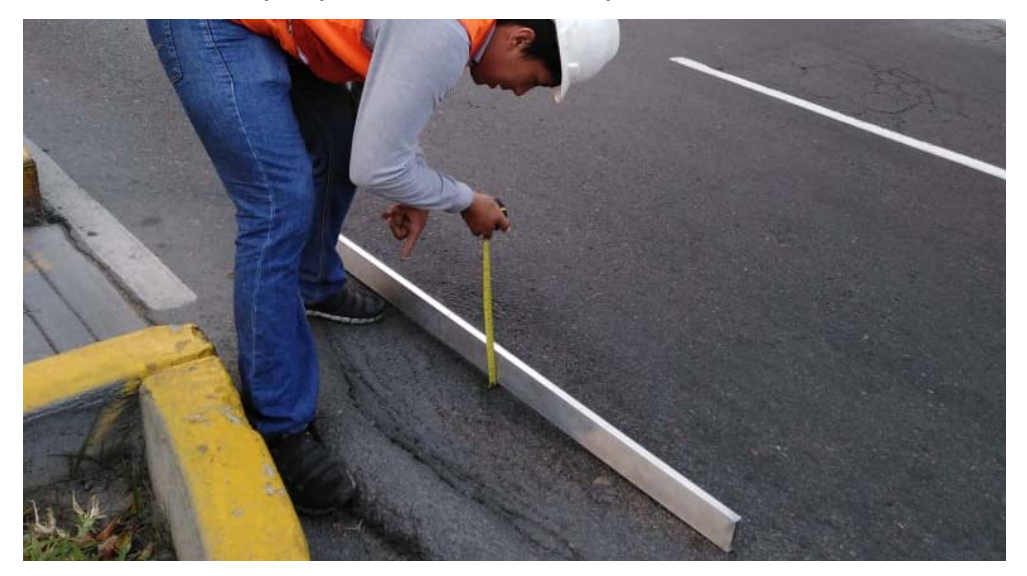

**Figura 15. Abultamientos y hundimientos en avenida Los Constructores en La Molina, Lima - Perú.**

**Elaboración:** El autor.

### **2.2.8.5 Corrugación**

 Son una serie de cimas y depresiones que se forman de manera continua perpendicularmente a la dirección del tránsito, es causada por las cargas repetidas de los vehículos.

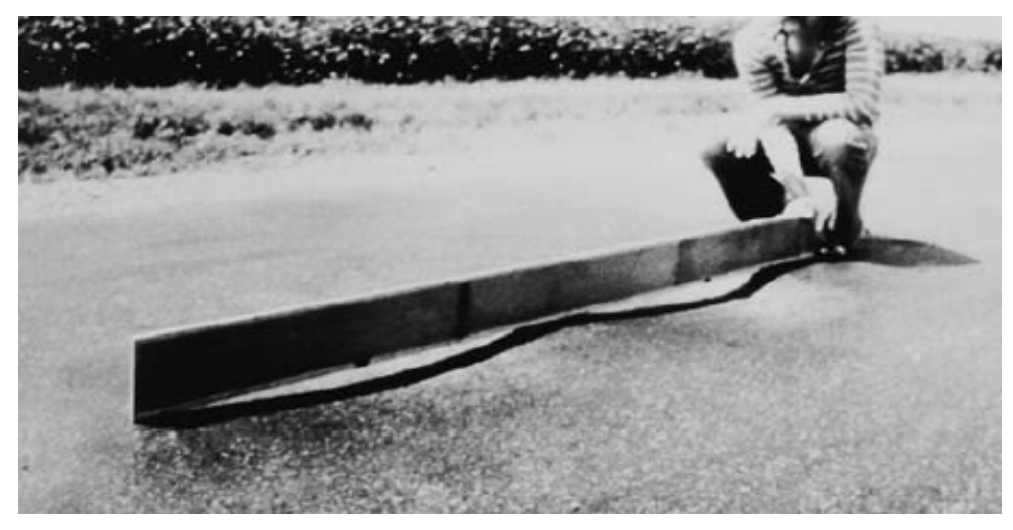

**Figura 16. Corrugación. Fuente:** ASTM D6433 – 07

# **2.2.8.6 Depresión**

 Las depresiones son porciones de pavimento que tienen un nivel menor al pavimento que se encuentra alrededor. Ocurren por asentamientos en las capas inferiores de la estructura.

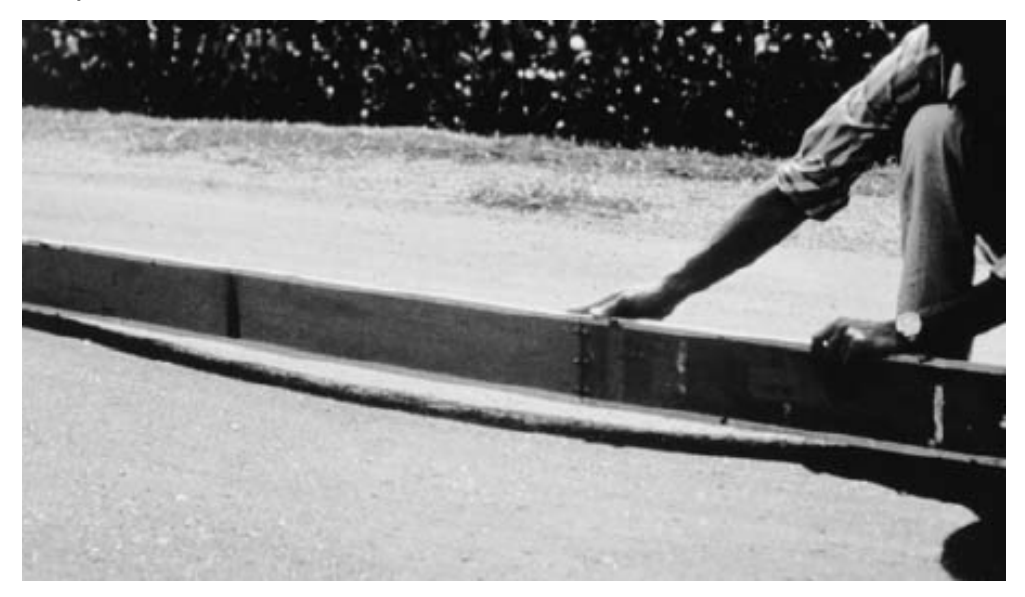

**Figura 17. Depresión. Fuente:** ASTM D6433 – 07

# **2.2.8.7 Grieta de borde**

 Daño causado por las cargas vehiculares, se presenta como agrietamientos paralelos entre 30 a 50 centímetros del borde del pavimento.

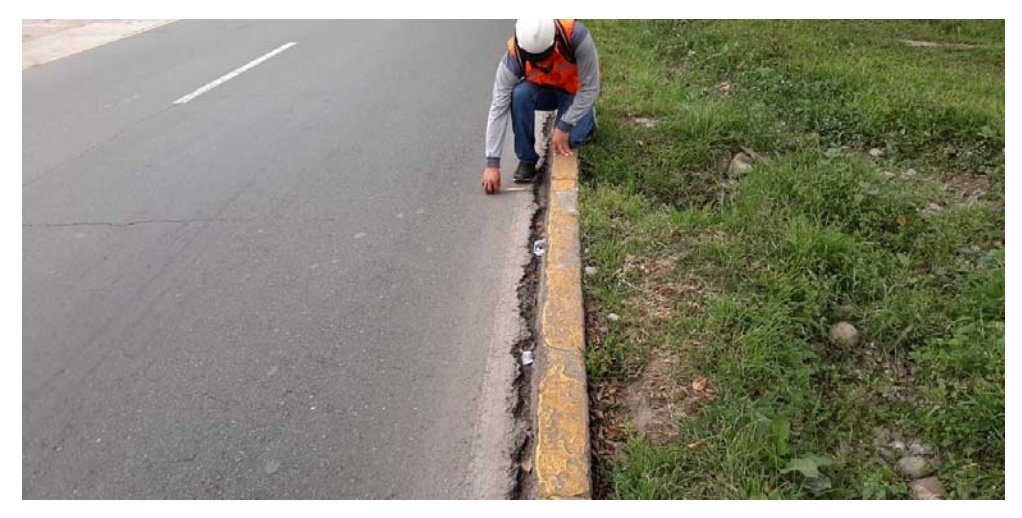

**Figura 18. Grieta de borde en avenida Los Constructores en La Molina, Lima - Perú.**

# **2.2.8.8 Grietas de reflexión de junta**

 Grietas que ocurren sobre las juntas de las losas de concreto por movimientos de estas producidas por temperatura o humedad, esta falla solo se puede observar en pavimentos que fueron construidos sobre losas de concreto.

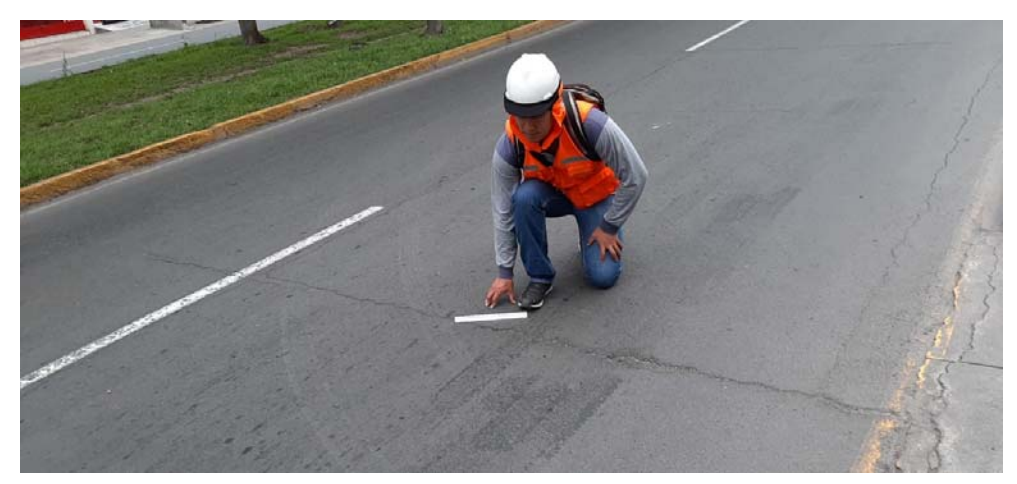

**Figura 19. Grietas de reflexión de junta en avenida Los Constructores en La Molina, Lima - Perú.**

**Elaboración:** El autor.

### **2.2.8.9 Desnivel carril/berma**

 Esta diferencia de nivel entre la berma y el borde del pavimento es producida muchas veces por la erosión o asentamiento de la berma. Para la reparación en los tres niveles de severidad se realiza una renivelacion de la berma.

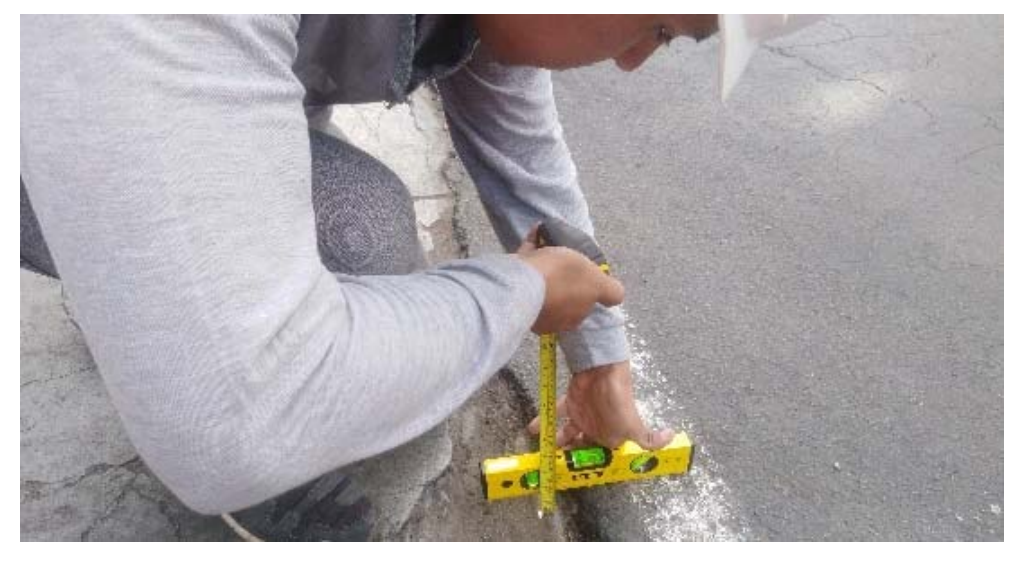

**Figura 20. Desnivel carril/berma en avenida Los Constructores en La Molina, Lima - Perú.**

# **2.2.8.10 Grietas longitudinales y transversales**

 Las grietas longitudinales se forman en la misma dirección al eje del pavimento mientras que las grietas transversales se forman a través del pavimento y no siempre su aparición se asocia con las cargas repetidas de los vehículos.

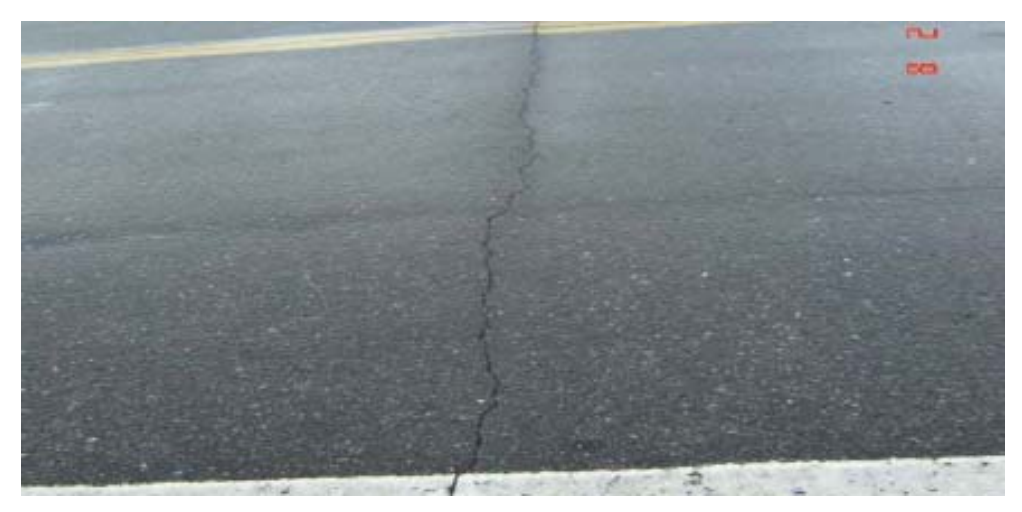

**Figura 21. Grietas longitudinales y transversales.**

**Fuente:** Manual para la inspección visual de pavimentos flexibles.

# **2.2.8.11 Parches y acometidas de servicios públicos**

 Un parche es un área de pavimento que es reparada reemplazando el pavimento existente con uno nuevo. El parche, aunque se encuentre en buen estado se considera una falla ya que suele deteriorarse diferente al resto del pavimento.

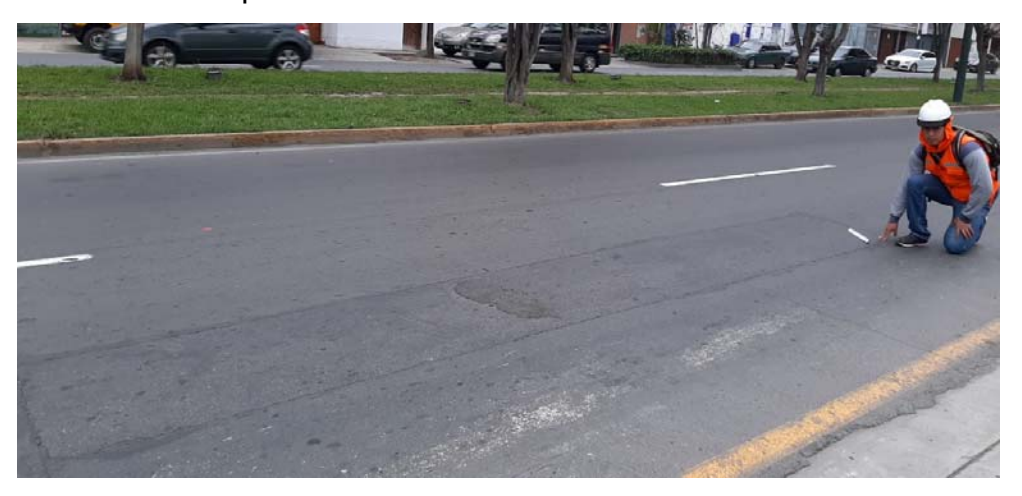

**Figura 22. Parche y acometida de servicios públicos en avenida Los Constructores en La Molina, Lima - Perú.**

# **2.2.8.12 Pulimiento de agregados**

 Este deterioro se observa por el desgaste de la superficie de rodadura exponiendo los agregados a la vista, que disminuyen la fricción de las llantas con el pavimento.

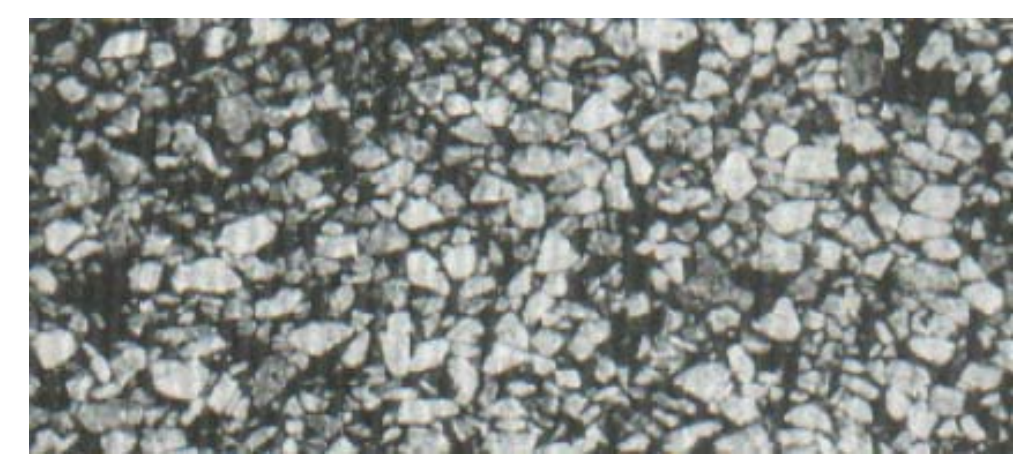

**Figura 23. Pulimiento de agregados. Fuente:** ASTM D6433 – 07

# **2.2.8.13 Huecos**

 Un hueco es el desprendimiento de la carpeta asfáltica superficial con diámetros menores que 90 centímetros, estos aparecen debido a mezclas asfálticas pobres y ayudados del tránsito vehicular para que pierdan progresivamente más pedazos.

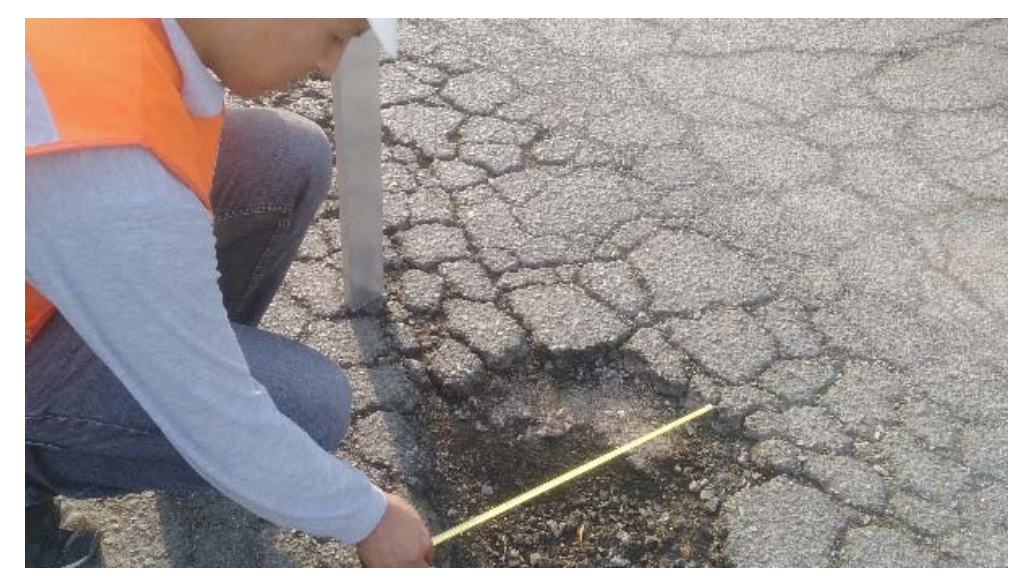

**Figura 24. Huecos en avenida Los Constructores en La Molina, Lima - Perú.**

# **2.2.8.14 Cruce de vía férrea**

 Esta falla es medida por el nivel de deterioro que presenta el pavimento alrededor del cruce de la vía férrea.

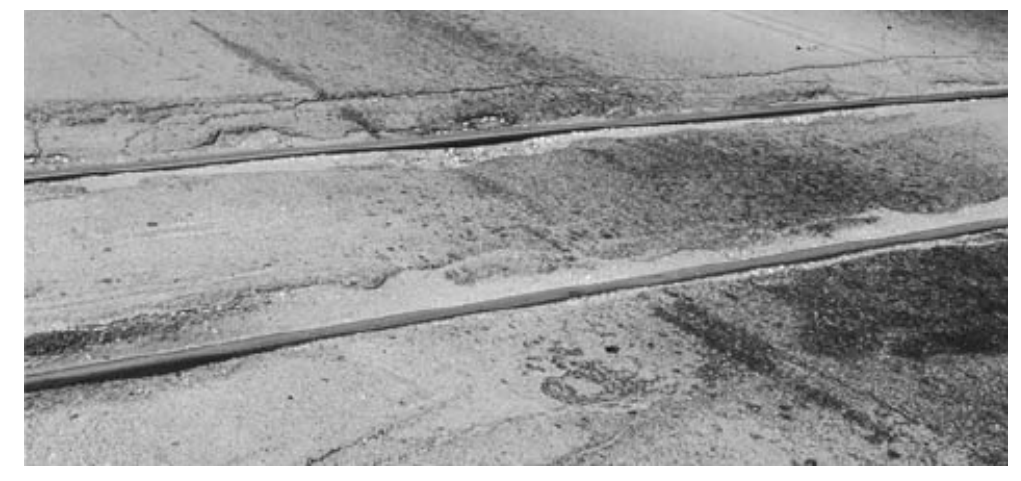

**Figura 25. Cruce de vía férrea. Fuente:** ASTM D6433 – 07

### **2.2.8.15 Ahuellamiento**

 Ocurre por la deformación de alguna de las capas del pavimento es considerado un daño estructural importante y se presenta como depresiones por donde las llantas recorren el pavimento, a veces suele estar acompañado con piel de cocodrilo.

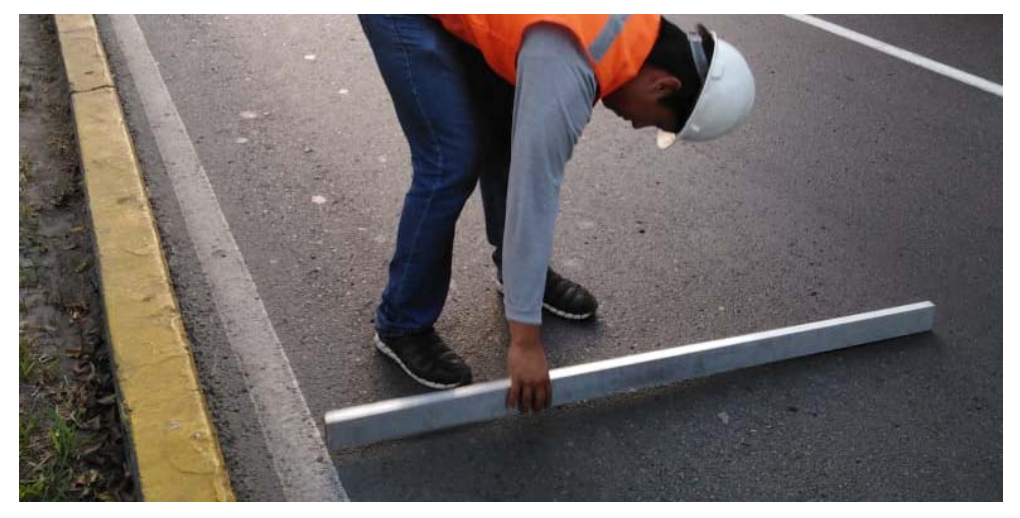

**Figura 26. Ahuellamiento en avenida Los Constructores en La Molina, Lima - Perú.**

# **2.2.8.16 Desplazamiento**

 Aparece en el pavimento como un onda corta y abrupta debido al empuje del tránsito, el corrimiento se produce longitudinalmente y suele ser permanente.

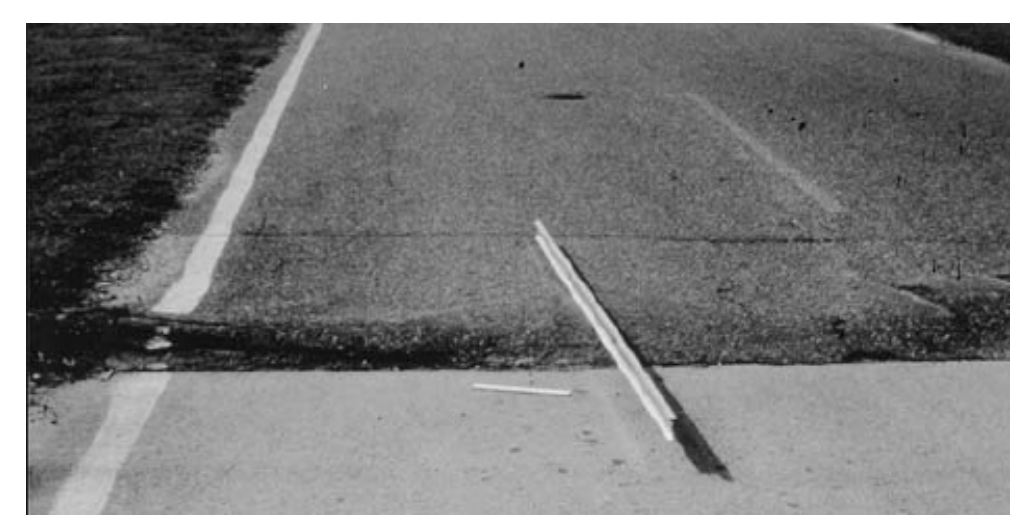

**Figura 27. Desplazamiento. Fuente:** ASTM D6433 – 07

# **2.2.8.17 Grieta parabólica**

 Son grietas usualmente acompañadas con desplazamientos hacia abajo que tiene la forma de una media luna, son producidas por las cargas vehiculares.

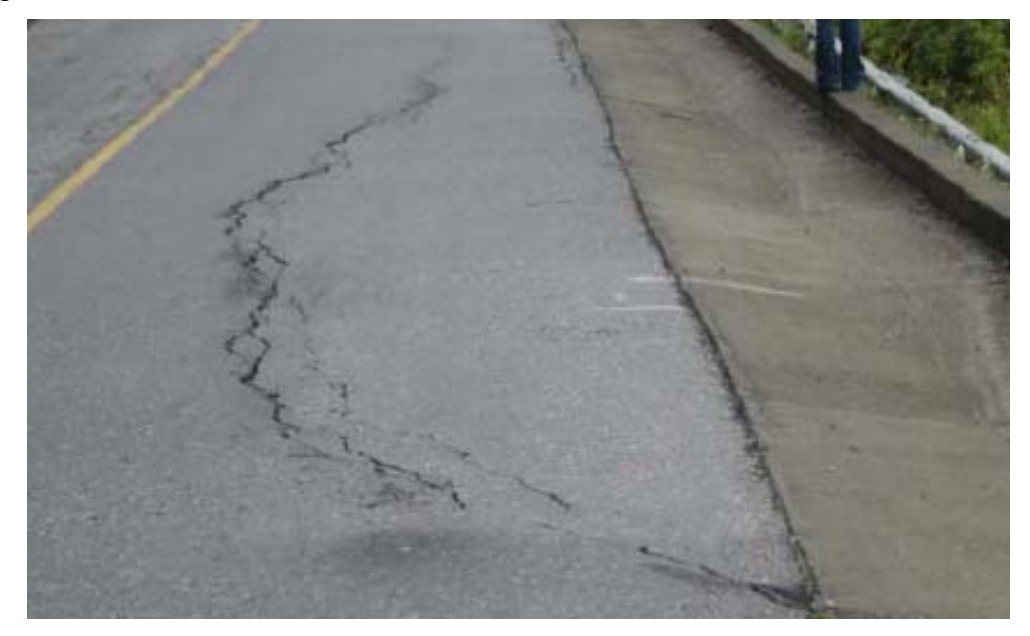

**Figura 28. Grieta parabólica.**

**Fuente:** Manual para la inspección visual de pavimentos flexibles.

### **2.2.8.18 Hinchamiento**

 Este deterioro se presenta como una curvatura hacia arriba en la superficie del pavimento, aproximadamente de 3 metros de longitud y en algunos casos aparece junto con agrietamientos.

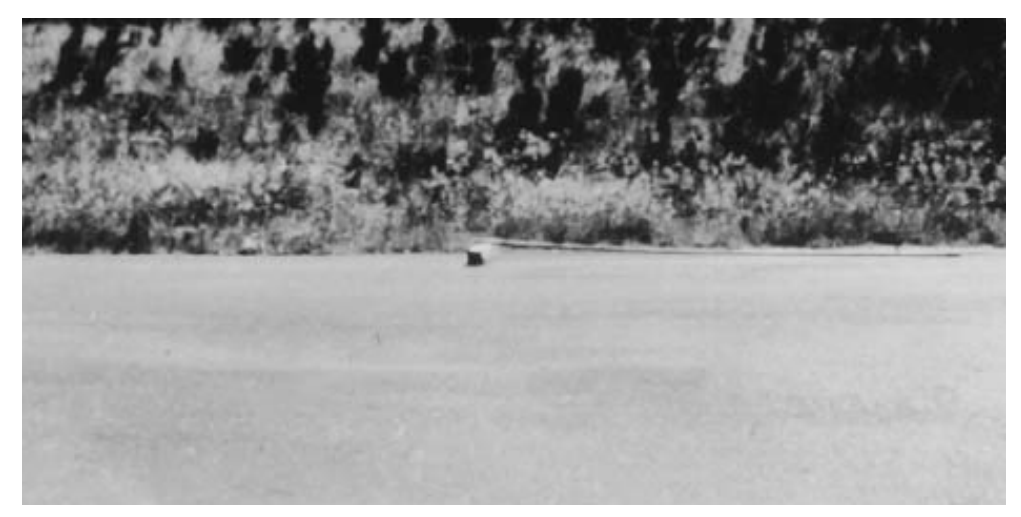

**Figura 29. Hinchamiento. Fuente:** ASTM D6433 – 07

# **2.2.8.19 Desprendimiento de agregados**

 Es la perdida de la superficie del pavimento en una o varias partes del pavimento, ocurre en la parte superficial y no afecta a las capas inferiores de la estructura, si el desprendimiento tiene un diámetro mayor a 10 centímetros se lo considera como un hueco.

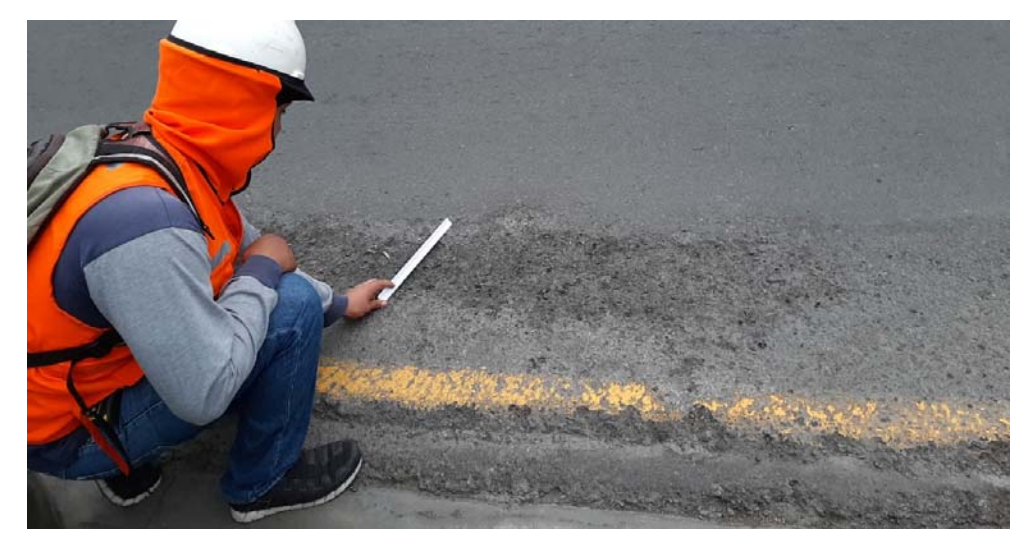

**Figura 30. Desprendimiento de agregados en avenida Los Constructores en La Molina, Lima - Perú.**

La metodología PCI considera 19 deterioros para la evaluación de pavimentos rígidos y son los siguientes:

# **2.2.8.20 Blowup – Buckling**

 Esta falla se manifiesta como un desplazamiento hacia arriba que ocurre en una grieta o una junta por la expansión de la losa. Cuando ocurre en una junta suele afectar a dos losas.

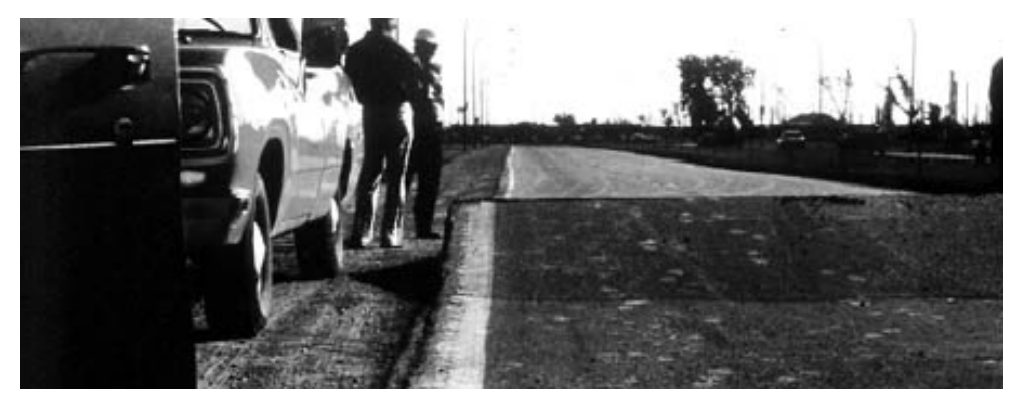

**Figura 31. Blowup – Buckling Fuente:** ASTM D6433 – 07

# **2.2.8.21 Grieta de esquina**

 Es un agrietamiento que conecta a las dos juntas perpendiculares de una losa, esta se produce debido a las cargas vehiculares y aparece en una distancia menor a la mitad del lado de la losa.

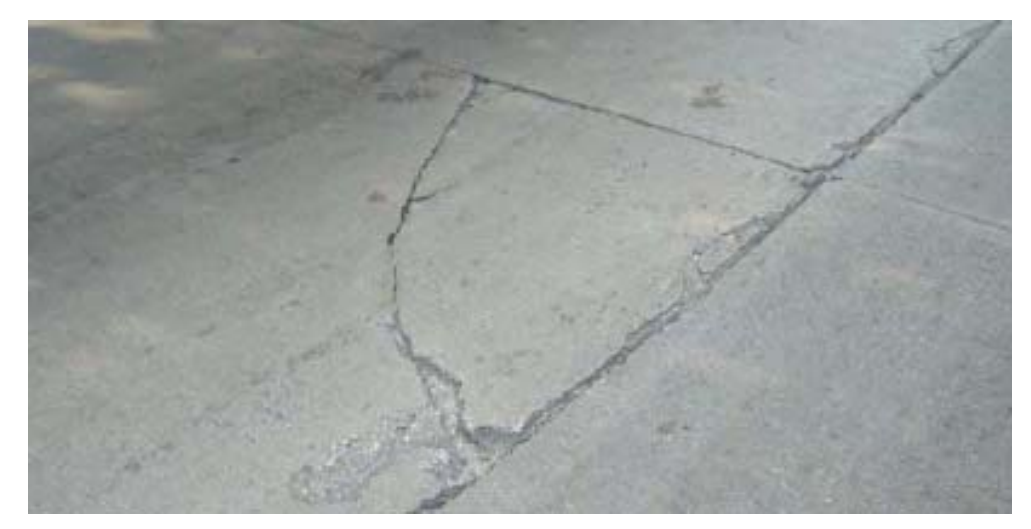

**Figura 32. Grieta de esquina.**

**Fuente:** Manual para la inspección visual de pavimentos rígidos.

# **2.2.8.22 Losa dividida**

 Corresponde a un daño severo en pavimentos rígidos producido por sobrecargas y ocurre cuando grietas interconectadas dividen a la losa en cuatro o más pedazos.

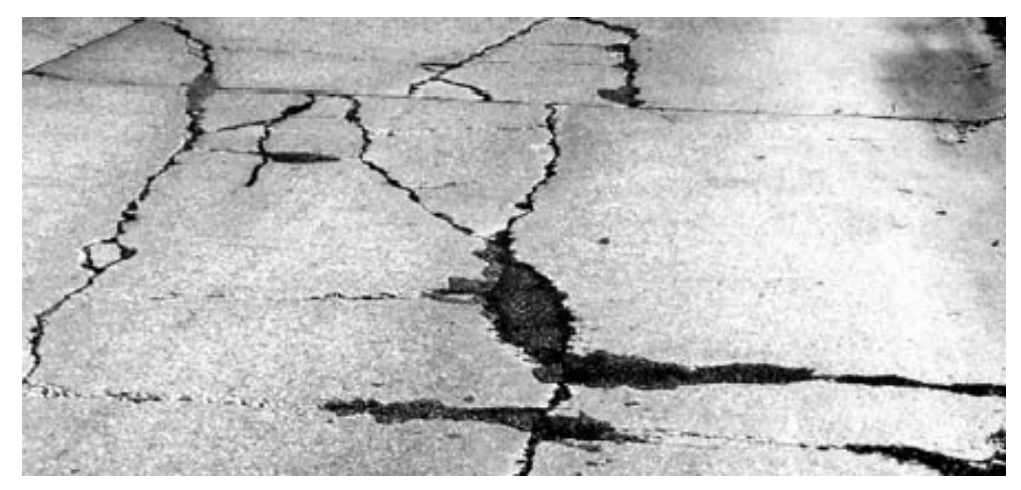

**Figura 33. Losa dividida. Fuente:** ASTM D6433 – 07

# **2.2.8.23 Grieta de durabilidad "D"**

 Se presenta como un conjunto de grietas que aparecen alrededor de una junto o de una grieta lineal, se producen por la expansión de agregados en procesos de congelamiento y descongelamiento.

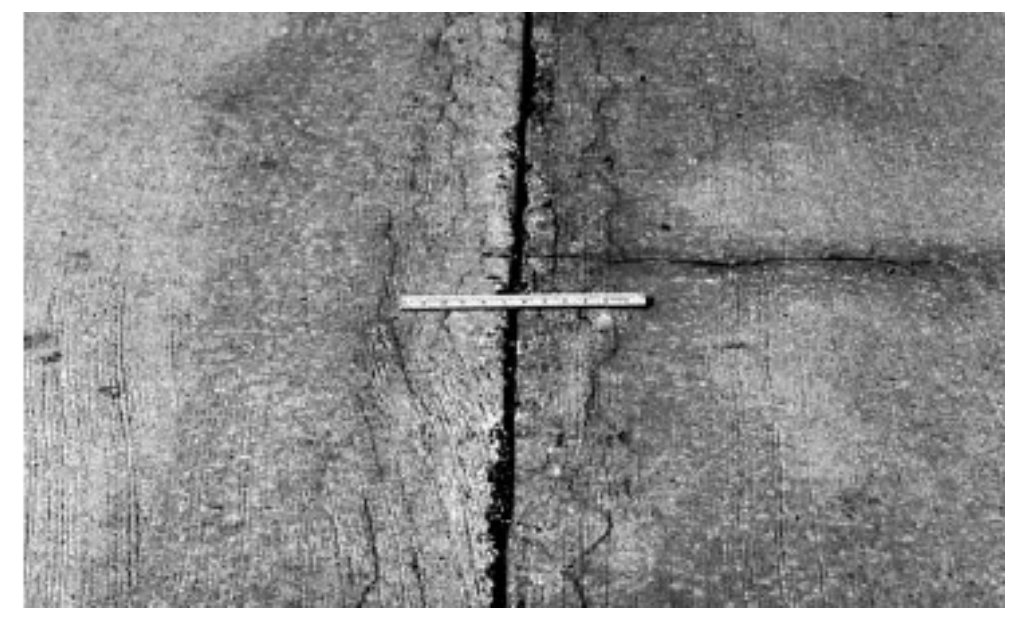

**Figura 34. Grieta de durabilidad "D"**

**Fuente:** ASTM D6433 – 07

### **2.2.8.24 Escala**

 Este deterioro es provocado por el tránsito o fallas en las capas debajo de la losa y se manifiesta como un escalonamiento en la junta entre dos losas.

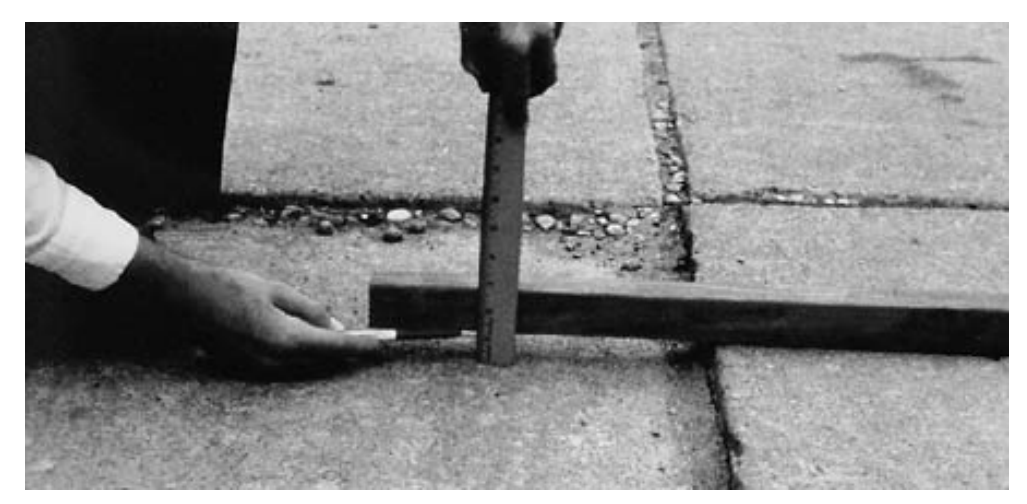

**Figura 35. Escala.**

**Fuente:** ASTM D6433 – 07

# **2.2.8.25 Deterioro en sello de junta**

 Se considera la falta o el desprendimiento del sellante en la junta, o cualquier fenómeno que provoque la infiltración de agua o materiales ajenos por la junta.

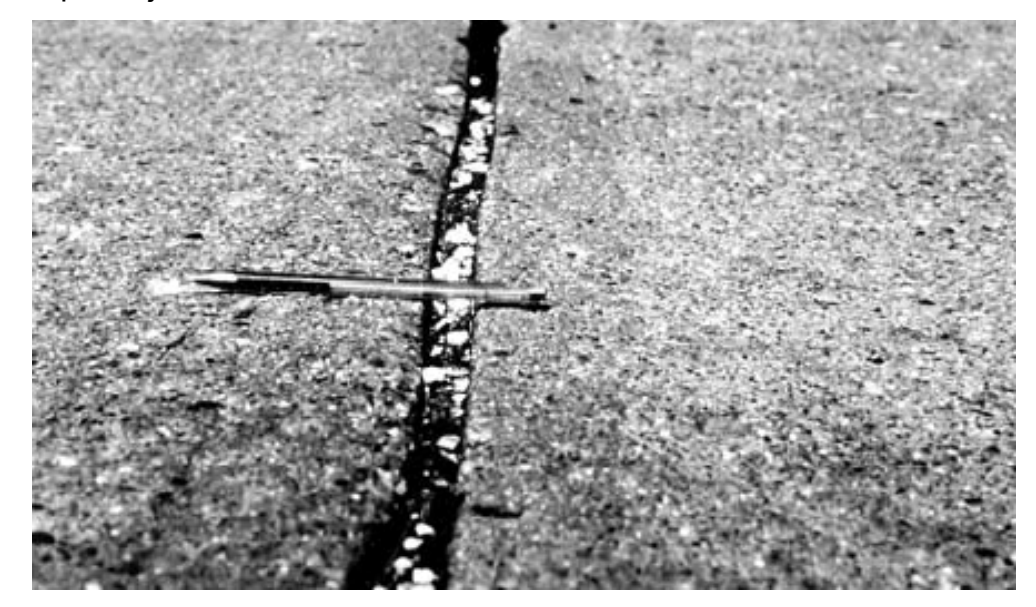

**Figura 36. Deterioro en sello de junta.**

**Fuente:** ASTM D6433 – 07

# **2.2.8.26 Desnivel carril/berma**

 Esta diferencia de nivel entre la berma y el borde del pavimento es producida muchas veces por la erosión o asentamiento de la berma. Para la reparación en los tres niveles de severidad se realiza una renivelacion de la berma.

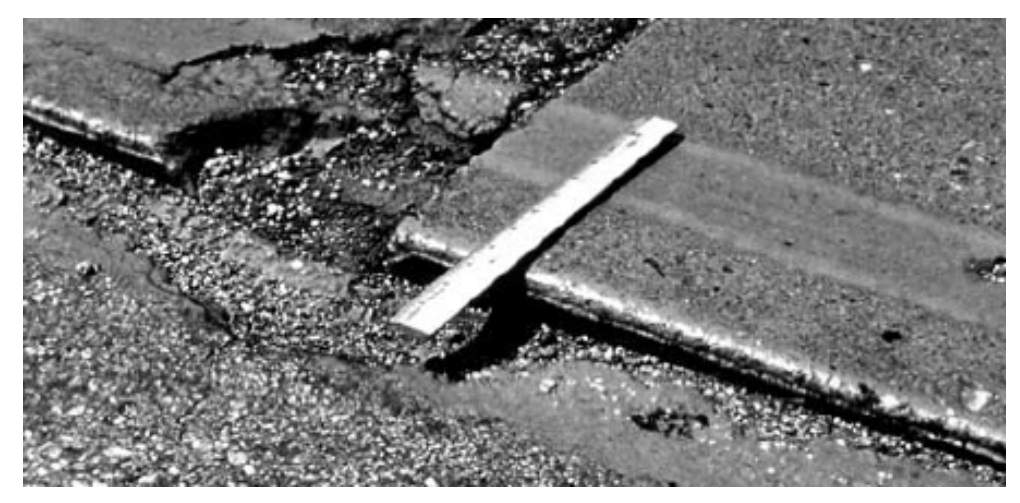

**Figura 37. Desnivel carril/berma Fuente:** ASTM D6433 – 07

### **2.2.8.27 Grietas lineales**

 Son grietas que aparecen en la losa debido a las cargas vehiculares y dividen a la losa en dos o tres pedazos, si se cuenta más divisiones el daño se registra como losa dividida.

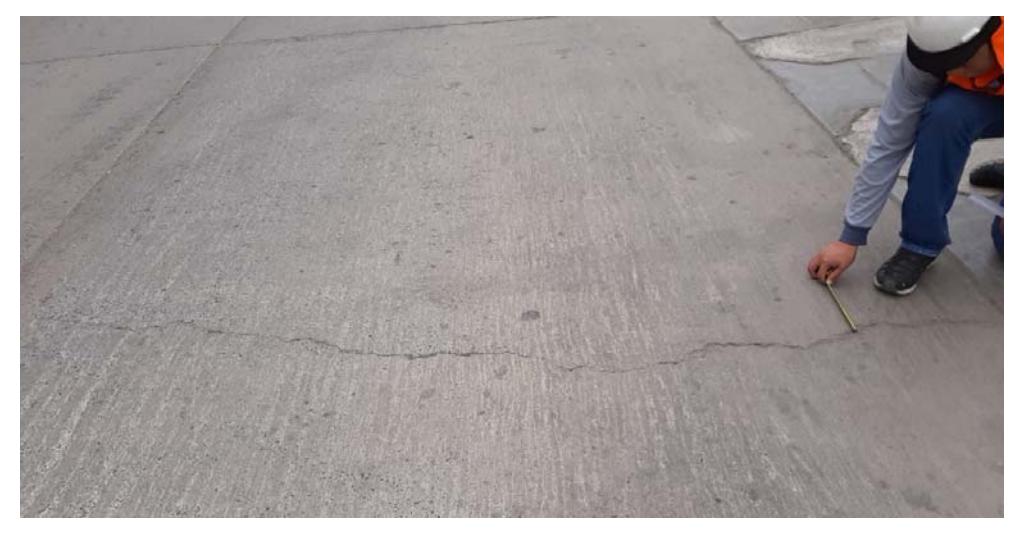

**Figura 38. Grietas lineales en jirón Ricardo Palma, La Molina - Perú. Elaboración:** El autor.

#### **2.2.8.28 Parche grande**

 Un parche es un área de pavimento que es reparada reemplazando el pavimento existente con uno nuevo. El parche, aunque se encuentre en buen estado se considera una falla. Su tamaño debe ser mayor que  $0.45 \text{ m}^2$ .

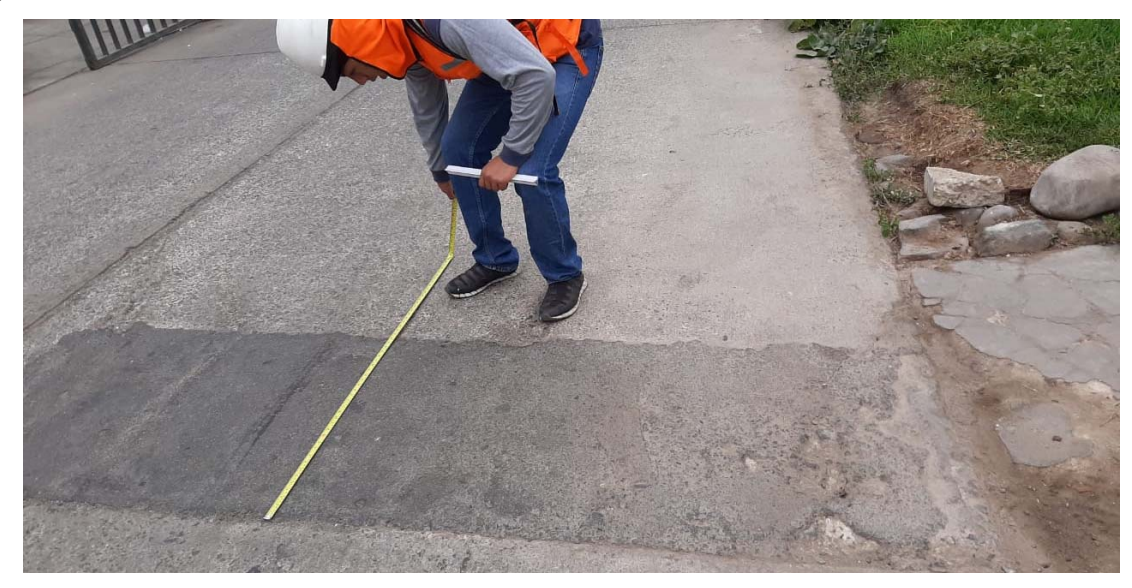

**Figura 39. Parche grande en jirón Cueto Fernandini, La Molina - Perú. Elaboración:** El autor.

### **2.2.8.29 Parche pequeño**

 Un parche es un área de pavimento que es reparada reemplazando el pavimento existente con uno nuevo. El parche, aunque se encuentre en buen estado se considera una falla. Su tamaño debe ser menor que 0.45 m2.

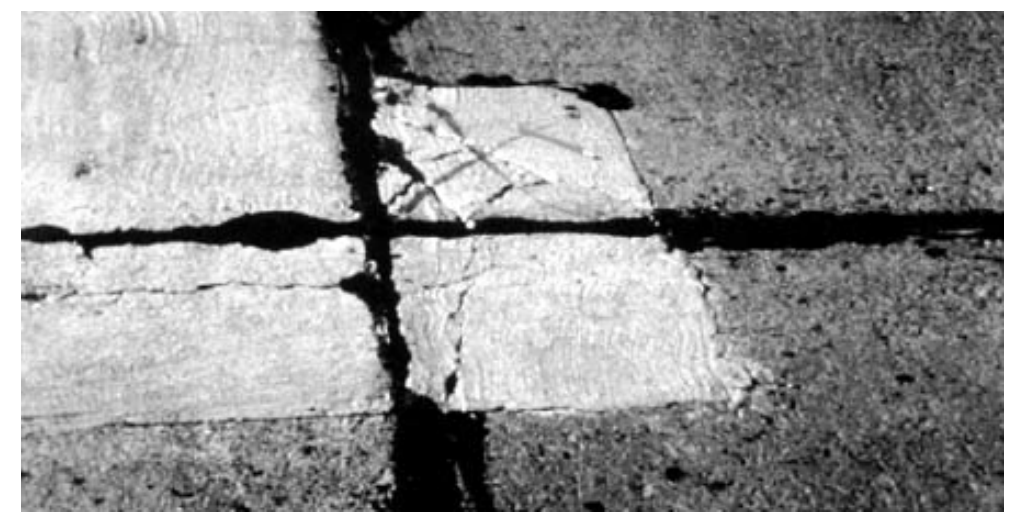

**Figura 40. Parche pequeño. Fuente:** ASTM D6433 – 07

# **2.2.8.30 Pulimiento de agregados**

 Este deterioro se observa por el desgaste de la superficie de rodadura exponiendo los agregados a la vista, que disminuyen la fricción de las llantas con el pavimento.

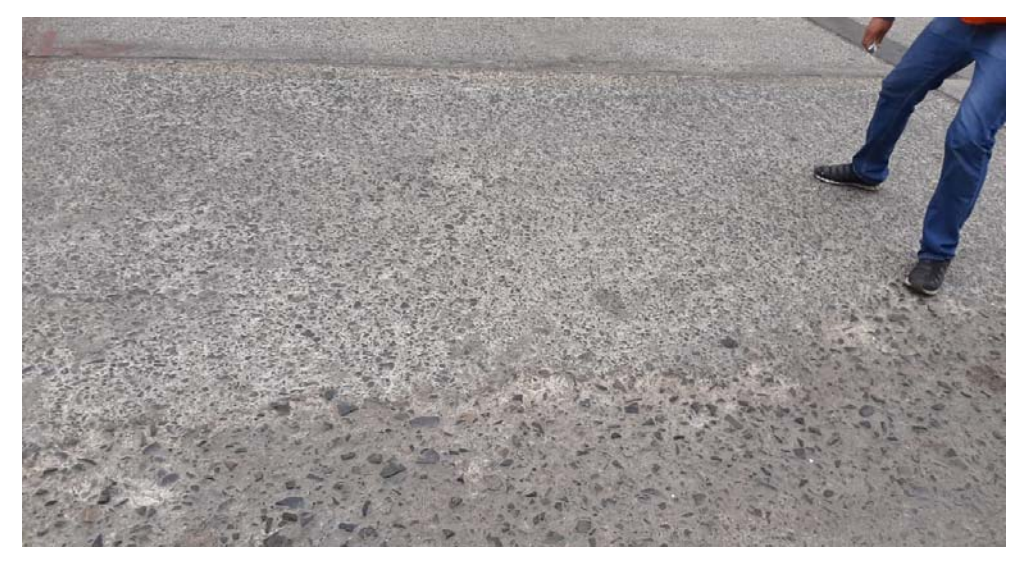

**Figura 41. Pulimiento de agregados en jirón Ricardo Palma, La Molina - Perú.**

**Elaboración:** El autor.

### **2.2.8.31 Popouts**

 Este deterioro aparece en el pavimento como pequeños desprendimientos de la superficie con un diámetro máximo de 102.0 milímetros y profundidades de hasta 51.0 milímetros.

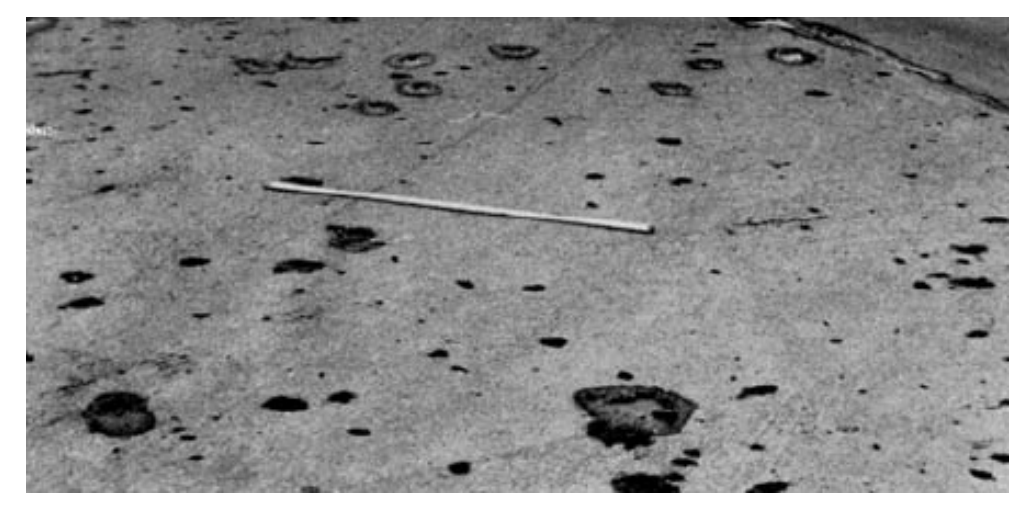

**Figura 42. Popouts. Fuente:** ASTM D6433 – 07

#### **2.2.8.32 Bombeo**

 Sucede cuando el material de fundación se erosiona debido a las cargas vehiculares y termina siendo expulsado por alguna junta o grieta.

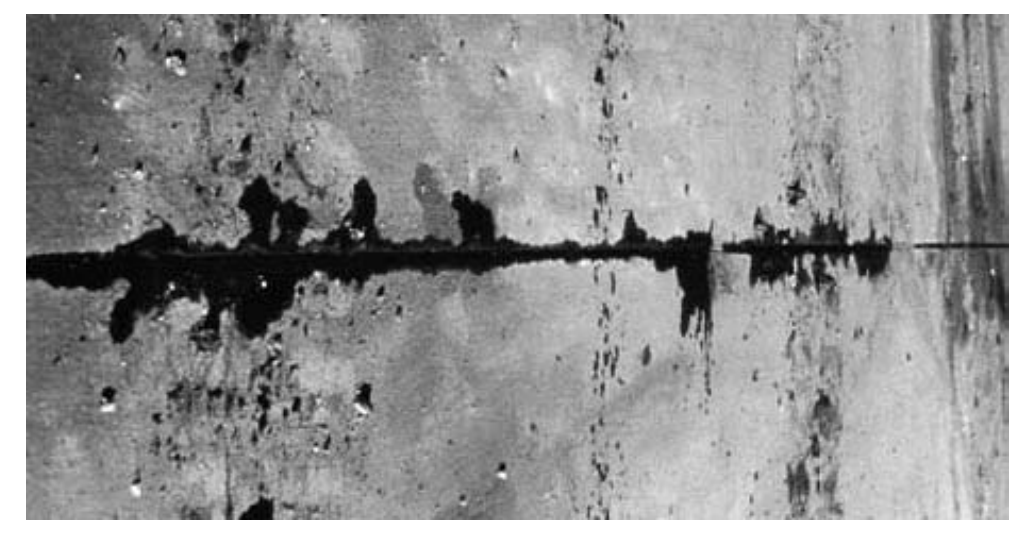

**Figura 43. Bombeo. Fuente:** ASTM D6433 – 07

#### **2.2.8.33 Punzonamiento**

 Es el proceso por el cual la losa se rompe en varios pedazos localizados debido a cargas pesadas o espesores inadecuados de la misma losa. Se considera un daño serie a la estructura.

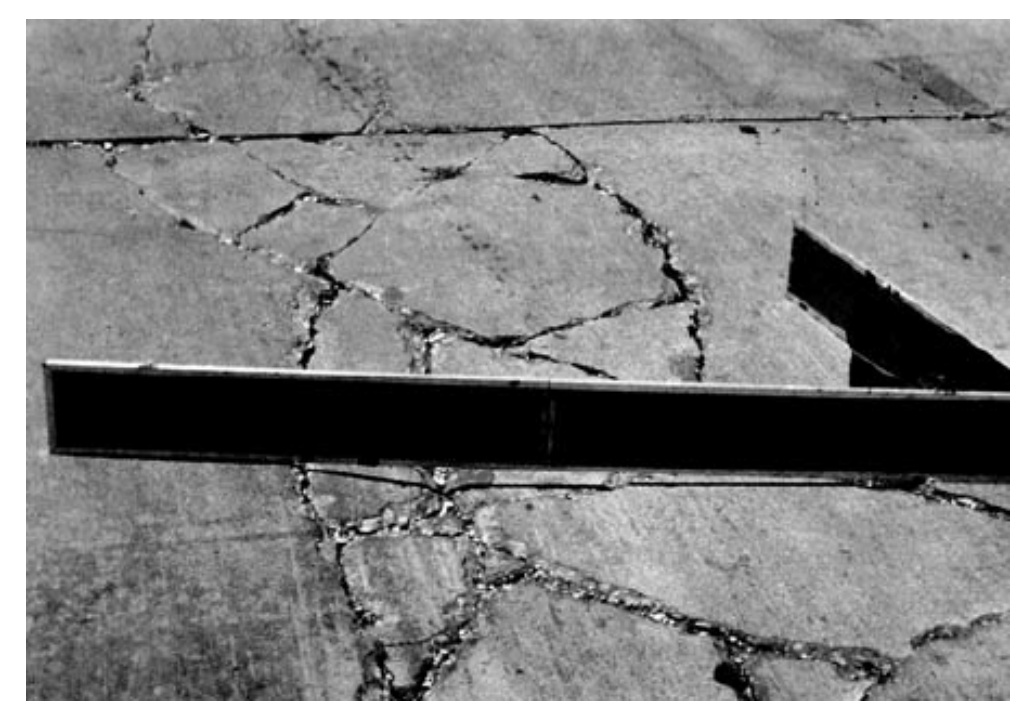

**Figura 44. Punzonamiento. Fuente:** ASTM D6433 – 07

# **2.2.8.34 Cruce de vía férrea**

 Esta falla es medida por el nivel de deterioro que presenta el pavimento alrededor del cruce de la vía férrea.

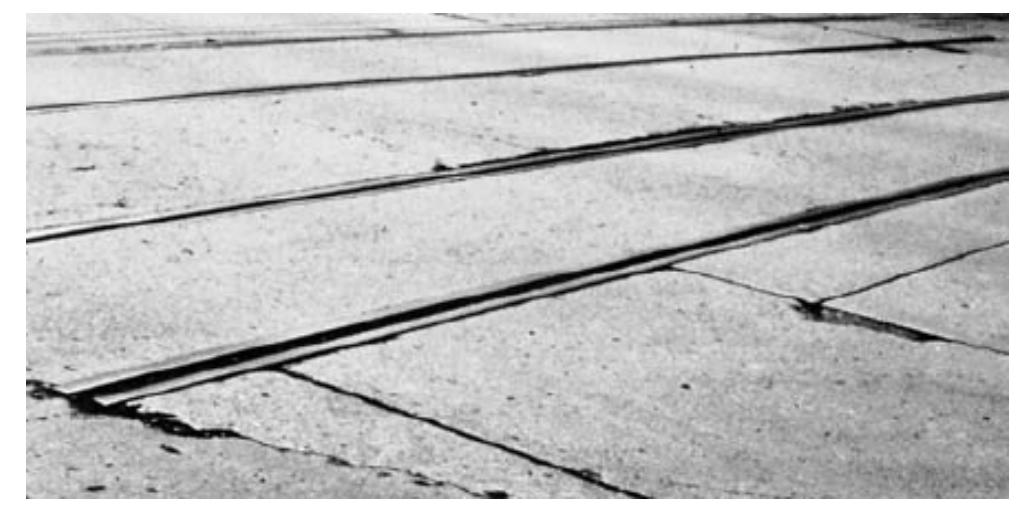

**Figura 45. Cruce de vía férrea. Fuente:** ASTM D6433 – 07

# **2.2.8.35 Desconchamiento o craquelado**

 Este daño en severidad baja se presenta como un mapa de grietas superficiales en la losa, pero si el daño es más severo la superficie de la losa se desprende a una profundidad aproximada de 13.0 mm.

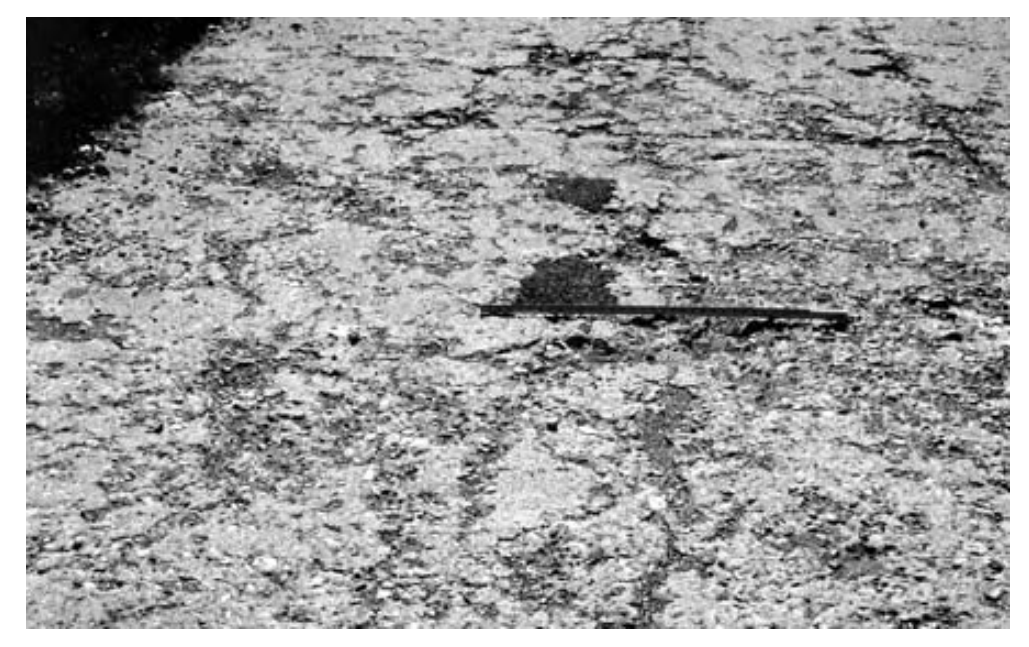

**Figura 46. Desconchamiento o craquelado.**

**Fuente:** ASTM D6433 – 07

# **2.2.8.36 Grietas de retracción**

 Son un patrón de grietas unidas que se forman durante el fraguado y curado del concreto, estas no se extienden a través del espesor de la losa, sino que son superficiales.

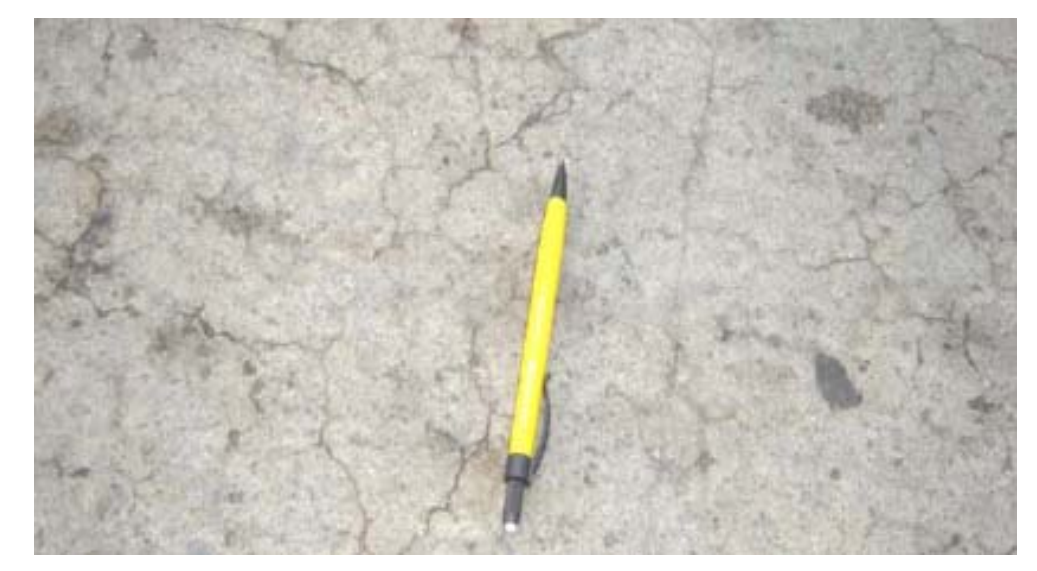

**Figura 47. Grietas de retracción.**

**Fuente:** Manual para la inspección visual de pavimentos rígidos.

### **2.2.8.37 Descascaramiento de esquina**

 Es la rotura de la esquina de la losa, este daño se registra si la rotura sucede a 60 cm, si la rotura sucede a menos de 12.7 cm no se registra.

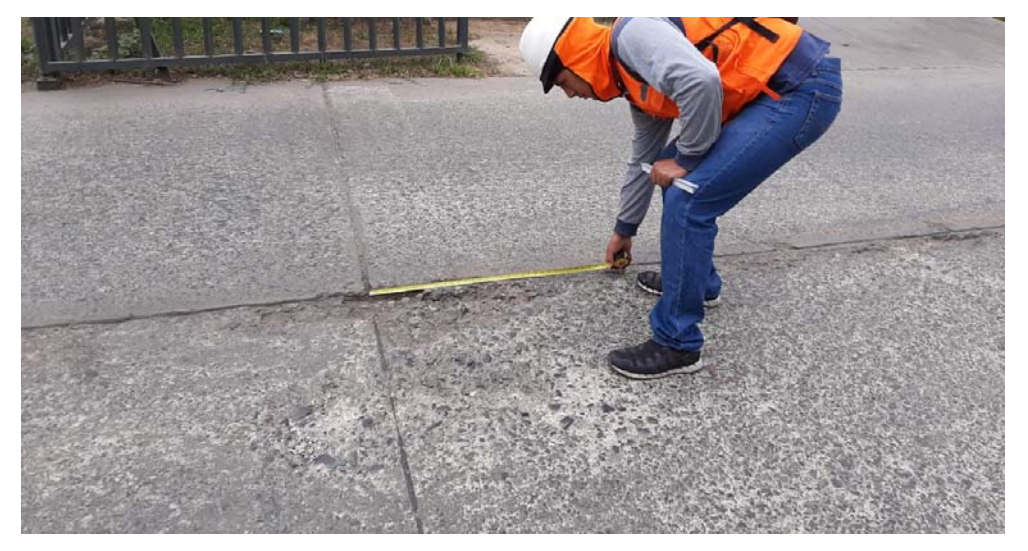

**Figura 48. Descascaramiento de esquina en jirón Cueto Fernandini, La Molina - Perú.**

### **2.2.8.38 Descascaramiento de junta**

 Se origina por las constantes cargas vehiculares y se manifiestan como la rotura de la losa alrededor de la junta.

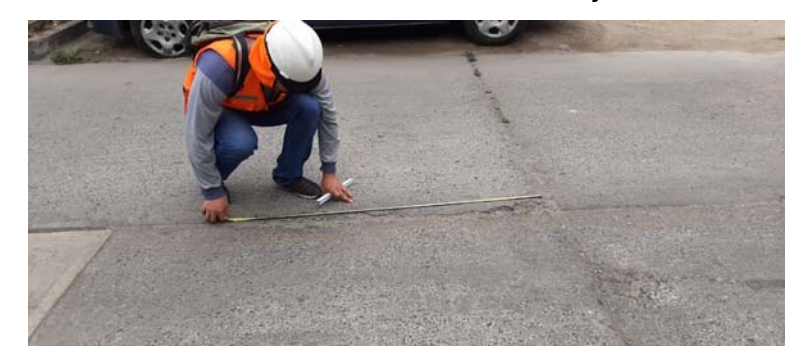

**Figura 49. Descascaramiento de junta en jirón Ricardo Palma, La Molina - Perú.**

**Elaboración:** El autor.

#### **2.2.9 Sistema de gestión de pavimentos (SGP)**

Según AASHTO (1993), un sistema de gestión de pavimentos se define como "un conjunto de herramientas o métodos que asisten a la persona encargada de la toma de decisiones, en hallar las estrategias óptimas para proporcionar evaluar y mantener a los pavimentos en una condición útil durante un período de tiempo".

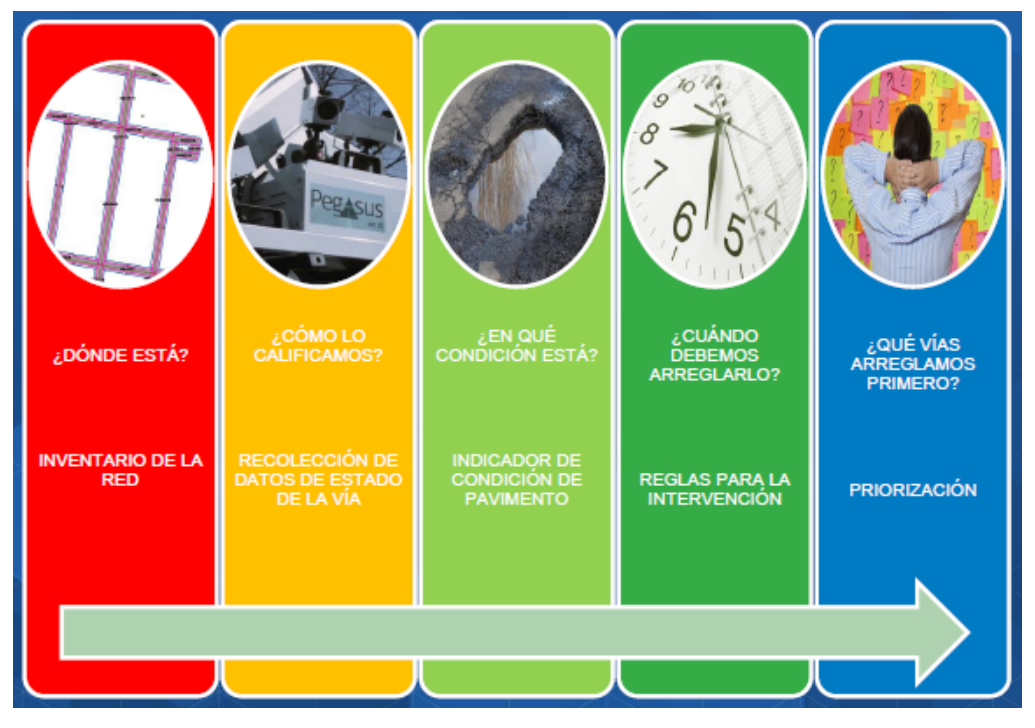

**Figura 50. Estructura de un SGP.**

**Fuente:** Cruz, W. & Pabón, C. (2016).

AASHTO (1993), dice que la estructura de un sistema de gestión de pavimentos puede ser definida por la entidad responsable de la administración de las redes viales dependiendo si el SGP está enfocado al diseño, construcción o mantenimiento vial. En la presente tesis se usará estas herramientas para el mantenimiento vial, a continuación, se presenta la estructura del sistema de gestión de pavimentos.

#### **2.2.9.1 Inventario**

 Para tener un SGP con información actualizable de cada inspección y para que sirva para priorizar decisiones a futuro es necesario un inventario, este deberá de contener la longitud de los caminos de la jurisdicción, el tipo de superficie de rodadura, la importancia de la vía en la jurisdicción y el estado de conservación en el que se encuentra. Este inventario será guardado en el SIG propuesto como una base de datos actualizable y con información real y confiable.

#### **2.2.9.2 Inspección**

 La inspección consta en el monitoreo periódico para mantener el inventario o base de datos actualizado, lo suficiente para tener en conocimiento del estado real de las vías. Para determinar el estado de conservación en el que se encuentra la red de vías, se puede aplicar diferentes métodos, los cuales pueden ser: el índice de rugosidad (IRI), el cálculo de daños por el método visual PCI, el índice de fricción IFI, la capacidad estructural del pavimento con ensayos no destructivos y la condición estructural por ensayos destructivos.

Sotil, A. (2014) en el libro "Sistematización de Información sobre Diseño, Gestión, Construcción y Reparación de Pavimentos Urbanos" menciona que "Las metodologías existentes en los manuales provistos por el MTC o MVCS, están orientados a mantener una red vial por las concesionarias mas no a arreglar un sistema vecinal deteriorado" y sugiere el uso la clasificación de condición de pavimentos explicada y reglamentada en la Norma ASTM D6433-07, que es el cálculo del PCI (Pavement Condition Index o Índice de

52
condición del pavimento), para el análisis en un SGP. Para desarrollar esta tesis también se usará el método PCI, cabe resaltar que este método será utilizado para lograr este paso del SGP, pero este SGP es compatible con cualquier otro tipo de metodología para determinar el estado de las vías que la jurisdicción local desee adoptar.

## **2.2.9.3 Clasificación vial**

 Una vez que se determinó el PCI de todas las vías que conformen el SGP, será necesario agruparla según su estado en un sistema de información geográfica (SIG), para que la manipulación de información sea más fácil y rápida. En la presente tesis se utilizará el software ArcGIS 10.5 donde se guardarán las bases de datos de pavimentos flexibles y rígidos.

## **2.2.9.4 Determinación del tipo de mantenimiento**

 Para determinar el tipo de mantenimiento se usará la plataforma SIG, ya que, con nuestra base de datos existente el SIG nos mostrara cuando es necesario una intervención, que extensión de pavimento se intervendrá, que daños se presentaran y que técnica se usaran según las explicadas en la tabla 8 de manera automática, lo que también servirá para cuantificar o metrar los datos o cantidades de manera muy sencilla y rápida, mostrando con exactitud los lugares a intervenir. Una vez intervenidos se podrá actualizar la información nueva en el SIG, y mantener la base de datos siempre con la información más real posible.

#### **Tabla 8. Rango PCI vs Intervenciones.**

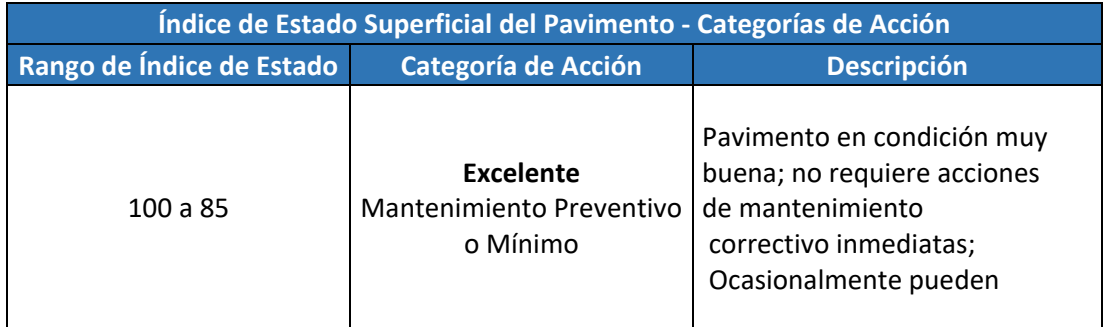

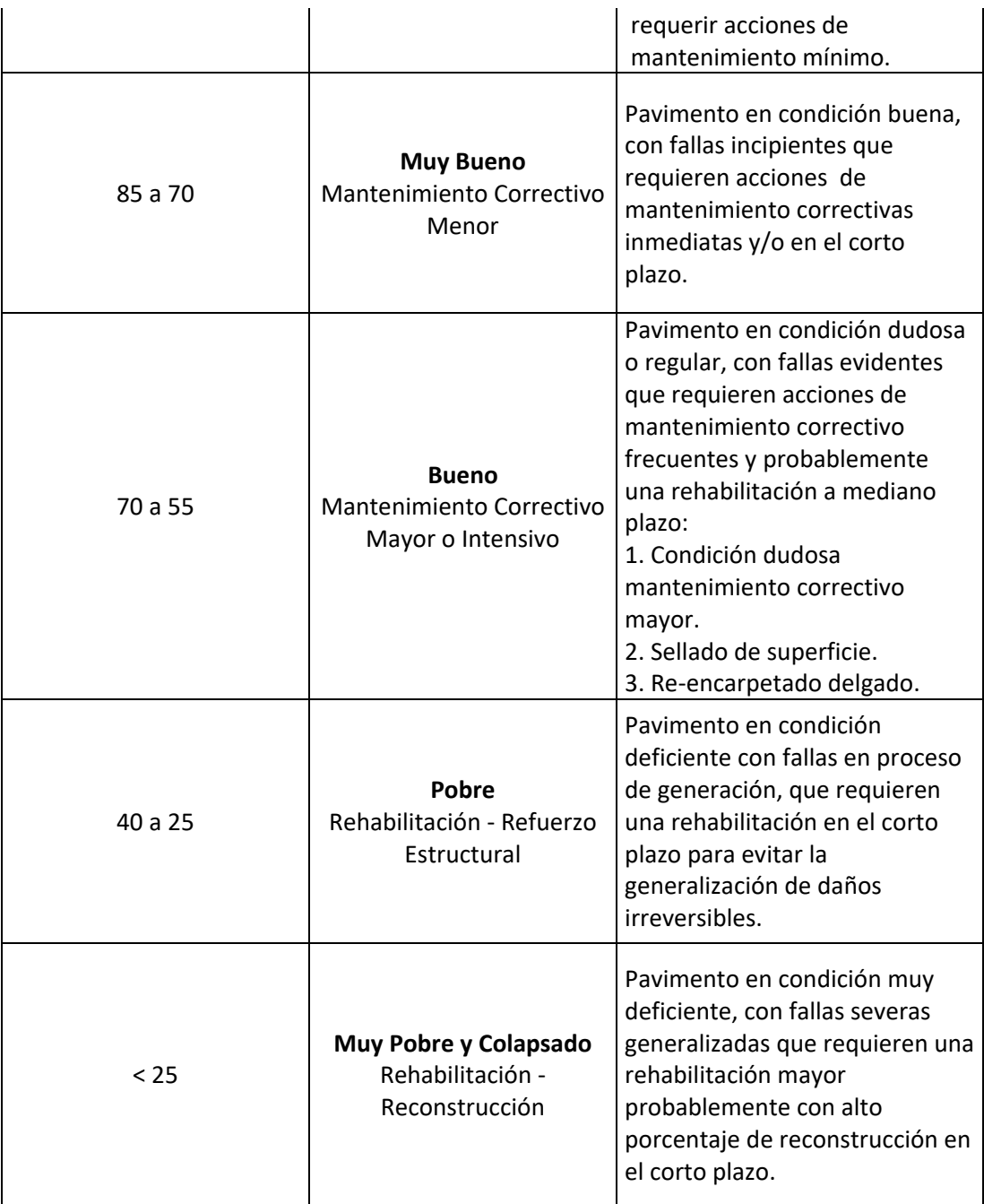

**Fuente:** Sotil, A. (2014)

## **2.2.9.5 Estimación de recursos económicos y planificación del mantenimiento del sistema de pavimentos**

 Se debe determinar los costos de reparación, mantenimiento o reconstrucción según sea el caso, esto bajo el criterio de cada jurisdicción municipal ya que debido a que cada localidad posee diferente cantidad de recursos y muchas veces no todos son destinas solo al mantenimiento vial, las decisiones variaran por región y locación.

#### **2.2.10 Sistema de información geográfica (SIG)**

Un sistema de información geográfica es un software que sirve como herramienta para la lectura, edición, almacenamiento y gestión de datos con información espacial. Además, se puede considerar como un elemento complejo que engloba muchos más elementos conectados tales como procesos, bases de datos, visualización, edición e información geográfica. Una de las partes más importantes de un SIG es la base de datos que es un conjunto de datos estructurados y almacenados, con el fin de que al volverlos a utilizar tengan un acceso fácil y directo. Por ejemplo, para la presente tesis la base de datos contendrá las vías evaluadas por el método PCI, su condición y los datos recogidos.

Los SIG se utilizan en muchas disciplinas y ramas de estudio, muchas veces incluso personas en su día a día los utilizan, por ejemplo, el GPS de un celular. Los SIG también se aplican a la gestión de pavimentos, varios países han adoptado su uso por representar una herramienta muy útil para acceder a su información de manera rápida y efectiva, incluso algunos lugares han desarrollado sus propios SIG para que se adapten a su propia red vial. A continuación, se presentarán algunos SIG para la gestión de pavimentos.

#### **2.2.10.1 MicroPAVER**

 Este software fue desarrollado con el fin de gestionar el inventario de pavimentos de las Fuerzas Áreas de EEUU, que aplicando la metodología PCI, seccionada los pavimentos y mostraba los lugares en donde el pavimento debería ser intervenido. Además, el programa podía analizar y calcular costos basándose en el daño actual y futuro de las redes viales inventariadas.

## **2.2.10.2 RoadSoft**

 Este SIG fue desarrollado por el Instituto de Transportes de Michigan, actualmente es utilizado en 200 ciudades y por 100 organismos de transporte en los Estados Unidos. RoadSoft aplica la metodología PASER

55

para la evaluación de carreteras y junto con un vehículo de toma de datos, la información es cargada automáticamente a la base de datos siendo un sistema auto actualizable. Es importante mencionar también que este software genera modelos de deterioro de pavimentos para la estimación de recursos económicos.

#### **2.2.10.3 Street Saver**

 Software desarrollado por Metropolitan Transportation Commission y utilizado en San Francisco, California. Realiza análisis de los impactos causados en el pavimento y genera escenarios según el programa de mantenimiento aplicado. Este sistema tiene como base de datos información evaluada con el método PCI modificado, que a diferencia del método PCI normal, solo evalúa 7 fallas a diferencia de este último que evalúa 19 para determinar la condición del pavimento.

#### **2.2.10.4 HDM III y HMD IV**

 Estos softwares se utilizan en Perú ya que el Sistema Nacional de Inversión Pública, reglamenta que los proyectos viales sean evaluados económicamente. Con el software se calcula los costos de los usuarios en la vía mientras ocurre un mantenimiento. También se generan modelos de tráfico, procesos constructivos, de deterioro y de costo-beneficio.

#### **2.2.10.5 Software ArcGIS**

 Es un sistema para administrar, analizar y distribuir información geográfica que administra datos a través de imágenes o capas que se superponen unas a otras a las que se les puede aplicar el amplio catálogo de herramientas de ArcGIS para procesamientos especiales. Es considerado como la plataforma líder en sistemas de información geográfica.

ArcGIS 10.5 incluye varios componentes, entre ellos tenemos a ArcGlobe, ArcGIS Desktop, ArcMap, ArcCatalog entre otros. Siendo ArcMap el componente que se utilizara para la presente investigación, la interfaz de

56

ArcMAP, figura 49, muestra una ventana con las principales herramientas y barras de trabajo que componen a este software.

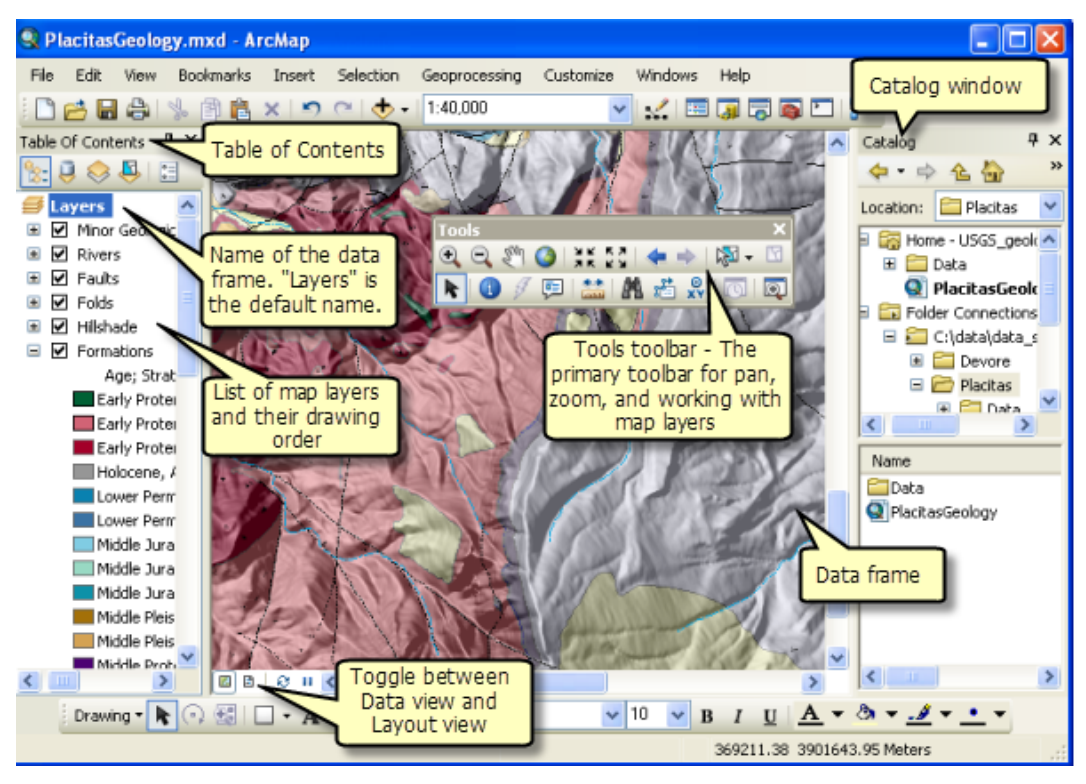

**Figura 51. Interfaz de ArcMap 10.5.**

**Fuente:** Web oficial Desktop ArcGIS.

Las herramientas mostradas en la figura 49 están destinadas a la creación de mapas, los mapas están compuestos por una serie de capas, cada capa está conformada por elementos que pueden servir para el control o almacenamiento de data o información. La información que se almacena ArcMap puede ser controlada y editada desde la tabla de contenidos que se aprecia en la figura 50. La tabla de contenidos muestra que representa cada entidad en la capa, también controla el aspecto visual o representación de esta en el mapa.

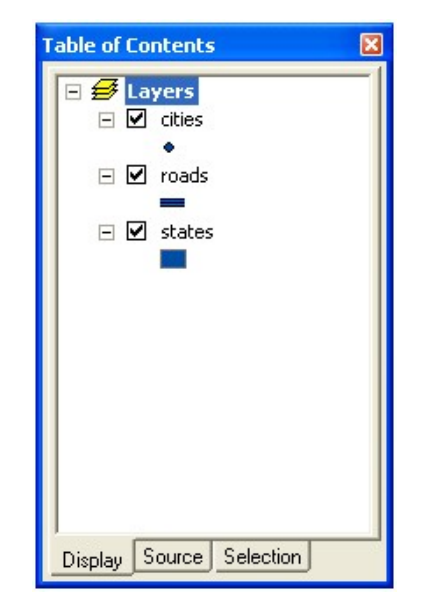

**Figura 52. Tabla de contenido de ArcMap.**

**Fuente:** Web oficial Desktop ArcGIS.

ArcGIS no es solamente una herramienta para la modelación o representaciones visuales, mediante sus herramientas es posible crear bases de datos geográficas, archivos, hojas de cálculo, manipular imágenes aéreas y de satélite, etc. También es posible dibujar entidades directamente en un mapa y guardalos como base de datos geográficos en el sistema, esto es muy útil para información que está sujeta a cambios constantes o requiere ser actualizados en cortos periodos de tiempo, como por ejemplo la red vial de Taiwán que nos presenta el sitio web oficial de ArcGIS, figura 51.

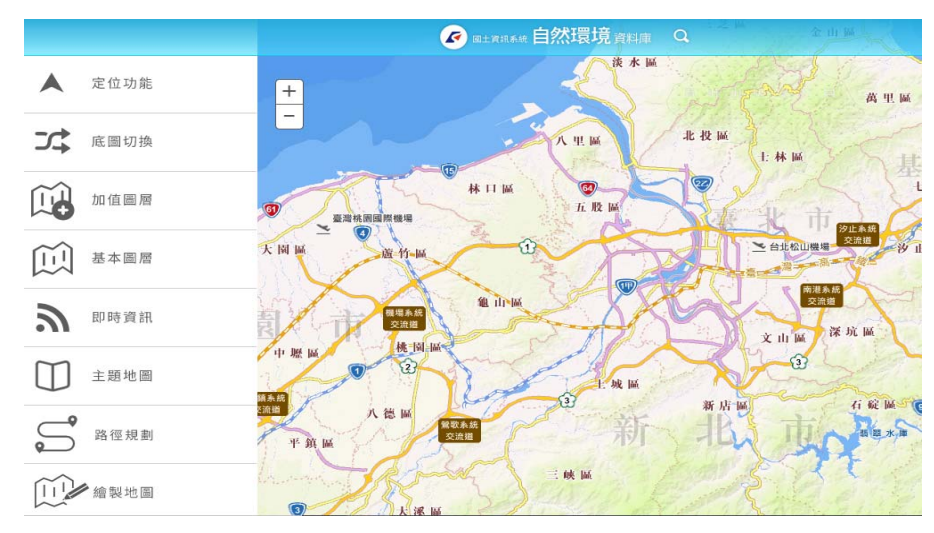

**Figura 53. Red vial de Taiwan en ArcGIS.**

**Fuente:** Web oficial Desktop ArcGIS.

Finalmente, considerando todo lo anterior mencionado, para el desarrollo de la presente tesis se utilizará este software, así como las herramientas mencionadas para la gestión de la conservación de las vías locales principales del distrito de Baños del Inca.

## **2.3 Formulación de hipótesis**

#### **2.3.1 Hipótesis general:**

Un sistema de gestión de pavimentos utilizando el software ArcGIS mejorará la conservación de pavimentos en las vías locales principales en el distrito de Baños del Inca.

## **2.3.2 Hipótesis específicas**

- El inventario de las vías locales principales se empleará en el sistema de gestión de pavimentos utilizando el software ArcGIS para la conservación de los pavimentos en el distrito de Baños del Inca.
- La evaluación PCI determinará la condición actual del pavimento de las vías locales que se empleará en el sistema de gestión de pavimentos utilizando el software ArcGIS para la conservación de los pavimentos en el distrito de Baños del Inca.
- Con la aplicación del sistema de gestión de pavimentos utilizando el software ArcGIS se determinará que intervención requiere el pavimento de las vías o tramos evaluados para la conservación de los pavimentos en el distrito de Baños del Inca.

# **CAPÍTULO III METODOLOGÍA**

## **3.1 Tipo de investigación**

Se trata de una investigación aplicada porque se centra en resolver problemas al proponer un sistema para administrar los pavimentos en un distrito, Baños del Inca, que actualmente no cuenta con estrategias de conservación de pavimentos. Por eso se realizará un sistema de gestión de pavimentos usando al software ArcGIS para determinar el mantenimiento requerido para los pavimentos. La investigación tiene un enfoque cuantitativo, ya que en base a los valores numéricos que se determinaran, el software ArcGIS determinará las actividades de conservación para las vías evaluadas.

#### **3.2 Diseño de la investigación**

La investigación tiene un diseño descriptivo, específicamente correlacional, porque evalúa la relación entre las dos variables expliacando cómo se comporta una, en función de otra. En este caso se desarrollará un sistema de gestión de pavimentos usando ArcGIS que es la variable independiente, para que la gestión de conservación de los pavimentos en el distrito de Baños del inca – variable dependiente - mejore.

## **3.3 Variables**

#### **3.3.1 Variable dependiente:**

 Gestión de la conservación de los pavimentos en el distrito de Baños del Inca.

## **3.3.2 Variable independiente**

Sistema de gestión de pavimentos usando el software ArcGIS.

Para explicar cómo se medirán la variable dependiente e independiente, en la siguiente tabla se colocarán los indicadores para cada variable.

|                    | Variable                         | <b>Indicadores</b>                   |  |  |  |  |
|--------------------|----------------------------------|--------------------------------------|--|--|--|--|
|                    |                                  | Conocimiento de la condición del     |  |  |  |  |
|                    | Gestión de la conservación de    | pavimento de las vías locales        |  |  |  |  |
| <b>Dependiente</b> | los pavimentos en el distrito de | principales.                         |  |  |  |  |
|                    | Baños del Inca.                  | Conocimiento<br>del<br>de<br>tipo    |  |  |  |  |
|                    |                                  | intervención de cada sección de las  |  |  |  |  |
|                    |                                  | vías locales principales.            |  |  |  |  |
|                    |                                  | Inventario de las vías<br>locales    |  |  |  |  |
|                    |                                  | principales de Baños del Inca        |  |  |  |  |
|                    | Sistema<br>gestión<br>de<br>de   | Evaluación de la condición del       |  |  |  |  |
| Independiente      | pavimentos usando el software    | pavimento de las vías locales        |  |  |  |  |
|                    | ArcGIS.                          | principales de Baños del Inca.       |  |  |  |  |
|                    |                                  | Aplicación de ArcGIS<br>la<br>para   |  |  |  |  |
|                    |                                  | gestión<br>de<br>del<br>conservación |  |  |  |  |
|                    |                                  | pavimento de Baños del Inca.         |  |  |  |  |

**Tabla 9. Indicadores de las variables de la investigación.**

## **Elaboración:** El autor.

## **3.4 Población y muestra**

## **3.4.1 Población**

La población son todas las vías que están bajo la jurisdicción de la municipalidad del distrito de Baños del Inca.

## **3.4.1.1 Ubicación**

 El distrito de Baños del Inca se ubica en la región de Cajamarca, que se encuentra al norte de Perú, limitando por el norte con Ecuador, por el este con la región de Amazonas, por el oeste con Piura y Lambayeque y por el sur con la Libertad.

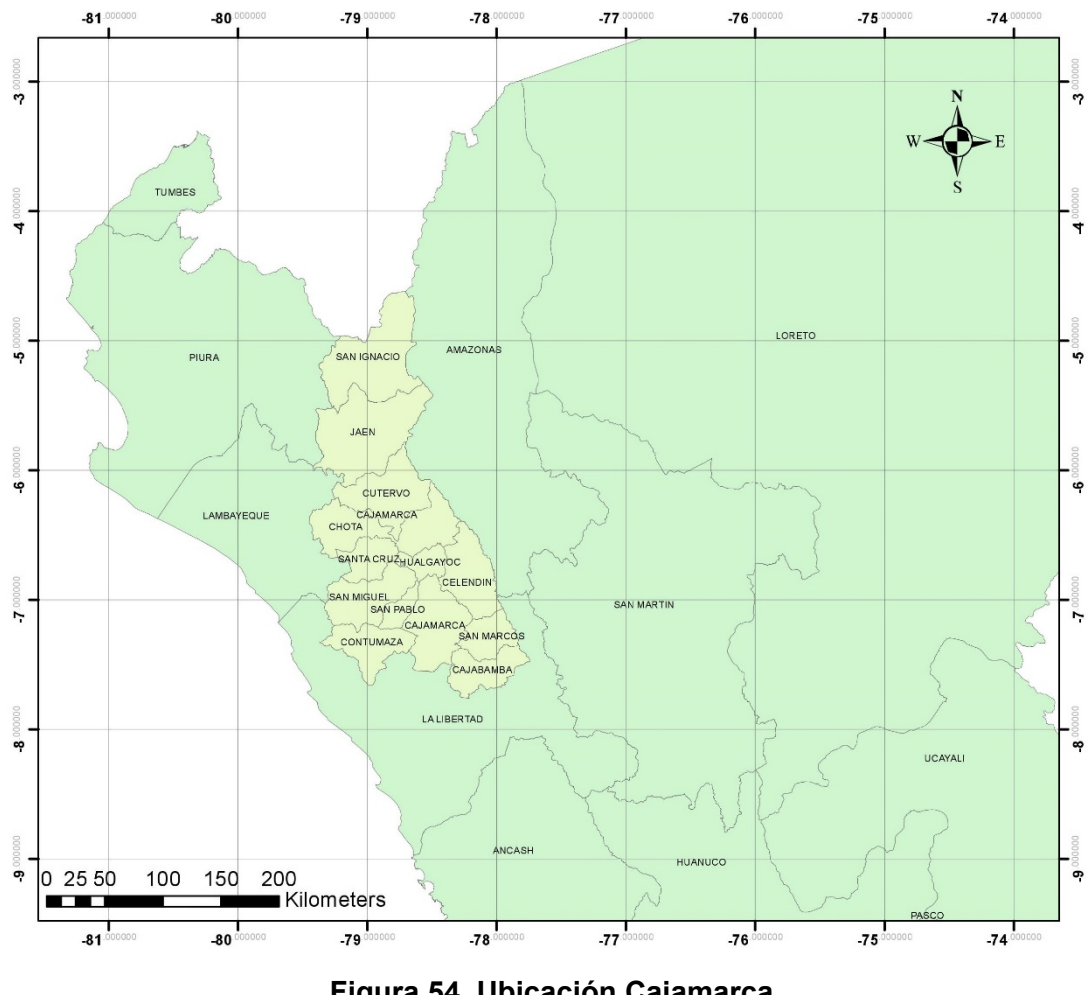

**Figura 54. Ubicación Cajamarca. Elaboración:** El autor.

El distrito se divide en siete centros poblados y tiene una altura de 2680 msnm, actualmente su población es de 42,753 habitantes. Y las vías que posee unen a todos sus centros poblados, aunque tiene vías que aún no han sido pavimentadas.

## **3.4.1.2 Vías de Baños del Inca**

 La municipalidad de Baños del Inca tiene bajo su jurisdicción las vías locales principales y las vías locales secundarias, que se pueden observar en la figura 55 que representa la red vial del distrito, este mapa se puede encontrar en la página web de la municipalidad de Baños del Inca, estas vías están representadas con color azul y con color rojo para las vías principales y las vías secundarias respectivamente.

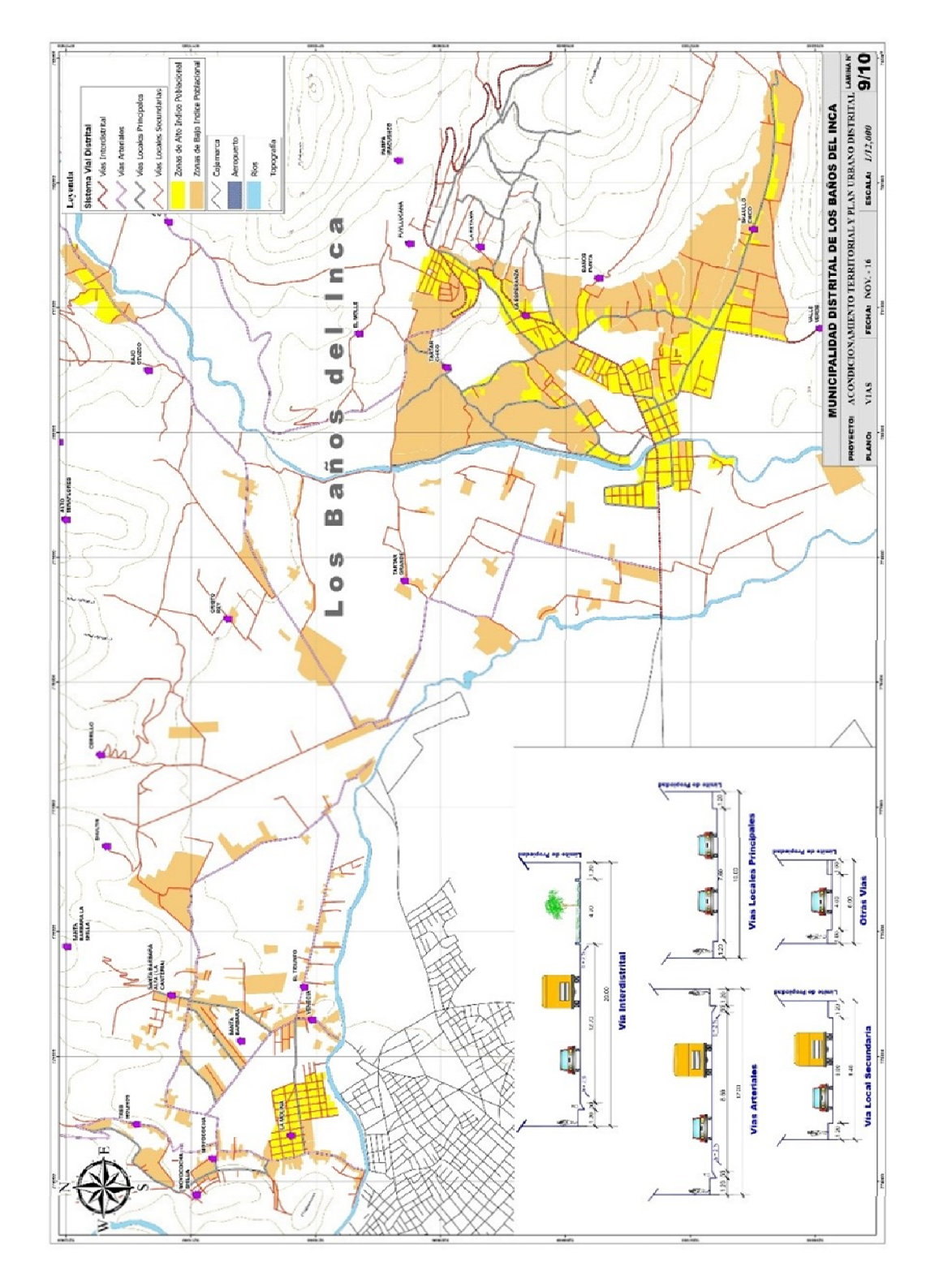

**Figura 55. Mapa vial de Baños del Inca. Fuente:** Municipalidad de Baños del Inca (2016).

#### **3.4.2 Muestra**

La muestra serán todas las vías locales principales ya que representan los principales accesos a algunos centros poblados y porque están bajo la jurisdicción de la municipalidad del distrito. El método PCI será aplicado solo a las vías pavimentadas que estas pueden ser de pavimento flexible o pavimento rígido, en tabla 10, se presenta un resumen de las vías que se evaluaran y posteriormente se georreferenciaran, indicando su nombre y la extensión de cada una.

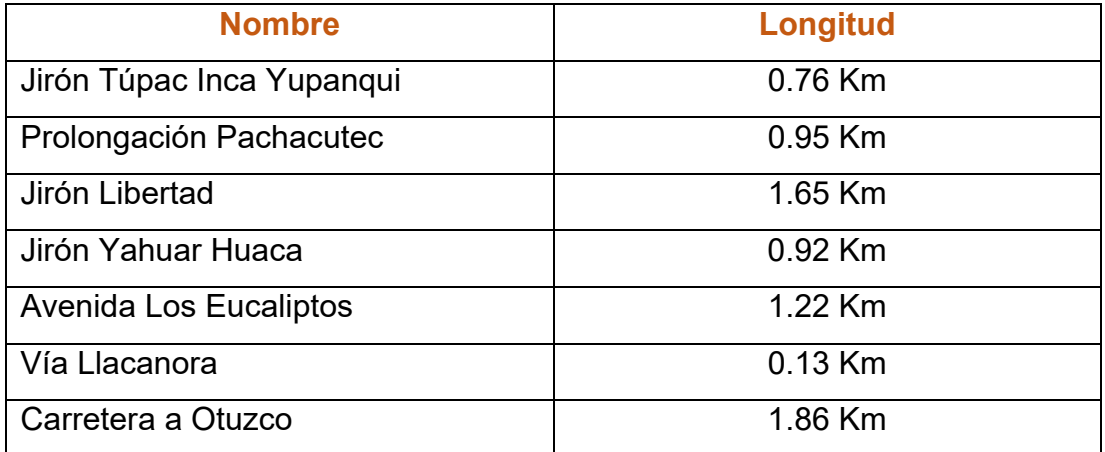

#### **Tabla 10. Resumen de vías locales principales.**

#### **Elaboración:** El autor.

## **3.5 Instrumentos de recolección de datos**

Para la fase de toma de datos los instrumentos que se utilizaron fueron: un odómetro marca Trupper, para realizar las mediciones de largas distancias, una wincha de mano, tira líneas marca Stanley, tizas, nivel de mano grande, nivel de mano pequeño. Los datos fueron registrados en los formatos pertinentes para cada tipo de pavimento, los formatos fueron elaborados por el autor.

## **3.6 Procesamiento de datos**

Para realizar los cálculos de los valores PCI se utilizó el programa Excel 2016, también fue en donde se guardaron todos los datos registrados. Además, se usó el software AutoCAD 2019 para dibujar la base de datos que sería utilizada en ArcGIS 10.5. Para procesar la información recolectada y determinar el tipo de intervención que requeriría cada tramo o sección evaluada de pavimento, fue empleado el software ArcGIS 10.5.

## **3.7 Cronograma**

El tiempo que tomó realizar la tesis se expresa en la tabla 11, detallando en el cronograma cada fase que se realizó y el tiempo en semanas que llevo concluir cada fase hasta terminar el trabajo de investigación.

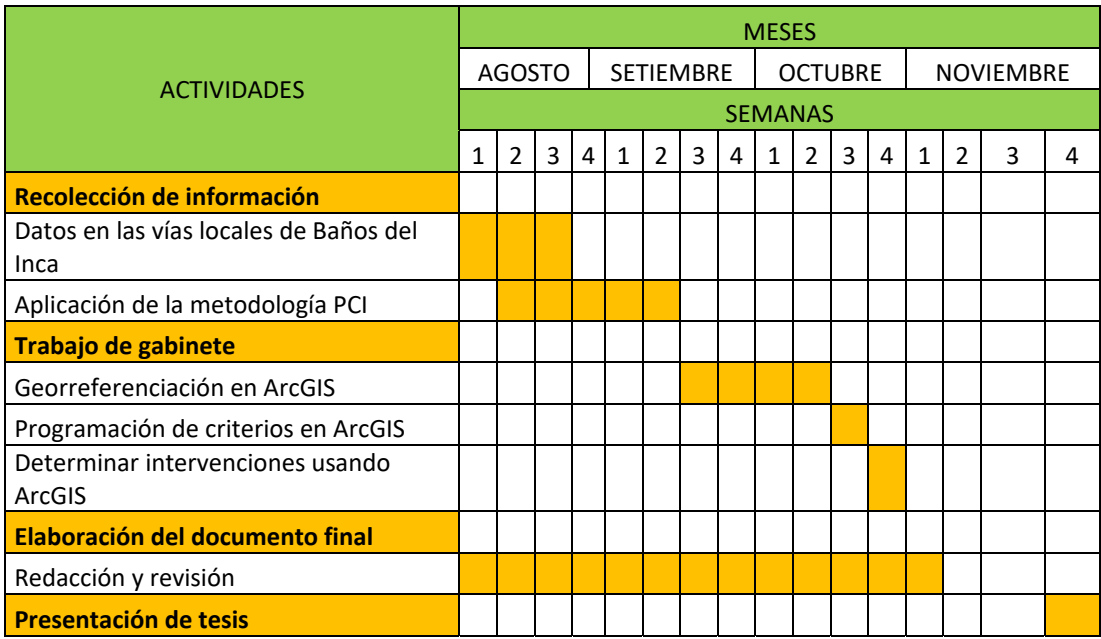

#### **Tabla 11. Cronograma de desarrollo de tesis.**

## **CAPITULO IV DESARROLLO**

El inventario que se obtuvo, fue el de las vías locales principales presentadas en la tabla 10, que consta de las longitudes, el tipo de pavimento, las progresivas y el área o número de losas evaluadas en cada tramo de pavimento. Estos datos se obtuvieron a la medida que el método PCI era aplicado en estas vías.

A continuación, se detalla la aplicación de la metodología PCI que se realizó en las vías locales principales del distrito de Baños del Inca para conocer la condición actual en la que el pavimento se encuentra.

#### **4.1 Aplicación de la metodología PCI**

#### **4.1.1 Unidades de muestra**

La primera vía que fue evaluada fue el Jirón Tupac Inca Yupanqui, el cual cuenta con pavimento rígido y pavimento flexible, se procedió a hacer el seccionamiento del jirón en unidades de muestra, como se mencionó en el marco teórico, se consideró una unidad de 20 losas con una diferencia de ± 8 losas si se trataba de un pavimento rígido y un área de 230 metros cuadrados con una diferencia de ± 90 metros cuadrados para pavimentos flexibles.

En la tabla 12 se describe las secciones encontradas de todas las vías evaluadas en el distrito de Baños del Inca.

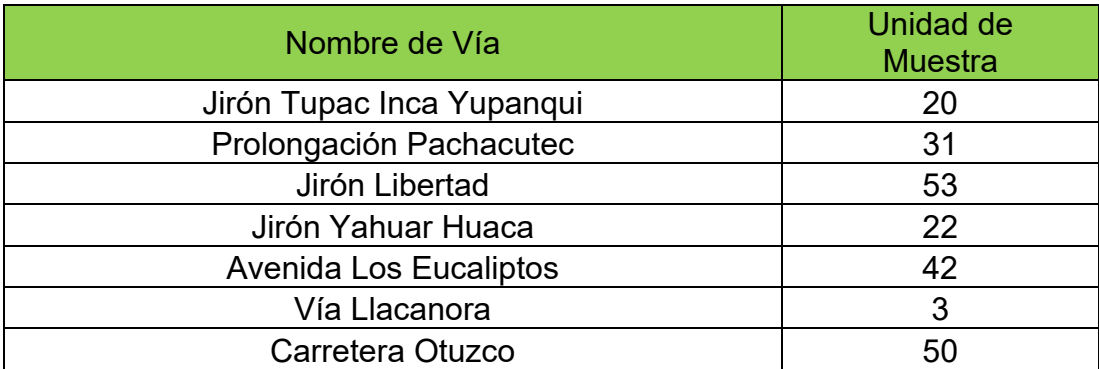

## **Tabla 12. Unidades de muestras a evaluar en cada vía.**

## **Elaboración:** El autor

## **4.1.2 Toma de datos**

Para realizar la toma de datos se utilizó el formato presentado en la tabla 13 para pavimentos rígidos y el formato de la tabla 14 para pavimentos flexibles, donde se registró cada tipo de falla según su severidad y cantidad hallada para cada tipo de pavimento.

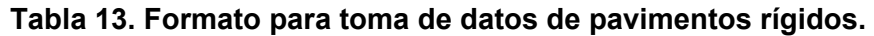

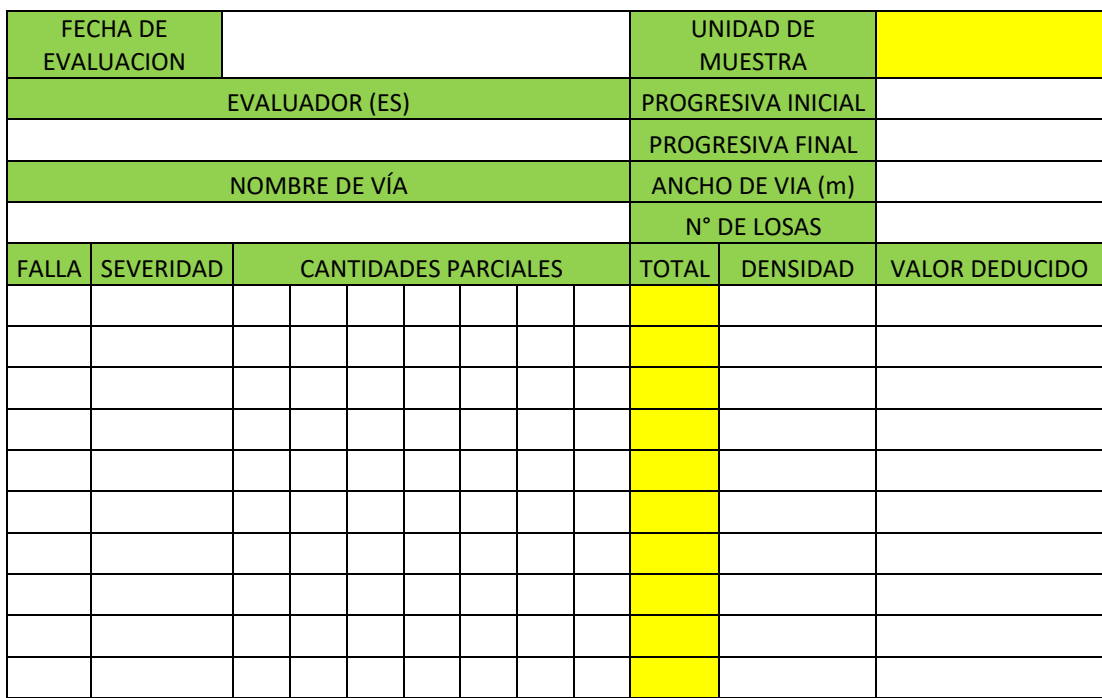

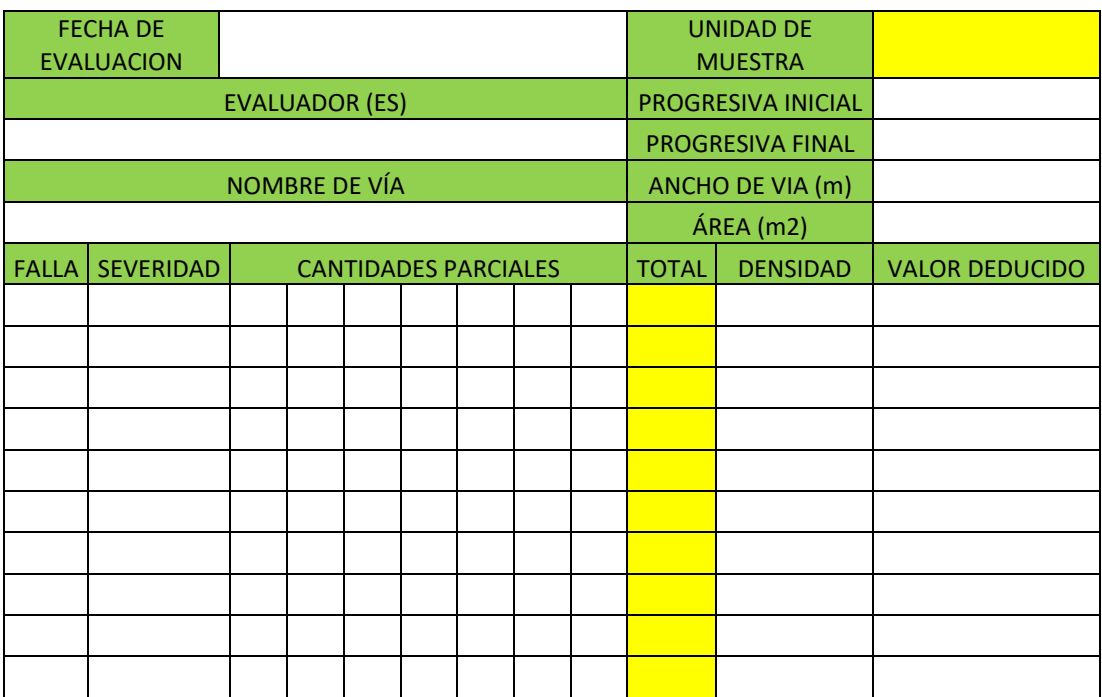

## **Tabla 14. Formato para toma de datos de pavimentos flexibles.**

## **Elaboración:** El autor

Para explicar la aplicación de la metodología PCI, se tomará como ejemplo la unidad de muestra 1 del Jirón Tupac Inca Yupanqui, mientras que las demás unidades de muestra están adjuntadas en el ANEXO 08.

|                         | <b>FECHA DE</b>  |                           |                             |  |  |              | <b>UNIDAD DE</b> |                       |                         |                  |           |  |
|-------------------------|------------------|---------------------------|-----------------------------|--|--|--------------|------------------|-----------------------|-------------------------|------------------|-----------|--|
|                         | EVALUACIÓN       | 06/08/2019                |                             |  |  |              |                  | <b>MUESTRA</b>        |                         | $\mathbf{1}$     |           |  |
| <b>EVALUADOR (ES)</b>   |                  |                           |                             |  |  |              |                  |                       | PROGRESIVA INICIAL      |                  | $0 + 000$ |  |
| Angulo Bardales, Josué. |                  |                           |                             |  |  |              |                  |                       | <b>PROGRESIVA FINAL</b> | $0 + 031.10$     |           |  |
|                         |                  | NOMBRE DE VÍA             |                             |  |  |              |                  |                       |                         | ANCHO DE VÍA (m) | 7.10      |  |
|                         |                  | Jirón Tupac Inca Yupanqui |                             |  |  |              |                  |                       |                         | N° DE LOSAS      | 20        |  |
| <b>FALLA</b>            | <b>SEVERIDAD</b> |                           | <b>CANTIDADES PARCIALES</b> |  |  | <b>TOTAL</b> | <b>DENSIDAD</b>  | <b>VALOR DEDUCIDO</b> |                         |                  |           |  |
| 22                      | Media            | $\mathcal{P}$             |                             |  |  |              |                  |                       | $\overline{2}$          |                  |           |  |
| 25                      | Baja             | 1                         |                             |  |  |              |                  |                       | $\mathbf{1}$            |                  |           |  |
| 26                      | Media            |                           |                             |  |  |              |                  |                       | $\overline{0}$          |                  |           |  |
| 28                      | Baja             | 4                         |                             |  |  |              |                  |                       | $\overline{4}$          |                  |           |  |
| 28                      | Alta             | 1                         |                             |  |  |              |                  |                       | $\mathbf{1}$            |                  |           |  |
| 28                      | Media            | $\overline{2}$            |                             |  |  |              |                  |                       | $\overline{2}$          |                  |           |  |
| 29                      | Alta             | $\mathbf{1}$              |                             |  |  |              |                  |                       | $\mathbf{1}$            |                  |           |  |
| 30                      | Alta             | $\overline{2}$            |                             |  |  |              |                  |                       | $\overline{2}$          |                  |           |  |
| 31                      |                  | 15                        |                             |  |  |              |                  |                       | 15                      |                  |           |  |

**Tabla 15. Fallas en unidad de muestra 1 del Jirón Tupac Inca Yupanqui.**

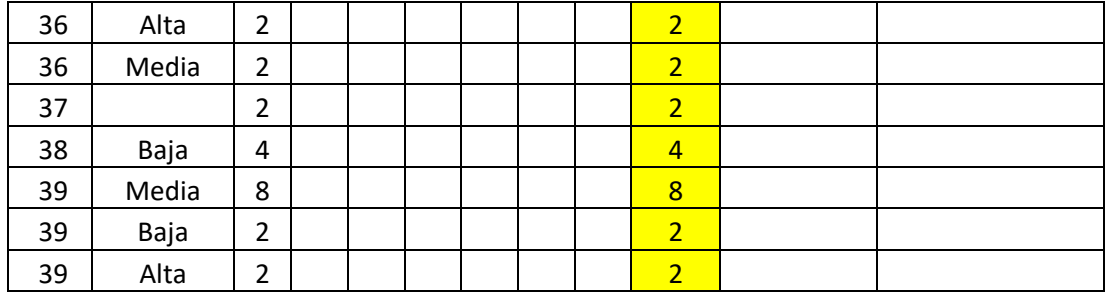

## **4.1.3 Cálculo del valor deducido**

Para realizar el cálculo del valor deducido de cada falla según su severidad, se empleó las tablas de valores deducido vs densidad adjuntadas en el ANEXO 02 Y 03. La densidad de cada falla con su respectiva severidad se calcula dividendo el total de cada registro entre el número de losas o el área total de la unidad de muestra dependido del tipo de pavimento evaluado. Las densidades de la unidad de muestra 1 del jirón Tupac Inca Yupanqui es la siguiente.

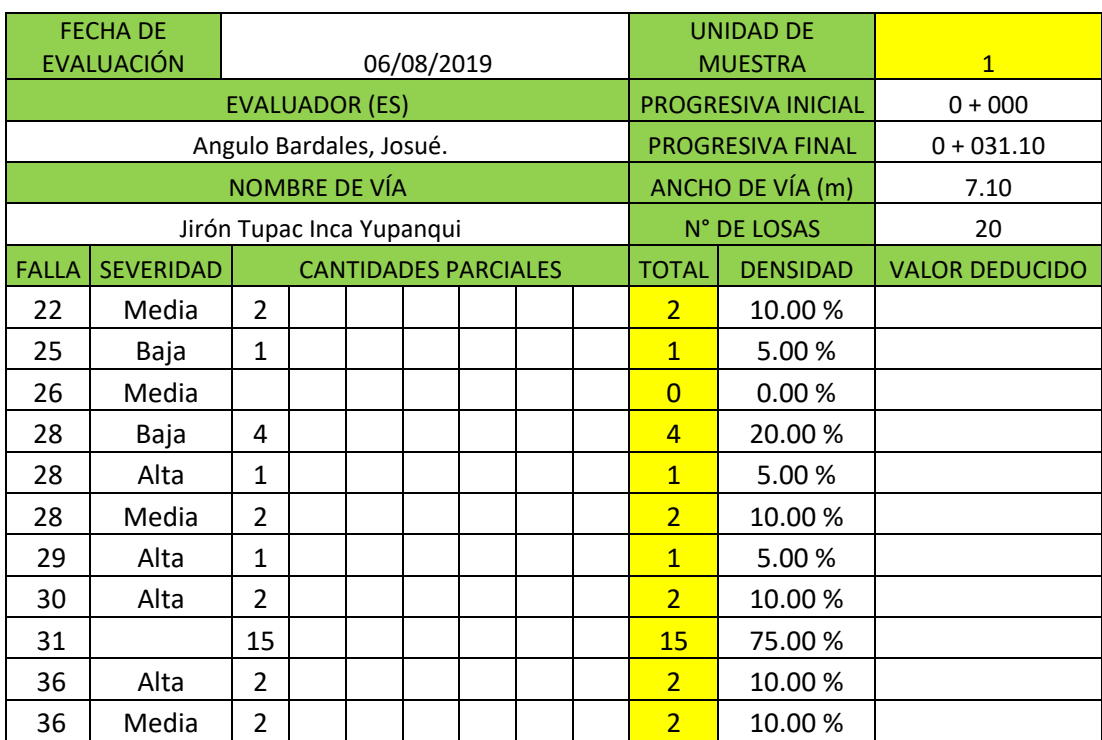

## **Tabla 16. Densidades de la unidad de muestra 1 del jirón Tupac Inca Yupanqui**

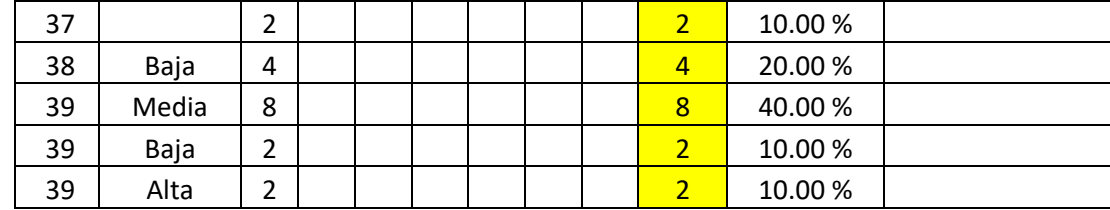

Con las densidades halladas se determina el valor deducido como se aprecia en la figura 56, que corresponde a la primera falla registrada, grieta de esquina en severidad media. Se parte del eje inferior de la tabla, ubicando la densidad, luego se elige la curva de la severidad para finalmente obtener el valor deducido en el eje de la parte izquierda.

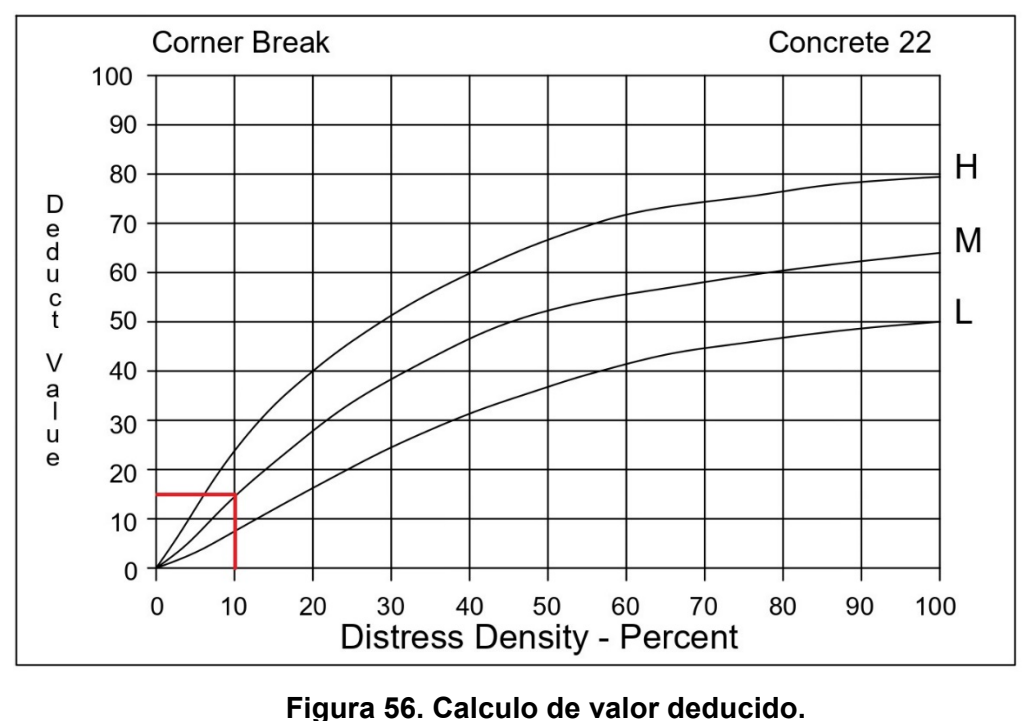

**Elaboración:** El autor

Se obtiene un valor deducido de 17.61 para la falla de grieta de esquina en severidad media, de esta manera se procedió a determinar los demás valores deducidos, excepto para la falla 26 que esta se le asigna valores de deducidos de 2, 4 y 8 según su severidad. En la tabla 17, se presentan todos los valores deducidos de la unidad de muestra 1 del jirón Tupac Inca Yupanqui.

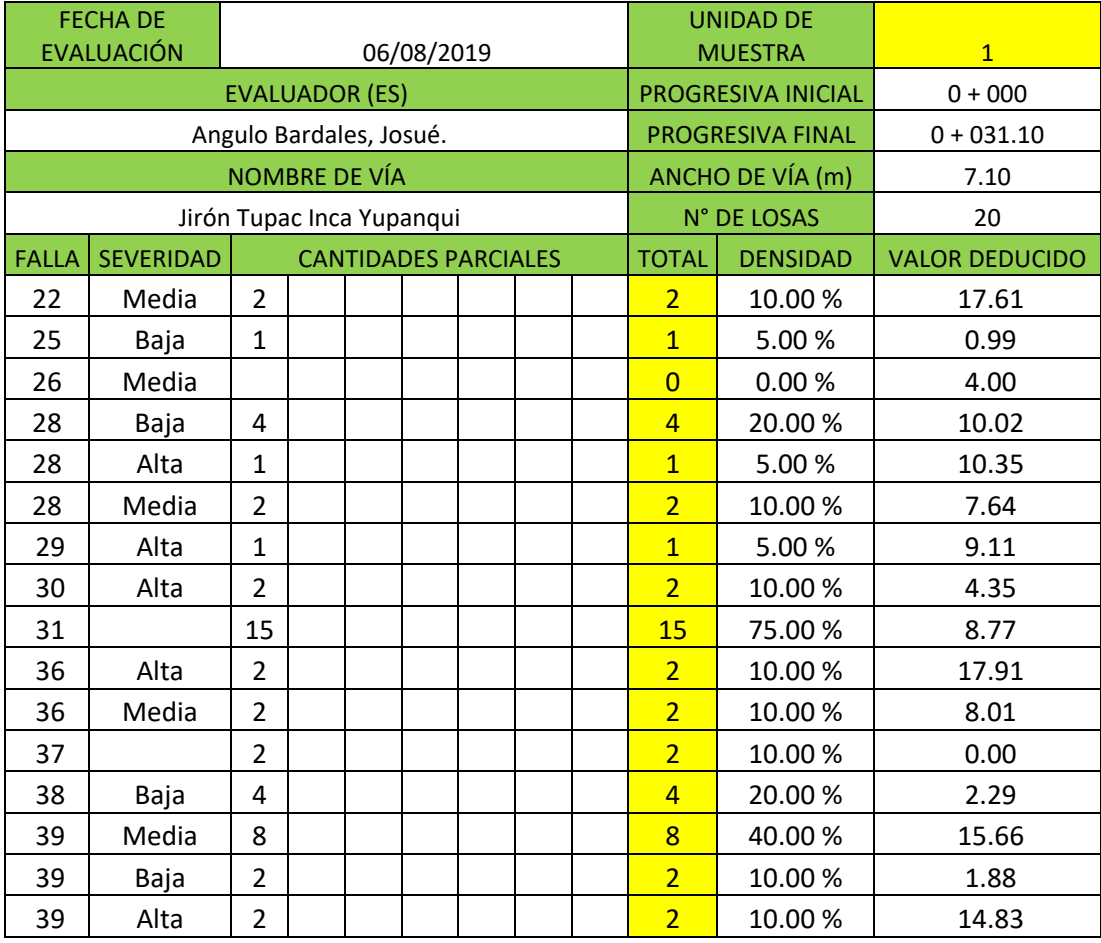

**Tabla 17. Valores de deducidos de la unidad de muestra 1 del jirón Tupan Inca Yupanqui.**

## **Elaboración:** El autor

## **4.1.4 Cálculo de número máximo de valores deducidos y valor deducido corregido.**

Para determinar el número máximo de valores admisibles se utilizará la ecuación presentada en el marco teórico, con este número se conoce la cantidad de valores deducidos a utilizar en el cálculo del PCI.

$$
mi = 1 + \left(\frac{9}{98}\right) * (100 - 17.91)
$$

$$
mi = 8.539
$$

El valor 8.539 nos indica que se utilizaran los ocho valores deducidos más altos y la parte fraccionaria del 9 número mayor que representa 0.539. Los valores deducidos deben ser listados de mayor a menor en el formato de la figura 11. En la tabla 18, se listan los valores deducidos que se usaran en el cálculo del PCI de la unidad de muestra 1.

| $N^{\circ}$ |       |              | VDT          |               | VDC          |              |            |      |              |               |   |       |
|-------------|-------|--------------|--------------|---------------|--------------|--------------|------------|------|--------------|---------------|---|-------|
|             | 17.91 | 17.61        | <u>15.66</u> | <u>14.83</u>  | <u>10.35</u> | <u>10.02</u> | 9.11       | 8.77 | <u>4.32</u>  | <u>108.58</u> |   | 48.36 |
|             | -91   | .61          | 15.66        | 14.83         | 10.35        | 10.02        | 9.         |      | 2.00         | 06.26         |   | 50.04 |
|             | 17.91 | .61          | 15.66        | 14.83         | <u>10.35</u> | <u>10.02</u> | <u>9.1</u> | 2.00 | <u> 2.00</u> | 99.49         |   | 48.11 |
| 4           | 17.91 | .61<br>17    | <u>15.66</u> | 14.83         | 10.35        | <u>10.02</u> | 2.00       | 2.00 | 2.00         | 92.38         | 6 | 48.27 |
|             | 17.91 | 17.61        | 15.66        | <u> 14.83</u> | <u>10.35</u> | 2.00         | 2.00       | 2.00 | 2.00         | 84.36         |   | 45.78 |
| 6           | -91   | .61          | 15.66        | 14.83         | 2.00         | 2.00         | 2.00       | 2.00 | 2.00         | 76.01         | 4 | 43.83 |
|             | 17.91 | <u>17.61</u> | <u>15.66</u> | 2.00          | 2.00         | 2.00         | 2.00       | 2.00 | 2.00         | 63.18         |   | 40.34 |
| 8           | 17.91 | L7.61        | 2.00         | <u> 2.00</u>  | 2.00         | 2.00         | 2.00       | 2.00 | 2.00         | <u>49.52</u>  |   | 38.04 |
| a           | -91   | 2.00         | 2.00         | 2.00          | 2.00         | 2.00         |            | 2.00 | .00          | 33.91         |   | 33.91 |

**Tabla 18. Valores deducidos corregidos de la unidad de muestra 1 del jirón Tupac Inca Yupanqui.**

#### **Elaboración:** El autor.

En la tabla 18 en la columna VDT se coloca la suma de los valores deducidos empleados, "q" representa la cantidad de valores deducidos mayores que 2, mientras que el valor deducido corregido (VDC), se calcula con la tabla valor deducido total vs valor deducido corregido adjuntadas en EL ANEXO 04 Y 05. Por cada VDC calculado, el menor valor deducido se reemplaza por 2. El proceso de cálculo del VDC, cuando "q" es 9, tal como a continuación se indica:

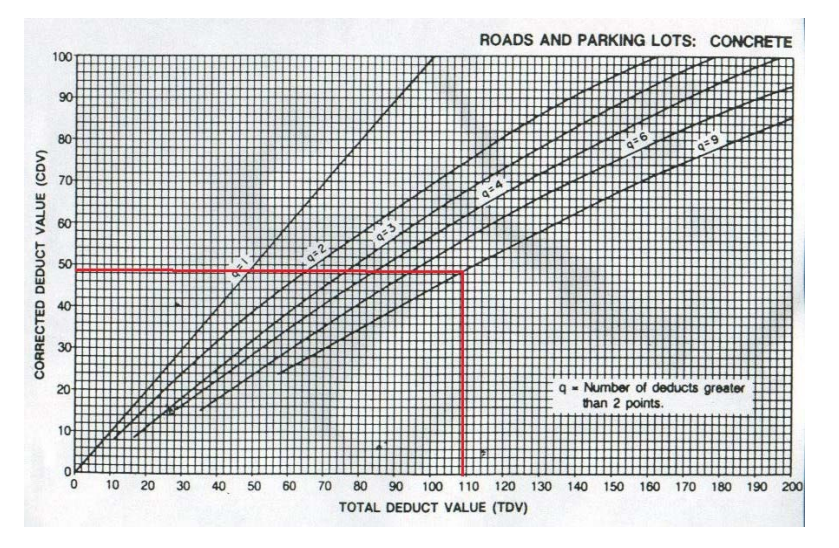

**Figura 57. Cálculo de valor deducido corregido de la unidad de muestra 1 del jirón Tupac Inca Yupanqui.** 

## **4.1.5 Cálculo del PCI de una unidad de muestra.**

Para realizar el cálculo del valor PCI de la unidad de muestra 1 del jirón Tupac Inca Yupanqui se resta el mayor valor deducido corregido de la tabla 18, en este caso el valor es 50.04, a 100. La resta resulta 49.96. Lo que nos indica que la unidad de muestra 1 posee un pavimento en estado regular. El cálculo del PCI de todas las unidades de muestra evaluadas en las 7 vías, están adjuntadas en los anexos.

## **4.2 Creación de base de datos en ArcGIS 10.5**

Para realizar la creación de la base de datos en ArcGIS se emplearon todos datos anteriormente mencionados en el capítulo cuatro y se usaron los softwares Google Earth Pro, AutoCAD 2019 y ArcGIS 10.5.

## **4.2.1 Dibujo de tramos y vías evaluadas**

En primer lugar, se obtuvo imágenes satelitales del distrito de Baños del Inca desde Google Earth Pro desactivando la inclinación automática desde el apartado opciones como se muestra en la figura 58.

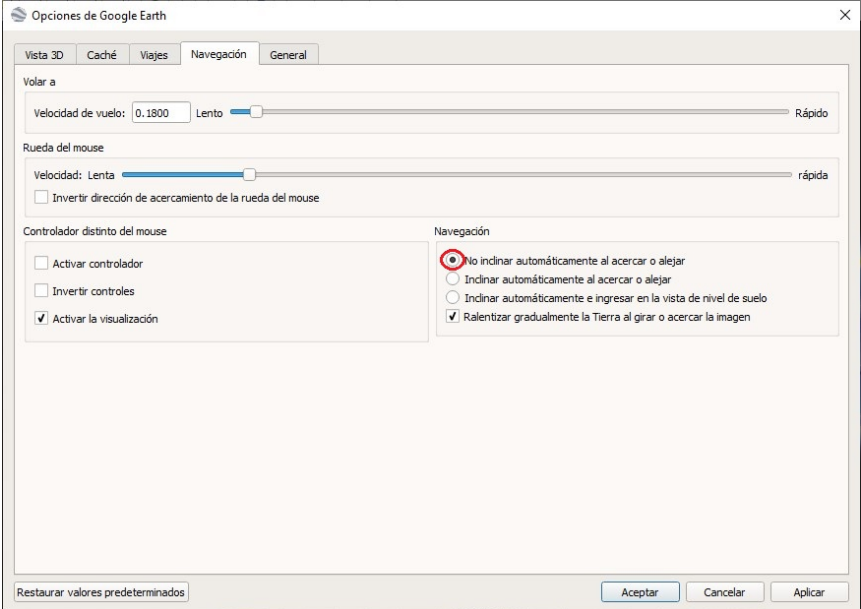

**Figura 58. Desactivación de inclinación en Google Earth.** 

Se obtuvo 7 imágenes correspondientes de cada vía, cada imagen fue guardada con la resolución "máxima" y solamente dejando activada la opción de escala como se muestra en la figura 59.

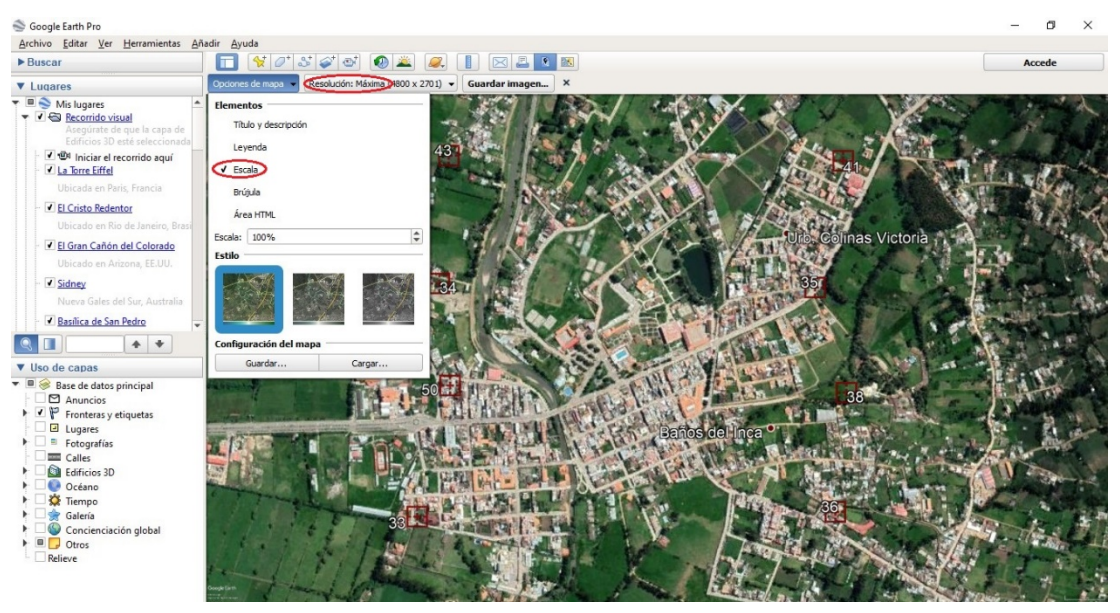

**Figura 59. Obtención de imágenes en Google Earth. Elaboración:** El autor.

Ya desde AutoCAD 2019 se insertaron las 7 imágenes y se superpusieron una con otras para que formen el distrito de Baños del Inca, se utilizó los comandos "polyline", "spline" y "join" para dibuja las vías evaluadas, teniendo como resultado la figura 60.

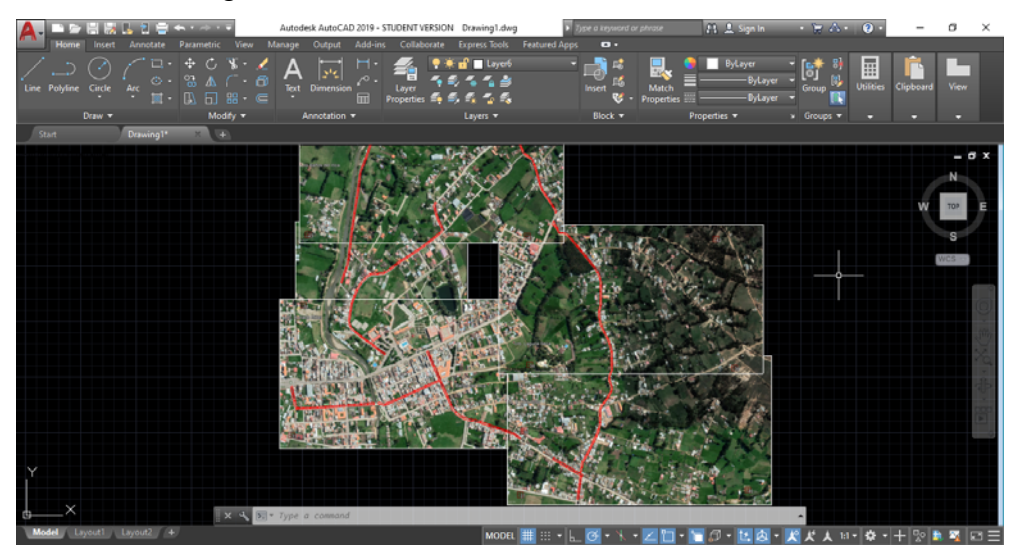

**Figura 60. Vías evaluadas en AutoCAD 2019.**

Al terminar con el dibujo de las vías, se guardaron 2 archivos, uno con los tramos de pavimento flexible y otro con los tramos de pavimento rígido, es importante mencionar que, si bien este proceso se pudo llevar a cabo directamente desde ArcGIS, se decidió realizar el dibujo en AutoCAD para mayor precisión.

## **4.2.2 Base de datos en ArcGIS 10.5**

Los dos archivos CAD se abrieron desde ArcGIS 10.5, y con la herramienta "Feature to Polygon" que se aprecia en la figura 61, se realizó la conversión al formato "shapefile" que es con el cual el software trabaja.

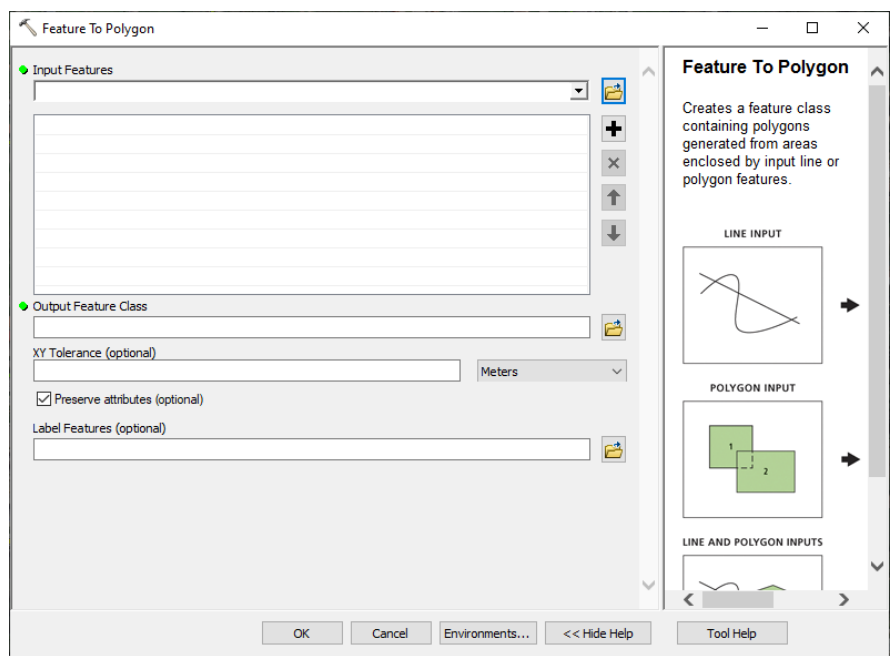

**Figura 61. Herramienta "Feature to Polygon"**

**Elaboración:** El autor.

También se definió la zona UTM para ambas bases de datos, se empleó la herramienta "Define Projection" de la figura 62, para que finalmente se ajuste su ubicación con la herramienta "Spatial Adjustment"

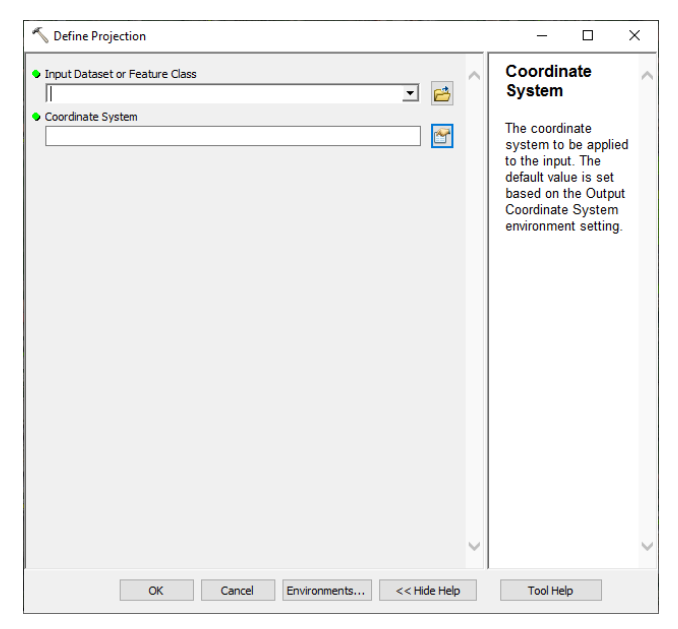

**Figura 62. Herramienta "Define Pojection" Elaboración:** El autor.

La información que contendrían los archivos consiste en el nombre de la vía, la unidad de muestra, progresiva inicial, progresiva final, longitud, número de losas o área de unidad de muestra, valor PCI, condición PCI y las fallas evaluadas por el método PCI. La figura 63 muestra los datos que contiene la base de datos del pavimento rígido.

|                       |            | Pavimento_Rígido |                               |                  |              |              |          |            |           |                 |                         |              |              | $\times$      |
|-----------------------|------------|------------------|-------------------------------|------------------|--------------|--------------|----------|------------|-----------|-----------------|-------------------------|--------------|--------------|---------------|
|                       | <b>FID</b> | Shape *          | Nom Via                       | <b>U</b> Muestra | Progre_I     | Progre_F     | Longitud | N de losas | PCI Valor | PCI Condi       | <b>BLO UP L</b>         | BLO_UP_M     | BLO_UP_H     | GRI ES L A    |
| $\blacktriangleright$ |            | 45 Polygon       | Jr. Tupac Inca Yupangui       | <b>UM 1</b>      | $0 + 000$    | $0 + 031.10$ | 31.10    | 20         |           | 49.96 REGULAR   |                         |              | 0            |               |
|                       |            | 42 Polygon       | Jr. Tupac Inca Yupangui       | <b>UM 2</b>      | $0 + 031.10$ | $0 + 066.30$ | 35.20    | 20         |           | 51.42 REGULAR   | $\Omega$                |              | $\Omega$     |               |
|                       |            | 37 Polygon       | Jr. Tupac Inca Yupangui       | <b>UM_3</b>      | $0 + 066.30$ | $0 + 096.90$ | 30.60    | 24         |           | 58.85 BUENO     | $\Omega$                | $\Omega$     | $\mathbf{0}$ |               |
|                       |            | 27 Polygon       | Jr. Tupac Inca Yupangui       | <b>UM 4</b>      | $0 + 096.90$ | $0 + 129.00$ | 32.10    | 20         |           | 72.3 MUY BUENO  | $\Omega$                |              | $\Omega$     |               |
|                       |            | 28 Polygon       | Jr. Tupac Inca Yupangui       | UM <sub>5</sub>  | $0 + 129.00$ | $0 + 161.80$ | 32.80    | 20         |           | 76.46 MUY BUENO | $\bullet$               | $\Omega$     | $\mathbf{0}$ |               |
|                       |            | 29 Polygon       | Jr. Tupac Inca Yupangui       | <b>UM 6</b>      | $0 + 161.80$ | $0 + 194.40$ | 32.60    | 20         |           | 69.46 BUENO     | $\overline{\mathbf{2}}$ |              | $\mathbf 0$  |               |
|                       |            | 30 Polygon       | Jr. Tupac Inca Yupangui       | <b>UM_7</b>      | $0 + 194.40$ | $0 + 229.80$ | 35.40    | 20         |           | 58.63 BUENO     | $\Omega$                |              | $\Omega$     |               |
|                       |            | 31 Polygon       | Jr. Tupac Inca Yupangui       | <b>UM 8</b>      | $0 + 229.80$ | $0 + 262.60$ | 32.80    | 20         |           | 73.39 MUY BUENO | $\Omega$                |              | $\mathbf{0}$ |               |
|                       |            | 32 Polygon       | Jr. Tupac Inca Yupangui       | <b>UM9</b>       | $0 + 262.60$ | $0 + 295.35$ | 32.75    | 20         |           | 66.71 BUENO     | $\Omega$                |              | $\Omega$     |               |
|                       |            | 33 Polygon       | Jr. Tupac Inca Yupangui       | <b>UM 10</b>     | $0 + 295.35$ | $0 + 318.35$ | 23.00    | 14         |           | 77.31 MUY BUENO | $\mathbf{0}$            |              | $\mathbf{0}$ |               |
|                       |            | 36 Polygon       | Jr. Tupac Inca Yupangui       | <b>UM 15</b>     | $0 + 454.90$ | $0 + 485.65$ | 30.75    | 22         |           | 50.63 REGULAR   | $\mathbf{0}$            |              | $\Omega$     |               |
|                       |            | 38 Polygon       | Jr. Tupac Inca Yupangui       | <b>UM 16</b>     | $0 + 485.65$ | $0 + 536.10$ | 50.45    | 20         |           | 30.56 MALO      |                         |              | $\mathbf{0}$ |               |
|                       |            | 41 Polygon       | Jr. Tupac Inca Yupangui       | <b>UM 17</b>     | $0 + 536.10$ | $0 + 582.25$ | 46.15    | 20         |           | 16.61 MUY MALO  | $\Omega$                |              | $\Omega$     |               |
|                       |            | 44 Polygon       | Jr. Tupac Inca Yupangui UM 18 |                  | $0 + 582.25$ | $0 + 632.15$ | 49.90    | 20         |           | 7.16 FALLADO    | $\mathbf{0}$            | $\mathbf{0}$ | $\bullet$    | $\sim$        |
| $\hat{}$              |            |                  |                               |                  |              |              |          |            |           |                 |                         |              |              | $\rightarrow$ |

**Figura 63. Base de datos del pavimento rígido.**

**Elaboración:** El autor.

Para cada falla evaluada según su severidad, se utilizó una abreviación en la base de datos, ya que ArcGIS 10.5 no permite más de 10 caracteres en el título de una tabla, las abreviaciones utilizadas para cada falla de pavimento flexible son las que se presentan en la tabla 19.

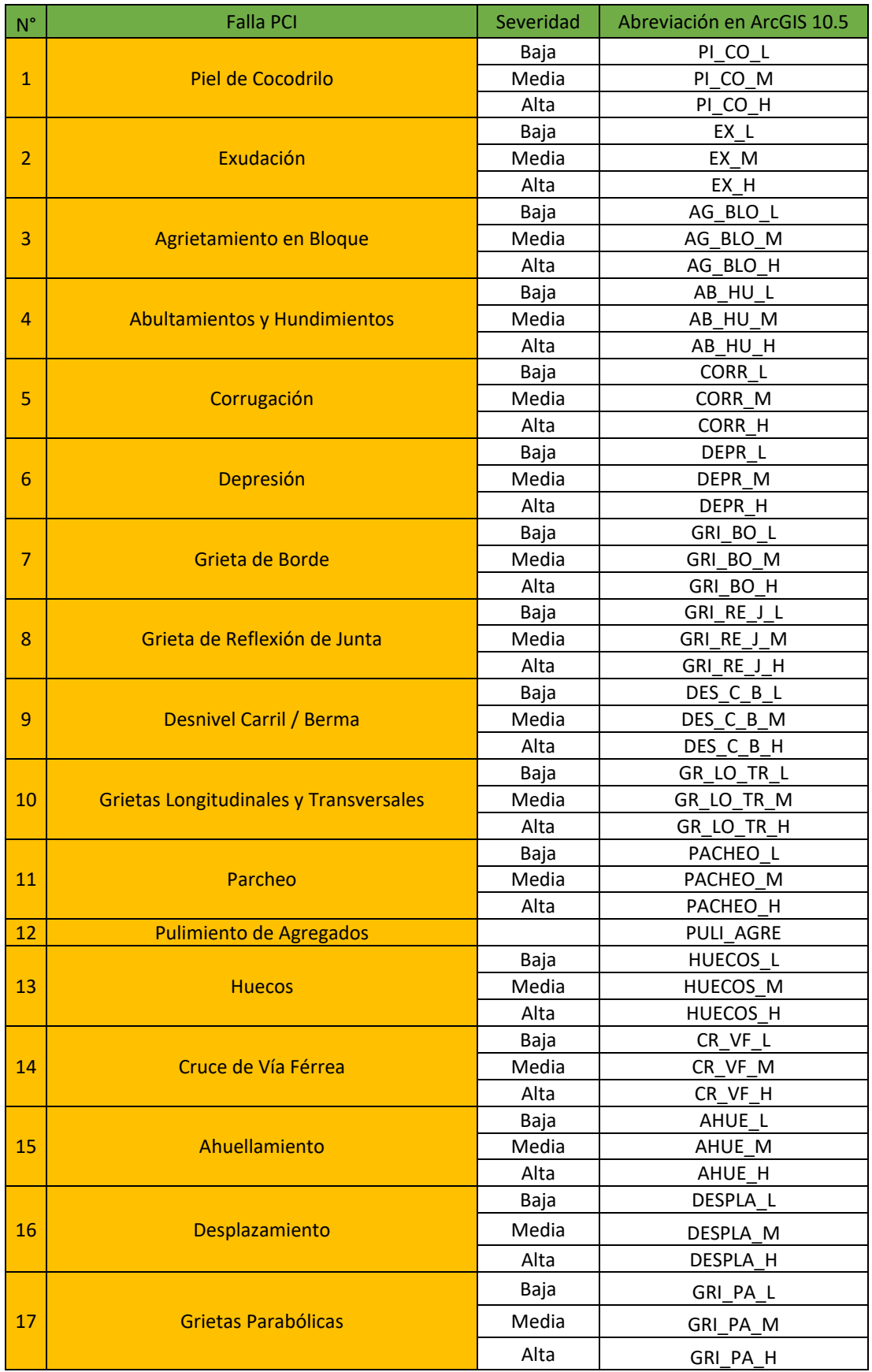

## **Tabla 19. Abreviaciones de fallas de pavimento flexible en ArcGIS 10.5.**

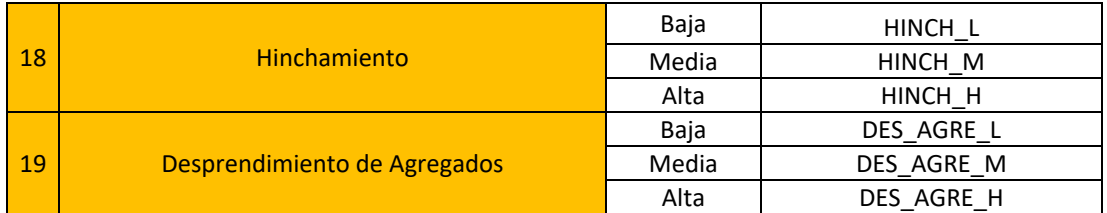

Mientras que las abreviaciones usadas para las fallas del pavimento rígido en ArcGIS 10.5 son las de la tabla 20.

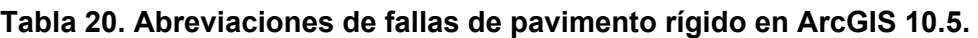

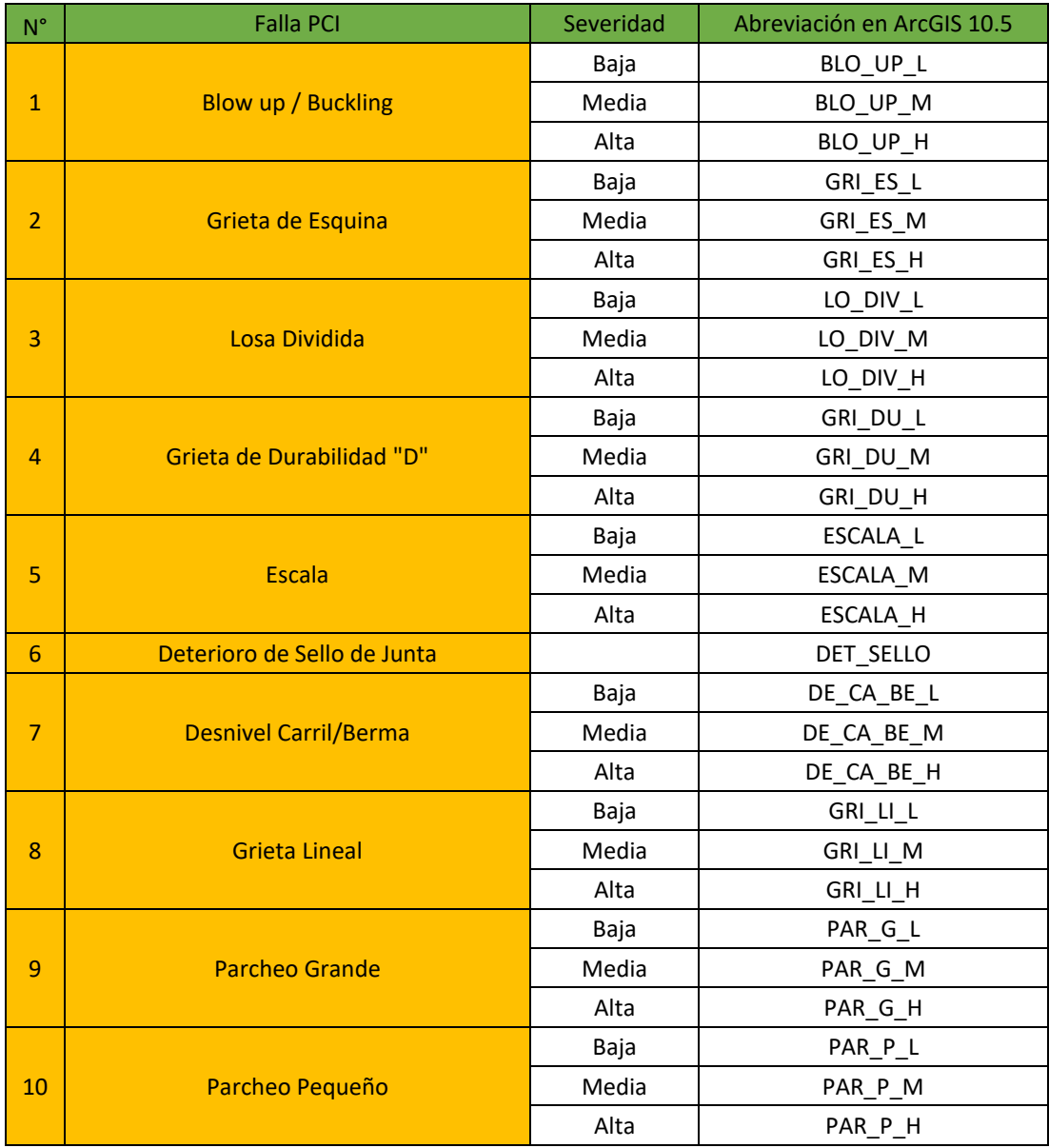

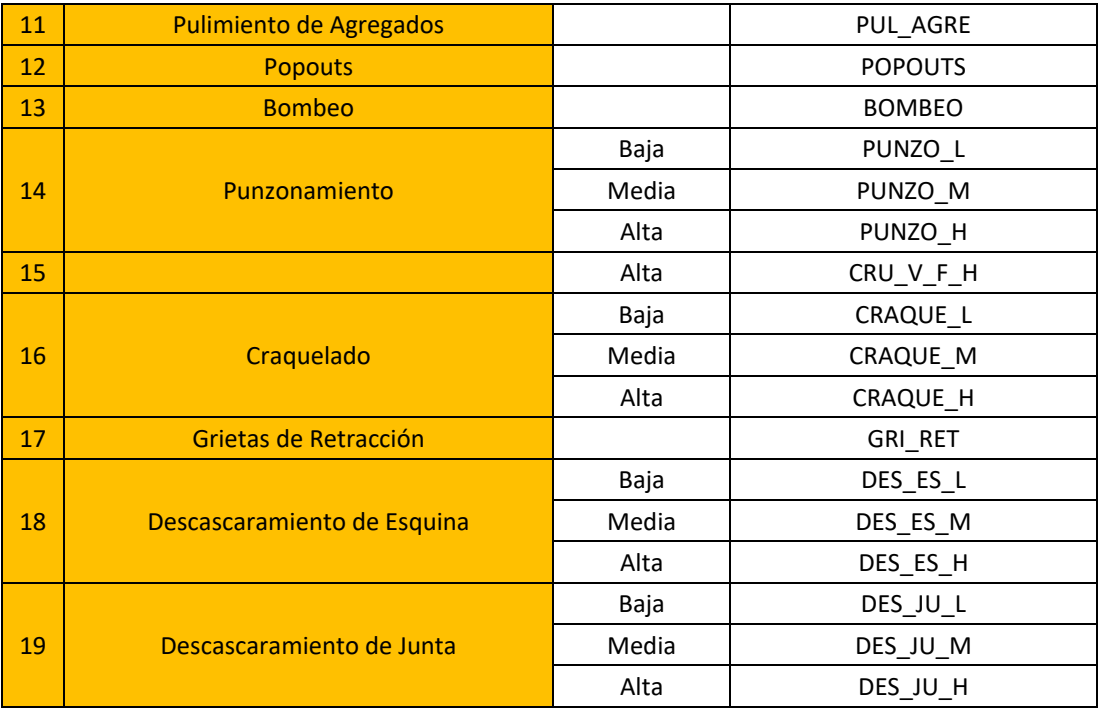

Finalmente, a cada tramo se le asignó un color según su condición PCI, para representar visualmente el estado en que se encuentran, los colores servirán para reconocer con mayor rapidez que vía o tramo presentan mayor deterioro en su pavimento. La tabla 21 presenta los colores utilizados para cada tramo en ArcGIS 10.5.

| Rango      | Clasificación    | Color |
|------------|------------------|-------|
| $100 - 85$ | <b>EXCELENTE</b> |       |
| $85 - 70$  | <b>MUY BUENO</b> |       |
| $70 - 55$  | <b>BUENO</b>     |       |
| $55 - 40$  | <b>REGULAR</b>   |       |
| $40 - 25$  | <b>MALO</b>      |       |
| $25 - 10$  | <b>MUY MALO</b>  |       |
| $10 - 0$   | <b>FALLADO</b>   |       |

**Tabla 21. Colores según condición PCI utilizados en ArcGIS 10.5.**

**Elaboración:** El autor.

Gráficamente la interfaz del sistema de gestión de pavimentos de las vías locales principales de Baños del Inca quedó representada como se aprecia en la figura 64, estando también adjuntada en el ANEXO 09.

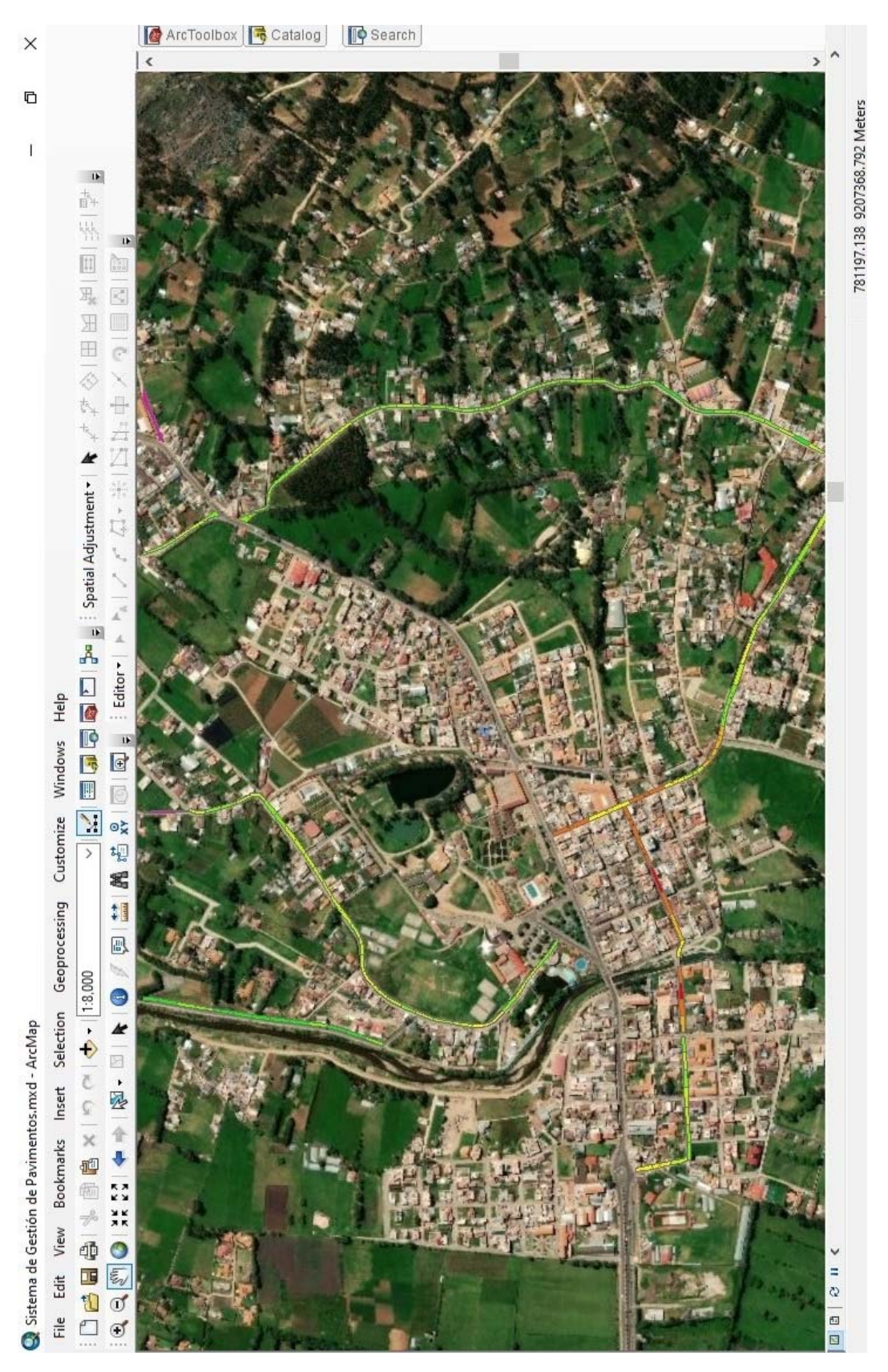

**Figura 64. Vías evaluadas en ArcGIS 10.5. Elaboración:** El autor.

## **4.3 Determinación de vías o tramos a intervenir empleando ArcGIS 10.5**

Antes de describir el proceso que se llevó a cabo para determinar que vías o tramos deben ser intervenidos para mantener los pavimentos de la red vial en condiciones óptimas utilizando ArcGIS 10.5, es necesario mencionar que el criterio de intervención puede variar según los requisitos del usuario y la información que contenga la base de datos, en el caso de este trabajo investigación, para realizar un ejemplo práctico de cómo se usaría el software ArcGIS 10.5 para gestionar las intervenciones según el deterioro que el pavimento presenta, la asignación de intervención se llevara a cabo según la tabla 22 que resume lo expuesto en el capítulo dos y en la tabla 8.

| Rango PCI  | Clasificación    | Intervención                   |
|------------|------------------|--------------------------------|
| $100 - 85$ | <b>EXCELENTE</b> | Mantenimiento Preventivo       |
| $85 - 70$  | <b>MUY BUENO</b> | Mantenimiento Correctivo Menor |
| $70 - 55$  | <b>BUENO</b>     | Mantenimiento Correctivo Mayor |
| $40 - 25$  | MALO             | Rehabilitación                 |
| < 25       | <b>MUY MALO</b>  | Reconstrucción                 |

**Tabla 22. Intervención de pavimento según rango PCI.** 

#### **Elaboración:** El autor.

El proceso asignación de intervención según valor PCI fue el mismo para la base de datos de pavimento flexible y de pavimento rígido, es por ello que solamente se describirá la asignación de mantenimiento preventivo para pavimento rígido, ya que en una parte del proceso solo se deberá variar el rango PCI para obtener los demás resultados.

En primer lugar, desde la tabla de atributos se selecciona la herramienta "Select by Attributes", figura 65.

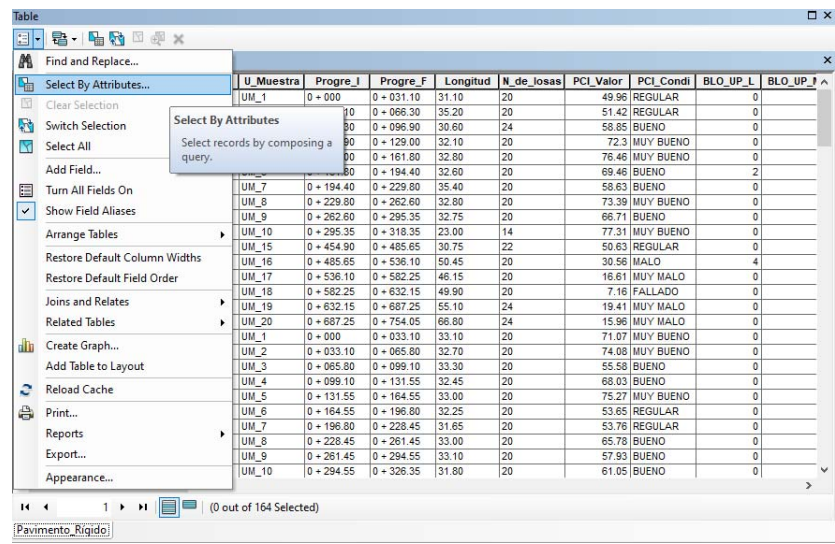

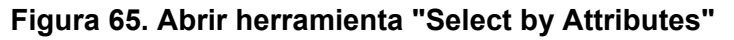

Desde la nueva ventana que se abrió, figura 66, se debe de considerar el campo en donde se encuentran los datos que servirán para que ArcGIS 10.5 procese y asigne la intervención requerida. En este caso el campo tiene como nombre "PCI\_Valor" que es el campo que contiene el valor PCI de todos los tramos evaluados de pavimento rígido.

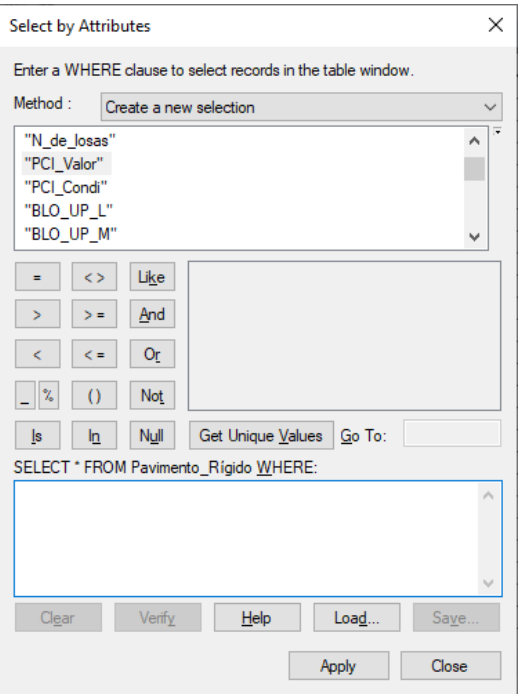

**Figura 66. Herramienta "Select by Attributes"**

En la parte inferior de la figura 66 se puede observar el campo donde se ingresa la expresión "PCI\_Valor" >85 AND "PCI\_Valor" <100, esta expresión se basa en la información de la tabla 27 la cual quiere decir que el software considerara los tramos que poseen un valor PCI mayor a 85 y menor a 100, a los cuales les corresponde un mantenimiento preventivo. Es en este paso donde se variarán los valores para obtener las siguientes intervenciones expuestas en la tabla 22. Para finalizar este paso, se debe clicar en botón de "Apply".

A continuación, desde la base de datos del pavimento rígido, se selecciona la herramienta "Export Data", figura 67, para crear la nueva base de datos que solamente contendrá la información de los tramos que requieren mantenimiento preventivo.

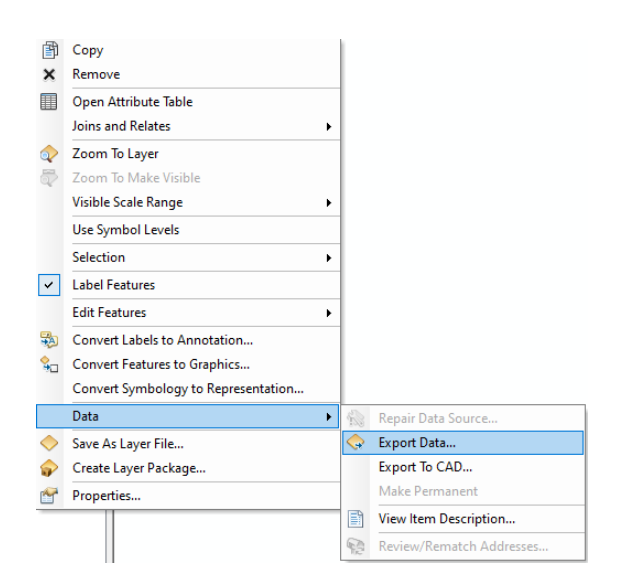

**Figura 67. Abrir herramienta "Export Data"**

**Elaboración:** El autor.

Desde la herramienta "Export Data", figura 68, se dejará seleccionada la opción "this layer's source data", lo que significa que la nueva base de datos mantendrá el mismo sistema de coordenadas que la base de datos original.

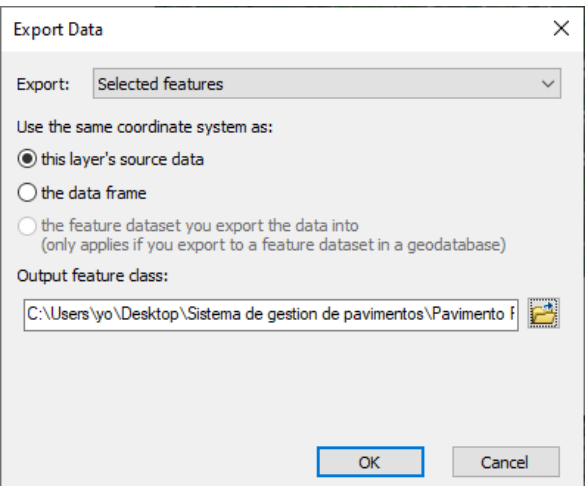

**Figura 68. Herramienta "Export Data"**

Finalmente, se usará le nombre "Mantenimiento\_Preventivo\_R", figura 69, para la nueva base de datos, se debe clicar el botón "OK" de la figura 68, para confirmar el proceso.

| Saving Data   | ×                                      |
|---------------|----------------------------------------|
| Look in:      | ◡▏▙▕▓▐▖▏▏▙▏▏█▏█▏▓<br>New Folder        |
|               |                                        |
|               |                                        |
|               |                                        |
|               |                                        |
|               |                                        |
|               |                                        |
|               |                                        |
| Name:         | Mantenimiento_Preventivo_R.shp<br>Save |
| Save as type: | Cancel<br>Shapefile<br>$\checkmark$    |
|               |                                        |

**Figura 69. Nombre de nueva base de datos.**

**Elaboración:** El autor.

De esta manera se obtiene una base de datos de los tramos que requieren un mantenimiento preventivo, conteniendo la información del nombre de la vía a la que pertenecen, las progresivas de su ubicación y la cantidad de fallas que poseen en su pavimento. En este caso solamente cuatro unidades de muestra de pavimento rígido requieren mantenimiento preventivo, figura 70.

| Table                                  |                  |                       |               |          |            |                  |                  |                 |                 |                 | $\square$ $\times$ |  |
|----------------------------------------|------------------|-----------------------|---------------|----------|------------|------------------|------------------|-----------------|-----------------|-----------------|--------------------|--|
| - B- B- B- B- X<br>目                   |                  |                       |               |          |            |                  |                  |                 |                 |                 |                    |  |
| $\times$<br>Mantenimiento Preventivo R |                  |                       |               |          |            |                  |                  |                 |                 |                 |                    |  |
| <b>Nom Via</b>                         | <b>U</b> Muestra | Progre_I              | Progre_F      | Longitud | N de losas | <b>PCI Valor</b> | <b>PCI Condi</b> | <b>BLO UP L</b> | <b>BLO_UP_M</b> | <b>BLO UP H</b> | <b>GRI ES L</b>    |  |
| Av. Los Eucaliptos                     | <b>UM_4</b>      | $0 + 087.30$          | $ 0 + 117.20$ | 29.90    | 20         |                  | 85.46 EXCELENTE  | ٥               |                 |                 | $\mathbf 0$        |  |
| Av. Los Eucaliptos                     | <b>UM_10</b>     | $0 + 266.75$          | $ 0 + 296.15$ | 29.40    | 20         |                  | 85.4 EXCELENTE   | 0               |                 |                 | $\mathbf{0}$       |  |
| Av. Los Eucaliptos                     | UM_12            | $0 + 324.80$          | $ 0 + 354.45$ | 29.65    | 20         |                  | 87.92 EXCELENTE  | $\mathbf{0}$    | n               | n               | $\mathbf{0}$       |  |
| Av. Los Eucaliptos                     | UM_13            | $0 + 354.45$          | $ 0 + 384.30$ | 29.85    | 20         |                  | 87.61 EXCELENTE  | 0               | 0               | $\mathbf 0$     | $\mathbf{0}$       |  |
|                                        |                  |                       |               |          |            |                  |                  |                 |                 |                 |                    |  |
|                                        |                  |                       |               |          |            |                  |                  |                 |                 |                 |                    |  |
|                                        |                  |                       |               |          |            |                  |                  |                 |                 |                 |                    |  |
| $\left\langle$                         |                  |                       |               |          |            |                  |                  |                 |                 |                 |                    |  |
| $H = 4$                                | 2 ▶ 비圓⊟          | (0 out of 4 Selected) |               |          |            |                  |                  |                 |                 |                 |                    |  |
| Mantenimiento_Preventivo_R             |                  |                       |               |          |            |                  |                  |                 |                 |                 |                    |  |

**Figura 70. Base de datos de mantenimiento preventivo.**

Para los siguientes archivos que fueron creados utilizando el proceso explicado anteriormente, que corresponden a las demás intervenciones mostradas en la tabla 22, fueron asignados los nombres de la tabla 23 para cada base de datos nueva.

| <b>Rango PCI</b> | Nombre de Base de Datos          | Tipo de Pavimento |
|------------------|----------------------------------|-------------------|
| $100 - 85$       | Mantenimiento_Preventivo_F       | Flexible          |
|                  | Mantenimiento_Preventivo_R       | Rígido            |
| $85 - 70$        | Mantenimiento_Correctivo_Menor_F | Flexible          |
|                  | Mantenimiento_Correctivo_Menor_R | Rígido            |
| $70 - 55$        | Mantenimiento_Correctivo_Mayor_F | Flexible          |
|                  | Mantenimiento_Correctivo_Mayor_R | Rígido            |
| $40 - 25$        | Rehabilitación_F                 | Flexible          |
|                  | Rehabilitación R                 | Rígido            |
| $25$             | Recostrucción F                  | Flexible          |
|                  | Recostrucción_R                  | Rígido            |

**Tabla 23. Nombres de bases de datos según tipo de intervención.**

**Elaboración:** El autor.

Finalmente, la tabla de contenido de todos los archivos creados se muestra en la figura 71, en donde se aprecia las bases de datos de los tipos de pavimento que posee la red vial de Baños del Inca y también las nuevas bases de datos creadas con el tipo de intervención requerida para mantener el pavimento en condiciones óptimas que se mencionadan en la tabla 23.

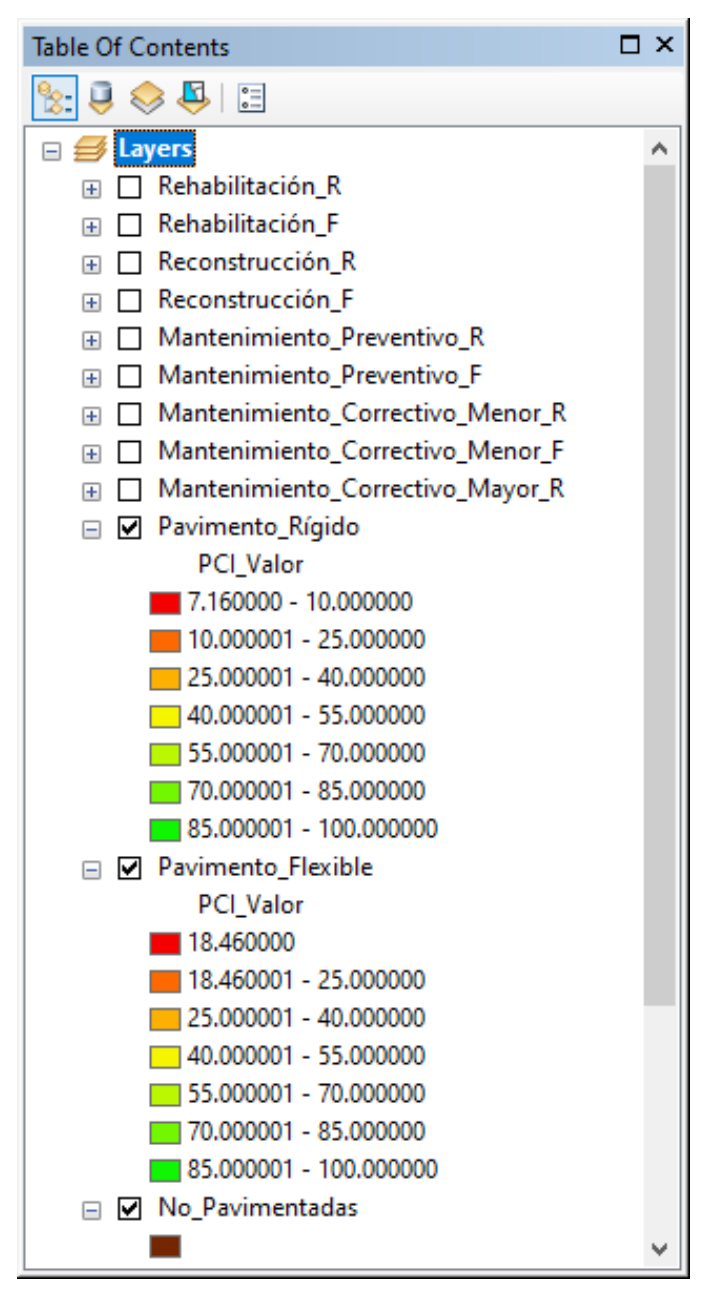

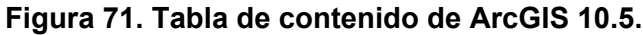

# **CAPÍTULO V RESULTADOS**

En este capítulo se presentan los resultados hallados, cada uno cumpliendo con los objetivos planteados para el desarrollo de la tesis.

## **5.1 Inventario de vías locales principales**

A continuación, se presenta el inventario de las vías evaluadas, cada tabla contiene, las progresivas, el largo, el ancho, el número de losas o área y el tipo de pavimento de las secciones evaluadas. La tabla 24 expone los datos mencionados del Jirón Tupac Inca Yupanqui.

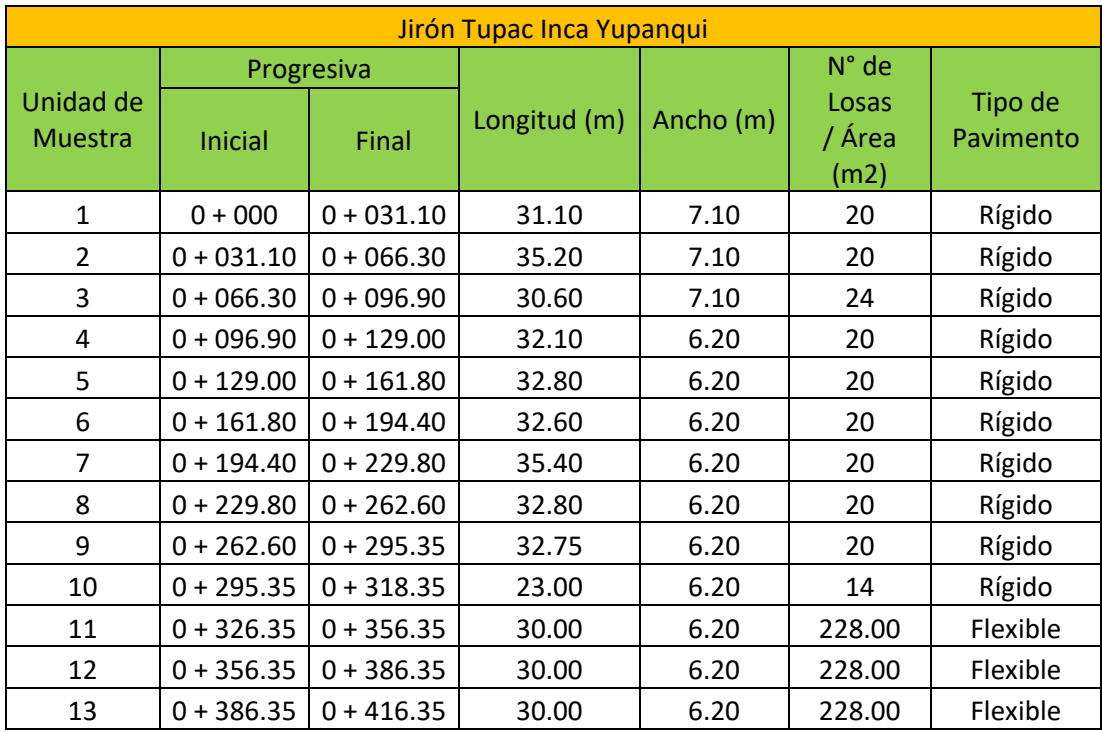

## **Tabla 24. Inventario de las secciones del Jirón Tupac Inca Yupanqui.**

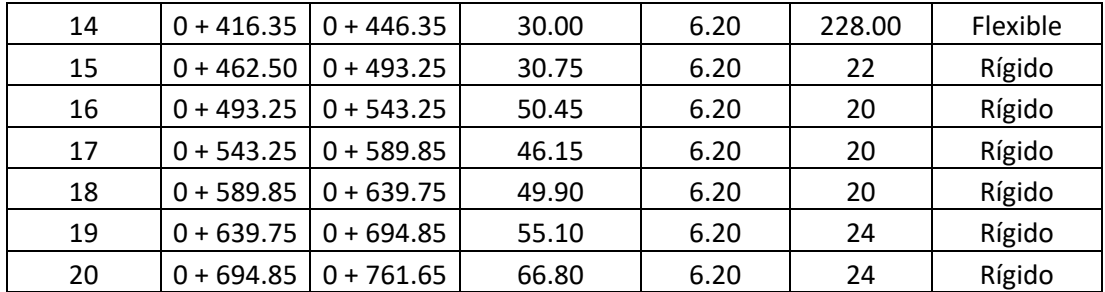

Las siguientes tablas corresponden a las demás vías evaluadas, conteniendo la información presentada en la tabla 24.

| <b>Prolongación Pachacutec</b> |              |              |              |           |       |           |  |  |  |  |  |  |
|--------------------------------|--------------|--------------|--------------|-----------|-------|-----------|--|--|--|--|--|--|
| <b>Unidad de</b>               |              | Progresiva   | Longitud (m) | Ancho (m) | N° de | Tipo de   |  |  |  |  |  |  |
| Muestra                        | Inicial      | Final        |              |           | Losas | Pavimento |  |  |  |  |  |  |
| $\mathbf{1}$                   | $0 + 000$    | $0 + 033.10$ | 33.10        | 5.60      | 20    | Rígido    |  |  |  |  |  |  |
| $\overline{2}$                 | $0 + 033.10$ | $0 + 065.80$ | 32.70        | 5.60      | 20    | Rígido    |  |  |  |  |  |  |
| 3                              | $0 + 065.80$ | $0 + 099.10$ | 33.30        | 5.60      | 20    | Rígido    |  |  |  |  |  |  |
| $\overline{4}$                 | $0 + 099.10$ | $0 + 131.55$ | 32.45        | 5.60      | 20    | Rígido    |  |  |  |  |  |  |
| 5                              | $0 + 131.55$ | $0 + 164.55$ | 33.00        | 5.60      | 20    | Rígido    |  |  |  |  |  |  |
| 6                              | $0 + 164.55$ | $0 + 196.80$ | 32.25        | 5.60      | 20    | Rígido    |  |  |  |  |  |  |
| $\overline{7}$                 | $0 + 196.80$ | $0 + 228.45$ | 31.65        | 5.60      | 20    | Rígido    |  |  |  |  |  |  |
| 8                              | $0 + 228.45$ | $0 + 261.45$ | 33.00        | 5.60      | 20    | Rígido    |  |  |  |  |  |  |
| 9                              | $0 + 261.45$ | $0 + 294.55$ | 33.10        | 5.60      | 20    | Rígido    |  |  |  |  |  |  |
| 10                             | $0 + 294.55$ | $0 + 326.35$ | 31.80        | 5.60      | 20    | Rígido    |  |  |  |  |  |  |
| 11                             | $0 + 326.35$ | $0 + 356.35$ | 30.00        | 7.00      | 20    | Rígido    |  |  |  |  |  |  |
| 12                             | $0 + 356.35$ | $0 + 385.95$ | 29.60        | 7.00      | 20    | Rígido    |  |  |  |  |  |  |
| 13                             | $0 + 385.95$ | $0 + 415.25$ | 29.30        | 7.00      | 20    | Rígido    |  |  |  |  |  |  |
| 14                             | $0 + 415.25$ | $0 + 444.75$ | 29.50        | 7.00      | 20    | Rígido    |  |  |  |  |  |  |
| 15                             | $0 + 444.75$ | $0 + 473.35$ | 28.60        | 7.00      | 20    | Rígido    |  |  |  |  |  |  |
| 16                             | $0 + 473.35$ | $0 + 502.75$ | 29.40        | 7.00      | 20    | Rígido    |  |  |  |  |  |  |
| 17                             | $0 + 502.75$ | $0 + 532.35$ | 29.60        | 7.00      | 20    | Rígido    |  |  |  |  |  |  |
| 18                             | $0 + 532.35$ | $0 + 562.40$ | 30.05        | 7.00      | 20    | Rígido    |  |  |  |  |  |  |
| 19                             | $0 + 562.40$ | $0 + 594.55$ | 32.15        | 7.00      | 20    | Rígido    |  |  |  |  |  |  |
| 20                             | $0 + 594.55$ | $0 + 624.90$ | 30.35        | 7.00      | 20    | Rígido    |  |  |  |  |  |  |
| 21                             | $0 + 624.90$ | $0 + 654.90$ | 30.00        | 7.00      | 20    | Rígido    |  |  |  |  |  |  |
| 22                             | $0 + 654.90$ | $0 + 685.40$ | 30.50        | 7.00      | 20    | Rígido    |  |  |  |  |  |  |
| 23                             | $0 + 685.40$ | $0 + 716.15$ | 30.75        | 7.00      | 20    | Rígido    |  |  |  |  |  |  |
| 24                             | $0 + 716.15$ | $0 + 746.00$ | 29.85        | 7.00      | 20    | Rígido    |  |  |  |  |  |  |
| 25                             | $0 + 746.00$ | $0 + 776.25$ | 30.25        | 7.00      | 20    | Rígido    |  |  |  |  |  |  |

**Tabla 25. Inventario de las secciones de la Prolongación Pachacutec.**
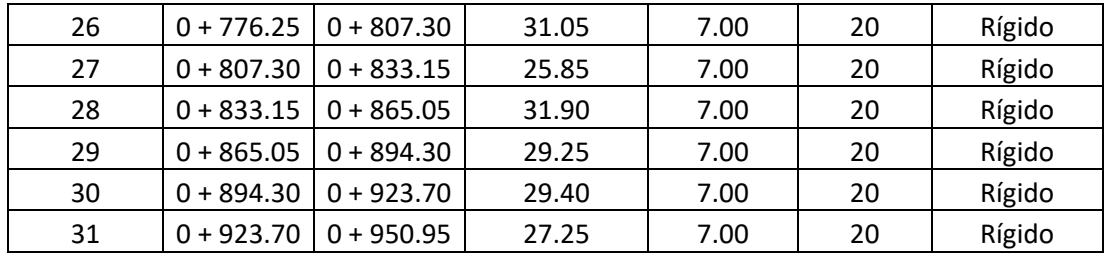

# **Tabla 26. Inventario de las secciones del Jirón Libertad.**

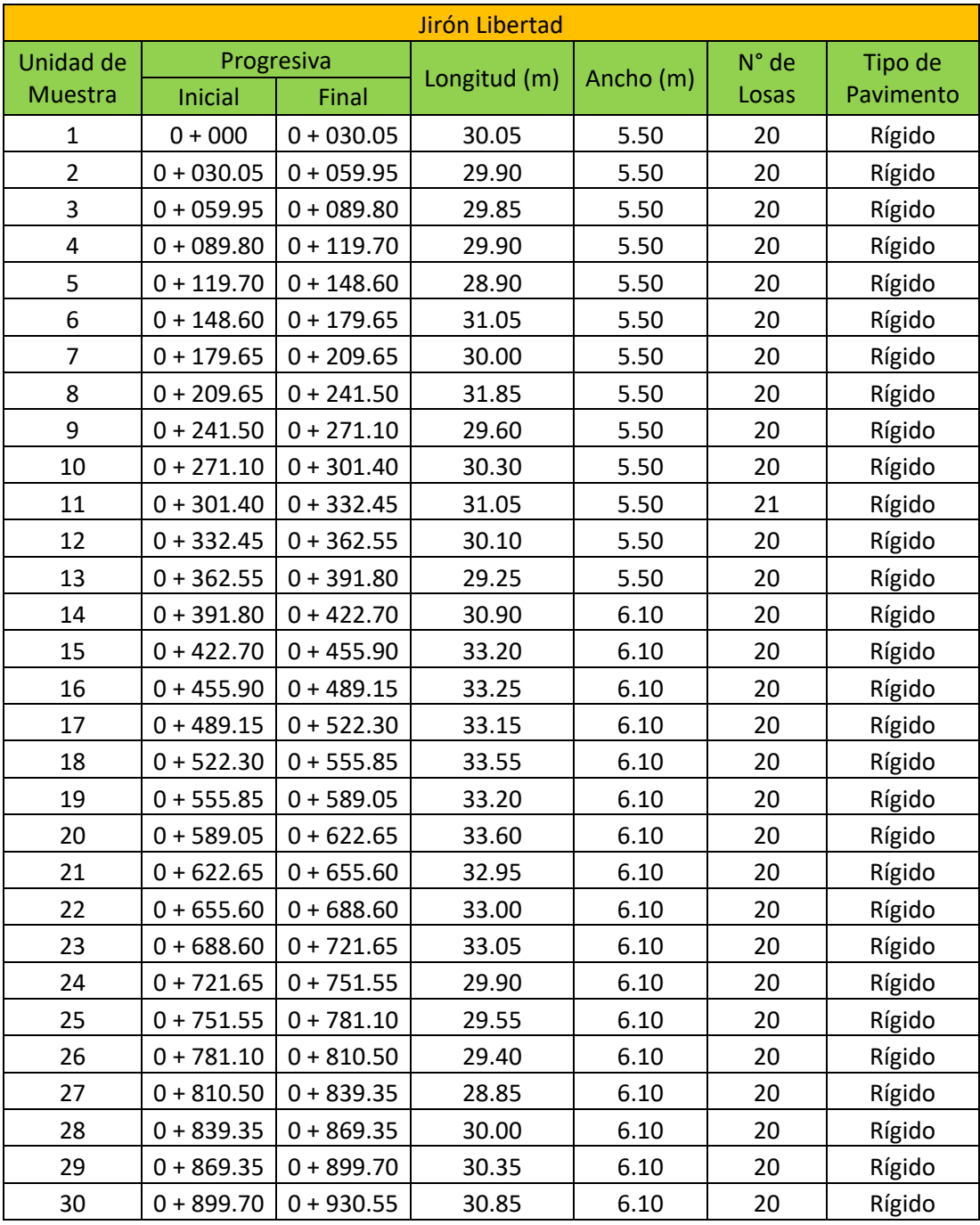

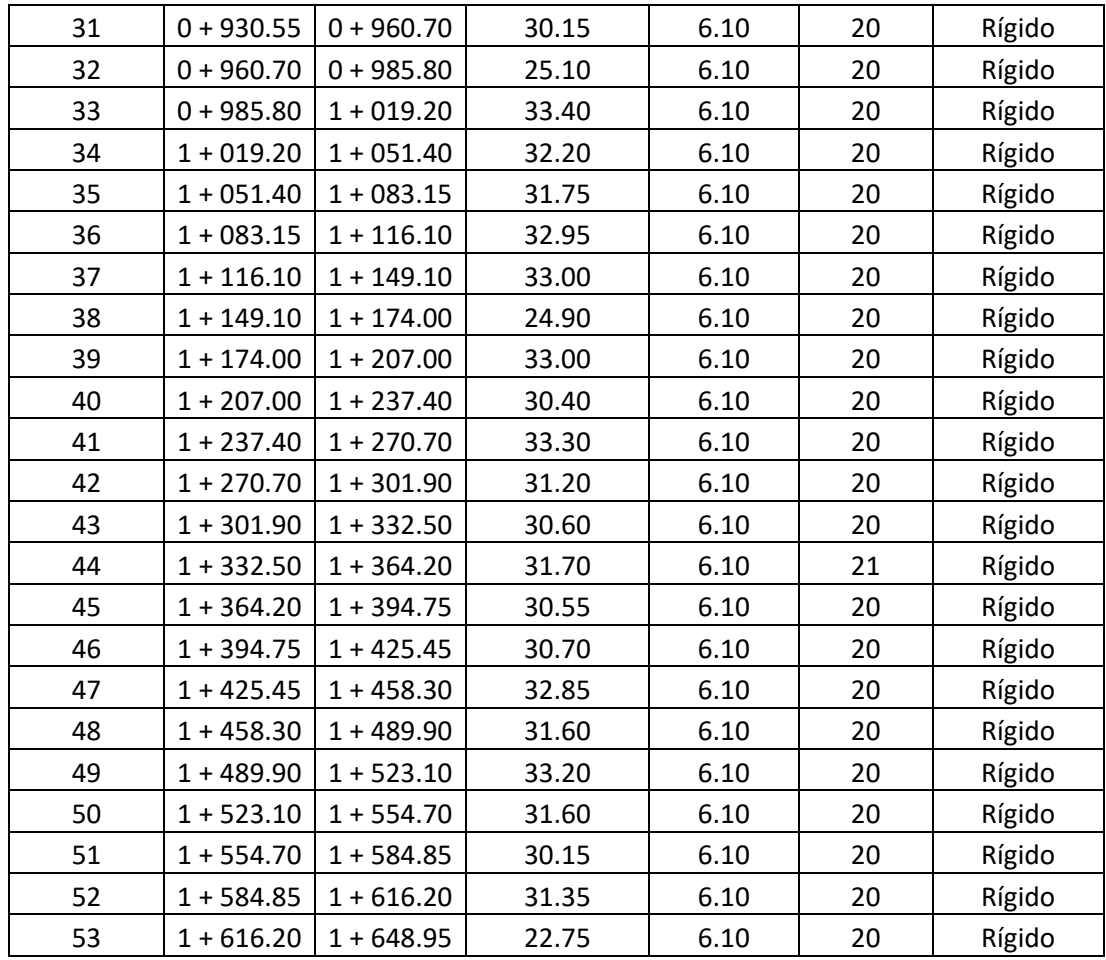

# **Tabla 27. Inventario de las secciones del Jirón Yahuar Huaca.**

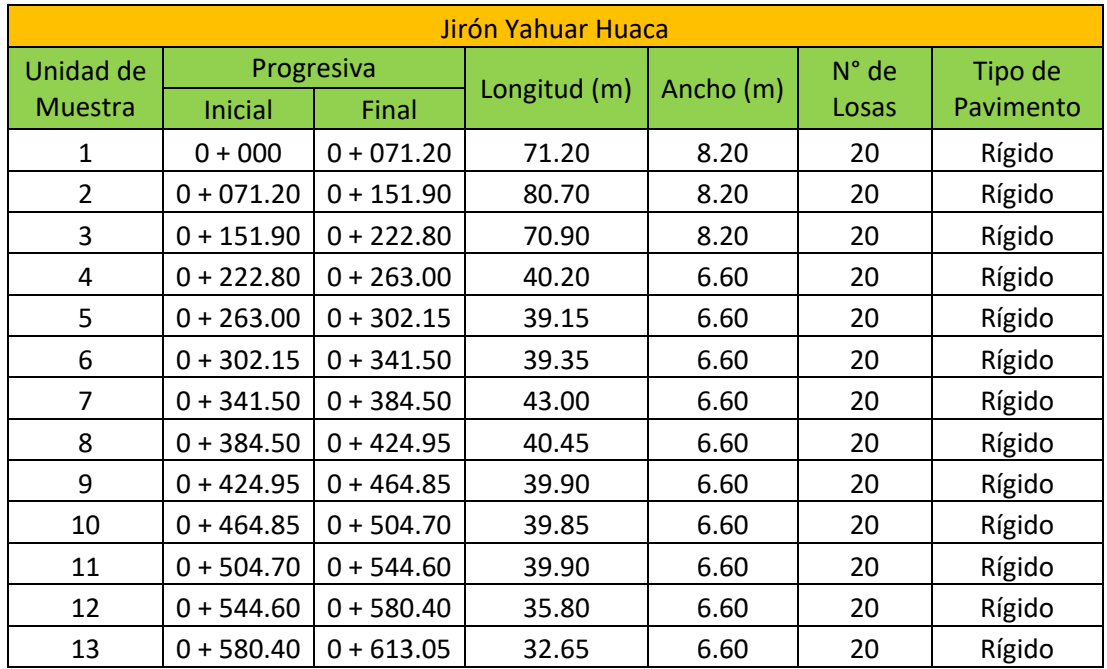

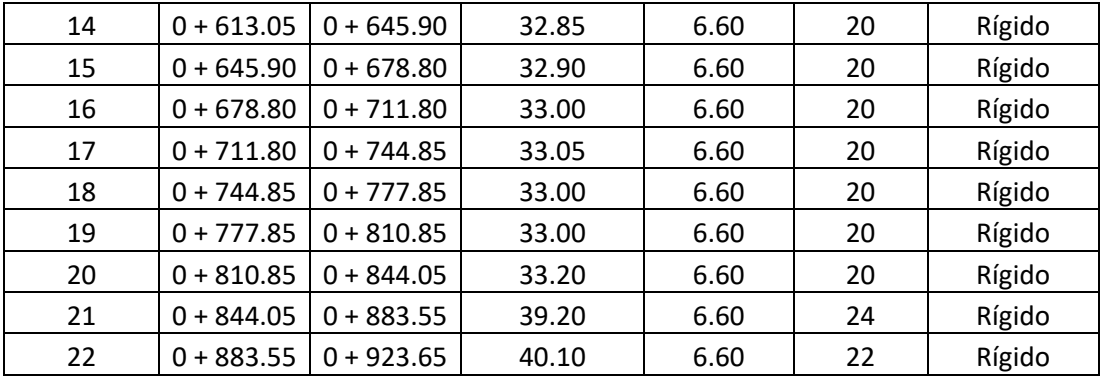

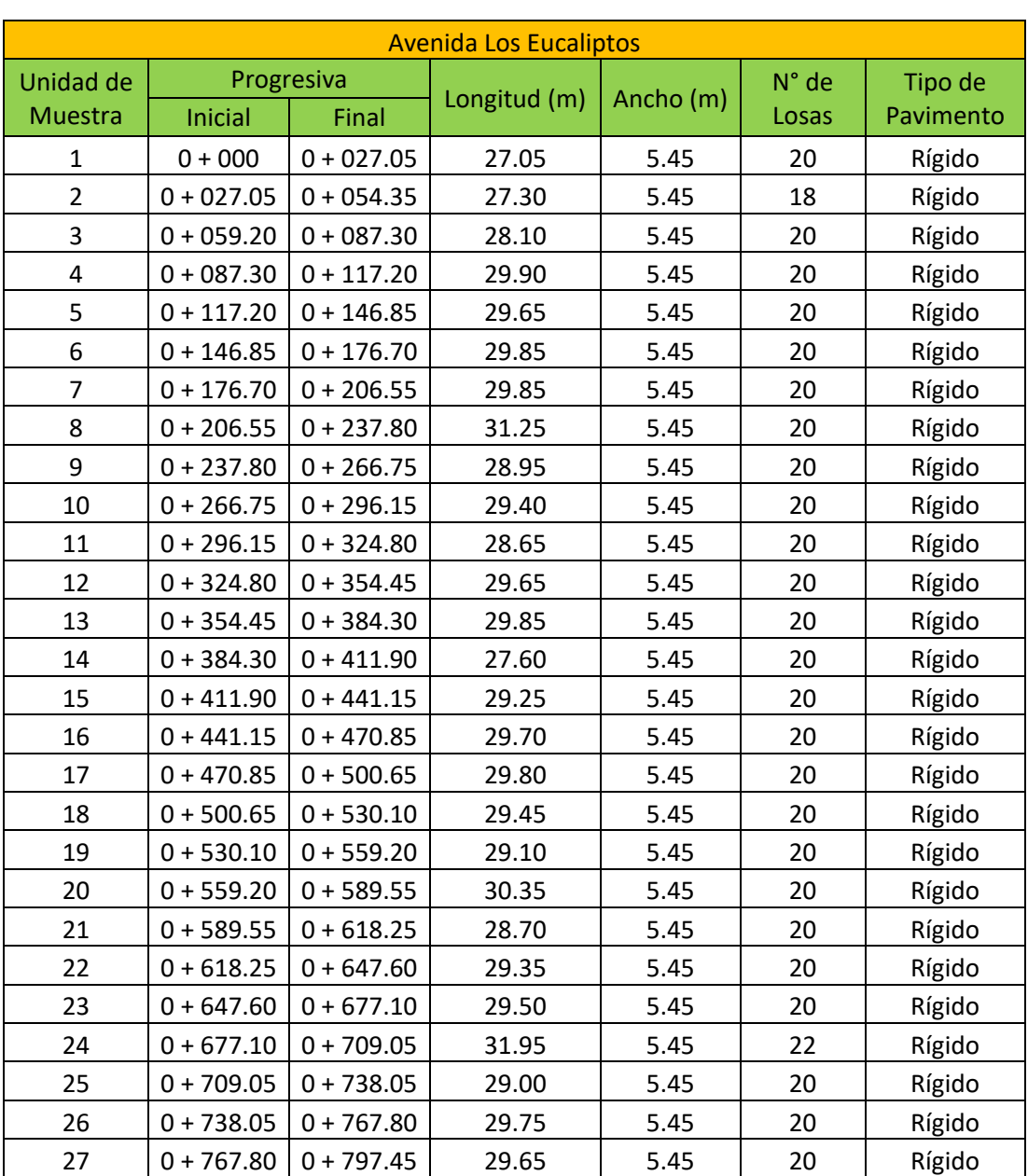

# **Tabla 28. Inventario de las secciones de la Avenida Los Eucaliptos.**

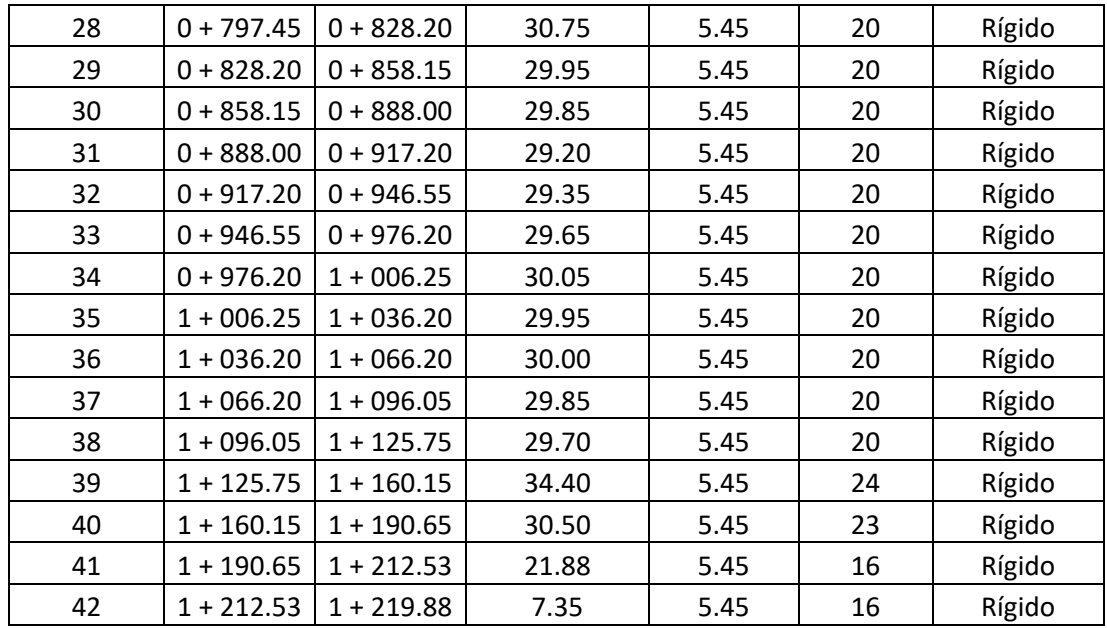

### **Tabla 29. Inventario de las secciones de la Vía Llacanora.**

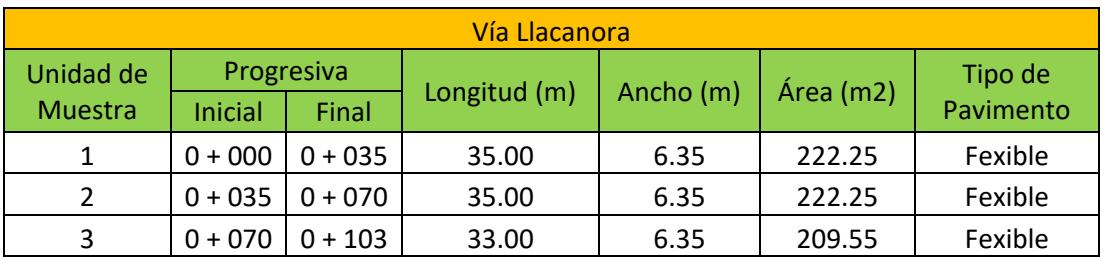

### **Elaboración:** El autor.

# **Tabla 30. Inventario de las secciones de la Carretera a Otuzco.**

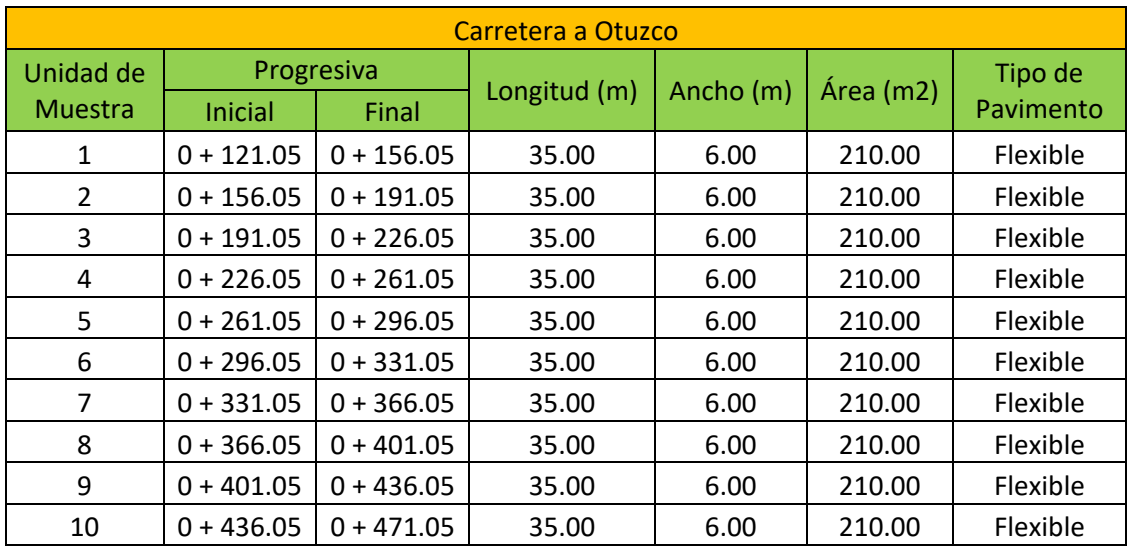

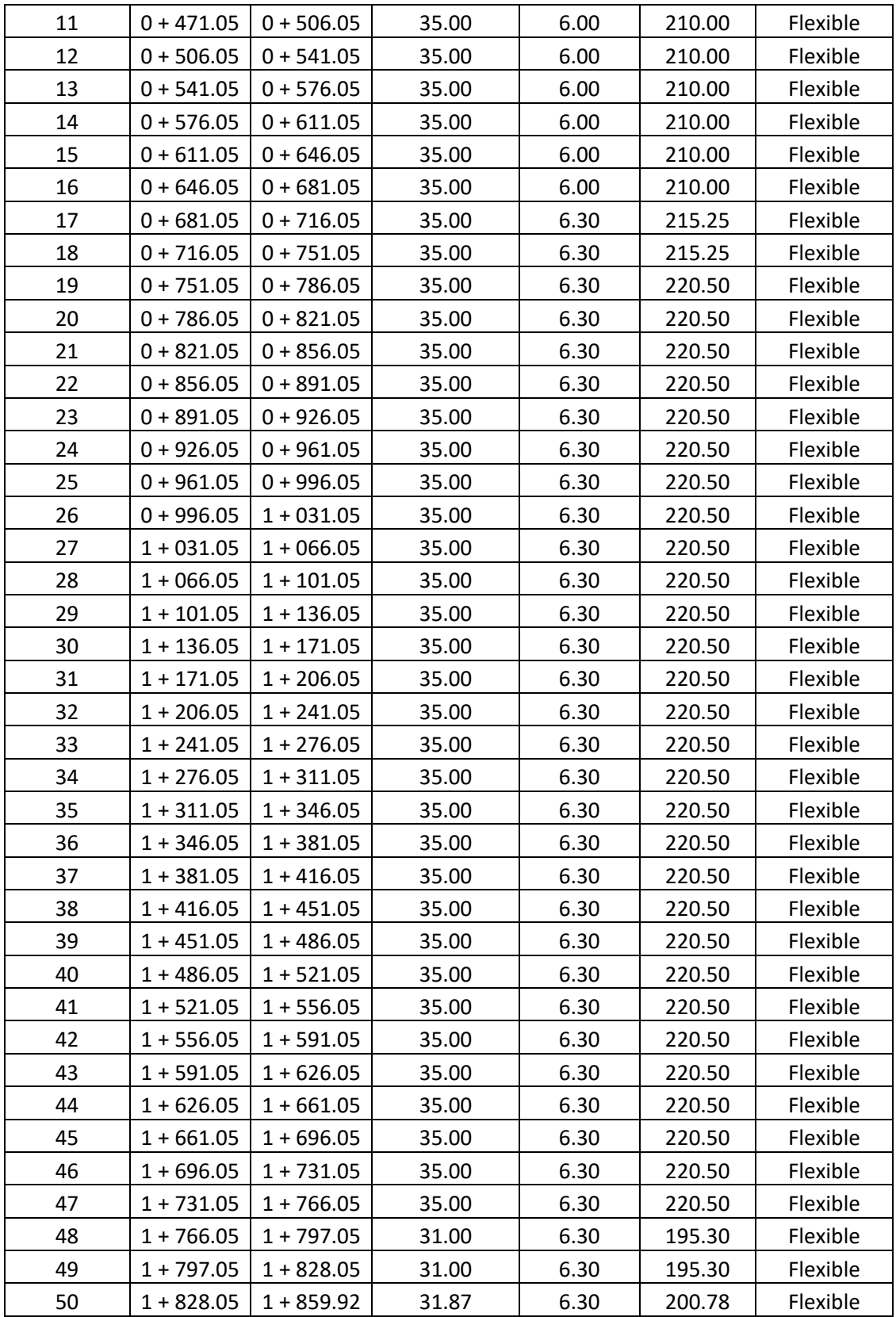

# **5.2 Condición actual del pavimento**

Cumpliendo con el segundo objetivo planteado, en las tablas que se aprecian a continuación se muestra la condición PCI de cada unidad de muestra de las vías evaluadas, comenzando con el Jirón Tupac Inca Yupanqui.

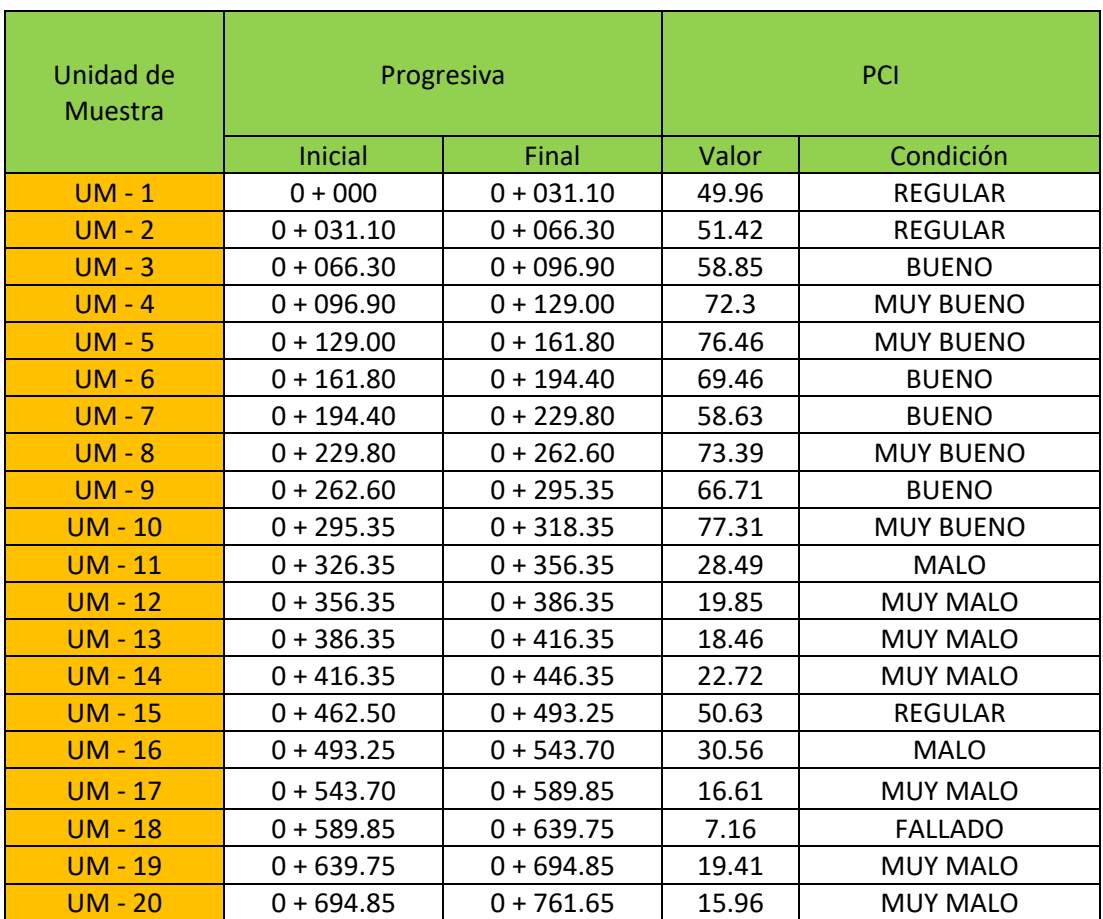

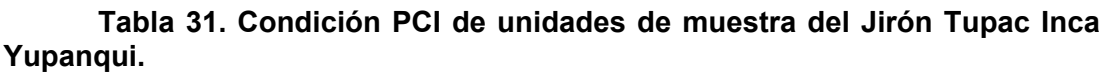

**Elaboración:** El autor.

**Tabla 32. Condición PCI de unidades de muestra de la Prolongación Pachacutec.**

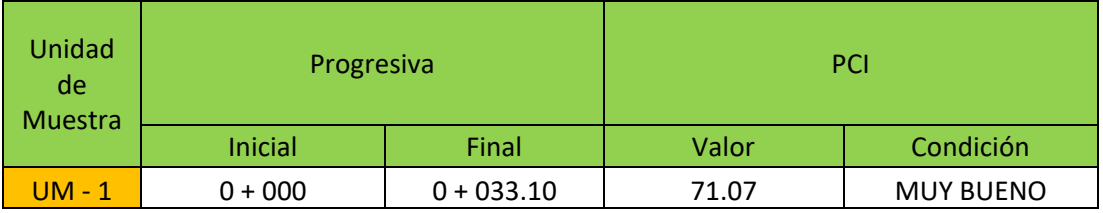

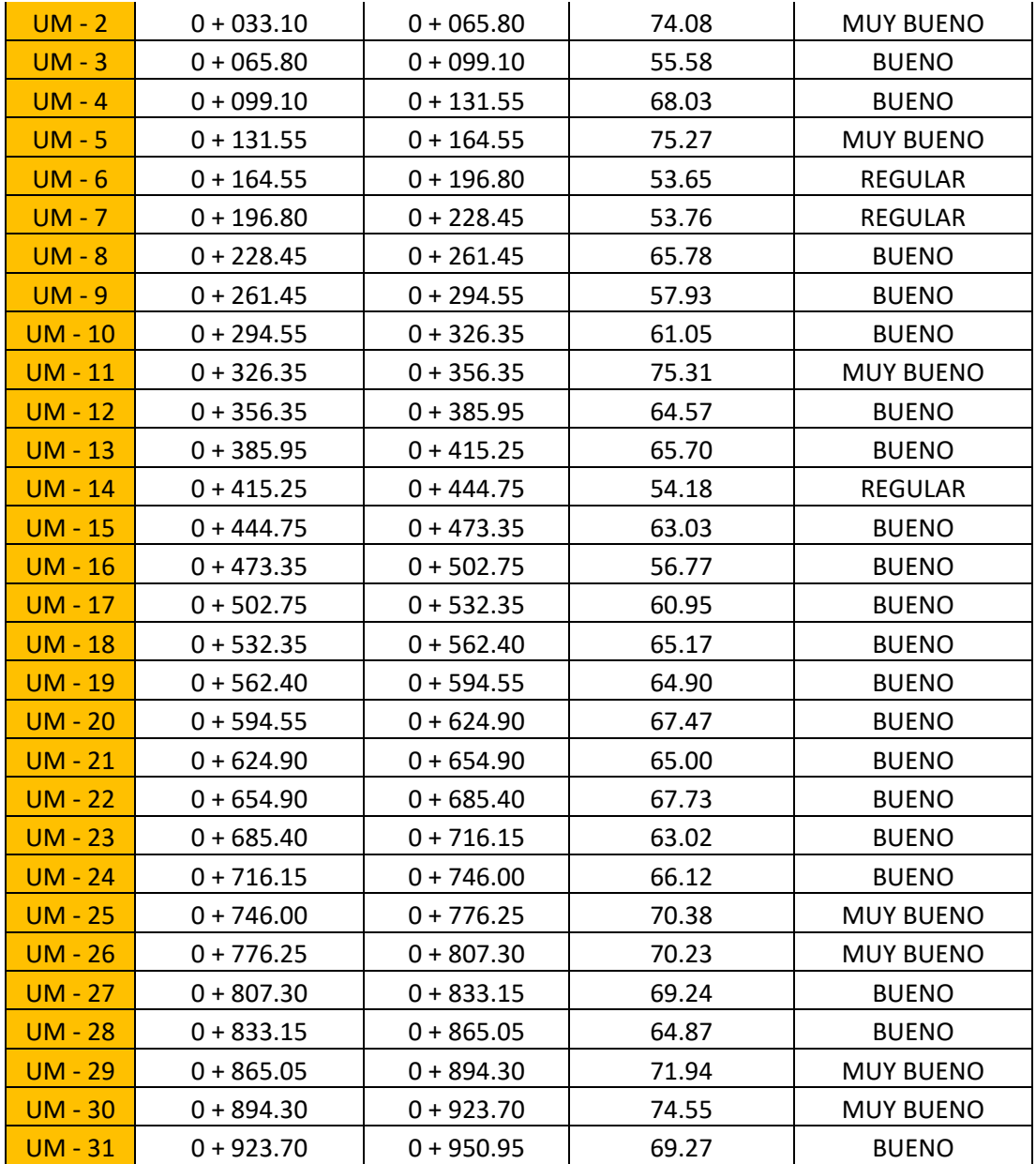

# **Tabla 33. Condición PCI de unidades de muestra del Jirón Libertad.**

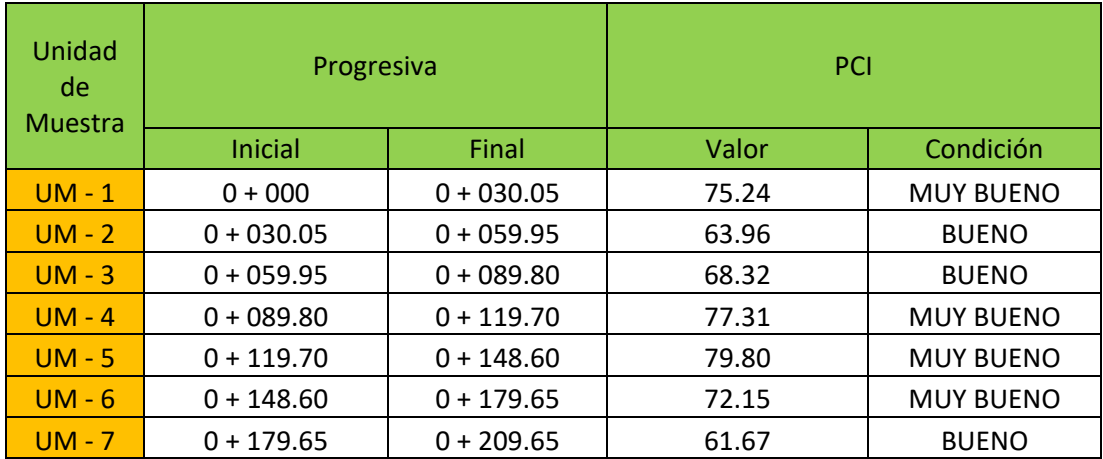

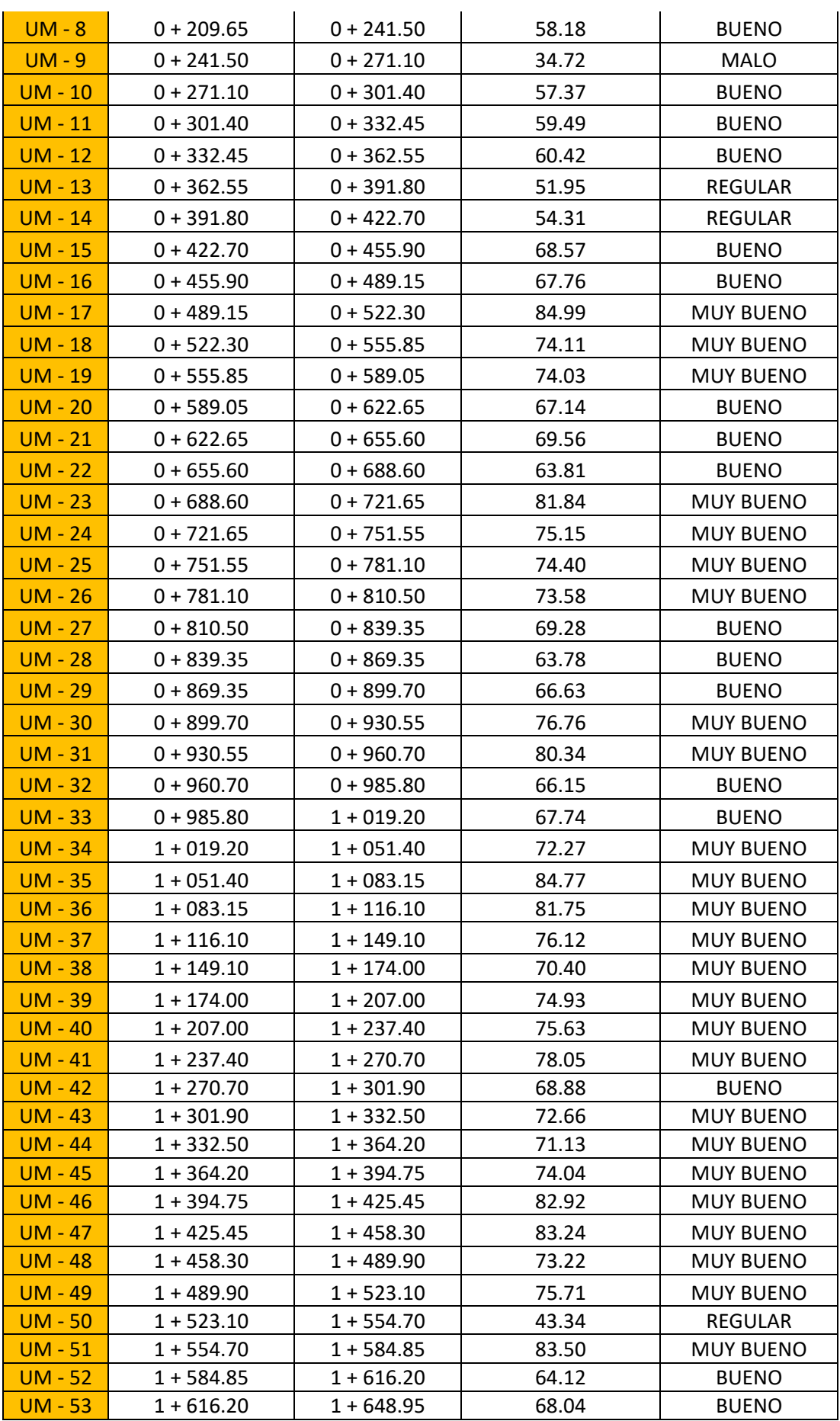

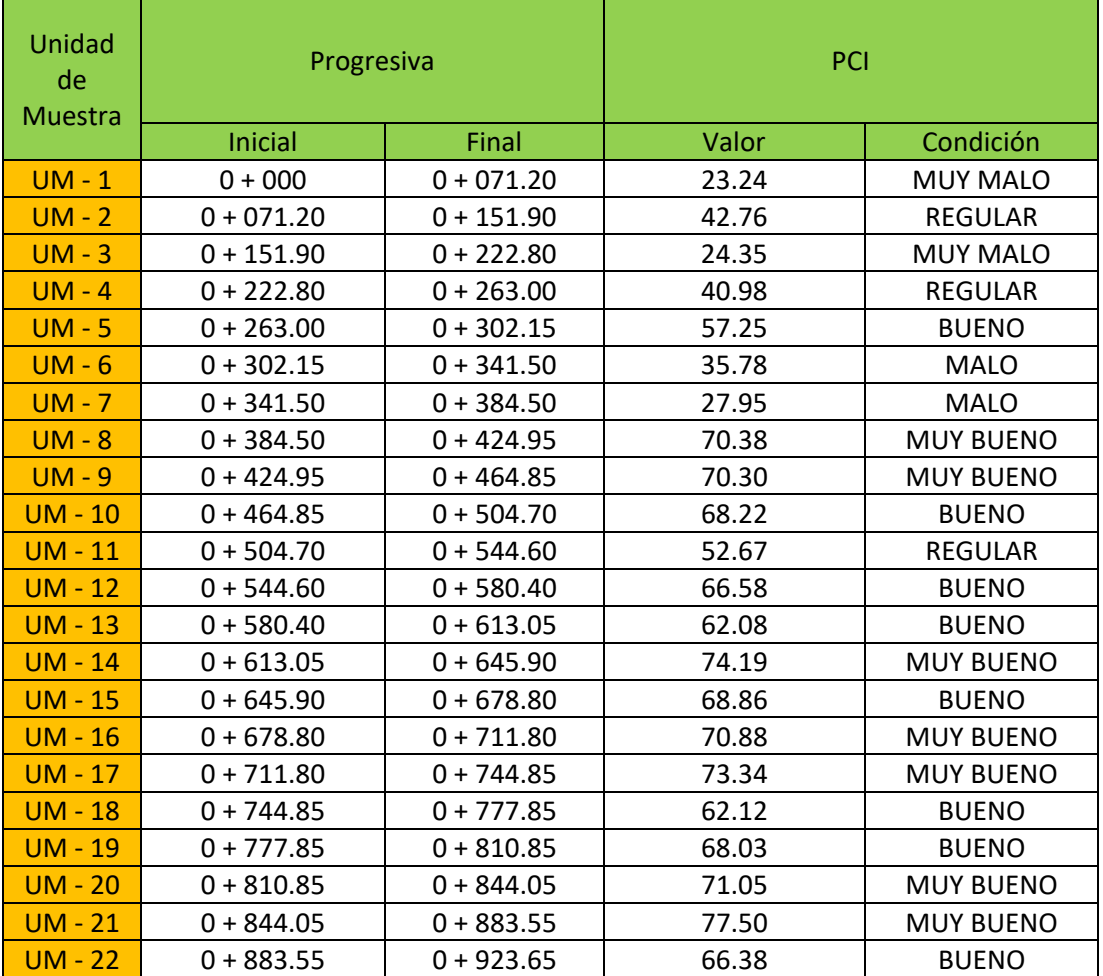

#### **Tabla 34. Condición PCI de unidades de muestra del Jirón Yahuar Huaca.**

#### **Elaboración:** El autor.

### **Tabla 35. Condición PCI de unidades de muestra de la Avenida Los Eucaliptos***.*

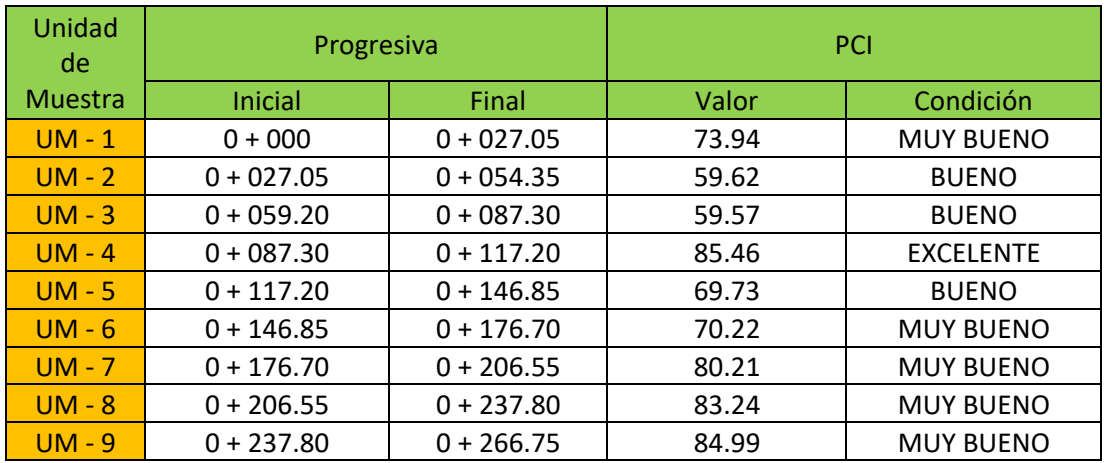

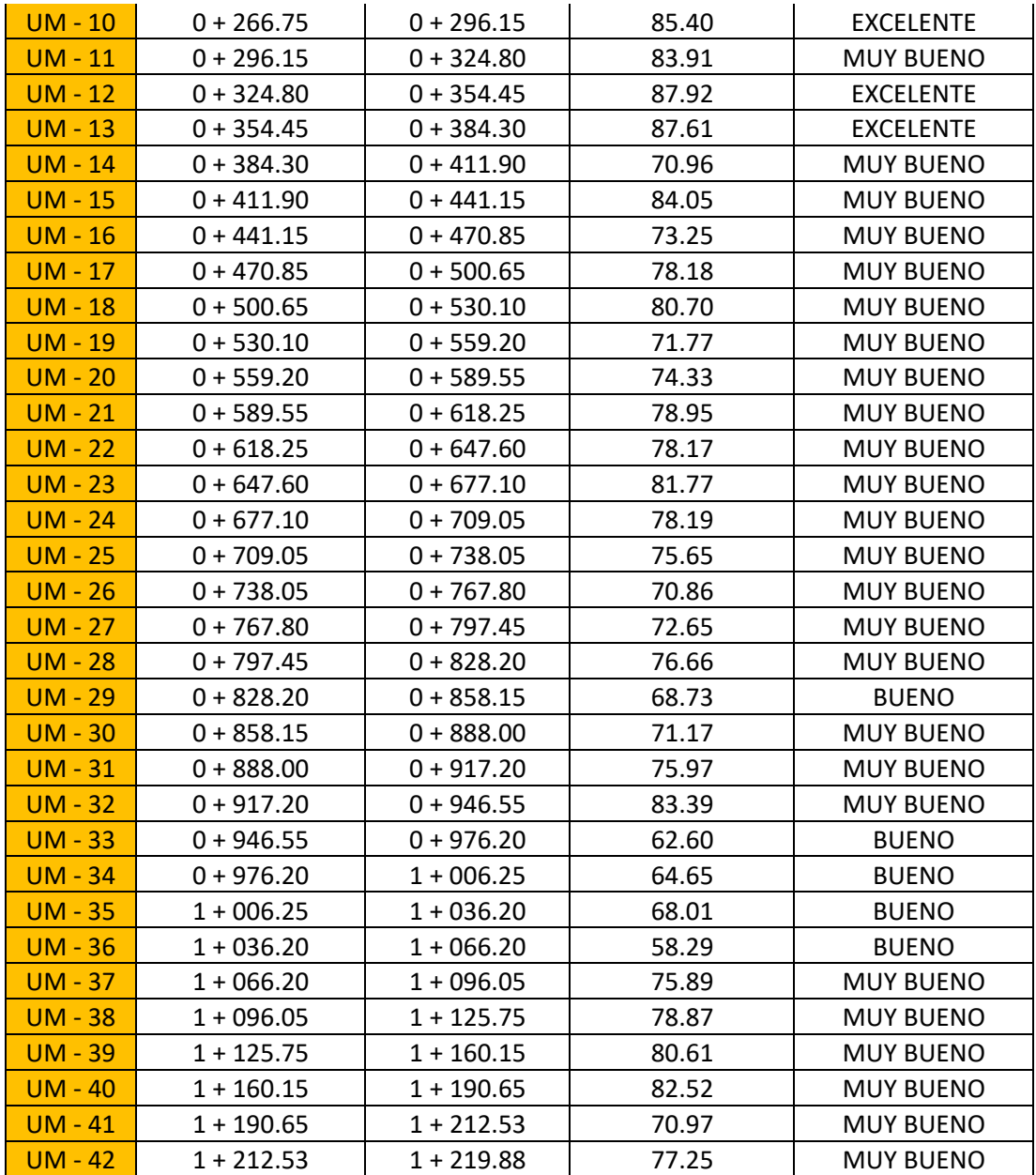

### **Tabla 36. Condición PCI de unidades de muestra de la Vía a Llacanora.**

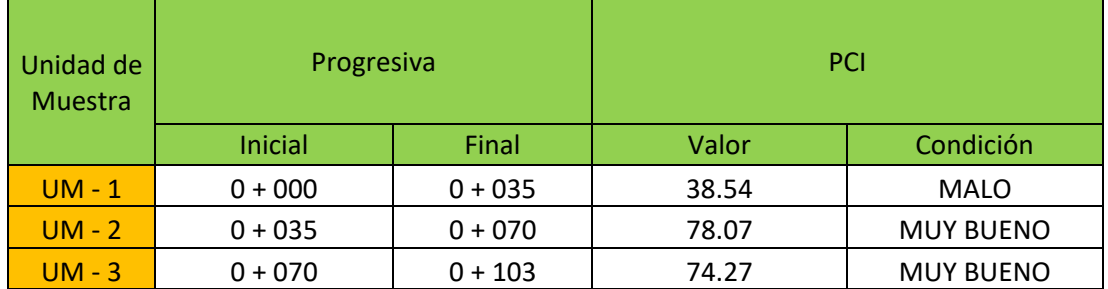

| Unidad<br>de<br>Muestra | Progresiva   |              | PCI   |                  |  |
|-------------------------|--------------|--------------|-------|------------------|--|
|                         | Inicial      | Final        | Valor | Condición        |  |
| $UM - 1$                | $0 + 121.05$ | $0 + 156.05$ | 83.48 | <b>MUY BUENO</b> |  |
| $UM - 2$                | $0 + 156.05$ | $0 + 191.05$ | 89.56 | <b>EXCELENTE</b> |  |
| $UM - 3$                | $0 + 191.05$ | $0 + 226.05$ | 89.00 | <b>EXCELENTE</b> |  |
| $UM - 4$                | $0 + 226.05$ | $0 + 261.05$ | 84.38 | <b>MUY BUENO</b> |  |
| $UM - 5$                | $0 + 261.05$ | $0 + 296.05$ | 89.79 | <b>EXCELENTE</b> |  |
| $UM - 6$                | $0 + 296.05$ | $0 + 331.05$ | 88.76 | <b>EXCELENTE</b> |  |
| $UM - 7$                | $0 + 331.05$ | $0 + 366.05$ | 92.16 | <b>EXCELENTE</b> |  |
| $UM - 8$                | $0 + 366.05$ | $0 + 401.05$ | 91.80 | <b>EXCELENTE</b> |  |
| $UM - 9$                | $0 + 401.05$ | $0 + 436.05$ | 88.36 | <b>EXCELENTE</b> |  |
| $UM - 10$               | $0 + 436.05$ | $0 + 471.05$ | 83.52 | <b>EXCELENTE</b> |  |
| $UM - 11$               | $0 + 471.05$ | $0 + 506.05$ | 79.72 | <b>MUY BUENO</b> |  |
| $UM - 12$               | $0 + 506.05$ | $0 + 541.05$ | 87.58 | <b>EXCELENTE</b> |  |
| $UM - 13$               | $0 + 541.05$ | $0 + 576.05$ | 89.58 | <b>EXCELENTE</b> |  |
| $UM - 14$               | $0 + 576.05$ | $0 + 611.05$ | 87.87 | <b>EXCELENTE</b> |  |
| $UM - 15$               | $0 + 611.05$ | $0 + 646.05$ | 84.33 | <b>MUY BUENO</b> |  |
| $UM - 16$               | $0 + 646.05$ | $0 + 681.05$ | 85.91 | <b>EXCELENTE</b> |  |
| $UM - 17$               | $0 + 681.05$ | $0 + 716.05$ | 85.71 | <b>EXCELENTE</b> |  |
| <b>UM-18</b>            | $0 + 716.05$ | $0 + 751.05$ | 83.57 | <b>MUY BUENO</b> |  |
| $UM - 19$               | $0 + 751.05$ | $0 + 786.05$ | 87.35 | <b>EXCELENTE</b> |  |
| $UM - 20$               | $0 + 786.05$ | $0 + 821.05$ | 88.49 | <b>EXCELENTE</b> |  |
| $UM - 21$               | $0 + 821.05$ | $0 + 856.05$ | 84.61 | <b>MUY BUENO</b> |  |
| $UM - 22$               | $0 + 856.05$ | $0 + 891.05$ | 89.85 | <b>EXCELENTE</b> |  |
| $UM - 23$               | $0 + 891.05$ | $0 + 926.05$ | 94.52 | <b>EXCELENTE</b> |  |
| $UM - 24$               | $0 + 926.05$ | $0 + 961.05$ | 88.48 | <b>EXCELENTE</b> |  |
| $UM - 25$               | $0 + 961.05$ | $0 + 996.05$ | 87.41 | <b>EXCELENTE</b> |  |
| $UM - 26$               | $0 + 996.05$ | $1 + 031.05$ | 86.69 | <b>EXCELENTE</b> |  |
| $UM - 27$               | $1 + 031.05$ | $1 + 066.05$ | 84.99 | <b>MUY BUENO</b> |  |
| $UM - 28$               | $1 + 066.05$ | $1 + 101.05$ | 88.49 | <b>EXCELENTE</b> |  |
| $UM - 29$               | $1 + 101.05$ | $1 + 136.05$ | 86.36 | <b>EXCELENTE</b> |  |
| $UM - 30$               | $1 + 136.05$ | $1 + 171.05$ | 90.31 | <b>EXCELENTE</b> |  |
| $UM - 31$               | $1 + 171.05$ | $1 + 206.05$ | 86.42 | <b>EXCELENTE</b> |  |
| $UM - 32$               | $1 + 206.05$ | $1 + 241.05$ | 74.84 | <b>MUY BUENO</b> |  |
| $UM - 33$               | $1 + 241.05$ | $1 + 276.05$ | 81.96 | <b>MUY BUENO</b> |  |
| $UM - 34$               | $1 + 276.05$ | $1 + 311.05$ | 77.57 | <b>MUY BUENO</b> |  |
| $UM - 35$               | $1 + 311.05$ | $1 + 346.05$ | 86.61 | <b>EXCELENTE</b> |  |
| $UM - 36$               | $1 + 346.05$ | $1 + 381.05$ | 87.22 | <b>EXCELENTE</b> |  |

**Tabla 37. Condición PCI unidades de muestra de la Carretera a Otuzco.**

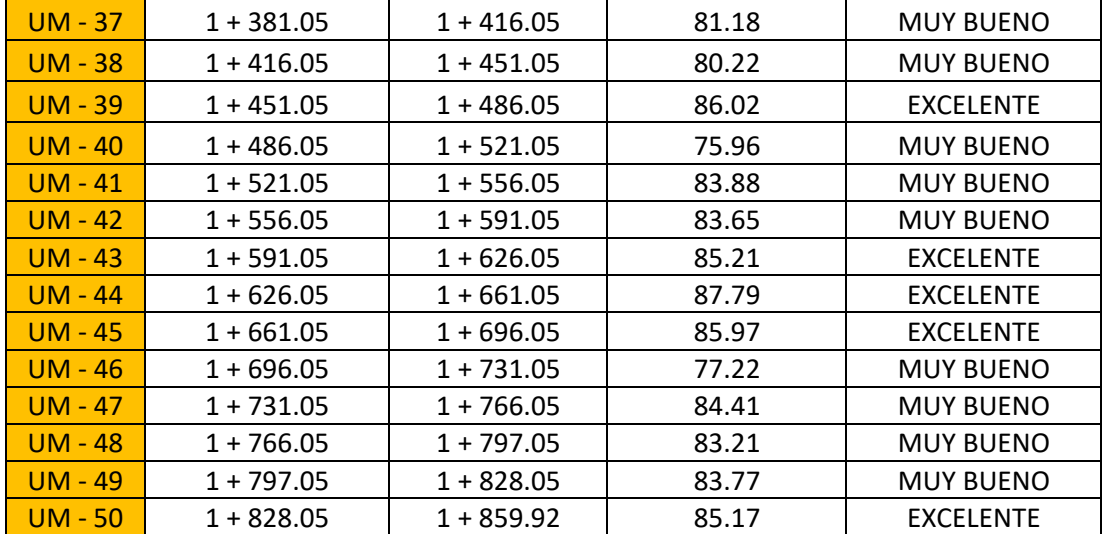

#### **5.3 Vías o tramos evaluados a intervenir**

Cumpliendo con el último objetivo planteado, en el presente apartado del capítulo 5 se presentarán las bases de datos obtenidas con el software ArcGIS 10.5. El procedimiento para llevar a cabo la asignación de intervenciones empleando ArcGIS esta descrito en el capítulo cuatro. Las tablas 38 y 39 presentan las bases de datos de las secciones de pavimento rígido y pavimento flexible que requieren un mantenimiento preventivo, así también como el nombre de la vía a la que pertenecen, sus progresivas y el área o losas que posean según sea el caso. Además, en las figuras 72 y 73 se muestran las bases de datos desde el software ArcGIS 10.5.

Si bien las bases de datos también contienen el daño especifico de cada unidad de muestra, debido a la extensión de las tablas, estas se adjuntarán completas en el ANEXO 10. Es importante volver a mencionar que los nombres de las bases de datos son considerados a partir de la tabla 28.

**Tabla 38. Base de datos de secciones de pavimento rígido que requieren mantenimiento preventivo.**

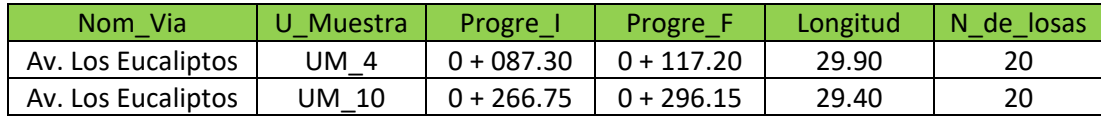

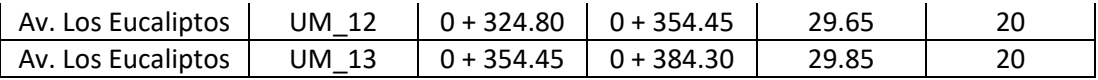

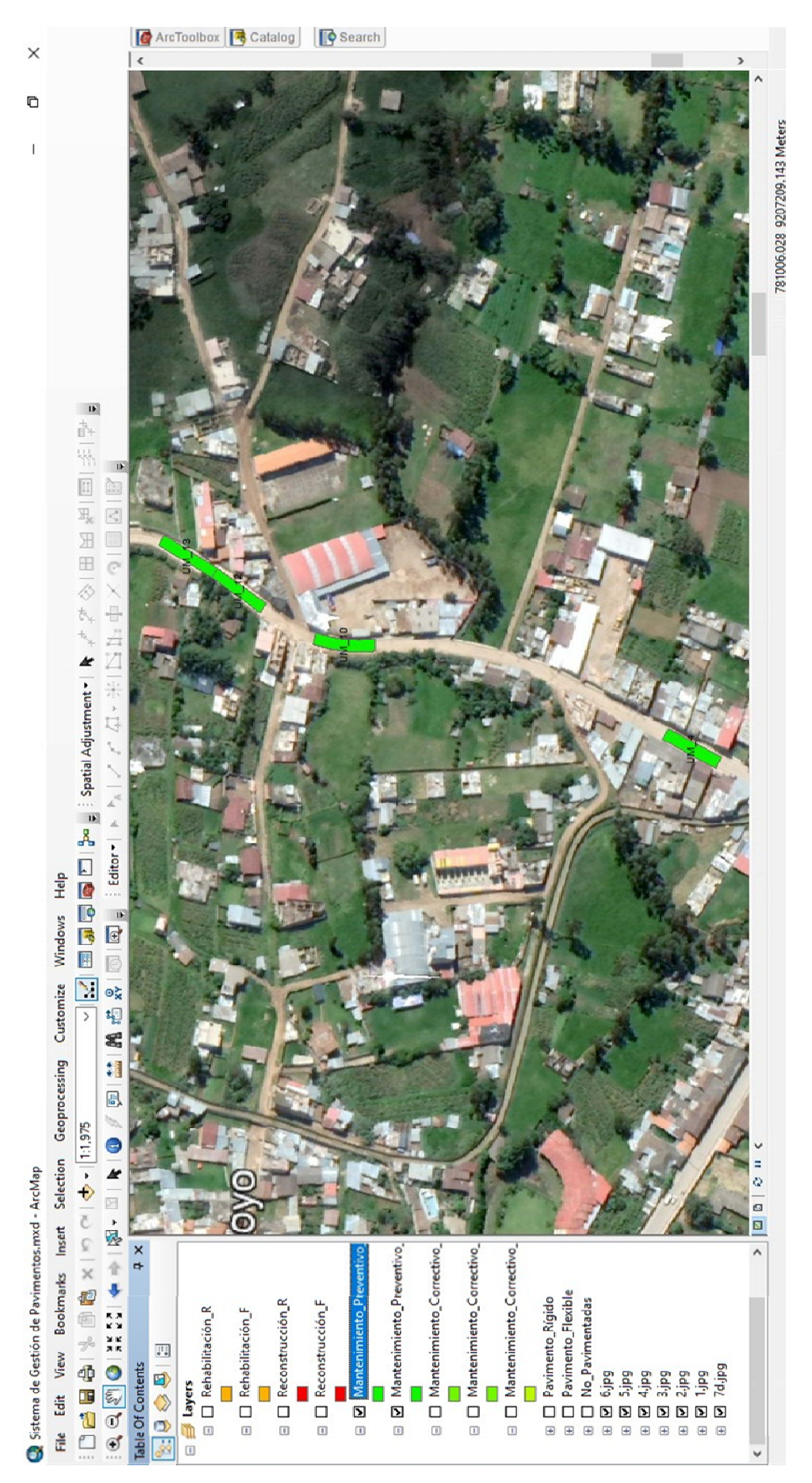

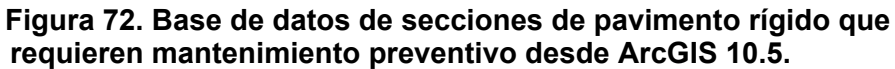

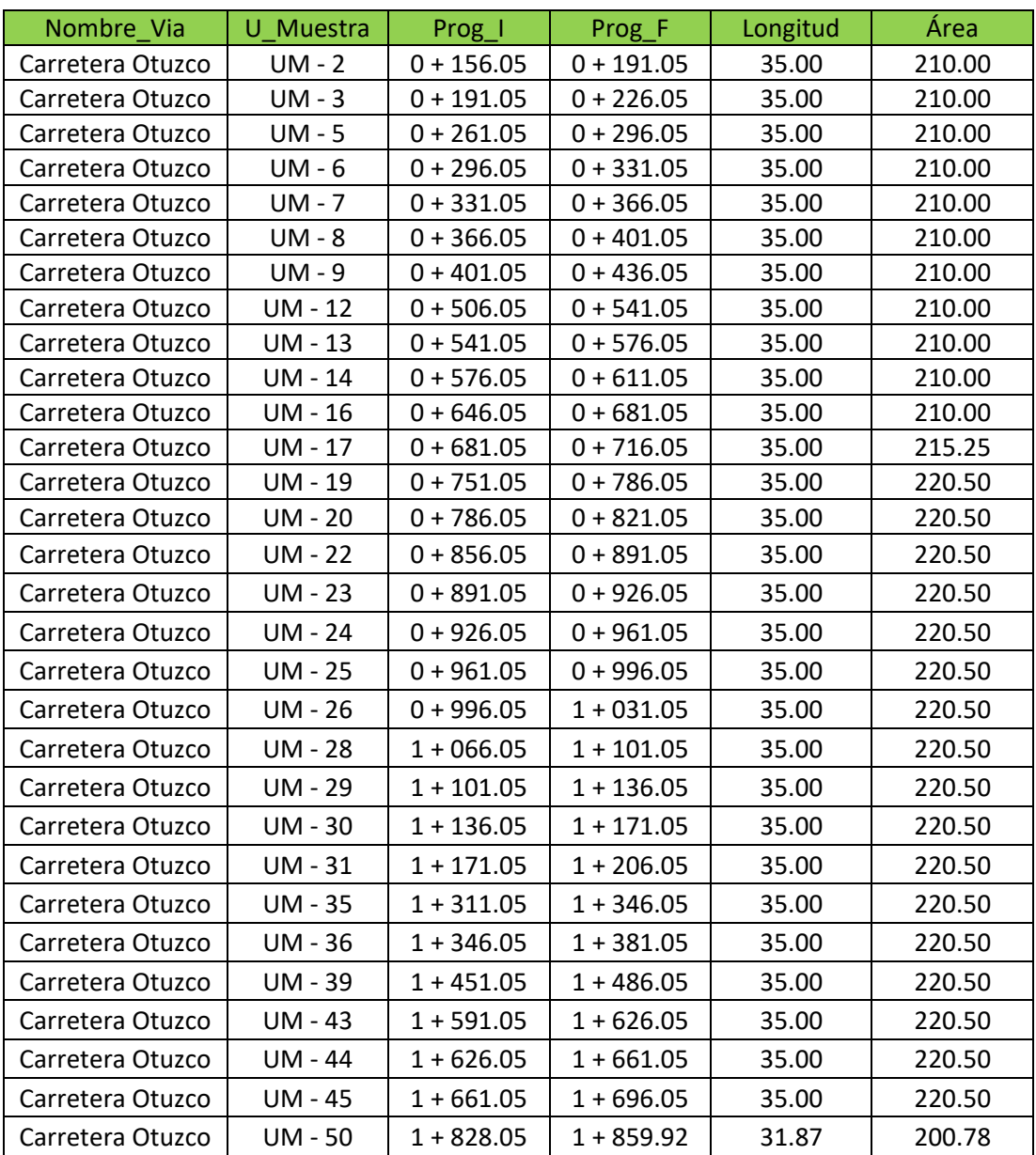

**Tabla 39. Base de datos de secciones de pavimento flexible que requieren mantenimiento preventivo.**

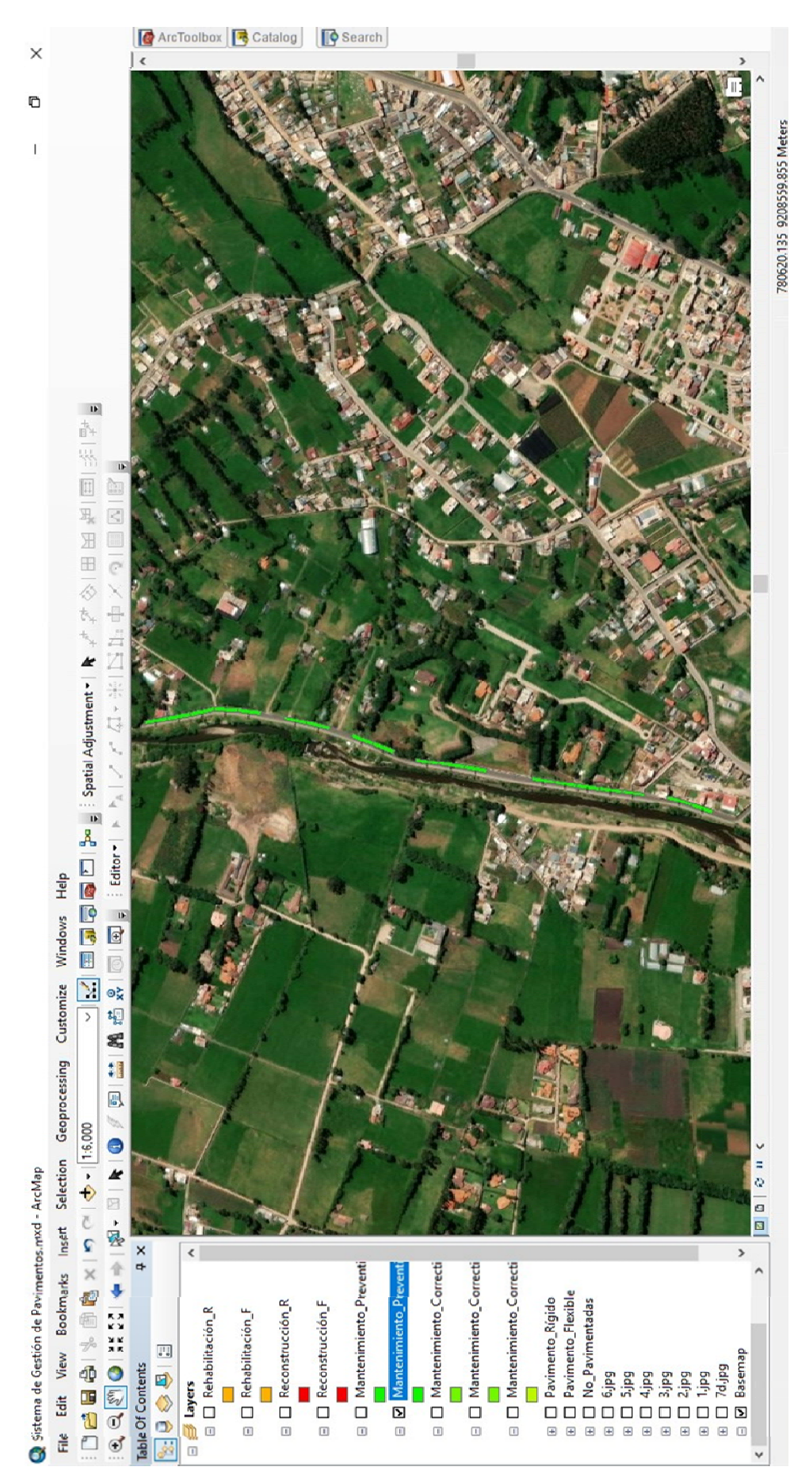

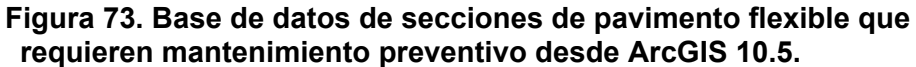

Ahora se continuará presentando las bases de datos obtenidas con ArcGIS 10.5 para las demás intervenciones correspondientes al resto de secciones de las vías evaluadas.

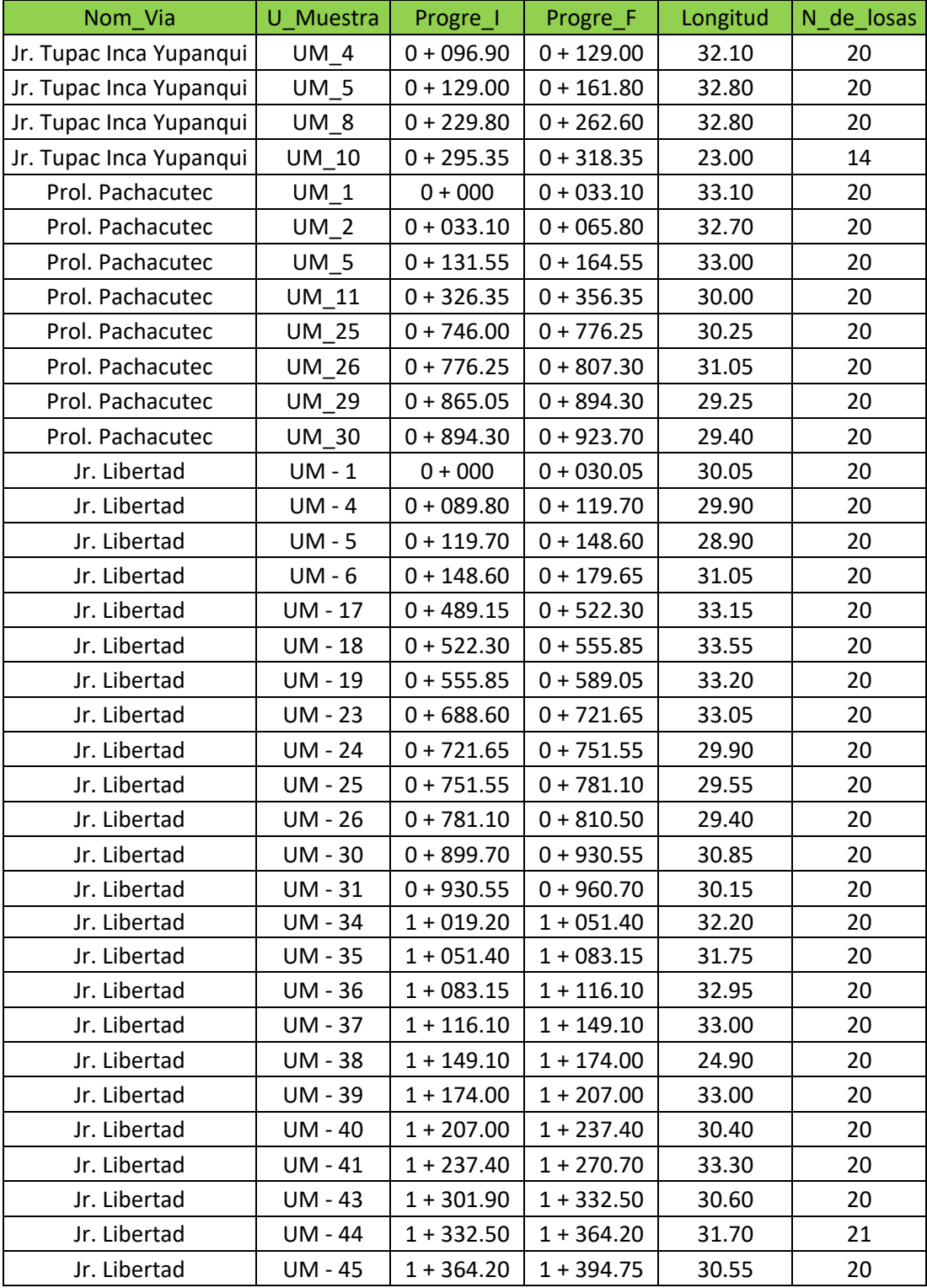

# **Tabla 40. Base de datos de secciones de pavimento rígido que requieren mantenimiento correctivo menor.**

| Jr. Libertad       | <b>UM - 46</b> | $1 + 394.75$ | $1 + 425.45$ | 30.70 | 20 |
|--------------------|----------------|--------------|--------------|-------|----|
| Jr. Libertad       | UM - 47        | $1 + 425.45$ | $1 + 458.30$ | 32.85 | 20 |
| Jr. Libertad       | <b>UM-48</b>   | $1 + 458.30$ | $1 + 489.90$ | 31.60 | 20 |
| Jr. Libertad       | UM - 49        | $1 + 489.90$ | $1 + 523.10$ | 33.20 | 20 |
| Jr. Libertad       | UM - 51        | $1 + 554.70$ | $1 + 584.85$ | 30.15 | 20 |
| Jr. Yahuar Huaca   | $UM_8$         | $0 + 384.50$ | $0 + 424.95$ | 40.45 | 20 |
| Jr. Yahuar Huaca   | $UM_9$         | $0 + 424.95$ | $0 + 464.85$ | 39.90 | 20 |
| Jr. Yahuar Huaca   | <b>UM 14</b>   | $0 + 613.05$ | $0 + 645.90$ | 32.85 | 20 |
| Jr. Yahuar Huaca   | UM_16          | $0 + 678.80$ | $0 + 711.80$ | 33.00 | 20 |
| Jr. Yahuar Huaca   | $UM_17$        | $0 + 711.80$ | $0 + 744.85$ | 33.05 | 30 |
| Jr. Yahuar Huaca   | $UM_20$        | $0 + 810.85$ | $0 + 844.05$ | 33.20 | 20 |
| Jr. Yahuar Huaca   | UM_21          | $0 + 844.05$ | $0 + 883.55$ | 39.20 | 24 |
| Av. Los Eucaliptos | UM 1           | $0 + 000$    | $0 + 027.05$ | 27.05 | 20 |
| Av. Los Eucaliptos | $UM_6$         | $0 + 146.85$ | $0 + 176.70$ | 29.85 | 20 |
| Av. Los Eucaliptos | $UM_7$         | $0 + 176.70$ | $0 + 206.55$ | 29.85 | 20 |
| Av. Los Eucaliptos | <b>UM 8</b>    | $0 + 206.55$ | $0 + 237.80$ | 31.25 | 20 |
| Av. Los Eucaliptos | <b>UM 9</b>    | $0 + 237.80$ | $0 + 266.75$ | 28.95 | 20 |
| Av. Los Eucaliptos | <b>UM 11</b>   | $0 + 296.15$ | $0 + 324.80$ | 28.65 | 20 |
| Av. Los Eucaliptos | <b>UM 14</b>   | $0 + 384.30$ | $0 + 411.90$ | 27.60 | 20 |
| Av. Los Eucaliptos | <b>UM 15</b>   | $0 + 411.90$ | $0 + 441.15$ | 29.25 | 20 |
| Av. Los Eucaliptos | UM 16          | $0 + 441.15$ | $0 + 470.85$ | 29.70 | 20 |
| Av. Los Eucaliptos | <b>UM 17</b>   | $0 + 470.85$ | $0 + 500.65$ | 29.80 | 20 |
| Av. Los Eucaliptos | <b>UM 18</b>   | $0 + 500.65$ | $0 + 530.10$ | 29.45 | 20 |
| Av. Los Eucaliptos | UM 19          | $0 + 530.10$ | $0 + 559.20$ | 29.10 | 20 |
| Av. Los Eucaliptos | <b>UM 20</b>   | $0 + 559.20$ | $0 + 589.55$ | 30.35 | 20 |
| Av. Los Eucaliptos | <b>UM 21</b>   | $0 + 589.55$ | $0 + 618.25$ | 28.70 | 20 |
| Av. Los Eucaliptos | <b>UM 22</b>   | $0 + 618.25$ | $0 + 647.60$ | 29.35 | 20 |
| Av. Los Eucaliptos | <b>UM 23</b>   | $0 + 647.60$ | $0 + 677.10$ | 29.50 | 20 |
| Av. Los Eucaliptos | <b>UM 24</b>   | $0 + 677.10$ | $0 + 709.05$ | 31.95 | 22 |
| Av. Los Eucaliptos | <b>UM 25</b>   | $0 + 709.05$ | $0 + 738.05$ | 29.00 | 20 |
| Av. Los Eucaliptos | UM_26          | $0 + 738.05$ | $0 + 767.80$ | 29.75 | 20 |
| Av. Los Eucaliptos | <b>UM 27</b>   | $0 + 767.80$ | $0 + 797.45$ | 29.65 | 20 |
| Av. Los Eucaliptos | <b>UM_28</b>   | $0 + 797.45$ | $0 + 828.20$ | 30.75 | 20 |
| Av. Los Eucaliptos | UM_30          | $0 + 858.15$ | $0 + 888.00$ | 29.85 | 20 |
| Av. Los Eucaliptos | UM_31          | $0 + 888.00$ | $0 + 917.20$ | 29.20 | 20 |
| Av. Los Eucaliptos | UM_32          | $0 + 917.20$ | $0 + 946.55$ | 29.35 | 20 |
| Av. Los Eucaliptos | UM_37          | $1 + 066.20$ | $1 + 096.05$ | 29.85 | 20 |
| Av. Los Eucaliptos | <b>UM 38</b>   | $1 + 096.05$ | $1 + 125.75$ | 29.70 | 20 |
| Av. Los Eucaliptos | <b>UM 39</b>   | $1 + 125.75$ | $1 + 160.15$ | 34.40 | 24 |
| Av. Los Eucaliptos | UM_40          | $1 + 160.15$ | $1 + 190.65$ | 30.50 | 23 |
| Av. Los Eucaliptos | $UM_41$        | $1 + 190.65$ | $1 + 212.53$ | 21.88 | 16 |
| Av. Los Eucaliptos | UM_42          | $1 + 212.53$ | $1 + 219.88$ | 7.35  | 16 |

**Elaboración:** El autor.

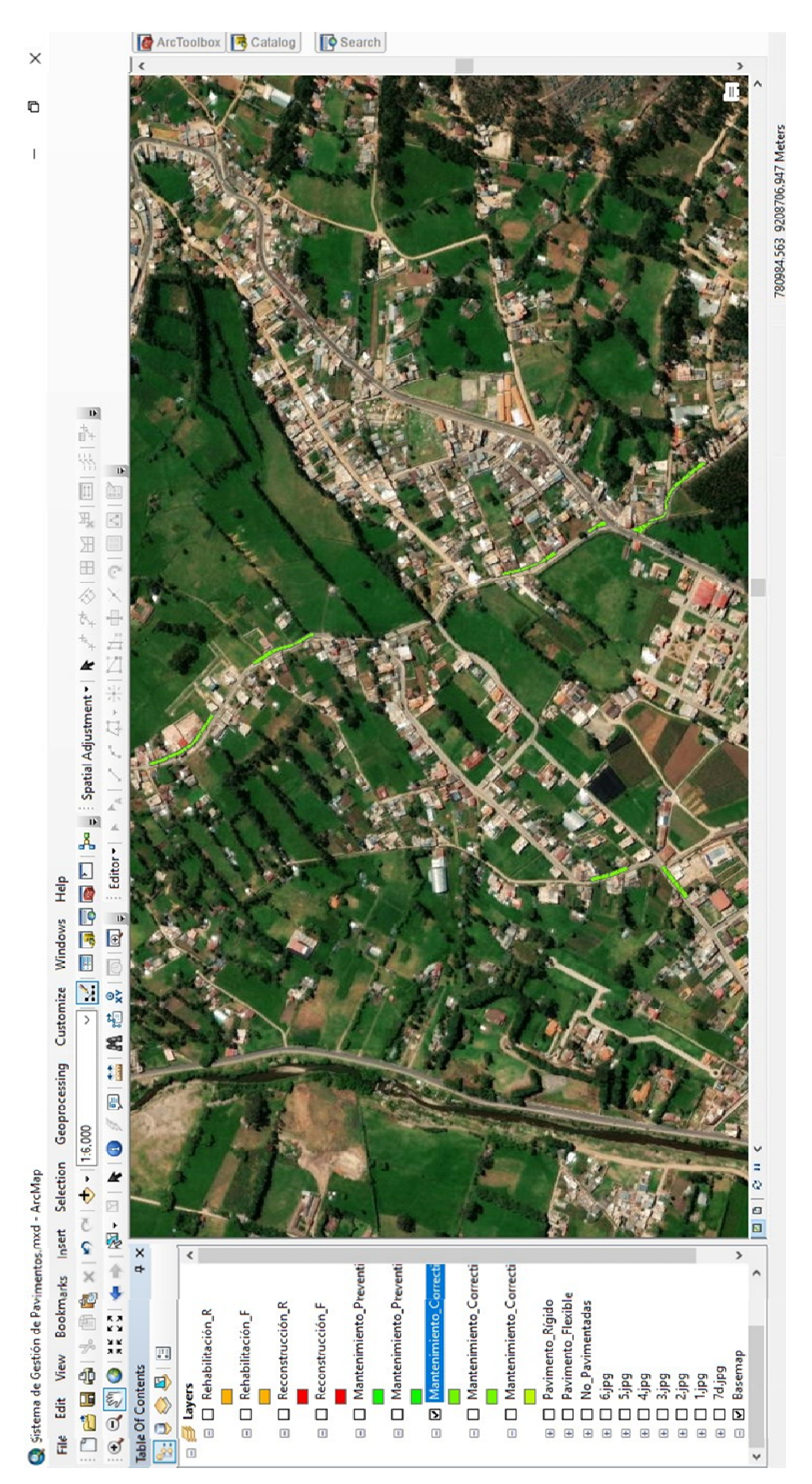

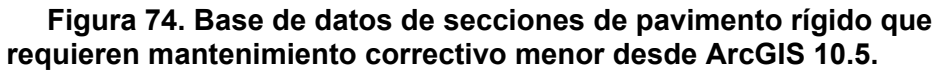

| Nombre_Via       | U_Muestra      | Prog_I       | Prog_F       | Longitud | Área   |
|------------------|----------------|--------------|--------------|----------|--------|
| Via Llacanora    | <b>UM 2</b>    | $0 + 035$    | $0 + 070$    | 35.00    | 222.25 |
| Via Llacanora    | $UM_3$         | $0 + 070$    | $0 + 103$    | 33.00    | 209.55 |
| Carretera Otuzco | $UM - 1$       | $0 + 121.05$ | $0 + 156.05$ | 35.00    | 210.00 |
| Carretera Otuzco | $UM - 4$       | $0 + 226.05$ | $0 + 261.05$ | 35.00    | 210.00 |
| Carretera Otuzco | UM - 10        | $0 + 436.05$ | $0 + 471.05$ | 35.00    | 210.00 |
| Carretera Otuzco | $UM - 11$      | $0 + 471.05$ | $0 + 506.05$ | 35.00    | 210.00 |
| Carretera Otuzco | UM - 15        | $0 + 611.05$ | $0 + 646.05$ | 35.00    | 210.00 |
| Carretera Otuzco | <b>UM-18</b>   | $0 + 716.05$ | $0 + 751.05$ | 35.00    | 215.25 |
| Carretera Otuzco | $UM - 21$      | $0 + 821.05$ | $0 + 856.05$ | 35.00    | 220.50 |
| Carretera Otuzco | <b>UM-27</b>   | $1 + 031.05$ | $1 + 066.05$ | 35.00    | 220.50 |
| Carretera Otuzco | <b>UM-32</b>   | $1 + 206.05$ | $1 + 241.05$ | 35.00    | 220.50 |
| Carretera Otuzco | <b>UM-33</b>   | $1 + 241.05$ | $1 + 276.05$ | 35.00    | 220.50 |
| Carretera Otuzco | <b>UM - 34</b> | $1 + 276.05$ | $1 + 311.05$ | 35.00    | 220.50 |
| Carretera Otuzco | <b>UM-37</b>   | $1 + 381.05$ | $1 + 416.05$ | 35.00    | 220.50 |
| Carretera Otuzco | <b>UM-38</b>   | $1 + 416.05$ | $1 + 451.05$ | 35.00    | 220.50 |
| Carretera Otuzco | <b>UM-40</b>   | $1 + 486.05$ | $1 + 521.05$ | 35.00    | 220.50 |
| Carretera Otuzco | $UM - 41$      | $1 + 521.05$ | $1 + 556.05$ | 35.00    | 220.50 |
| Carretera Otuzco | $UM - 42$      | $1 + 556.05$ | $1 + 591.05$ | 35.00    | 220.50 |
| Carretera Otuzco | <b>UM - 46</b> | $1 + 696.05$ | $1 + 731.05$ | 35.00    | 220.50 |
| Carretera Otuzco | <b>UM-47</b>   | $1 + 731.05$ | $1 + 766.05$ | 35.00    | 220.50 |
| Carretera Otuzco | <b>UM - 48</b> | $1 + 766.05$ | $1 + 797.05$ | 31.00    | 195.30 |
| Carretera Otuzco | <b>UM-49</b>   | $1 + 797.05$ | $1 + 828.05$ | 31.00    | 195.30 |

**Tabla 41. Base de datos de secciones de pavimento flexible que requieren mantenimiento correctivo menor.**

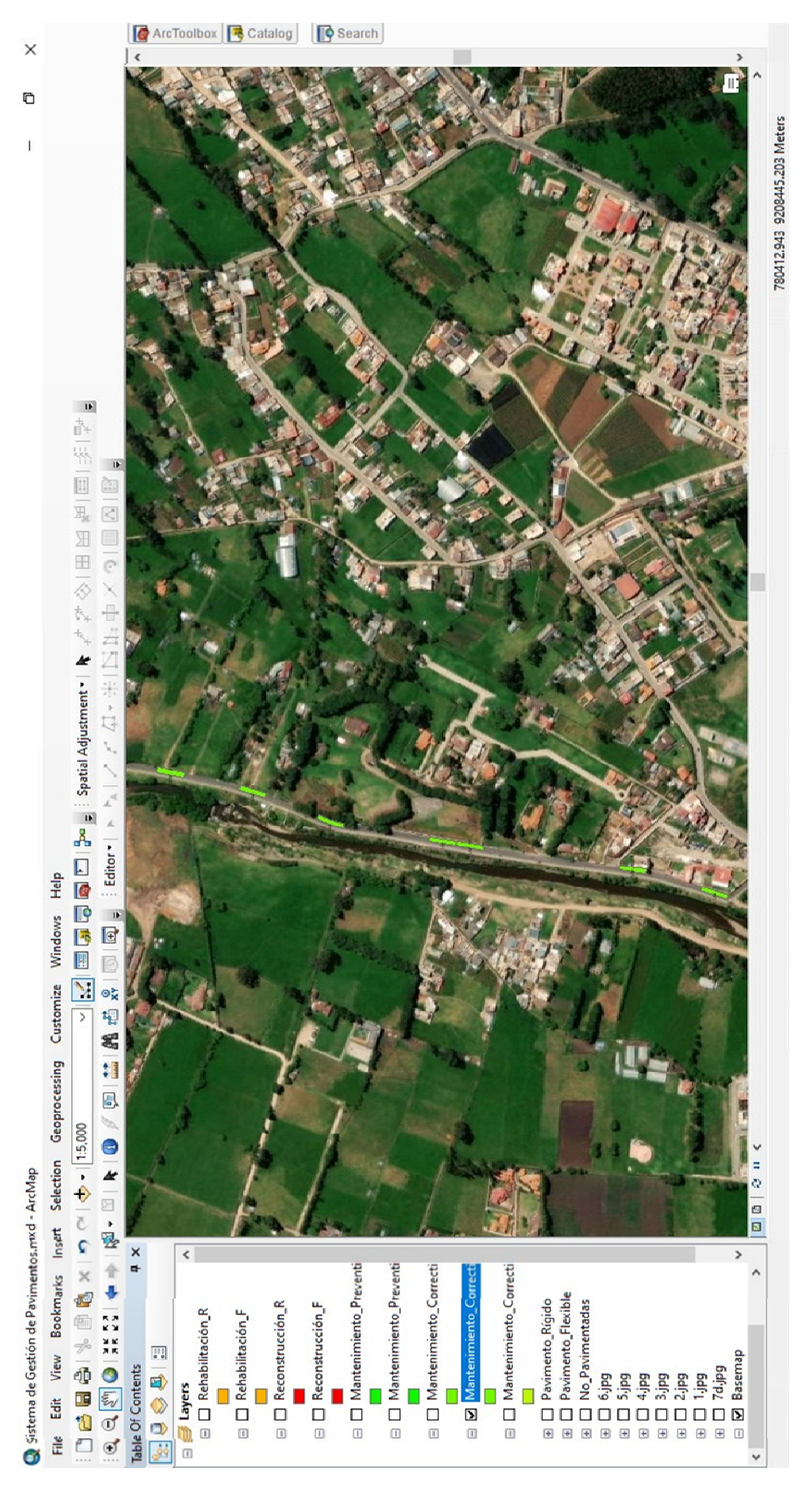

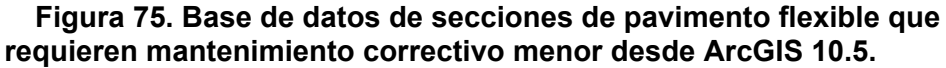

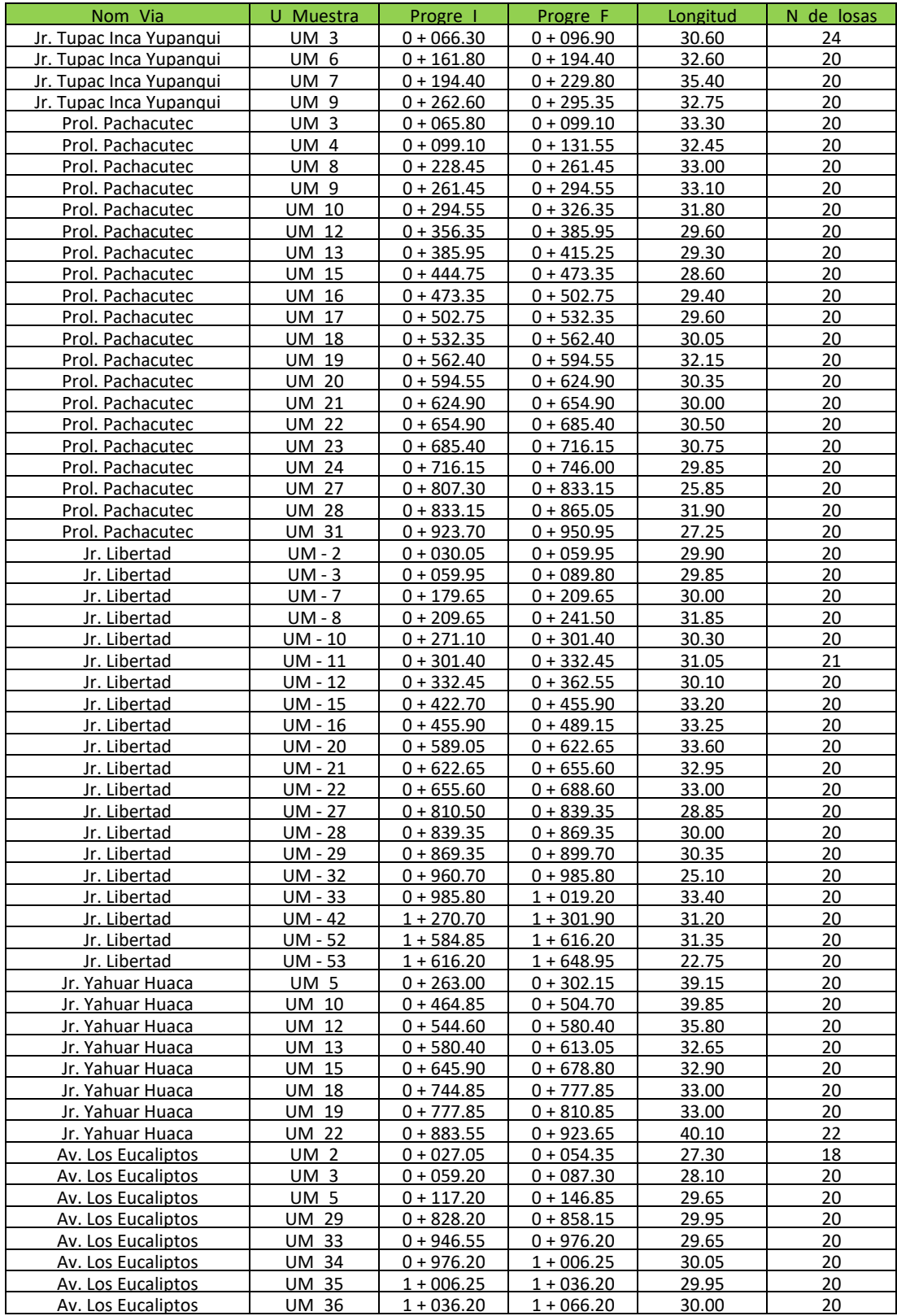

### **Tabla 42. Base de datos de secciones de pavimento rígido que requieren mantenimiento correctivo mayor.**

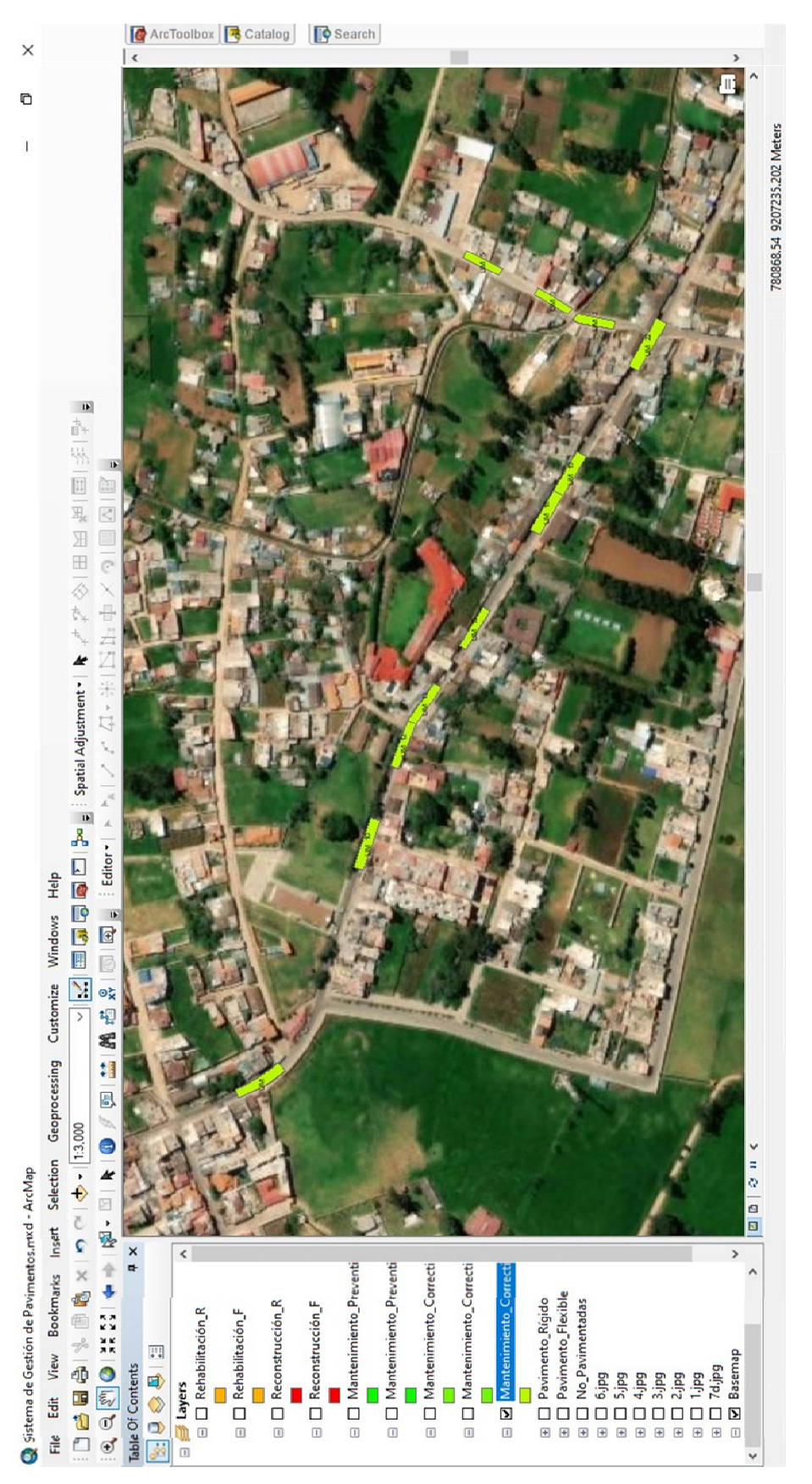

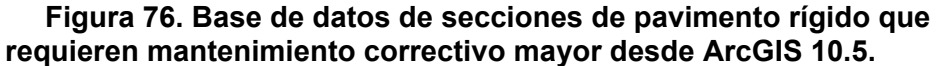

| Nom Via                 | U Muestra | Progre 1     | Progre F     | Longitud | de losas |
|-------------------------|-----------|--------------|--------------|----------|----------|
| Jr. Tupac Inca Yupanqui | UM 16     | $0 + 493.25$ | $0 + 543.70$ | 50.45    | 20       |
| Jr. Libertad            | $UM - 9$  | $0 + 241.50$ | $0 + 271.10$ | 29.60    | 20       |
| Jr. Yahuar Huaca        | UM 6      | $0 + 302.15$ | $0 + 341.50$ | 39.35    | 20       |
| Jr. Yahuar Huaca        | UM 7      | $0 + 341.50$ | $0 + 384.50$ | 43.00    | 20       |

**Tabla 43. Base de datos de secciones de pavimento rígido que requieren rehabilitación.**

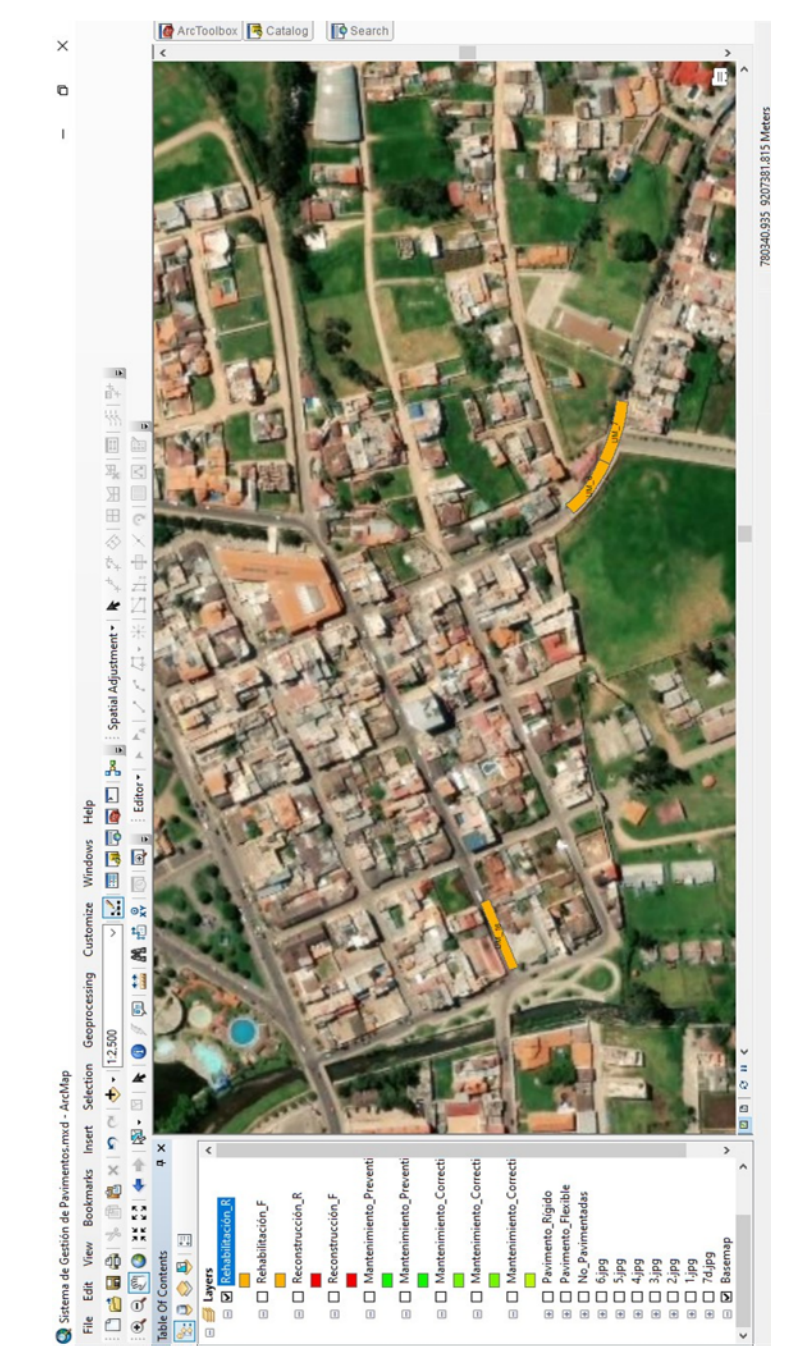

**Figura 77. Base de datos de secciones de pavimento rígido que requieren rehabilitación desde ArcGIS 10.5.**

### **Tabla 44. Base de datos de secciones de pavimento flexible que requieren rehabilitación.**

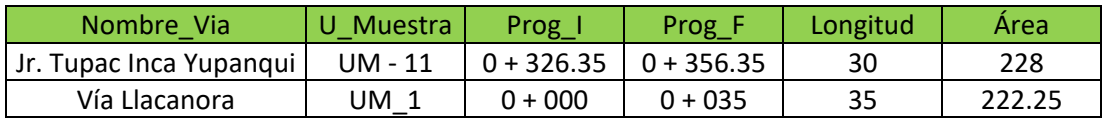

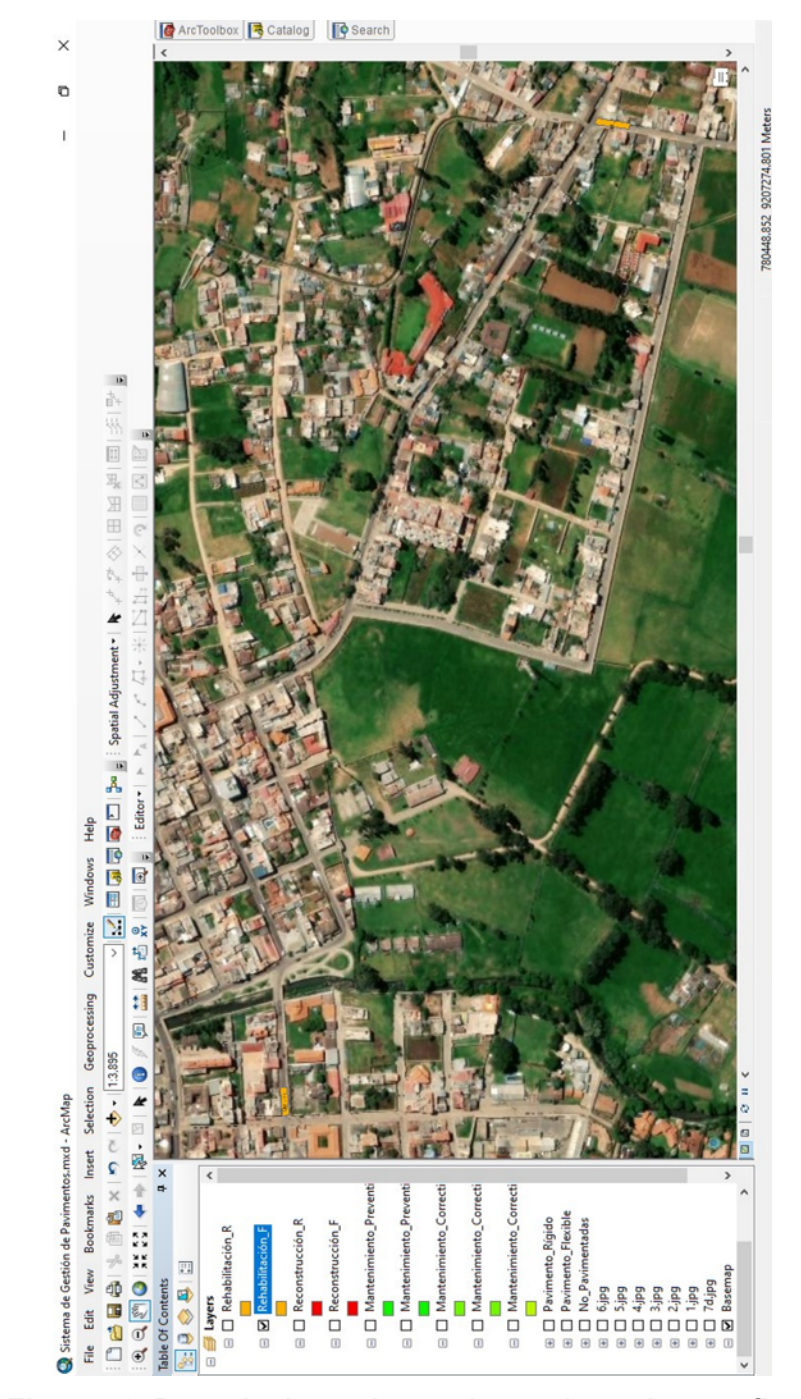

#### **Elaboración:** El autor.

**Figura 78. Base de datos de secciones de pavimento flexible que requieren rehabilitación desde ArcGIS 10.5.**

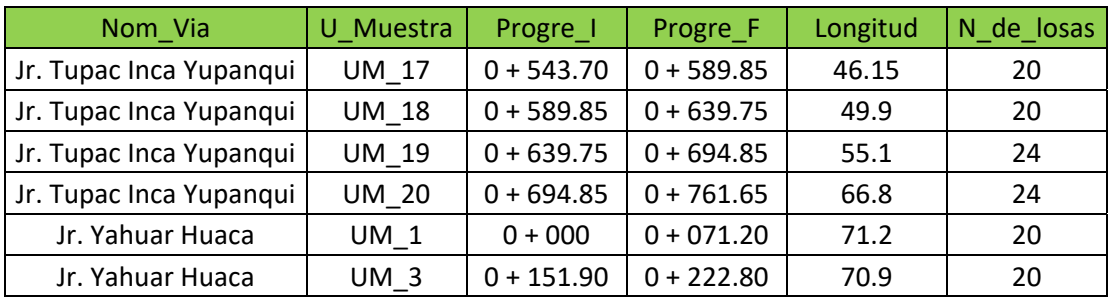

**Tabla 45. Base de datos de secciones de pavimento rígido que requieren reconstrucción.**

### **Elaboración:** El autor.

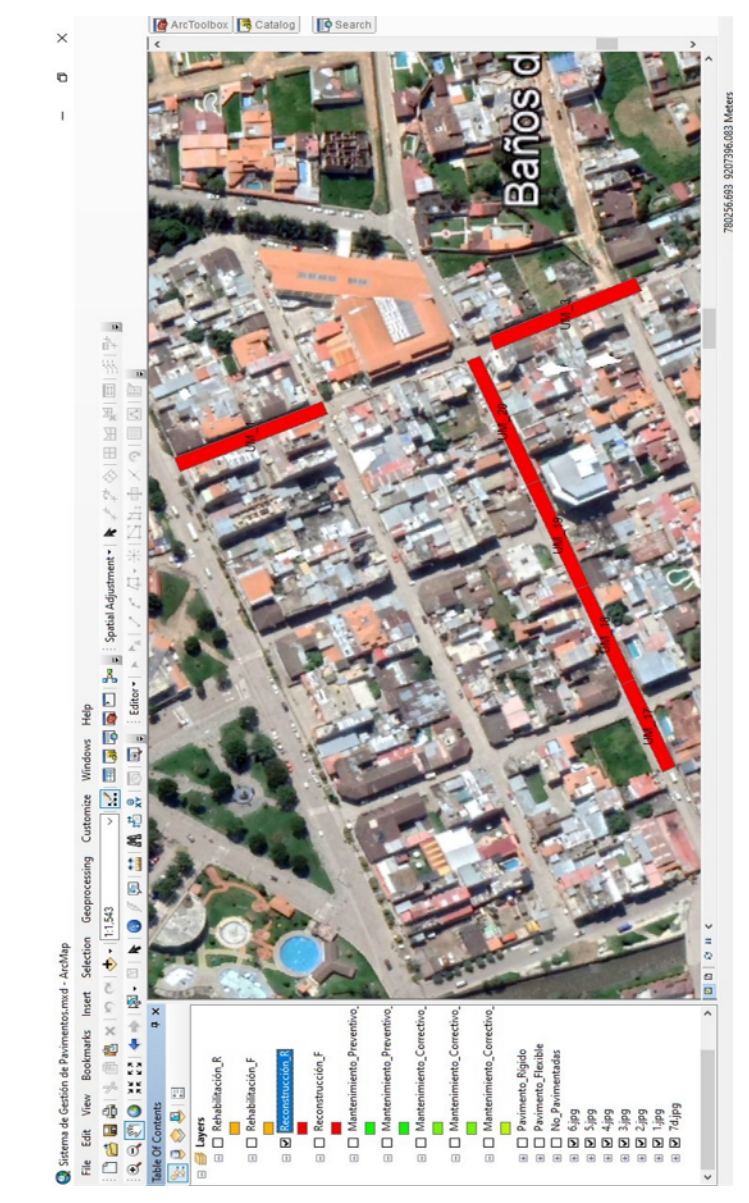

**Figura 79. Base de datos de secciones de pavimento rígido que requieren reconstrucción desde ArcGIS 10.5.**